#### REPUBLIQUE ALGERIENNE DEMOCRATIQUE ET POPULAIRE

Ministère de l'Enseignement Supérieur et de la Recherche Scientifique

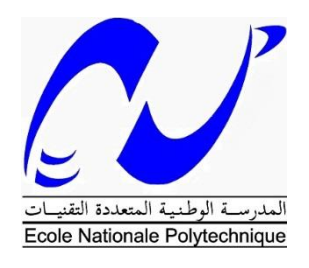

**Ecole Nationale Polytechnique d'Alger** Département d'**Automatique**

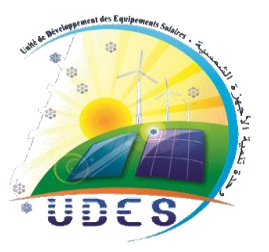

Mémoire de projet de fin d'études pour l'obtention du diplôme d'**Ingénieur d'état en Automatique**

# Thème

# **Contribution à l'étude et à la réalisation d'un système de gestion d'énergie d'une maison solaire à base d'un automate programmable**

**AMOURA Cylia – ABDELGHAFOUR Chakib**

Sous la direction du **Dr. MAHRANE Achour** et du **Pr. E.M. BERKOUK** Présenté et soutenu publiquement le **03/07/2019**

**Composition du Jury :**

Président L. ABDELOUEL MA ENP Alger Rapporteur/Promoteur Achour MAHRANE Dr. UDES Rapporteur/Promoteur EM. BERKOUK Pr. ENP Alger Examinateur Omar STIHI MA ENP Alger

#### REPUBLIQUE ALGERIENNE DEMOCRATIQUE ET POPULAIRE

Ministère de l'Enseignement Supérieur et de la Recherche Scientifique

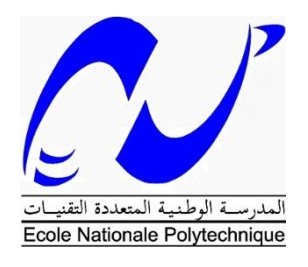

**Ecole Nationale Polytechnique d'Alger** Département d'**Automatique**

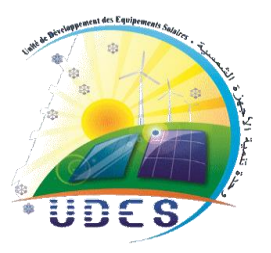

Mémoire de projet de fin d'études pour l'obtention du diplôme d'**Ingénieur d'état en Automatique**

## Thème

# **Contribution à l'étude et à la réalisation d'un système de gestion d'énergie d'une maison solaire à base d'un automate programmable**

**AMOURA Cylia – ABDELGHAFOUR Chakib**

Sous la direction du **Dr. MAHRANE Achour** et du **Pr. E.M. BERKOUK** Présenté et soutenu publiquement le **03/07/2019**

**Composition du Jury :**

Président L. ABDELOUEL MA ENP Alger Rapporteur/Promoteur E.M. BERKOUK Dr. UDES Rapporteur/Promoteur E.M BERKOUK Pr. ENP Alger Examinateur Omar STIHI MA ENP Alger

# *Dédicace*

*À L'amour de ma vie, mon idole qui m'a appris à être autonome et aimer le travail Mon père*

*À la femme la plus chère au monde, qui a fait de moi ce que je suis aujourd'hui Ma mère*

### *À ma moitié, Mon frère*

*À celle qui m'a accompagné par ses prières, sa douceur, puisse Dieu lui prêter longue vie et beaucoup de santé et de bonheur, Ma grand-mère.*

*À tous les membres de ma famille : oncles, tantes, cousins et cousines,*

*À mon binôme ABDELGHAFOUR Chakib pour son soutien, sa patience et son courage.*

*À mes amis proches que j'ai retrouvés durant les épreuves les plus difficiles.*

*Cylia AMOURA*

# *Dédicace*

*À mes parents qui m'ont soutenu et encouragé durant toutes mes années d'études. Qu'ils trouvent ici le témoignage de ma profonde reconnaissance.*

*À mon frère, à ma sœur et à tous ceux qui ont partagé avec moi tous les moments d'émotion lors de la réalisation de ce travail.*

*À ma camarade AMOURA Cylia pour sa gentillesse, sa sympathie, et pour tout le soutien qu'elle m'a apporté durant mes trois années d'études à l'ENP.*

*Chakib ABDELGHAFOUR*

# *Remerciements*

*Tout d'abord nous remercions Dieu le tout puissant de nous avoir accordé la connaissance, donner le courage, la patience et la santé pour réaliser notre projet de fin d'étude.*

*Nous tenons, à remercier Monsieur Belkacem BOUZIDI, Directeur de l'Unité de Développement Des Equipements Solaires (UDES) de nous avoir permis d'effectuer notre PFE au sein de l'Unité de Développement des Equipements Solaires (UDES).*

*Nous adressons nos plus sincères remerciements tout particulièrement à notre promoteur Monsieur Achour MAHRANE, Directeur de Recherche et Directeur de la Division Equipements en Energies Renouvelables (EER) à l'UDES, pour avoir suivi de très près nos travaux, pour son aide, ses orientations pédagogiques dans l'élaboration de ce mémoire, et tous les conseils qu'il nous a prodigués durant toute la durée de ce travail malgré ses responsabilités.*

*Nous tenons à exprimer nos vifs remerciements à notre promoteur Professeur El Madjid BERKOUK de l'Ecole Nationale Polytechnique d'avoir accepté de co-diriger ce travail.*

*Nous tenons à remercier chaleureusement les membres du jury pour l'honneur qu'ils nous ont fait en acceptant de lire et d'évaluer ce mémoire.*

*Nos remerciements vont aussi à l'ensemble du personnel de l'Unité de Développement des Equipements Solaires UDES et en particulier à Monsieur Khaled TIFOURA, Madame Ghania MOHAND KACI, Madame Fathia CHEKIRED épouse CHIKHI, Monsieur Smaïn BERKANE, Monsieur Zoubeyr SMARA, Monsieur Ali LALDJI, Monsieur Ramadane OULD CHERIF et Monsieur Madjid CHIKH, pour nous avoir aidé, conseillé et encouragé tout au long de nos recherches.*

*Que Monsieur Mehdi GAHAM chercheur au Centre de Développement des technologies Avancées (CDTA) et Mr Abdeldjalil EL-BEY Responsable commercial chez SIEMENS Algérie, trouvent ici l'expression de notre profonde reconnaissance pour leur aide et conseils.* 

*Il va sans dire que nous adressons un hommage tout particulier à l'ensemble de nos enseignants de l'Ecole Nationale Polytechnique d'Alger et en particulier, à nos professeurs d'Automatique pour les connaissances qu'ils nous ont transmises, pour leur écoute, leur disponibilité et l'encadrement dont ils nous ont fait bénéficié.* 

*Enfin, nous ne terminerons pas sans remercier toute personne ayant contribué de près ou de loin à la réalisation de ce travail.*

الغرض من هذا المشروع هو دراسة وتحقيق نظام إدارة الطاقة السكنية باستعمال صييمينس ص7ء1200 PLC. لتحقيق ذلك ، تم تطوير خوارزمية تجمع بين إدارة تدفقات الطاقة من المصادر (المولدات الكهروضوئية والبطاريات والشبكة) و بين استر اتيجية إدارة الطلب التي تتمثل في نقل أوقات تشغيل الأجهزة الكهربائية المنزلية القابلة للبرمجة (الغسالة وغسالة الصحون ومكيف الهواء) لتحقيق معدل كبير من الاستهلاك الذاتي. تسمح واجهة المراقبة بإظهار تبادلات الطاقة التي تحدث في المنزل في الوقت الفعلي ، و مراقبة اآلالت الكهرومنزلية المشتغلة .

**الكلم***ات الذالّة :* **المنزل الشمسي الذكي ، PLC، إدارة الطاقة، إدارة الطّلب، الاستهلاك الذاتي للطاقة الكهروضوئية ، تيا** بورتال ، وينسيسي فليكسيبل، 7-1200S.

#### **Abstract**

The purpose of this thesis is to study and realize a residential energy management system whose architecture is based on the Siemens S7-1200 PLC. To do this, an energy management algorithm has been developed. It combines the management of energy flows from sources (PV generator, batteries, and network) to a demand management strategy that consists in rescheduling the operation hours of programmable household electrical appliances (washing machine, dishwasher and air conditioner) to achieve a significant rate of self-consumption. A Human Machine Interface (HMI) allows in real time to show the energy exchanges that take place in the home, loads that are functional and energy balances.

*Key words* **:** Smart Solar House, Programmable Logic Controller, Energy Management, Demand Management, Photovoltaic self-consumption, Tia portal, WinCC, S7-1200.

#### **Résumé**

L'objet de ce mémoire, est d'étudier et de réaliser un système de gestion d'énergie appliqué au secteur résidentiel dont l'architecture est basée sur l'automate programmable S7-1200 de Siemens. Pour ce faire, un algorithme de gestion d'énergie a été développé. Il associe la gestion des flux d'énergie émanant des sources (générateur PV, batteries, réseau) à une stratégie de gestion de la demande qui consiste à déplacer les horaires de fonctionnement des appareils électro-ménagers (machine à laver, lave-vaisselle et climatiseur) programmables afin d'atteindre un taux d'autoconsommation appréciable. Une Interface Homme Machine (IHM) permet en temps réel de rendre compte des échanges d'énergie qui ont lieu dans l'habitation, des charges qui sont fonctionnelles et des bilans énergétiques.

*Mots clés* **:** Maison solaire intelligente, Automate programmable, Gestion d'énergie, Gestion de la demande, Autoconsommation photovoltaïque, Tia portal, WinCC, S7-1200.

### **TABLE DES MATIERES**

**LISTE DES TABLEAUX**

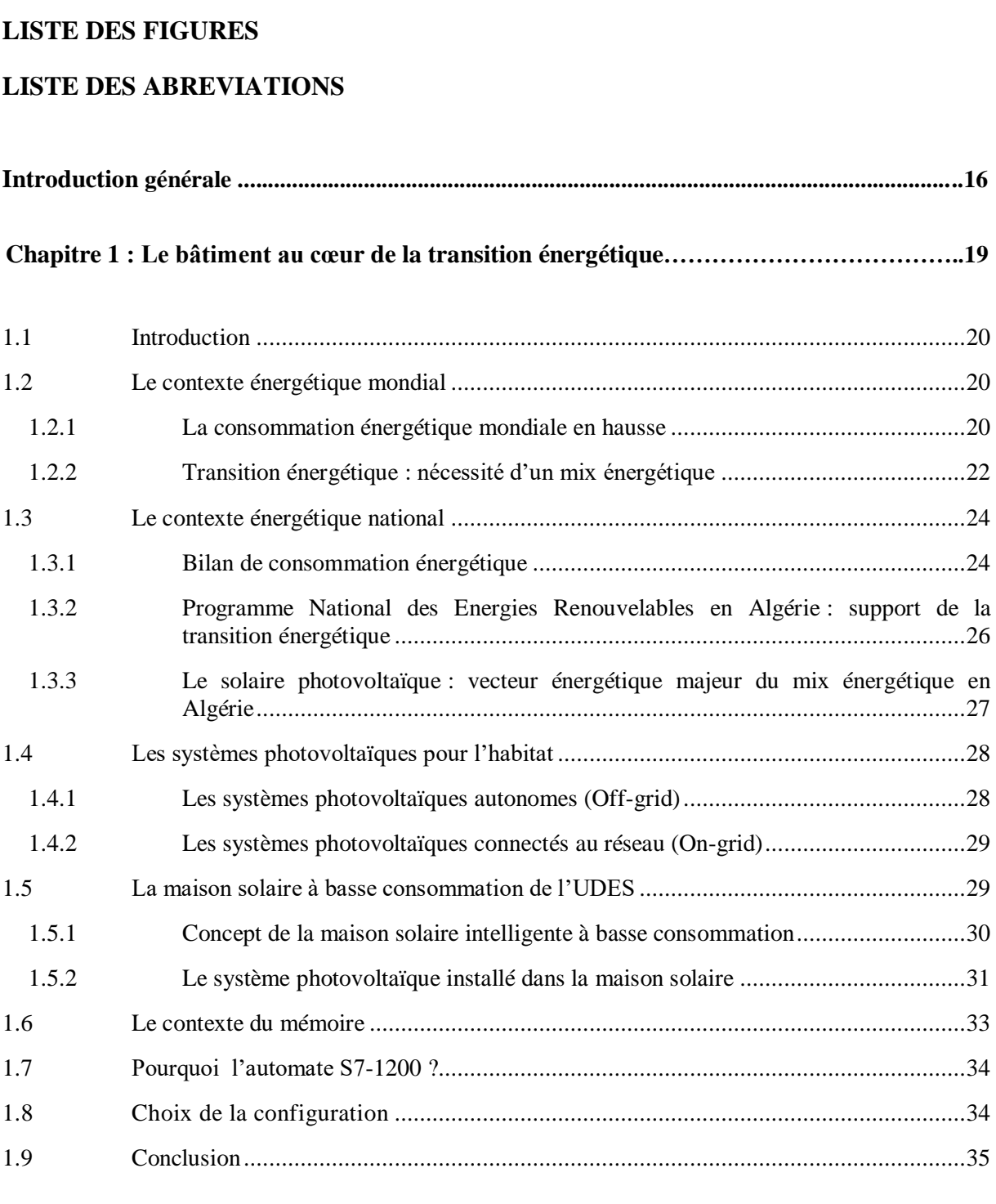

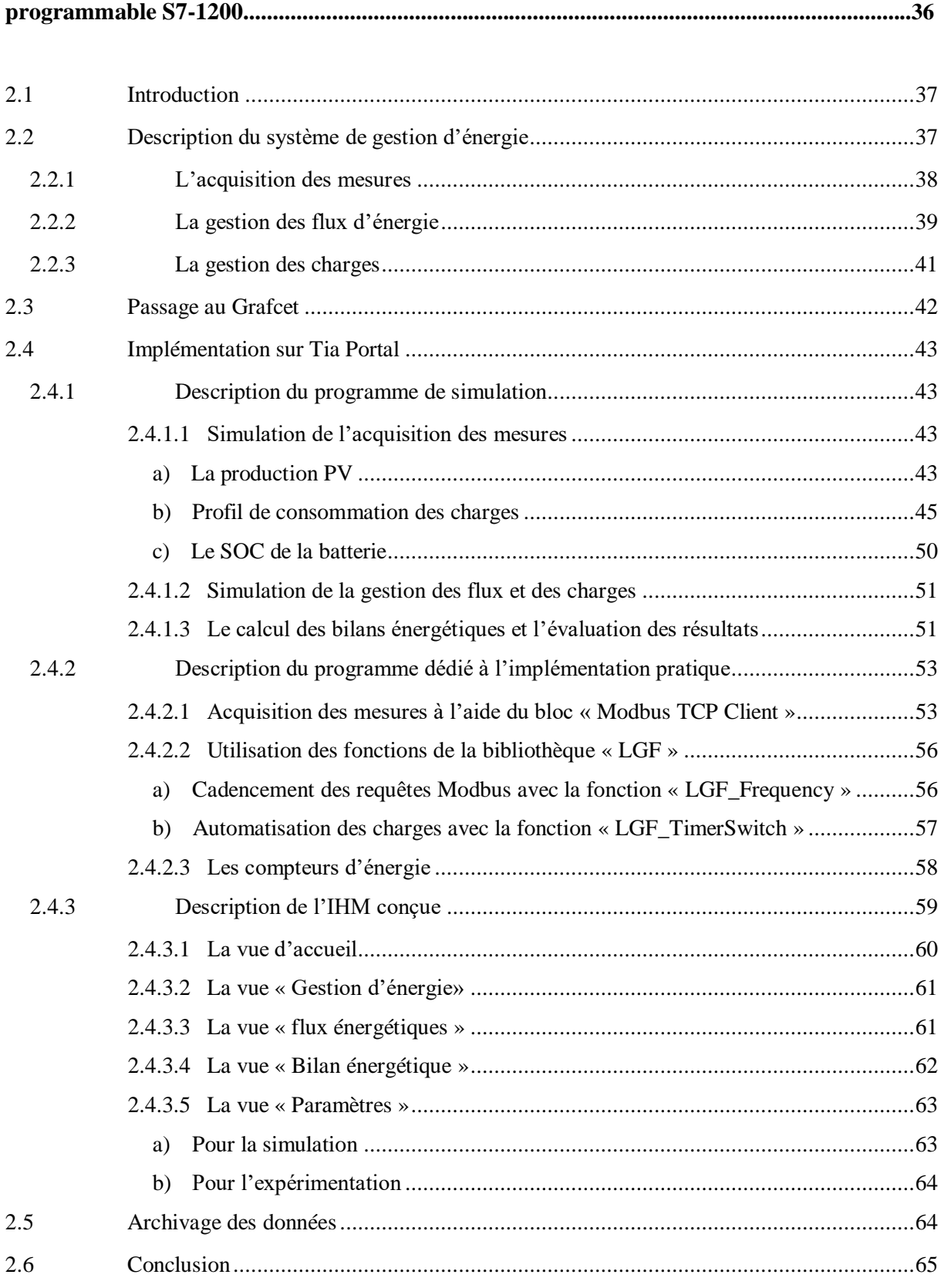

**Chapitre 2 : Conception d'une système de gestion d'énergie à base de l'automate** 

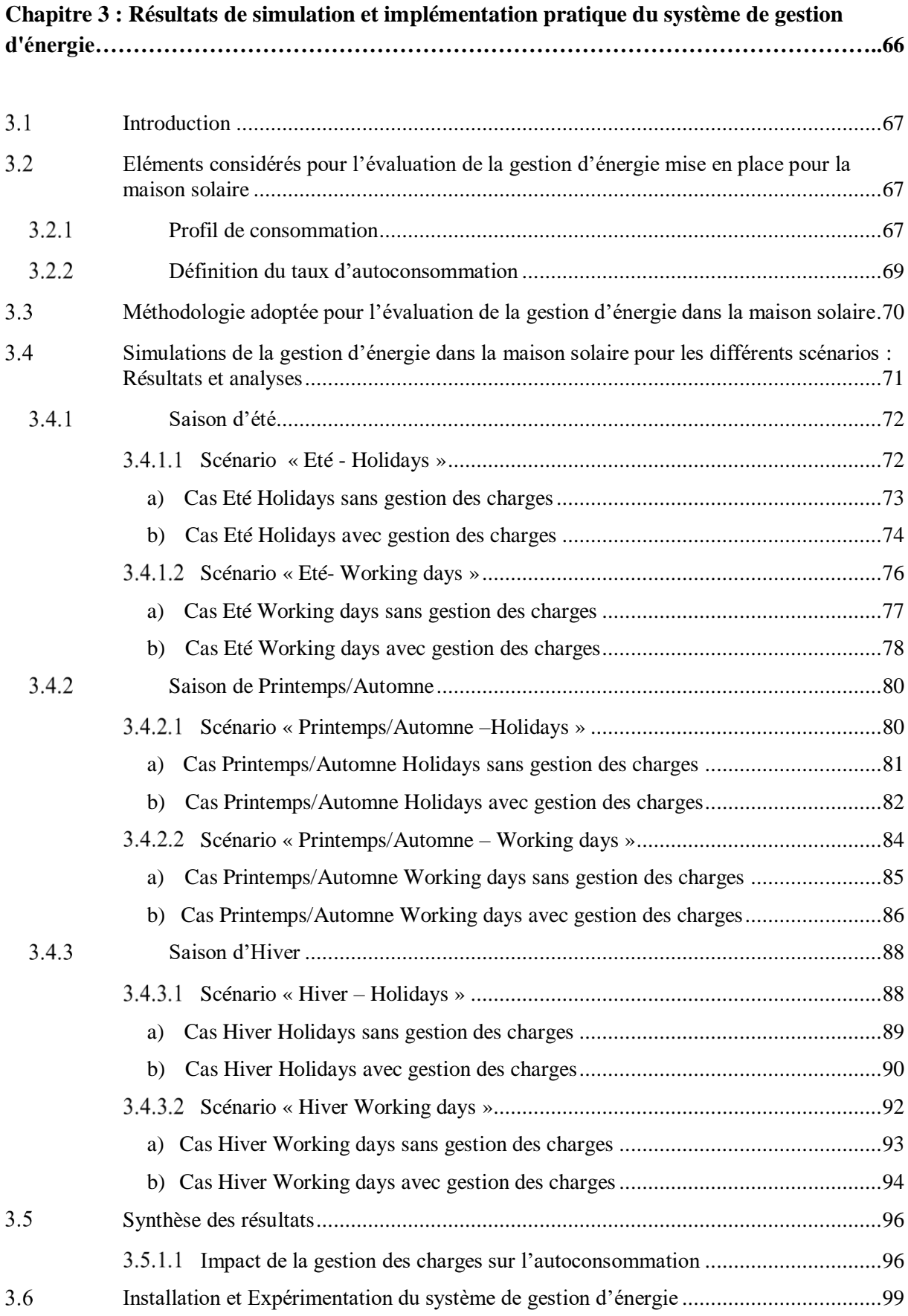

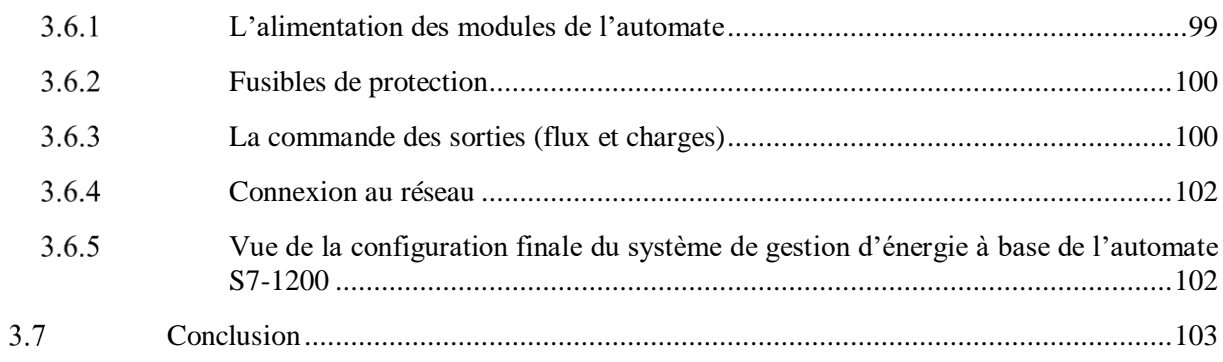

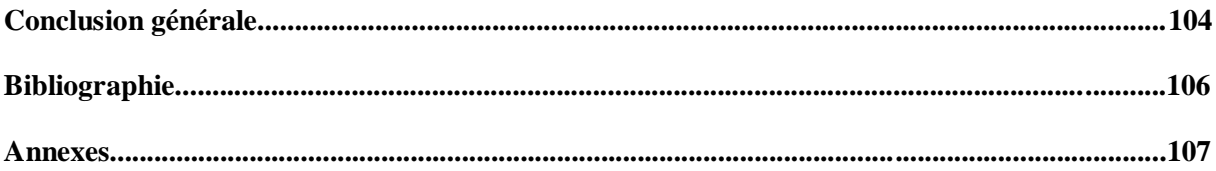

#### **LISTE DES TABLEAUX**

Tableau 1.1. Potentiel solaire en Algérie [10]

Tableau 1.2. Equipements de la maison solaire à basse consommation

Tableau 2.1. Conditions d'activation des charges dans le Grafcet et le programme

Tableau 2.2. Notations des contacteurs

Tableau 2.3. Cycles de consommation du lave-linge

Tableau 2.4. Cycles de consommation du lave-vaisselle

Tableau 2.5. Adresses des registres utilisés pour le calcul de la puissance instantanée des charges [18]

Tableau 2.6. Modes opératoires de la fonction LFG\_TimerSwitch

Tableau 3.1. Production PV et consommation électrique pour chacun des scénarios considérés

Tableau 3.2. Programmation quotidienne des charges de la maison solaire, cas – Eté Holidays

Tableau 3.3. Programmation quotidienne des charges de la maison solaire, cas – Eté Working days

Tableau 3.4. Programmation quotidienne des charges de la maison solaire, cas – Printemps/Automne Holidays

Tableau 3.5. Programmation quotidienne des charges de la maison solaire, cas – Printemps/Automne Working days

Tableau 3.6. Programmation quotidienne des charges de la maison solaire, cas – Hiver Holidays

Tableau 3.7. Programmation quotidienne des charges de la maison solaire, cas – Hiver Working days

Tableau 3.8. Bilan énergétique au niveau de la maison solaire pour les différents scénarios de consommation et pour toutes les saisons

#### **LISTE DES FIGURES**

- Figure 1.1. Emissions de CO2 des principaux contributeurs [2]
- Figure 1.2. Les secteurs d'activité les plus énergivores dans le monde [3]
- Figure 1.3. Evolution de la consommation d'énergie électrique dans le monde, 1973-2016 [5]
- Figure 1.4. Capacité et ajouts annuels mondiaux d'énergie solaire photovoltaïque [6]
- Figure 1.5. Répartition de la consommation d'énergie par secteur en Algérie [7]
- Figure 1.6. Part du gaz naturel dans la production de l'électricité en Algérie (2016) [7]
- Figure 1.7. Objectifs du programme Algérien des énergies renouvelables [9]
- Figure 1.8. Système photovoltaïque autonome
- Figure 1.9. Système photovoltaïque connecté au réseau [11]
- Figure 1.10. La maison solaire basse consommation située à l'UDES
- Figure 1.11. Vue d'ensemble du système photovoltaïque de la maison solaire [12]
- Figure 1.12. Sunny Boy 4000TL
- Figure 1.13. Sunny Island 6.0H
- Figure 1.14. Configuration matérielle retenue à base de l'Automate S7-1200
- Figure 2.1. Schéma du système de gestion d'énergie de la maison solaire
- Figure 2.2. Architecture du système de gestion d'énergie
- Figure 2.3. Communication avec l'automate S7-1200
- Figure 2.4. Organigramme de la gestion des flux énergétiques
- Figure 2.5. Emplacements des contacteurs dans la structure de contrôle adoptée
- Figure 2.6. Grafcet de commande du système
- Figure 2.7. Création d'un DB contenant les mesures de production PV
- Figure 2.8. Compteur permettant de balayer les données du DB
- Figure 2.9. Activation des horloges internes du S7-1200
- Figure 2.10. Calcul de la consommation
- Figure 2.11. Modélisation du profil de charge du lave-linge [15]

Figure 2.12. Implémentation de la consommation du lave-linge sur Tia Portal

Figure 2.13. Profil de consommation d'un lave-vaisselle [16]

Figure 2.14. Implémentation de la consommation du lave-linge sur Tia Portal

- Figure 2.15. Allure du profil de charge d'un four électrique pour une cuisson à 180 °C [17]
- Figure 2.16. Implémentation du profil de consommation du four sur Tia Portal
- Figure 2.17. Calcul du SOC
- Figure 2.18. Simulation d'un scénario d'automatisation du climatiseur
- Figure 2.19. FB utilisé pour le calcul des bilans énergétiques du réseau et de la batterie

Figure 2.20. FB utilisé pour évaluer le bilan énergétique de la production PV

Figure 2.21. Calcul des pourcentages de satisfaction de la demande énergétique (réseau, batterie et générateur PV)

- Figure 2.22. Le bloc de communication « Modbus TCP Client »
- Figure 2.23. Configuration du bloc « Modbus TCP Client »

Figure 2.24. DB de stockage des données acquises par Modbus TCP

- Figure 2.25. Les fonctions de la bibliothèque LGF [19]
- Figure 2.26. Cadencement des requêtes Modbus
- Figure 2.27.Automatisation du climatiseur avec la fonction LGF\_TimerSwitch
- Figure 2.28. Calcul des puissances moyennes et des énergies chaque minute
- Figure 2.29. Création d'une horloge de période  $T = 1$  minute
- Figure 2.30. Vue d'accueil de l'IHM
- Figure 2.31. La vue « Gestion d'énergie »
- Figure 2.32. La vue « Flux énergétiques »
- Figure 2.33. La vue « Bilan énergétique »
- Figure 2.34. La vue "Paramètres de simulation"
- Figure 2.35. La vue « Paramètres » dans l'IHM du programme dédié à l'expérimentation
- Figure 2.36. Archivage des données sur WinCC
- Figure 3.1. Profils de consommation

Figure 3.2. Evolution des flux énergétiques et contribution des sources d'énergie (production PV, batterie et réseau) pour la consommation, cas – Eté Holidays sans gestion des charges

Figure 3.3. Bilan énergétique, cas – Eté Holidays sans gestion des charges

Figure 3.4. Evolution des flux énergétiques et contribution des sources d'énergie (production PV, batterie et réseau) pour la consommation, cas – Eté Holidays avec gestion des charges

Figure 3.5. Bilan énergétique, cas – Eté Holidays avec gestion des charges

Figure 3.6. Evolution des flux énergétiques et contribution des sources d'énergie (production PV, batterie et réseau) pour la consommation, cas – Eté Working days sans gestion des charges

Figure 3.7. Bilan énergétique, cas Eté Working days sans gestion des charges

Figure 3.8. Evolution des flux énergétiques et contribution des sources d'énergie (production PV, batterie et réseau) pour la consommation, cas – Eté Working days avec gestion des charges.

Figure 3.9. Bilan énergétique, Cas –Eté Working days avec gestion des charges

Figure 3.10. Evolution des flux énergétiques et contribution des sources d'énergie (production PV, batterie et réseau) pour la consommation, cas – Printemps/Automne Holidays sans gestion des charges.

Figure 3.11. Bilan énergétique, cas – Printemps/Automne Holidays sans gestion des charges

Figure 3.12. Evolution des flux énergétiques et contribution des sources d'énergie (production PV, batterie et réseau) pour la consommation, cas – Printemps/Automne Holidays avec gestion des charges

Figure 3.13. Bilan énergétique, cas – Printemps/Automne Holidays avec gestion des charges

Figure 3.14. Evolution des flux énergétiques et contribution des sources d'énergie (production PV, batterie et réseau) pour la consommation, cas – Printemps/Automne Working days sans gestion des charges

Figure 3.15. Bilan énergétique, cas –Printemps/Automne Working days sans gestion des charges

Figure 3.16. Evolution des flux énergétiques et contribution des sources d'énergie (production PV, batterie et réseau) pour la consommation, cas – Printemps/Automne Working days avec gestion des charges

Figure 3.17. Bilan énergétique, cas – Printemps/Automne Working days avec gestion des charges

Figure 3.18. Evolution des flux énergétiques et contribution des sources d'énergie (production PV, batterie et réseau) pour la consommation. Cas – Hiver Holidays sans gestion des charges

Figure 3.19. Bilan énergétique, cas – Hiver Holidays sans gestion des charges

Figure 3.20. Evolution des flux énergétiques et contribution des sources d'énergie (production

PV, batterie et réseau) pour la consommation, cas – Hiver Holidays avec gestion des charges

Figure 3.21. Bilan énergétique, cas – Hiver Holidays avec gestion des charges

Figure 3.22. Evolution des flux énergétiques et contribution des sources d'énergie (production PV, batterie et réseau) pour la consommation, cas – Hiver Working days sans gestion des charges

Figure 3.23. Bilan énergétique, cas – Hiver Working days sans gestion des charges

Figure 3.24. Evolution des flux énergétiques et contribution des sources d'énergie (production PV, batterie et réseau) pour la consommation, cas – Hiver Working days avec gestion des charges

Figure 3.25. Bilan énergétique, cas – Hiver Working days avec gestion des charges

Figure 3.26. Entrées/Sorties utilisées

Figure 3.27. Câblage de l'alimentation

Figure 3.28. Fusibles de protection

- Figure 3.29. Câblage des sorties
- Figure 3.30. Câblage des relais contacteurs
- Figure 3.31. Borniers des charges de la maison solaire
- Figure 3.32. Connexion des différents composants du système au réseau
- Figure 3.33. Résultat final du câblage

### **LISTE DES ABREVIATIONS**

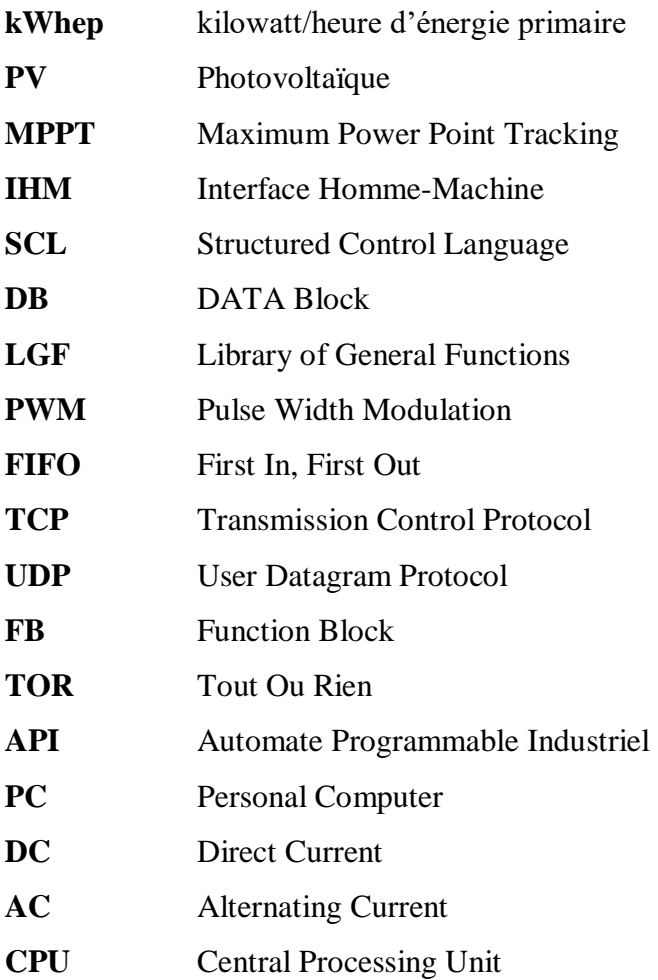

#### **Introduction générale**

Dans un contexte énergétique marqué par une consommation en croissance continue et un réchauffement climatique dû aux rejets de gaz à effet de serre, la satisfaction des besoins énergétiques de l'humanité ne peut être assurée, désormais, qu'en adoptant un modèle énergétique qui nous permet d'effectuer une transition énergétique depuis un système d'énergie centralisé basé essentiellement sur les énergies fossiles vers un système d'énergie décentralisé basé sur un mix énergétique où les Energies Renouvelables devraient avoir une part de plus en plus importante car elles répondent aux impératifs environnementaux actuels.

Le constat établi par l'Agence Internationale de l'Energie (AIE) sur la base des bilans énergétiques révèle que partout dans le monde la consommation d'énergie augmente de façon effrénée. La réduction de cette dernière est indispensable, car l'avenir de l'humanité en dépend. Afin d'apporter des solutions efficaces, un diagnostic de la situation a été effectué et a révélé que le secteur résidentiel est parmi les secteurs les plus énergivores. C'est à ce titre qu'il fait l'objet de mesures énergiques visant à réduire de manière appréciable la consommation d'énergie.

C'est ainsi qu'en plus des mesures passives prises telles que l'amélioration de l'isolation thermique des habitations, l'utilisation d'équipements domestiques les moins énergivores, des mesures actives doivent être élaborées portant notamment sur la gestion automatique de l'énergie.

C'est dans ce cadre, qu'un projet 'Maison solaire intelligente basse consommation' a été lancé à l'Unité de Développement des Equipements Solaires (UDES) dont le but est de démontrer la faisabilité d'assurer une grande partie la satisfaction des besoins énergétiques de l'habitation par la production d'électricité photovoltaïque fournit par le système PV dont elle est dotée. Il faut pour cela mettre en place un système de gestion intelligent qui permette d'optimiser le couple production – consommation.

C'est à ce titre que nous a été proposé un PFE dont l'objet porte sur la contribution à l'élaboration d'un système de gestion d'énergie basé sur un automate programmable en vue d'optimiser l'utilisation de l'énergie électrique PV produite localement pour la satisfaction de la demande énergétique de l'habitation. Les travaux que nous avons conduits dans le cadre de ce projet, sont présentés dans quatre chapitres selon la démarche suivante :

- Dans le premier chapitre, nous situerons d'abord le contexte énergétique aussi bien à l'échelle mondiale que nationale. Nous mettrons l'accent sur la problématique énergétique qui se pose avec acuité et nous évoquerons les solutions préconisées pour réduire la consommation et la facture énergétique tout en préservant l'environnement. Nous montrerons que les énergies renouvelables s'avèrent être des éléments moteurs de la transition énergétique et que l'intégration du photovoltaïque dans le secteur résidentiel peut s'avérer une solution payante pour la réduction de la consommation de ce secteur énergivore. Nous présenterons le projet 'Maison solaire intelligente à basse consommation' de l'UDES qui a été lancé pour montrer la faisabilité de satisfaire, en grande partie, les besoins de cette habitation par l'énergie solaire.
- Dans le deuxième chapitre, nous montrerons la nécessité pour le secteur résidentiel de subir des transformations afin qu'il puisse s'intégrer dans le nouvel environnement imposé par les Smart Grids. Pour ce faire, l'habitat du futur doit être automatisé, doté de compteurs intelligents, de capteurs et d'actionneurs. Il doit être aussi pourvu d'un système de gestion d'énergie. Nous traiterons le cas concret de l'automatisation de la maison solaire de l'UDES à base de l'automate S7-1200 en abordant ses aspects hardware et software en précisant la configuration adoptée, présentant la plateforme de programmation.
- $\triangleright$  Le contenu du troisième chapitre, qui constitue en fait le cœur de notre travail, sera consacré à la présentation du système de gestion d'énergie que nous avons conçu et qui est basé sur l'automate S7-1200. Nous décrirons ses différents constituants ainsi que l'algorithme de gestion des flux et des charges que nous avons élaboré. Nous détaillerons les différentes étapes suivies au cours de l'implémentation de l'algorithme de gestion dans l'automate par le biais de la plateforme « Tia Portal ». Nous décrirons, enfin, l'Interface Home Machine (IHM) conçue pour la supervision, en temps réel, des grandeurs du système commandé.
- Le quatrième et dernier chapitre de ce mémoire sera dédié à la présentation des résultats de simulation du système de gestion d'énergie, que nous avons développé, pour différents scénarios de consommation et ce dans le but de tester son efficacité. L'analyse des résultats des simulations se fera sur la base de des échanges des flux d'énergie et de la contribution des sources d'énergie

(production PV, batterie et réseau) pour la consommation ainsi que sur les bilans énergétiques. Par ailleurs, l'évaluation de l'impact de la gestion de la demande ou gestion des charges sur la gestion d'énergie de la maison sera effectué par le bais du taux d'autoconsommation. Une synthèse des enseignements tirés pour tous les cas considérés est présentée à la fin du chapitre. Nous conclurons ce chapitre par la description des différentes étapes de l'implémentation pratique, et la présentation du résultat final de notre travail.

Enfin, nous terminerons ce mémoire par une conclusion générale.

# **Chapitre 1**

# Le bâtiment au cœur de la transition énergétique

#### **1.1 Introduction**

Dans ce chapitre, nous définirons la problématique énergétique à travers une description des contextes énergétiques mondial et national actuels. Nous évoquerons les solutions envisagées et appliquées, dans le monde et en Algérie, afin de faire face à une consommation sans cesse croissante tout en préservant l'environnement. Nous nous focaliserons ensuite sur les mesures à adopter, plus particulièrement, dans le secteur du résidentiel qui est l'un des secteurs les plus énergivores en mettant l'accent, notamment, sur l'intégration des énergies renouvelables dans le cadre de la transition énergétique. Enfin, nous aborderons les systèmes photovoltaïques pour l'habitat, et nous présenterons le projet 'Maison solaire intelligente à basse consommation' de l'UDES, qui est un démonstrateur qui a pour but de montrer la faisabilité de satisfaire une grande partie des besoins énergétiques d'une habitation par le biais de source d'énergies renouvelables.

#### **1.2 Le contexte énergétique mondial**

#### **1.2.1 La consommation énergétique mondiale en hausse**

Depuis le début du 20 ème sciècle, la consommation mondiale d'énergie a été multipliée par 8,3, alors que la population n'a que quintuplé. La consommation d'énergie a ainsi crû beaucoup plus rapidement que la population de la planète. Ceci étant le résultat de l'adoption d'un mode de vie plus énergivore, conséquence d'un niveau de vie de la population mondiale en constante amélioration, notamment dans les pays émergents. En 2018, la consommation mondiale d'énergie a augmenté de 2,3%, ce qui représente le double de celle enregistrée en 2010 [1] et qui a pour incidence une forte augmentation des émissions de CO2, responsables du réchauffement climatique (**Figure 1.1**).

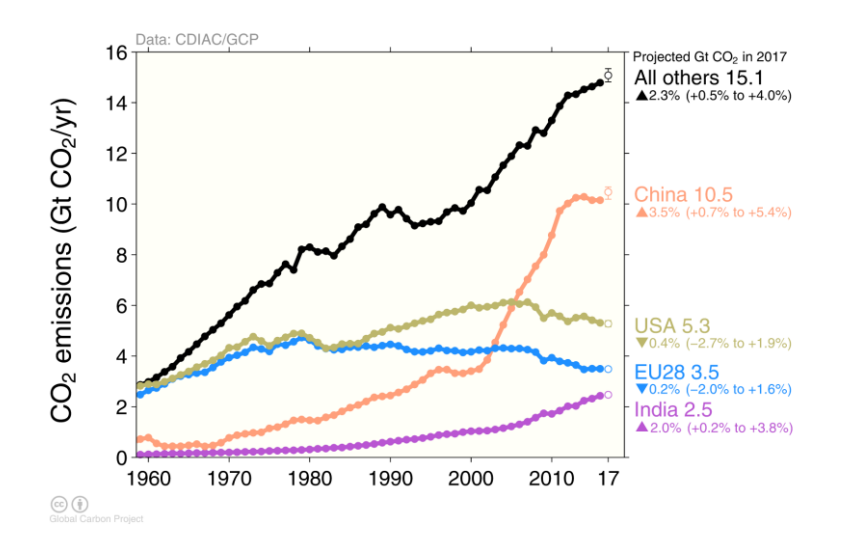

**Figure 1.1.** Emissions de CO2 des principaux contributeurs [2]

Par ailleurs, il est à souligner que dans la plupart des pays dans le monde, ce sont les secteurs de l'industrie, des transports et surtout de l'habitat et du tertiaire, réunis qui représentent la majorité de la consommation globale d'énergie (**Figure 1.2**). Il est donc impératif d'agir sur ces secteurs si l'on veut apporter des solutions énergétiques efficaces.

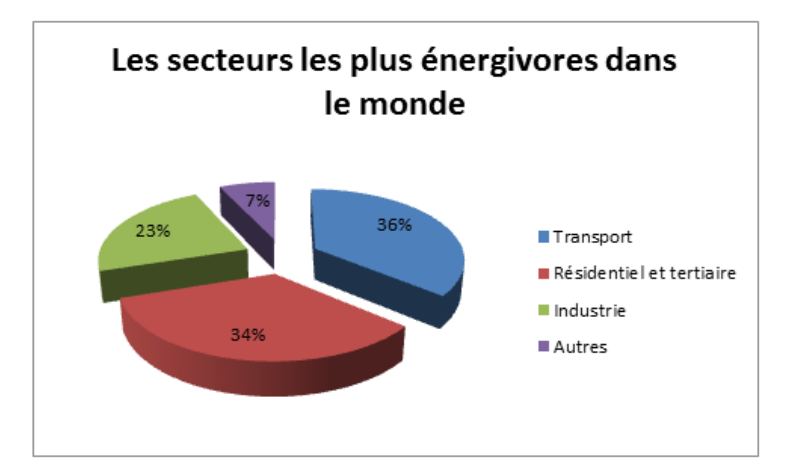

**Figure 1.2.** Les secteurs d'activité les plus énergivores dans le monde [3]

Ainsi, le bâtiment représente à lui seul 34% de l'énergie finale consommée. Il est sans doute le plus grand gisement d'économies d'énergie, et c'est pour cela qu'il est principalement ciblé par les initiatives prises dans les différents pays du monde en vue de réduire sa consommation d'énergie tout en préservant l'environnement. A ce titre, plusieurs stratégies

sont mises en place un peu partout dans le monde, nous citons quelques unes dans ce qui suit [4] :

- L'amélioration des performances énergétiques des bâtiments en utilisant un chauffage performant (utilisation de pompes à chaleur, chaudière gaz à condensation, poêle ou chaudière au bois) et en adoptant une isolation et une ventilation adaptées permettant d'optimiser la consommation.
- L'intégration des innovations technologiques dans les bâtiments, comme les compteurs intelligents, la mise en place de dispositifs de gestion et de régulation, ou encore la gestion intelligente par détection de présence, …
- La création d'incitations économiques (financières) essentielles visant à responsabiliser le comportement des consommateurs.

#### **1.2.2 Transition énergétique : nécessité d'un mix énergétique**

Face à une consommation énergétique mondiale en perpetuelle augmentation (**Figure 1.3**), à la diminution des ressources fossiles et au réchauffement climatique, dû aux rejets de gaz à effet de serre dans l'atmosphère (**Figure 1.1**), l'humanité a pris conscience que son avenir était tributaire d'une évolution vers plus de sobriété en matière de consommation d'énergie et une diversification des ressources énergétiques. Des États-Unis à l'Inde, en passant par l'Europe, les gouvernements sont à la recherche de solutions pour répondre aux besoins toujours plus importants de leurs populations, et ressentent la nécessité de réduire l'utilisation des énergies fossiles pour protéger l'environnement. Nous sommes donc à l'ère de la transition énergétique où le recours à un mix énergétique est plus que nécessaire. L'instauration de ce bouquet énergétique salvateur verra la part des énergies renouvelables telles que l'énergie éolienne, l'énergie solaire, l'énergie hydraulique, …, graduellement augmenter d'année en année.

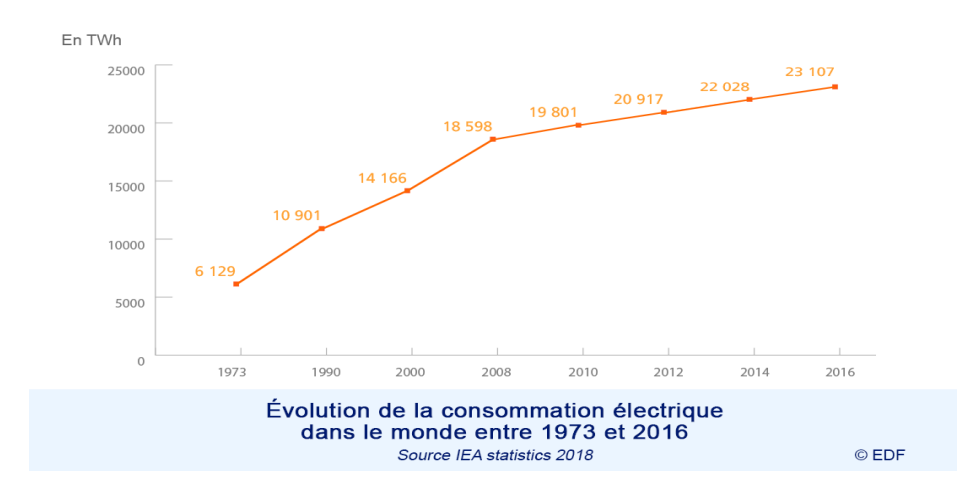

**Figure 1.3.** Evolution de la consommation d'énergie électrique dans le monde, 1973-2016 [5]

Cette tendance est d'ailleurs conforté par les capitaux mobilisés dans ces filières (ER) qui ont battu un nouveau record, s'établissant à 265,8 milliards de dollars (247,5 milliards d'euros) en 2016. L'investissement y est désormais deux fois plus important que dans les énergies fossiles (130 milliards) tout en notant que le potentiel du solaire y est beaucoup plus important que celui des autres énergies renouvelables.

Il est à relever que le solaire photovoltaïque (PV) apparaît comme l'une des sources d'énergie renouvelables les plus matures. La chute des prix des panneaux solaires ,l'afflux massif de capitaux et les contraintes environnementales poussent de plus en plus de pays à jouer la carte du soleil. Sans bruit, le monde vient d'entrer dans une nouvelle ère énergétique, celle du solaire. Le photovoltaïque n'est plus une lubie d'écologiste. Face à la pollution du charbon et à l'envolée des coûts du nucléaire, investisseurs et industriels jouent désormais ouvertement et massivement la carte du soleil.

La croissance de cette filière a connu cette dernière décennie une véritable embellie cela étant dû notamment au caractère modulaire, qui permet un déploiement facile et rapide de ses installations ,mais aussi aux progrès technologiques en matière de cellules et de modules photovoltaïques qui ont fait que le prix du Watt crête photovoltaïque et par voie de conséquence du Watt heure a connu une forte décroissance (1 kWh est compris entre 8 et 14 centimes d'euros en Allemagne). Pour les centrales au sol, moins coûteuses que sur le bâti, le prix a été divisé par six entre 2007 et 2014, où il était encore dans une fourchette de 74 euros à 135 euros par MWh, note l'Agence de l'environnement et de la maîtrise de l'énergie (Ademe), qui prévoit une nouvelle baisse de 35 % à l'horizon 2025 [6].

Ceci se traduit sur le terrain par une augmentation annuelle progressive de la capacité photovoltaïque installée au niveau mondial, comme le montre la **figure 1.4 [6]**. Cette croissance s'est accélérée depuis 2011. En 2018, les nouvelles capacités de production à partir des énergies renouvelables (hors grands barrages) ont représenté 75 GW, ce qui représente 50% de plus qu'en 2015. Par conséquent, la capacité totale cumulée installée dans le monde à atteint les 433 GW comme le montre la **figure 1.4 [6]**. Ceci a conduit à une augmentation de la production décentralisée de l'électricité.

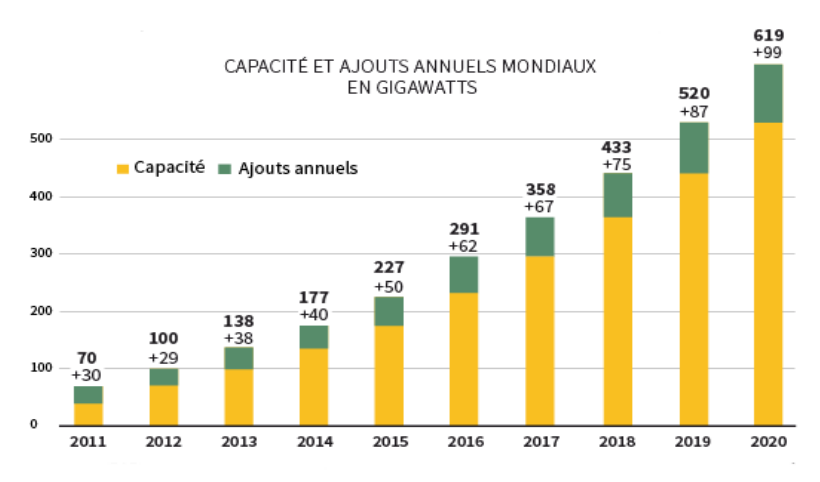

**Figure 1.4.** Capacité et ajouts annuels mondiaux d'énergie solaire photovoltaïque [6]

#### **1.3 Le contexte énergétique national**

#### **1.3.1 Bilan de consommation énergétique**

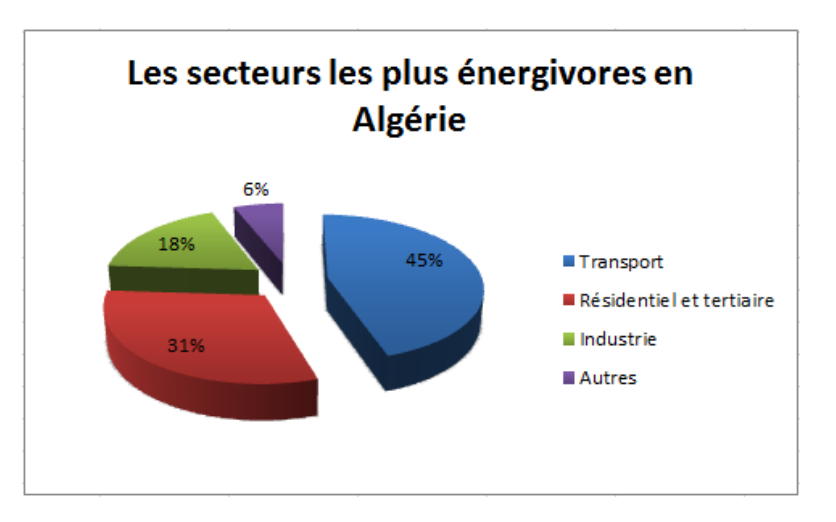

**Figure 1.5.** Répartition de la consommation d'énergie par secteur en Algérie [7]

Les statistiques du bilan énergétique révèlent que l'Algérie se classe parmi les pays qui consomment le plus d'énergie électrique. Une tendance qui concerne, en premier lieu, le secteur du transport, à hauteur de 45%, suivie par le bâtiment (31%) et l'industrie avec 18% et (**Figure 1.5 [7]**).

La consommation des ménages algériens a connu une évolution à la hausse de 6%, entre 2016 et 2017. De plus, plus de 60% de l'énergie consommée par les ménages est d'origine électrique qui est produite à plus de 98% à partir du gaz naturel (**Figure 1.6**).

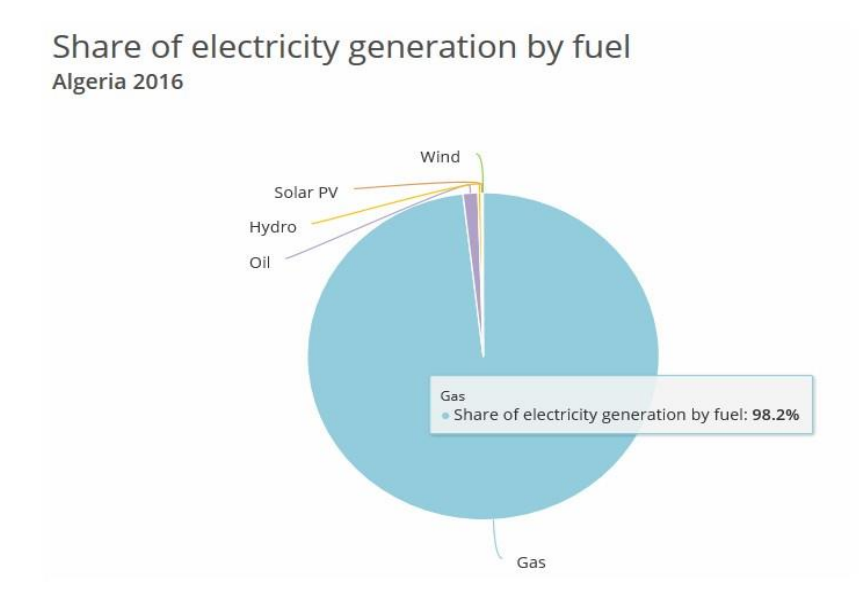

**Figure 1.6.** Part du gaz naturel dans la production de l'électricité en Algérie (2016) [7]

Selon la dernière revue d'Algérie énergie, éditée par le ministère de l'Energie, la consommation annuelle des ménages, à elle seule, « représente l'équivalent de la production d'une centrale de 493 MW de puissance fonctionnant à pleine charge 24h/24 avec une consommation de 1,07 milliard de NM3 de gaz naturel ». Il y a lieu de signaler que la croissance démographique a été accompagnée d'une progression significative de la demande électrique, la Puissance Maximale Appelée (PMA) sur le réseau interconnecté national, étant passée de 4.617 MW en 2000 à 14.181 MW en 2017, soit une évolution annuelle moyenne de 6,91% [8].

## **1.3.2 Programme National des Energies Renouvelables en Algérie : support de la transition énergétique**

Compte tenu du contexte énergétique actuel, Il est tout à fait déraisonnable de vouloir suivre le rythme de la consommation en ajoutant chaque année des capacités de production d'énergie à partir de sources conventionnelles. De toutes les façons cela ne sera plus possible, car les ressources fossiles sont en déplétion et les moyens financiers ne sont plus ce qu'ils étaient. Il est donc impératif de réfléchir à une autre stratégie basée sur la réduction de la consommation et la diversification des sources d'énergie.

L'une des solutions les plus pertinentes consiste à exploiter le potentiel des énergies renouvelabes disponible en Algérie. En effet, l'intégration des énergies renouvelables dans le mix énergétique national constitue un enjeu majeur dans la perspective de préservation des ressources fossiles, de diversification des filières de production de l'électricité et de contribution au développement durable. De ce fait, Le programme national de développement des énergies renouvelables dans sa version actualisée par les services du ministère de l'énergie a été adopté par le gouvernement. La révision en 2015 de ce dernier, traduit la volonté des autorités du pays d'opérer progressivement une transition énergétique, et une rationalisation de la consommation de l'énergie. Le programme national de maîtrise de l'énergie et de l'efficacité énergétique est axé sur trois secteurs stratégiques, en l'occurrence, le bâtiment, l'industrie et les transports, dont le bilan énergétique fait ressortir un impact significatif sur la consommation énergétique du pays.

La révision de ce programme a porté principalement sur le développement du photovoltaïque et de l'éolien à grande échelle. Sa réalisation permettra d'atteindre à l'horizon 2030 une part de renouvelables de près de 27% dans le bilan national de production d'électricité. En d'autres termes , environ 40% de la production d'électricité destinée à la consommation nationale sera d'origine renouvelable. De plus, le volume de gaz naturel épargné par les 22 000 MW en renouvelables, atteindra environ 300 milliards de  $m^3$ , soit un volume équivalant à 8 fois la consommation nationale de l'année 2014 [9]. La répartition de ce programme par filière technologique est présentée sur la **figure 1.7 [9]**.

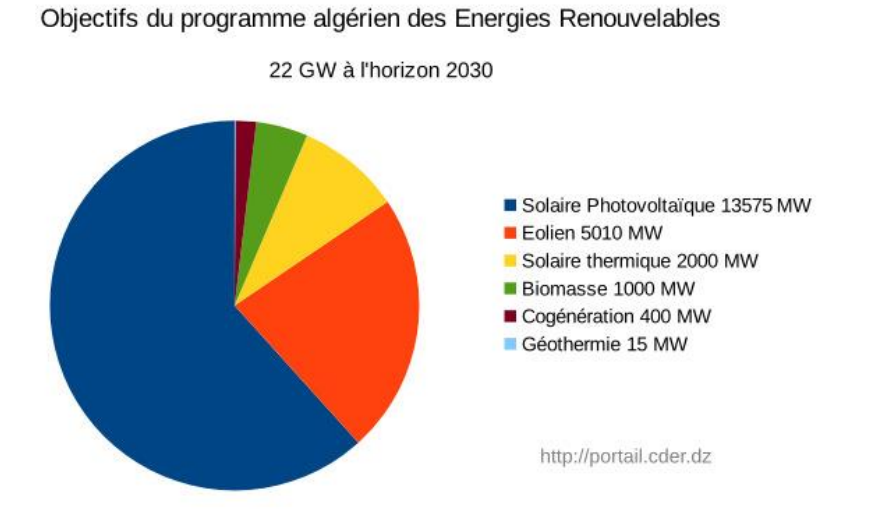

**Figure 1.7.** Objectifs du programme Algérien des énergies renouvelables [9]

## **1.3.3 Le solaire photovoltaïque : vecteur énergétique majeur du mix énergétique en Algérie**

En se référant au programme national des éneries renouvelables nous nous rendons compte que le solaire a la part du roi dans la répartition des installations qui seront réalisées. La raison principale étant dûe au potentiel solaire important dont dispose le pays. En effet, de par sa situation géographique, l'Algérie dispose d'un des gisements solaire des plus élevés au monde. La durée d'insolation sur la quasi totalité du territoire national dépasse les 2000 heures annuellement et peut atteindre les 3900 heures (hauts plateaux et Sahara). L'énergie reçue quotidiennement sur une surface horizontale de 1m² est de l'ordre de 5 KWh sur la majeure partie du territoire national, soit prés de 1700 kWh/m²/an au Nord et 2263 kWh/m²/an au Sud du pays. Ce gisement solaire dépasse les 5 milliards de GWh [10].

| <b>Régions</b>                                 | Région<br>côtière | <b>Hauts Plateaux</b> | Sahara |
|------------------------------------------------|-------------------|-----------------------|--------|
| Superficie $(\% )$                             |                   |                       | 86     |
| Durée moyenne d'ensoleillement<br>(Heures/an)  | 2650              | 3000                  | 3500   |
| Energie moyenne reçue (kWh/m <sup>2</sup> /an) | 1700              | 1900                  | 2650   |

**Tableau 1.1.** Potentiel solaire en Algérie [10]

#### **1.4 Les systèmes photovoltaïques pour l'habitat**

Afin de réduire la consommation excessive d'énergie du secteur du résidentiel et du tertiaire plusieurs solutions sont appliquées. En premier lieu, des mesures passives relatives à la conception des habitations sont entreprises. On parle ici du choix du site, de l'orientation, et de l'isolation thermique (matériaux) de l'habitation. Il est fait aussi appel à l'utilisation d'équipements électroménagers et domestiques peu énergivores. L'autre aspect, qui est de plus en plus d'actualité, consiste à doter l'habitation d'un système de production d'électricité à partir de ressources renouvelables (solaire, éolien, ..) qui permet à la fois de satisfaire les besoins énergétiques des ménages tout en protégeant l'environnement et qui permet aussi de réduire la pression sur le réseau électrique. C'est le solaire photovoltaïque qui parait être la solution la plus adaptée, aussi bien pour sa mise en œuvre facile que pour le coût qui ne cesse de diminuer. Les systèmes PV sont classés en deux grandes catégories selon la manière dont l'énergie est utilisée.

#### **1.4.1 Les systèmes photovoltaïques autonomes (Off-grid)**

Un système autonome a pour vocation d'alimenter un ou plusieurs consommateurs situés dans une zone isolée du réseau électrique. La **figure 1.8** représente l'exemple d'un système PV autonome. Un système de stockage est associé aux générateurs PV pour assurer la fourniture de l'alimentation électrique à chaque instant et pendant plusieurs jours malgré l'intermittence de la production.

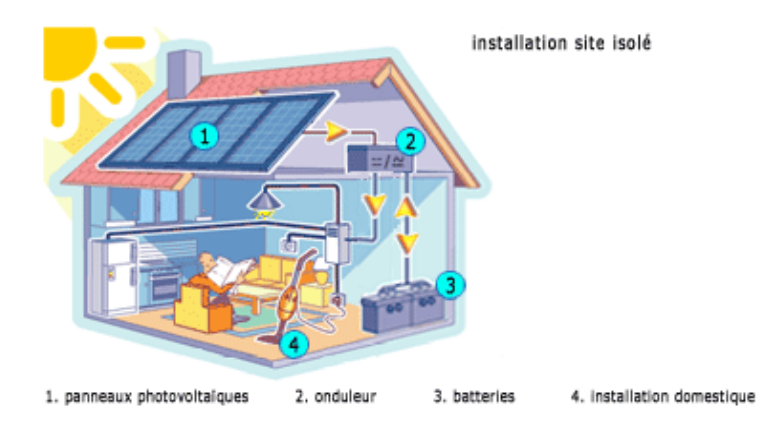

**Figure 1.8.** Système photovoltaïque autonome

Le système de stockage représente une part très importante du coût de l'installation, et ses conditions de fonctionnement sont très contraignantes. Un système de gestion d'énergie est nécessaire afin d'optimiser la durée de vie du système de stockage et de réduire les coûts de fonctionnement de l'installation.

#### **1.4.2 Les systèmes photovoltaïques connectés au réseau (On-grid)**

Les installations solaires connectées réseau (ON-GRID) transforment la lumière du soleil en électricité avec raccordement au réseau. L'usager consomme instantanément et en priorité la production d'électricité des panneaux solaires et réduit d'autant sa facture d'électricité. Si l'installation solaire ne produit pas assez d'énergie pour alimenter l'ensemble des appareils électriques en marche, le réseau du distributeur prend le relais et apporte le complément d'énergie nécessaire. L'électricité produite est soit injectée totalement (toute l'énergie produite sera vendue au distributeur) ou partiellement (seul le surplus de la production par rapport à la consommation instantanée sera vendu au distributeur), soit en stockant l'injection du surplus d'énergie consommée (appelée l'autoconsommation) [11].

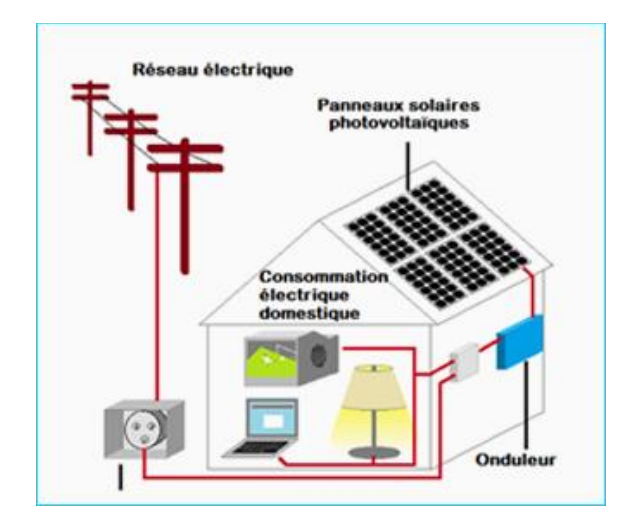

**Figure 1.9.** Système photovoltaïque connecté au réseau [11]

#### **1.5 La maison solaire à basse consommation de l'UDES**

Comme il a été cité précédemment, le secteur résidentiel représente à lui seul 31% de la consommation globale des ressources d'énergie primaires en Algérie. C'est donc l'un des secteurs sur lesquels il faut agir pour infléchir la courbe de consommation nationale.

C'est dans l'optique de réduire la facture énergétique que s'insère le projet fédérateur « Maison solaire intelligente basse consommation » initié au niveau de l'UDES. Il est le confluent de plusieurs projets de recherche, visant à satisfaire les besoins énergétique d'une habitation en utilisant le soleil comme principale source d'énergie (solaire photovoltaïque et solaire thermique), et en cherchant, d'une part, à réduire la sollicitation du réseau électrique, et d'autre part, à préserver l'environnement sans pour autant sacrifier le confort de l'utilisateur.

#### **1.5.1 Concept de la maison solaire intelligente à basse consommation**

La maison solaire à basse consommation installée sur le site de l'UDES à Bou Ismaïl (**Figure 1.10**) est constituée de deux pièces (chambre et séjour), d'une cuisine et d'une salle de bain. Elle dispose d'une large gamme d'appareils électroménagers, dont le bilan de puissance est représenté sur le **tableau 1.2** :

| Pièces de la maison | Equipement         | Puissance (W) |
|---------------------|--------------------|---------------|
| <b>Entrée</b>       | Lampe $(1)$        | 30            |
| Séjour              | Télévision (LED)   | 90            |
|                     | Lampes $(2)$       | 30            |
|                     | Climatiseur        | 1090          |
|                     | Bain d'huile       | 2200          |
| <b>Chambre</b>      | Lampe $(1)$        | 30            |
|                     | PC                 | 90            |
| <b>Cuisine</b>      | Lave-vaisselle     | 1800          |
|                     | Micro-ondes        | 700           |
|                     | Hotte              | 181           |
|                     | Néons $(2)$        | 18            |
|                     | Réfrigérateur      | 170           |
|                     | Four électrique    | 2500          |
|                     | Plaque à induction | 2200          |
| Salle de bain       | Néons $(2)$        | 18            |
|                     | Lave-linge         | 2250          |

**Tableau 1.2.** Equipements de la maison solaire à basse consommation

Occupant une superficie de 57 m<sup>2</sup>, l'habitation a été implantée plein sud afin de réduire la consommation d'énergie pour le chauffage, et d'optimiser la production d'énergie électrique photovoltaïque. Elle a été conçue de telle sorte que les pièces à vivre soient situées du côté sud, avec de larges ouvertures, pour garantir un maximum de chaleur et de lumière solaire. Par ailleurs, les matériaux utilisés pour la construction de cette maison ont été choisis de telle sorte à avoir une bonne isolation thermique. Elle est dotée d'un système photovoltaïque avec stockage et connecté au réseau électrique. Les besoins électriques de l'habitation sont assurés en priorité par cette installation photovoltaïque, et en cas de besoin, il est fait appel au réseau électrique. Afin de réduire la demande énergétique, le chauffage de l'eau sanitaire est assuré par un chauffe-eau solaire, le chauffage ambiant est en partie satisfait par un module hybride PV/T et la climatisation par un climatiseur hybride solaire. Par ailleurs, les eaux usées de l'habitation seront en partie traitées par une micro station d'épuration et seront recyclées pour être réutilisées, par exemple, pour les sanitaires.

Cette habitation est aussi pourvue d'un système de gestion d'énergie intelligent, qui sera chargé de gérer les flux d'énergie et les charges, en arbitrant l'autoconsommation, le stockage ou l'injection dans le réseau du surplus de production d'électricité de manière automatique.

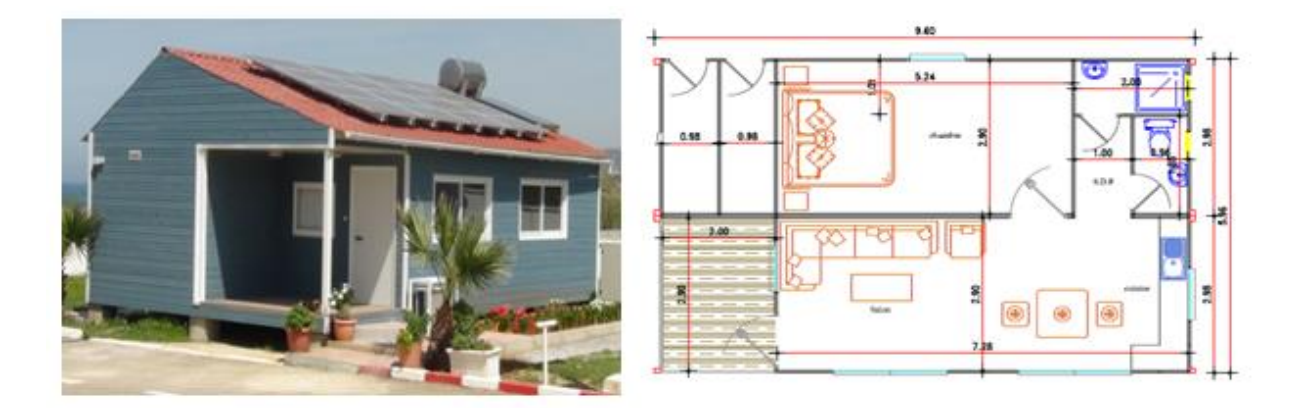

**Figure 1.10.** La maison solaire basse consommation située à l'UDES

#### **1.5.2 Le système photovoltaïque installé dans la maison solaire**

Le système photovoltaïque installé sur le toit de la maison solaire à basse consommation (**Figure 1.11**) est composé d'un champ photovoltaïque de 3.2kWc, constitué de 16 modules en silicium monocristallin de 200Wc, configuré sous la forme de deux 'strings' connectées en parallèle, chacune d'elles ayant 8 modules en série. C'est un système raccordé au réseau avec stockage d'énergie.

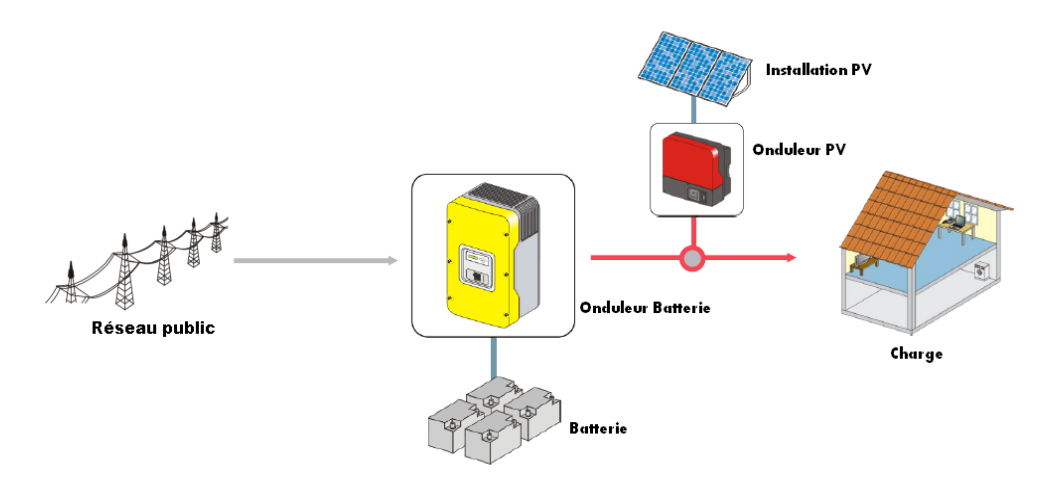

**Figure 1.11.** Vue d'ensemble du système photovoltaïque de la maison solaire [12]

La conversion du courant continu délivré par le champ PV en courant alternatif se fait par le biais d'un onduleur photovoltaïque du type Sunny Boy 4000TL, de marque SMA conformément à la norme IEC 61730. Cet onduleur sans transformateur qui est muni d'une commande MPPT, ne se limite pas seulement à transformer la puissance continue (DC) générée par les modules solaires en puissance alternative sous la forme d'une tension sinusoïdale de fréquence souhaitée (230V/400V – 50Hz), mais il exploite également la puissance délivrée par le générateur photovoltaïque de manière optimale en le forçant à fonctionner à son point de puissance maximum [13].

Ce système dispose aussi d'un banc de batteries pour le stockage d'énergie d'une capacité totale de 12kWh. Il est constitué de 4 batteries plomb acide, à gel étanche sans entretien, d'une capacité de 250AH chacune. Ce type de batteries est très utilisé pour des applications photovoltaïques compte tenu de leur faible coût et d'un rendement satisfaisant.

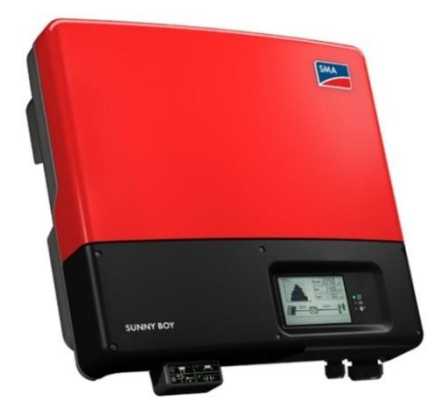

**Figure 1.12.** Sunny Boy 4000TL **Figure 1.13.** Sunny Island 6.0H

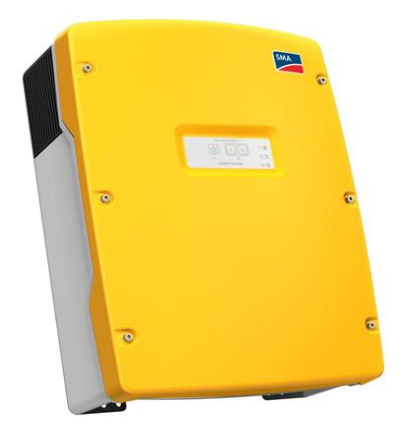

La demande énergétique de l'habitation fait appel à plusieurs sources d'énergie (champ PV, batterie et réseau), qui sont gérés par un deuxième onduleur appelé Sunny Island (version 6.0H) [12]. C'est un convertisseur à batterie bidirectionnel (onduleur chargeur de batterie) parfaitement adapté à une utilisation en réseau ou en ilotage. Cet appareil permet de charger des batteries au plomb en énergie mise à disposition par des générateurs du coté AC (par ex : générateur, réseau public, Sunny boy). Le Sunny Island monte un réseau en ilotage de 230V en utilisant l'énergie stockée dans les batteries, assurant ainsi aux consommateurs et aux appareils, une alimentation, un fonctionnement stable et fiable .Il se charge aussi de la fourniture et du contrôle de la fréquence, ainsi que de la puissance active et réactive. Conçu pour fonctionner en présence de batteries, il réalise un calcul très précis du SOC.

Des informations complémentaires sur les composants du système de gestion photovoltaïque seront fournies dans l'**annexe A**.

#### **1.6 Le contexte du mémoire**

En réalité, le système de gestion décrit précédemment est une boite noire pour l'utilisateur. Il fournit certes quelques informations sur le fonctionnement du système, mais les capteurs utilisés restent non identifiés. De plus, ce système coûte excessivement cher et il n'est pas très connu en Algérie, ce qui complique sa maintenance. D'autre part, l'interface de contrôle ne confère pas assez de liberté à l'utilisateur, et elle exige la transmission de plusieurs informations confidentielles relatives à la maison solaire (consommation, production...) à un serveur appelé Sunny Portal (**annexe A**), afin de gérer les flux énergétiques, ce qui n'arrange pas l'UDES.

Par conséquent, l'objectif de notre travail consiste à remplacer le système de gestion par un autre qui attribue plus de liberté à l'utilisateur, et qui en plus, lui revient moins cher. Ainsi, il nous est demandé de gérer les flux énergétiques avec l'automate programmable S7- 1200, en vue d'optimiser la consommation énergétique de la maison solaire de l'UDES. De plus, nous avons pour mission d'automatiser le fonctionnement des charges dans la maison en étudiant différents scénarios, dans le but de diminuer les pics de consommation dans l'habitation, et d'augmenter l'autoconsommation et l'autosuffisance.

#### **1.7 Pourquoi l'automate S7-1200 ?**

Si l'on se base sur les automates disponibles sur le marché, nous pouvons dire, en se fiant aux utilisateurs que nous avons rencontrés, qu'ils se valent tous plus ou moins puisqu'ils possèdent des caractéristiques plus ou moins équivalentes. Il faut donc tenir compte d'autres critères comme le rapport qualité/prix, la disponibilité du produit, l'interopérabilité avec des équipements que l'on aura à installer avec l'automate, la réactivité du fournisseur pour le service après-vente. Sur ces derniers critères, l'équipe AEP de l'UDES s'est vite rendu compte que les produits Siemens ont relativement une longueur d'avance. Parmi les produits Siemens, à même de nous permettre de remplir les objectifs du cahier des charges, il est apparu que ce sont les automates de la famille S7-1200 qui s'avèrent les plus indiqués car faisant partie des automates les **moins chers de Siemens avec d'excellentes performances**.

#### **1.8 Choix de la configuration**

La configuration retenue par l'équipe AEP/UDES pour la gestion automatisée de l'énergie dans la maison solaire est basée sur l'automate S7-1200. Elle est constituée des éléments suivants :

- Automate S7-1200, CPU 1217C DC/DC/DC;
- Module d'alimentation PM1207 (Alimentation stabilisée Entrée : 120/230 V CA Sortie : 24 V CC/2,5 A) ;
- Module de sorties TOR DQ16 x relais ;
- Module Switch CSM277.

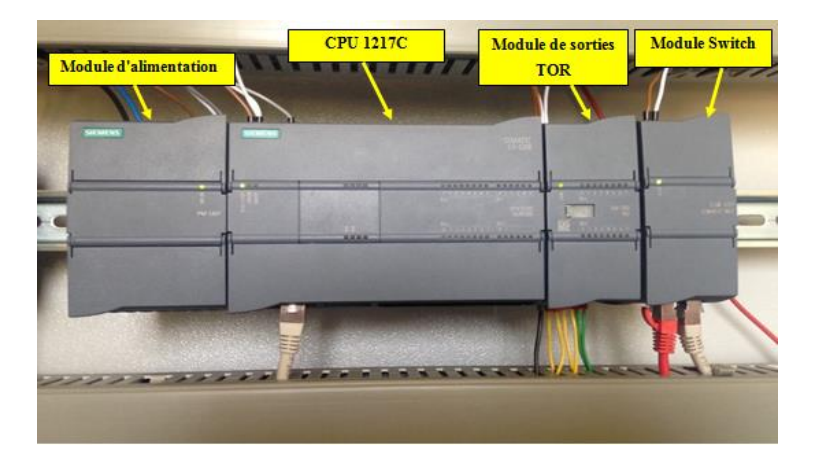

**Figure 1.14.** Configuration matérielle retenue à base de l'Automate S7-1200
# **1.9 Conclusion**

Nous avons, à travers ce chapitre, fait un bref état des lieux du contexte énergétique prévalant actuellement aussi bien au niveau international que national. Nous avons montré la nécessité d'une transition énergétique intégrant les énergies renouvelables afin de satisfaire la consommation qui augmente d'année en année. Nous nous sommes focalisés ensuite sur le cas de l'Algérie en montrant l'option prise par les pouvoirs publiques qui est plus porté sur le solaire photovoltaïque compte tenu de son potentiel important en Algérie. Les bilans énergétiques successifs ont montré la constance du secteur résidentiel et tertiaire comme étant le secteur le plus énergivore et qui apparait donc comme le secteur prioritaire des mesures à prendre pour infléchir la courbe de consommation énergétique. A ce titre, nous avons présenté le démonstrateur maison solaire tout en expliquant les objectifs visés par ce projet en matière d'économie d'énergie et de la préservation de l'environnement. Enfin, nous avons expliqué notre mission et nos objectifs dans le cadre du projet de fin d'études.

# **Chapitre 2**

Conception d'un système de gestion d'énergie à base de l'automate programmable S7-1200

# **2.1 Introduction**

Dans ce chapitre, nous présenterons le système de gestion d'énergie que nous avons conçu. D'abord, nous détaillerons la démarche entreprise pour acquérir les données de mesures, ensuite, nous expliquerons le raisonnement adopté pour gérer les flux d'énergie et les charges de la maison solaire à basse consommation de l'UDES. Enfin, nous énumérerons les différentes étapes suivies au cours de l'implémentation de l'algorithme de gestion d'énergie sur Tia Portal, et nous décrirons l'Interface Home Machine (IHM) conçue pour la supervision, en temps réel, des grandeurs du système commandé.

# **2.2 Description du système de gestion d'énergie**

Le système de gestion que nous allons concevoir permet de gérer, à la fois, les flux énergétiques et les charges. En tenant compte des mesures de la puissance produite par le champ PV, du SOC de la batterie et de la consommation des charges, il permet de répartir l'énergie disponible à partir des différentes sources d'énergie (champ PV, batterie et réseau) sur les différentes charges de la maison solaire pour une exploitation maximale en priorité de l'énergie produite par le générateur PV, pour satisfaire la demande énergétique de la maison tout en respectant le confort des habitants. (**Figure 2.1**).

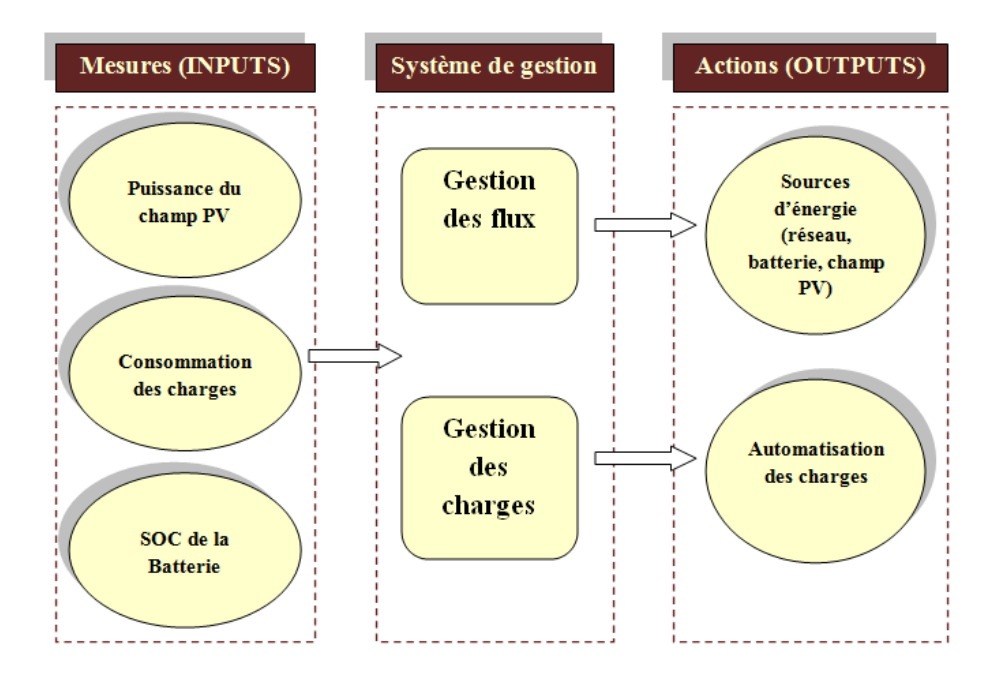

**Figure 2.1.** Schéma du système de gestion d'énergie de la maison solaire

Les composants principaux du système PV installé dans l'habitation à basse consommation sont le champ PV, le banc de batteries, l'onduleur PV (DC/AC) Sunny Boy et l'onduleur de batteries Sunny Island bidirectionnel. Ce dernier a pour but, d'une part, de charger les batteries avec l'énergie mise à disposition par le générateur PV et d'utiliser l'énergie stockée dans les batteries lorsqu'il est nécessaire. Parmi ses autres tâches, nous citerons par exemple qu'il contrôle la fréquence et qu'il réalise un calcul très précis du SOC.

Quant au système de gestion d'énergie que nous avons conçu, il se base sur trois éléments essentiels qui sont l'onduleur Sunny Boy, l'onduleur Sunny Island et l'automate programmable S7-1200 (**Figure 2.2**).

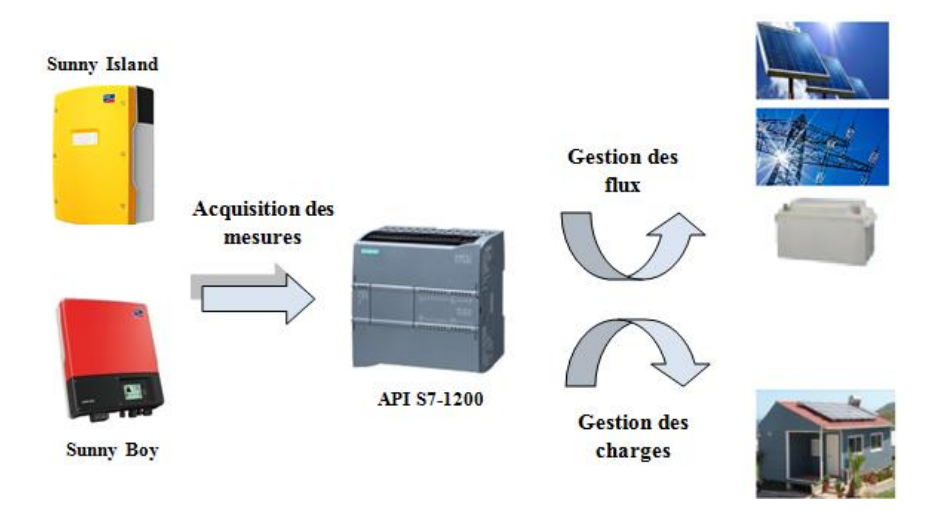

**Figure 2.2.** Architecture du système de gestion d'énergie

#### **2.2.1 L'acquisition des mesures**

Comme nous l'avons mentionné plus haut, le système PV installé dans la maison est une boite noire, et il contient des capteurs intégrés dans les onduleurs qui ne peuvent pas être identifiés. Néanmoins, nous savons que les onduleurs Sunny Island et Sunny Boy regroupent les mesures de ces capteurs, et les transmettent à un ordinateur sous forme brute et avec un pas de cinq minutes. Ces données sont ensuite traitées manuellement avec MATLAB et stockées dans une carte mémoire sous forme de fichiers Excel. On y trouve plusieurs informations intéressantes, notamment l'énergie PV produite et la variation du SOC de la batterie. Nous exploiterons les fichiers Excel résultants pour faire des tests et des simulations avant de passer à la réalisation pratique.

D'autre part, les deux onduleurs peuvent communiquer en utilisant le protocole Modbus. En creusant sur cette piste, nous avons trouvé un moyen d'acquérir les mesures nécessaires pour la gestion des flux et des charges avec notre automate, en temps réel et sans avoir recours à de capteurs supplémentaires. En effet, en connectant l'automate par un câble Ethernet via son port Profinet au réseau local de l'UDES, et en faisant la même chose pour les onduleurs, nous avons pu établir une communication par Modbus TCP .L'automate étant un client dans notre architecture, il envoie des requêtes aux onduleurs pour lire les informations stockées dans leurs registres, tandis que les onduleurs agissent comme des serveurs, ils reçoivent les requêtes de l'automate et ils répondent en envoyant les mesures demandées. Les différentes connexions sont représentées sur la **figure 2.3** ci-dessous :

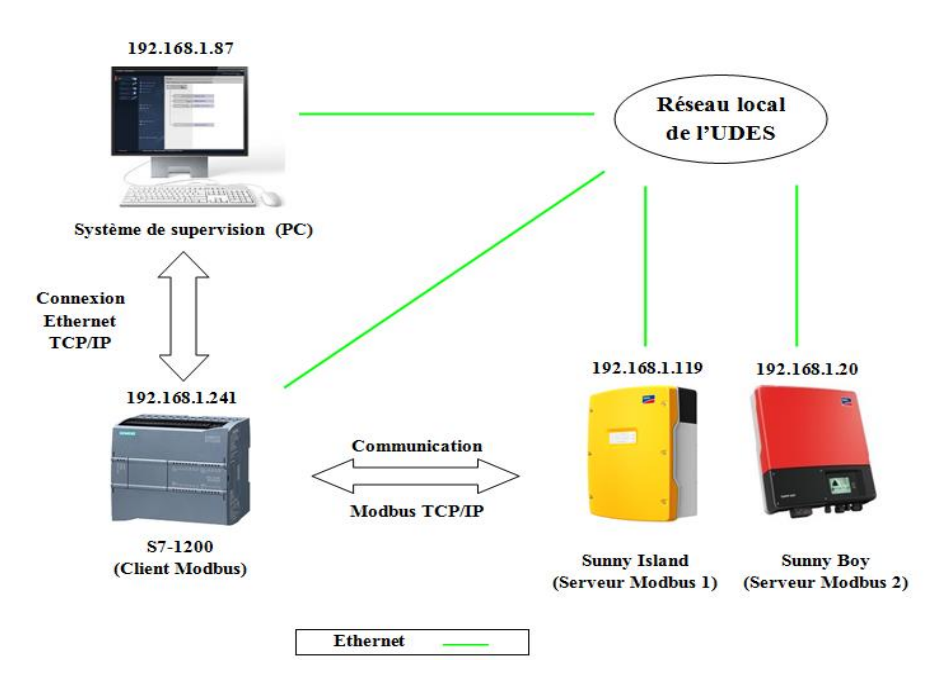

**Figure 2.3.** Communication avec l'automate S7-1200

# **2.2.2 La gestion des flux d'énergie**

La gestion des flux d'énergie est basée sur la comparaison des mesures acquises à chaque période d'échantillonnage. C'est la comparaison entre les grandeurs d'entrée, à savoir, puissance produite par le générateur PV, le SOC de batterie et la demande énergétique de la maison selon des règles bien établies, qui conditionnent la répartition l'énergie disponible sur les charges. Trois cas de figure possibles se présentent :

**a.** Production = Consommation : La consommation est complètement satisfaite par le générateur PV.

- **b.** Production > Consommation : la consommation est satisfaite par le générateur PV, ensuite, si  $SOC < SOC_{\text{max}}$ , le surplus de la production PV est stocké dans les batteries, sinon il est injecté dans le réseau.
- **c.** Production < Consommation : la production PV est insuffisante pour satisfaire la consommation. Dans ce cas le déficit de la production est compensé par les batteries si SOC > SOCmin, sinon par le réseau.

Le raisonnement décrit ci-dessus que nous avons suivi est résumé par l'organigramme de **la figure 2.4** ci-dessous :

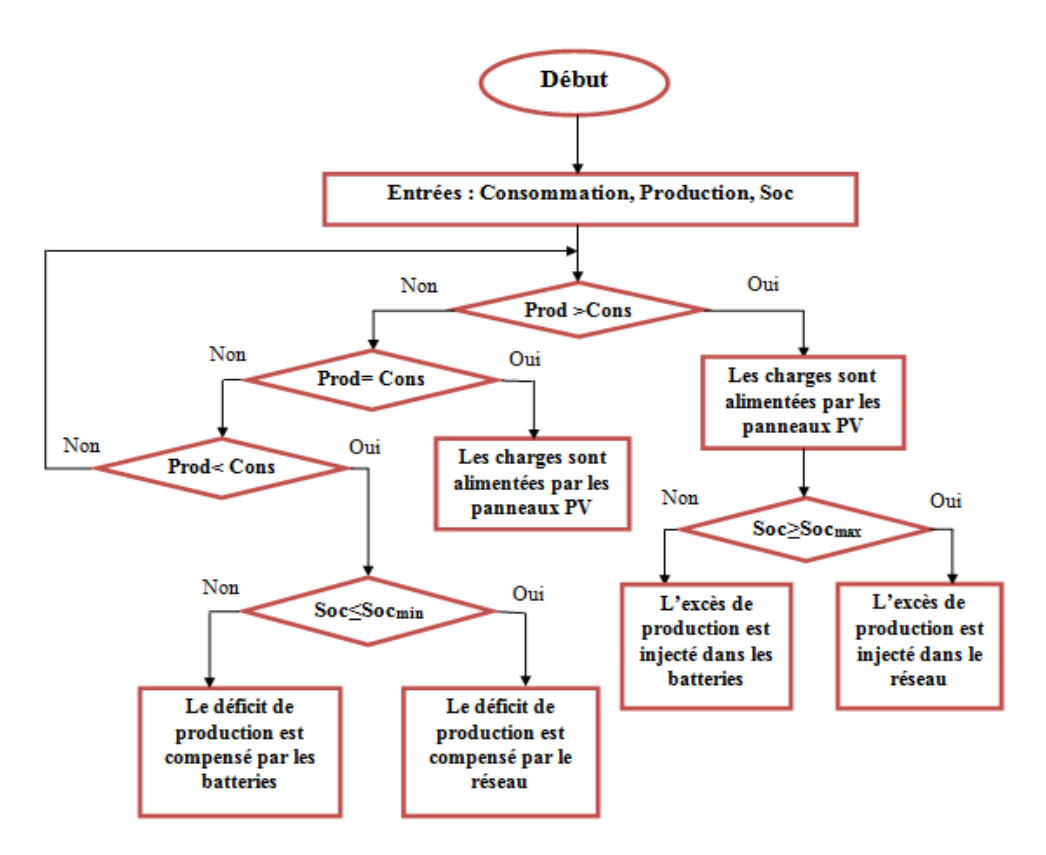

**Figure 2.4.** Organigramme de la gestion des flux énergétiques

Afin de gérer les flux avec notre automate programmable, nous avons introduit dans la structure du système, trois contacteurs qui permettent de connecter/déconnecter les sources d'énergie suivant le raisonnement présenté dans l'organigramme précédent. Deux d'entre eux sont utilisés pour gérer les échanges énergétiques avec le banc de batteries : le premier permet de les connecter au générateur PV pour les recharger, tandis que le deuxième sert à utiliser l'énergie qui y est stockée pour alimenter les charges. Quant au troisième contacteur, son rôle consiste à gérer les échanges énergétiques avec le réseau. En d'autres termes, il sert à connecter le réseau, afin d'y soutirer de l'énergie où d'y injecter le surplus de production PV.

La **figure 2.5** ci-dessous montre les emplacements des trois contacteurs dans notre structure de contrôle :

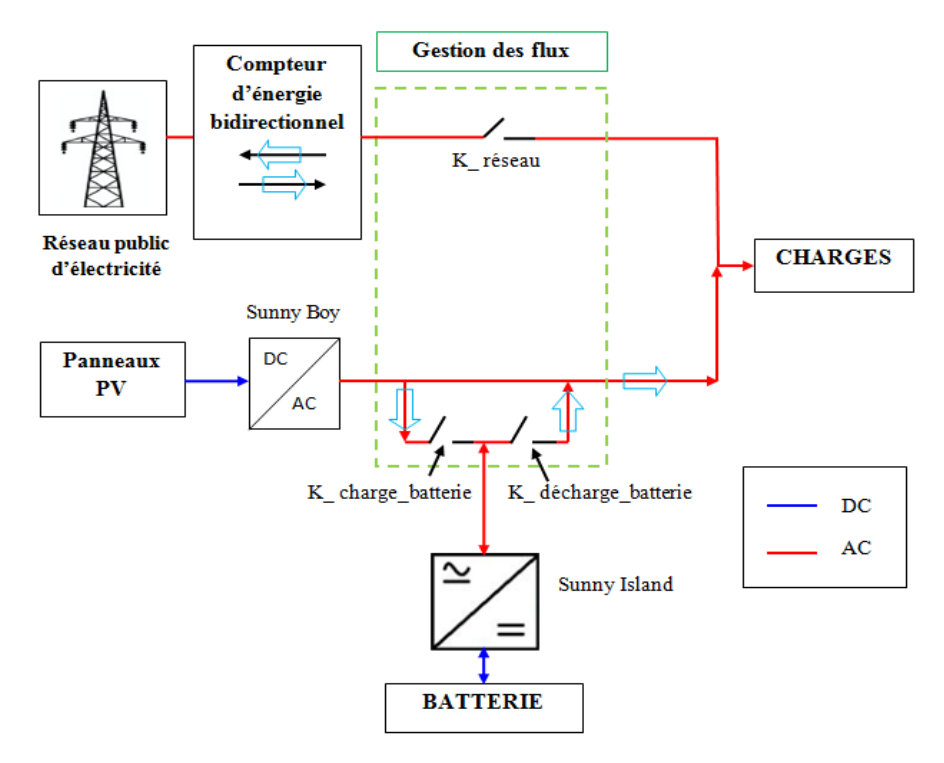

**Figure 2.5.** Emplacements des contacteurs dans la structure de contrôle adoptée

#### **2.2.3 La gestion des charges**

La gestion des charges se fait à travers l'automatisation des charges de la maison solaire. Nous planifierons les horaires et les durées de fonctionnement de chaque charge, de telle sorte à éviter les pics de demande sur le réseau, et les horaires où la production du générateur PV est insuffisante ou nulle. Nous prendrons en compte dans notre étude la flexibilité des charges dites « shiftables » comme le lave-linge par exemple, dont les heures de fonctionnement peuvent être déplacées sans compromettre le confort de l'utilisateur.

Nous utiliserons à la sortie de l'automate un contacteur pour chaque charge, soit 12 contacteurs au total. Nous aurons aussi besoin d'un module de sorties TOR DQ16 x relais choisi dans la configuration matérielle, puisque le S7-1200 n'a que 10 sorties TOR en tout.

# **2.3 Passage au Grafcet**

En combinant les raisonnements suivis et expliqués dans les paragraphes précédents, nous aboutissons au Grafcet décrit sur la **figure 2.6** ci-dessous :

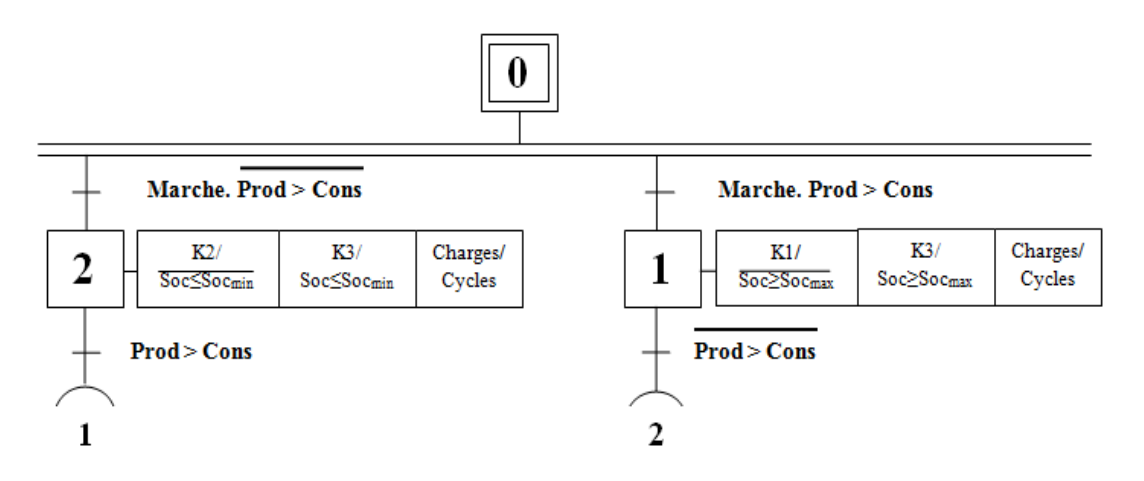

**Figure 2.6.** Grafcet de commande du système

Les notations et les abréviations utilisées sur le Grafcet pour la simplification, sont indiquées dans les tableaux suivants :

| <b>CHARGES</b>     | <b>CONDITIONS</b>     |
|--------------------|-----------------------|
| Réfrigérateur      | fonctionnement_frigo  |
| Eclairage          | fonctionnement_ecl    |
| Plaque à induction | fonctionnement_plaque |
| Hotte              | fonctionnement_hotte  |
| Four               | fonctionnement_four   |
| Lave-vaisselle     | fonctionnement_LV     |
| Lave-linge         | fonctionnement_LL     |
| Climatiseur        | fonctionnement_clim   |
| Bain d'huile       | fonctionnement_BH     |
| Micro-ondes        | fonctionnement_MO     |
| Téléviseur         | fonctionnement_TV     |
| PC                 | fonctionnement_PC     |

**Tableau 2.1.** Conditions d'activation des charges dans le Grafcet et le programme

| <b>Notation</b> | <b>Contacteur</b>   |
|-----------------|---------------------|
|                 | K_charge_batterie   |
|                 | K_décharge_batterie |
|                 | K réseau            |

**Tableau 2.2.** Notations des contacteurs

#### **2.4 Implémentation sur Tia Portal**

Dans notre travail, nous avons conçu deux programmes en combinant les langages LADDER et SCL sur Tia Portal. Le premier programme est utilisé pour les tests et les simulations, tandis que le deuxième est destiné aux expérimentations. Chacun des deux programmes est constitué de trois parties principales :

- L'acquisition des données de mesures
- Le traitement des données et la gestion des flux et des charges
- Le calcul des bilans énergétiques

La troisième partie est similaire pour les deux programmes, mais on ne peut pas en dire autant pour les deux autres parties, puisqu'elles suivent des méthodes et des démarches différentes, et elles n'ont pas recours aux mêmes blocs de Tia Portal dans les deux programmes. En ce qui concerne l'IHM, nous utiliserons la même pour les deux programmes. La seule différence réside dans la vue « Paramètres » qui sera détaillée plus loin.

Nous présentons dans ce qui suit les étapes clés, et les démarches suivies, ainsi que les blocs essentiels utilisés dans les deux programmes. Le reste des programmes sera décrit dans les annexes.

# **2.4.1 Description du programme de simulation**

# **2.4.1.1 Simulation de l'acquisition des mesures**

# **a) La production PV**

Afin de simuler l'acquisition des mesures de la production PV, nous utiliserons les fichiers Excel issus du traitement des données brutes envoyées par l'onduleur Sunny Boy. Pour cela, nous créons d'abord un DB dans notre programme Tia Portal, qui contient une variable de type tableau de réels (structure). Le pas d'enregistrement des mesures étant égale à cinq minutes, une journée est donc représentée par 288 mesures, et la taille du tableau est égale au nombre maximal de jours à simuler multiplié par 288. Par exemple, pour une semaine de données de mesures, nous créons un tableau de réels de 2016 valeurs (**Figure 2.7**), et il suffit ensuite de copier les données du fichier Excel et de les coller dans le tableau.

|                |     | Mesure_pv |               |                   |                  |   |                        |              |                       |           |
|----------------|-----|-----------|---------------|-------------------|------------------|---|------------------------|--------------|-----------------------|-----------|
|                | Nom |           |               | Type de données   | Valeur de départ |   | Rémanence   Accessible | Ecritu       | Visible da            | Valeur de |
| $\leftarrow$   |     | Static    |               |                   |                  |   |                        |              |                       |           |
| ㎝              |     |           | valeur_pv     | Array[02015] of R |                  |   | ⊽                      | ⊽            | ⊽                     |           |
| 石              |     | ٠         | valeur_pv[0]  | Real              | 0.0              |   | $\blacktriangleright$  | $\checkmark$ | $\blacktriangledown$  |           |
| $\leftarrow$   |     | ٠         | valeur_pv[1]  | Real              | 0.0              |   | ∨                      | $\checkmark$ | $\blacktriangleright$ |           |
| $\blacksquare$ |     | ٠         | valeur_pv[2]  | Real              | 0.0              |   | $\blacktriangleright$  | ✔            | ☑                     |           |
| $\blacksquare$ |     | ۰         | valeur_pv[3]  | Real              | 0.0              |   | V                      | ✔            | ☑                     |           |
| $\blacksquare$ |     | ۰         | valeur_pv[4]  | Real              | 0.0              | ۰ | $\blacktriangleright$  | ✔            | ☑                     |           |
| $\blacksquare$ |     | ۰         | valeur_pv[5]  | Real              | 0.0              | ٠ | ∨                      | ✔            | $\triangleright$      |           |
| 包              |     | ٠         | valeur_pv[6]  | Real              | 0.0              | ۰ | $\triangleright$       | ✔            | $\triangleright$      |           |
| $\leftarrow$   |     | ٠         | valeur_pv[7]  | Real              | 0.0              | ٠ | ∨                      | ✔            | $\triangleright$      |           |
| $\leftarrow$   |     | ٠         | valeur_pv[8]  | Real              | 0.0              | ۰ | ∨                      | $\checkmark$ | V                     |           |
| $\leftarrow$   |     | ٠         | valeur_pv[9]  | Real              | 0.0              |   | ∨                      | $\checkmark$ | $\blacktriangledown$  |           |
| $\epsilon$ m   |     | ٠         | valeur_pv[10] | Real              | 0.0              | ۰ | ∨                      | $\checkmark$ | $\checkmark$          |           |

**Figure 2.7.** Création d'un DB contenant les mesures de production PV

Pour balayer les données du tableau qu'on vient de créer, nous utilisons un compteur comme le montre la **figure 2.8** :

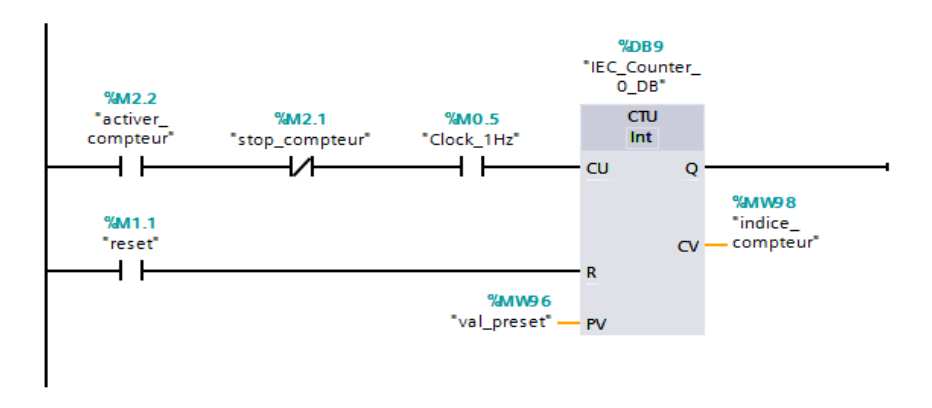

**Figure 2.8.** Compteur permettant de balayer les données du DB

D'autre part, l'automate S7-1200 dispose de plusieurs horloges internes, activables dans l'onglet de la configuration matérielle, plus précisément dans les propriétés du CPU 1217C (**Figure 2.9**). Nous utilisons l'horloge de 1 Hz pour cadencer les incréments du compteur. En d'autres termes, une seconde dans la simulation représente 5 minutes dans la réalité, et une nouvelle mesure est lue chaque seconde, ceci étant fait pour réduire les temps d'exécution du programme.

|                              | <b>PLC_1 [CPU 1217C DC/DC/DC]</b> |                               |                        | $\mathbf{F} = \mathbf{V}$<br><b>Propriétés</b><br>$\  \cdot \ $ Info $\  \cdot \ $ Diagnostic |                     |
|------------------------------|-----------------------------------|-------------------------------|------------------------|-----------------------------------------------------------------------------------------------|---------------------|
| Général                      | Variable IO                       | Constantes système            | Textes                 |                                                                                               |                     |
| Général                      | $\curvearrowright$                |                               | Toujours 0 (low) :     |                                                                                               | $\hat{\phantom{a}}$ |
| Interface PROFINET [X1]      |                                   |                               |                        |                                                                                               |                     |
| DI 14/DQ 10                  |                                   | Bits de mémento de cadence    |                        |                                                                                               |                     |
| $\triangleright$ AI 2/AQ 2   |                                   |                               |                        |                                                                                               |                     |
| CB 1241 (RS485)              |                                   |                               |                        | Activer l'utilisation de l'octet de mémento de cadence                                        |                     |
| Compteurs rapides (HSC)      |                                   | Adresse de l'octet de mémento |                        |                                                                                               |                     |
| Générateurs d'impulsions (   |                                   |                               | de cadence $(MBx) : 0$ |                                                                                               |                     |
| Mise en route                | 目                                 |                               |                        | Cadence 10 Hz: 96M0.0 (Clock 10Hz)                                                            | $\equiv$            |
| Cycle                        |                                   |                               |                        | Cadence 5 Hz: 96M0.1 (Clock_5Hz)                                                              |                     |
| Charge due à la communic     |                                   |                               |                        |                                                                                               |                     |
| Mémentos système et m        |                                   |                               |                        | Cadence 2.5 Hz: 96M0.2 (Clock 2.5Hz)                                                          |                     |
| Serveur Web                  |                                   |                               |                        | Cadence 2 Hz: 96M0.3 (Clock_2Hz)                                                              |                     |
| Multilinguisme               |                                   |                               |                        | Cadence 1.25 Hz: 96M0.4 (Clock_1.25Hz)                                                        |                     |
| Heure                        |                                   |                               |                        | Cadence 1 Hz:  %M0.5 (Clock 1Hz)                                                              |                     |
| Protection & Sécurité        |                                   |                               |                        |                                                                                               |                     |
| Contrôle de la configuration |                                   |                               |                        | Cadence 0.625 Hz: 96M0.6 (Clock_0.625Hz)                                                      |                     |
| Ressources de liaison        | $\checkmark$                      |                               |                        | Cadence 0.5 Hz: 96M0.7 (Clock_0.5Hz)                                                          |                     |
|                              |                                   |                               |                        |                                                                                               |                     |

**Figure 2.9.** Activation des horloges internes du S7-1200

#### **b) Profil de consommation des charges**

La consommation des charges est calculée durant l'exécution du programme, grâce à une fonction qui prend en entrée les différentes charges (variables de type BOOL) et leurs consommations moyennes toutes les cinq minutes durant leurs cycles de fonctionnement. A chaque fois qu'une charge est mise en marche, sa consommation est rajoutée à la consommation globale, qui est fournie à la sortie de la fonction. Ceci se traduit par des comparaisons sur l'état logique des charges, et de simples opérations d'addition (**Figure 2.10**).

```
1 #ma consommation := 0;
 \sim//Ai = Charge (BOOL), Ci = consommation (REAL)
 3 \BoxIF #A1 THEN
 \overline{4}\text{\#ma} consommation := \text{\#ma} consommation + \text{\#Cl};
 S END IF;
 6 = IF #A2 THEN
           #ma consommation := #ma consommation + #C2;
 B END IF;
 9 = 1F #A3 THEN
           \text{\#ma\_consumation} := \text{\#ma\_consumation} + \text{\#C3};10<sup>1</sup>11 END IF;
12 \overline{\text{HIF}} #A4 THEN ... END_IF;
15 \overline{EIF} #A5 THEN ... END_IF;
18 HIF #A6 THEN ... END_IF;<br>21 HIF #A7 THEN ... END_IF;
24 \overline{HIF} #A8 THEN ... END_IF;
27 \overline{EIF} #A9 THEN ... END_IF;<br>30 \overline{EIF} #A10 THEN ... END_IF;
33 HIF #A11 THEN ... END_IF;
```
**Figure 2.10.** Calcul de la consommation

Pour calculer la consommation totale, nous avons besoin de la consommation de chaque charge durant son cycle de fonctionnement. En temps normal, nous aurions pu les

avoir en utilisant un analyseur de puissance, mais la maison à basse consommation de l'UDES étant débranchée pour cause de travaux, cette opération n'a donc pas pu être réalisée. La seule charge dont nous avons pu analyser la puissance est le réfrigérateur.

Certaines charges ne posent pas de problèmes, puisqu'elles ont une consommation constante ou quasi-constante, comme l'éclairage, la plaque à induction, la hotte, le PC, le téléviseur, le micro-ondes et même le bain d'huile et le climatiseur. Pour le reste des charges, c'est-à-dire le lave-linge, le lave-vaisselle et le four, la seule solution était de modéliser et d'approximer leurs profils de charge (cycles de consommation), pour ensuite pouvoir les implémenter dans le Tia Portal grâce à des fonctions constituées de deux parties :

- La première partie comporte un compteur, qui effectue une incrémentation avec un pas d'une seconde dès que la charge en question est activée. Chaque incrément représente cinq minutes en réalité.
- La deuxième partie consiste à comparer la valeur du compteur et à affecter à la sortie de la fonction, la consommation adéquate du cycle en cours, suivant le résultat des comparaisons

#### **Profil de consommation du lave-linge**

Son profil de consommation est principalement constitué de trois cycles qui sont le chauffage, le rinçage et l'essorage, comme le montre la **figure 2.11** [15].

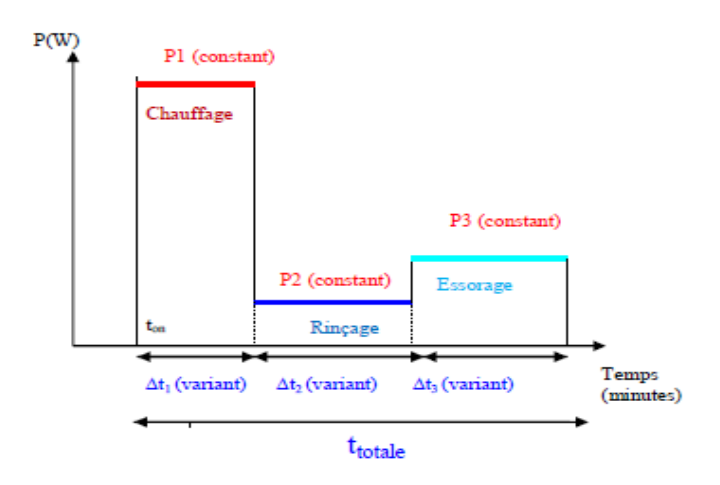

**Figure 2.11.** Modélisation du profil de charge du lave-linge [15]

En adaptant ce schéma aux caractéristiques du lave-linge disponible dans la maison de l'UDES, nous pouvons alors créer notre profil de consommation (lavage normal 40° C). Les valeurs utilisées sont indiquées sur le tableau ci-dessous :

| Cycle               | Chauffage         | Rinçage          | Essorage         |
|---------------------|-------------------|------------------|------------------|
| <b>Durée</b>        | $20 \text{ min}$  | $20 \text{ min}$ | $25 \text{ min}$ |
| <b>Consommation</b> | $165$ Wh/ $5$ min | $10$ Wh/ $5$ min | $18$ Wh $/$ 5min |

**Tableau 2.3.** Cycles de consommation du lave-linge

Nous pouvons ainsi simuler cette consommation sur Tia Portal (**Figure 2.12**), en utilisant une fonction qui suit la démarche expliquée plus haut.

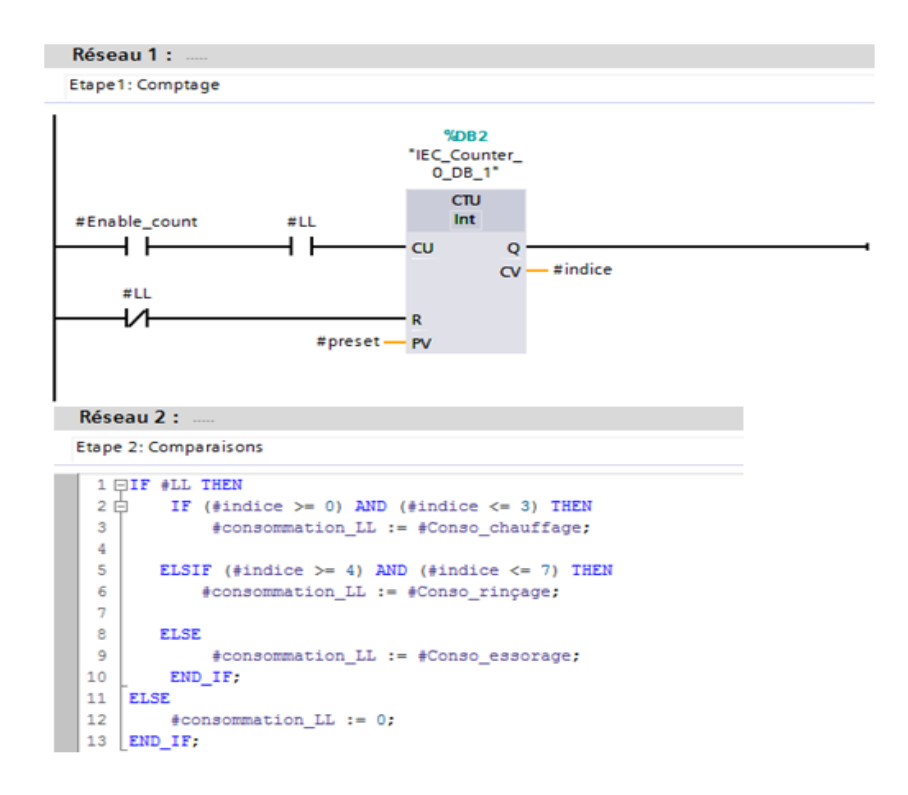

**Figure 2.12.** Implémentation de la consommation du lave-linge sur Tia Portal

# **Profil de consommation du lave-vaisselle :**

Son profil de charge peut être divisé en plusieurs cycles (**figure 2.13**) :

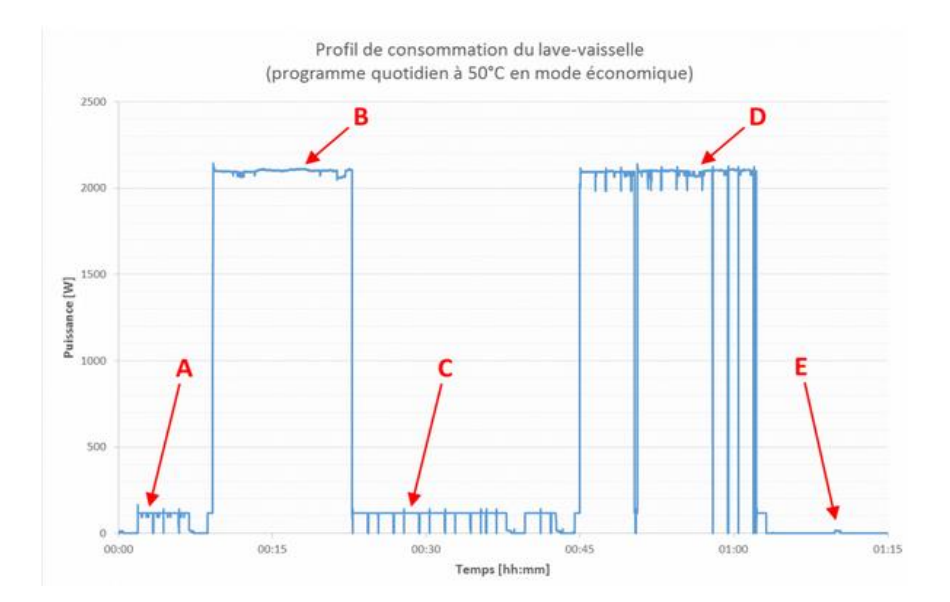

**Figure 2.13.** Profil de consommation d'un lave-vaisselle [16]

En se référant aux informations portées sur la fiche technique du lave-vaisselle disponible au niveau de la maison de l'UDES, nous aboutissons alors au tableau suivant :

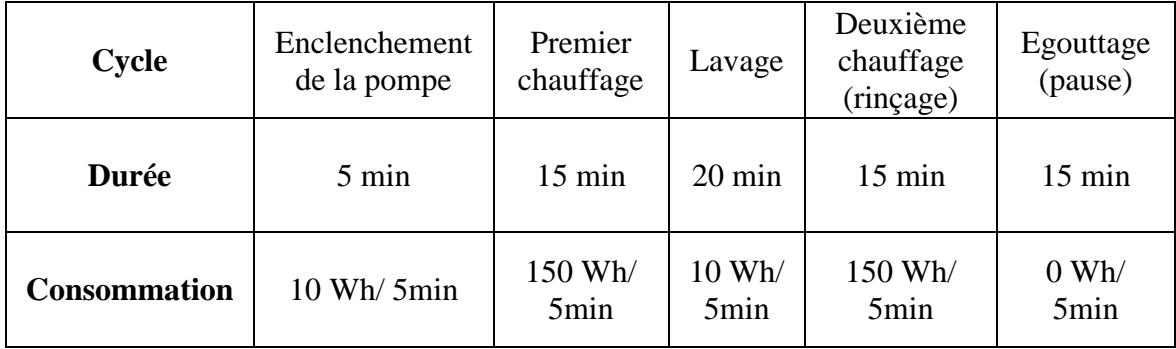

**Tableau 2.4.** Cycles de consommation du lave-vaisselle

Sur Tia Portal, l'implémentation du profil de consommation du lave-vaisselle se fait aussi en deux étapes, illustrées sur la **figure 2.14** :

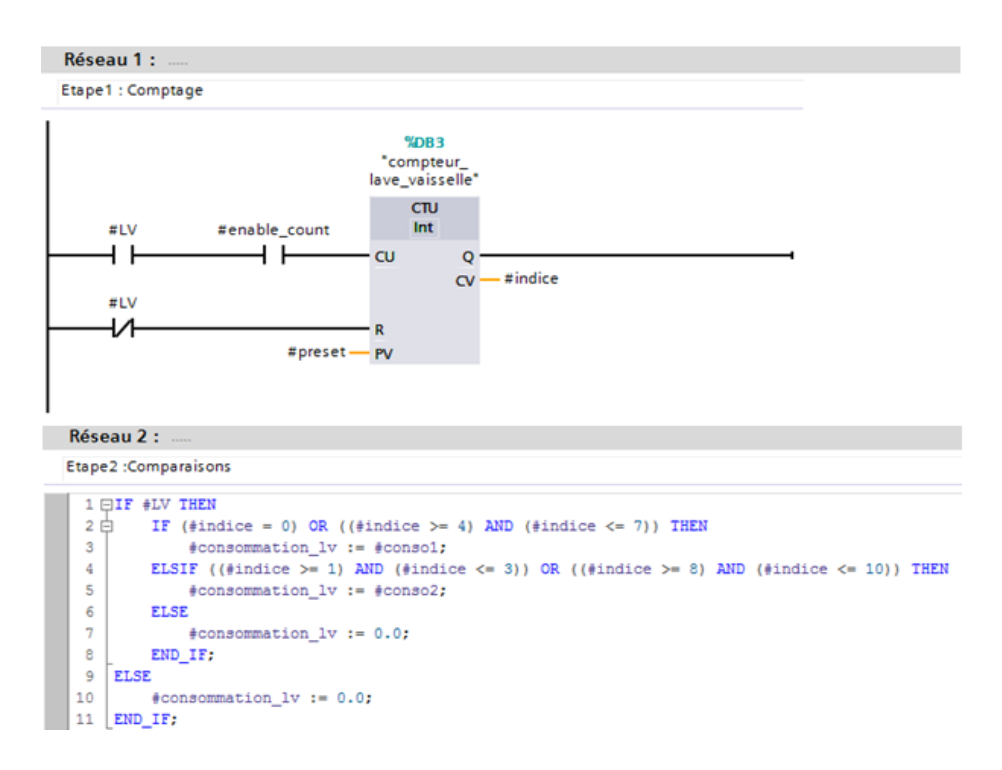

**Figure 2.14.** Implémentation de la consommation du lave-linge sur Tia Portal

#### **Profil de consommation du four électrique**

Pour approximer le profil de charge du four, nous prendrons le même modèle représenté sur la **figure 2.15** [17], et nous l'adapterons aux caractéristiques de notre four.

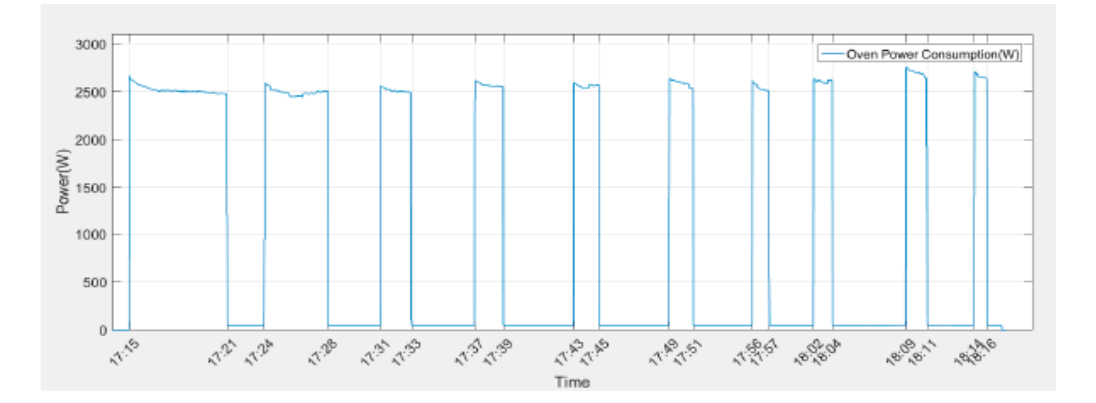

**Figure 2.15.** Allure du profil de charge d'un four électrique pour une cuisson à 180 °C [17]

Nous pouvons alors implémenter le profil sur Tia Portal en créant une troisième fonction (**Figure 2.16**), et en suivant toujours la même démarche décrite plus haut.

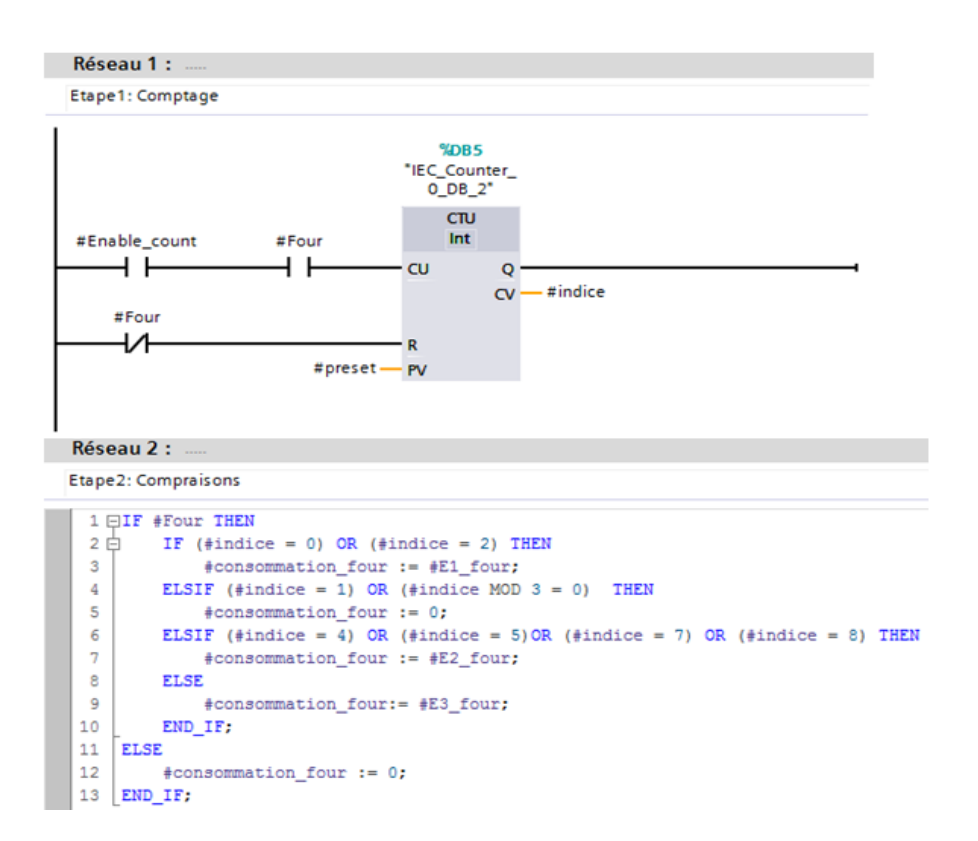

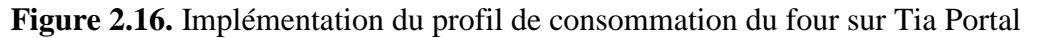

#### **c) Le SOC de la batterie**

L'évolution du SOC de la batterie est calculé par le biais d'une fonction que nous avons créé et dont les variables d'entrée sont la production PV et la consommation des charges. La variation du SOC de la batterie est tributaire de la variation de ces données. A chaque pas d'échantillonage cette fonction fournit en sortie la nouvelle valeur du SOC (**Figure 2.17**).

```
//div sur 12000 KWh (énergie max)
\mathbf{1}\mathcal{D}//et multiplication par 100 pour avoir un pourcentage
\overline{3}#delta soc := (\#pv - #load) / 120;
4 FIF (#int1 OR #int2) THEN
5
        #"state of charge" := #"state of charge" + #delta soc;
6 END IF;
```
**Figure 2.17.** Calcul du SOC

#### **2.4.1.2 Simulation de la gestion des flux et des charges**

La gestion des flux se fait de façon classique, en commandant les trois sorties destinées au choix des sources d'énergie, sans avoir recours à des fonctions particulières. Elle sera décrite dans **l'annexe B**.

Pour la gestion des charges, nous ferons usage du compteur qui permet de balayer les mesures de production PV. Le pas étant égal à cinq minutes, la journée est alors représentée par 288 points. Il suffit alors de convertir les horaires et les durées de fonctionnement des charges en points, et d'utiliser ensuite des blocs de comparaison pour simuler les différents scénarios d'automatisation. Sur la **figure 2.18**, est présenté un exemple illustrant l'automatisation du climatiseur pour fonctionner de 13 :00 à 16 :00. Les horaires sont alors convertis en points, et la durée de quatre heures est représentée par 36 points.

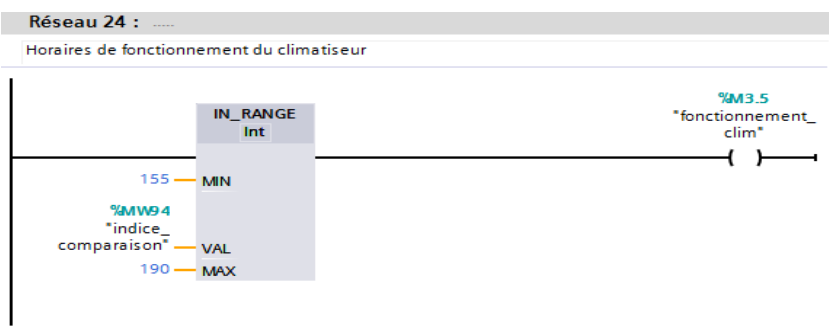

**Figure 2.18.** Simulation d'un scénario d'automatisation du climatiseur

# **2.4.1.3 Le calcul des bilans énergétiques et l'évaluation des résultats**

La dernière partie du programme est consacrée à la vérification des résultats et au calcul des bilans énergétiques, notamment la satisfaction de la demande des charges par le générateur PV, par les batteries, et par le réseau, ainsi que leurs pourcentages relatifs à l'énergie totale consommée par les charges. Nous évaluons également les énergies injectées dans le réseau et dans la batterie chaque cinq minutes. A cet effet, nous avons utilisé les trois blocs fonctionnels décrits sur les **figures 2.19**, **2.20** et **2.21**.

|                |                | Bilan énergétique de la batterie et du réseau   |                                                                       |                 |                         |                                         |                      |  |
|----------------|----------------|-------------------------------------------------|-----------------------------------------------------------------------|-----------------|-------------------------|-----------------------------------------|----------------------|--|
|                | <b>Nom</b>     |                                                 | Type de données                                                       | Valeur par déf. | Rémanence               | Accessible  Ecritu Visible da Valeur de |                      |  |
|                |                | $\frac{1}{2}$ $\bullet$ Input                   |                                                                       |                 |                         |                                         |                      |  |
| {⊡             |                | Energie PV                                      | Real                                                                  | 0.0             | Non réman               |                                         |                      |  |
| {⊡∎            |                | Energie consommée                               | Real                                                                  | 0.0             | Non réman               |                                         |                      |  |
| {⊡∎            |                | contacteur injection                            | <b>Bool</b>                                                           | false           | Non réman               |                                         |                      |  |
| {⊡∎            |                | contacteur soutirage                            | <b>Bool</b>                                                           | false           | Non réman               |                                         |                      |  |
|                |                | <b>I</b> ▼ Output                               |                                                                       |                 |                         |                                         |                      |  |
| ☜              |                | Différence                                      | Real                                                                  | 0.0             | Non réman               |                                         |                      |  |
| $\blacksquare$ |                | Satisfaction de la dem Real                     |                                                                       | 0.0             | Non réman               |                                         |                      |  |
|                |                | <b>InOut</b>                                    |                                                                       |                 |                         |                                         |                      |  |
| …              |                | Total injecté                                   | Real                                                                  | 0.0             | Non réman               |                                         |                      |  |
| <b>o</b> ∎     |                | Total soutiré                                   | Real                                                                  | 0.0             | Non réman               |                                         |                      |  |
|                |                | <b>I</b> ▼ Static                               | 圓                                                                     |                 | $\overline{\mathbf{v}}$ |                                         |                      |  |
|                |                |                                                 |                                                                       |                 |                         |                                         | $\sim$ $\sim$ $\sim$ |  |
| IF             |                | CASE FOR WHILE (**) REGION<br>OF., TO DO., DO., |                                                                       |                 |                         |                                         |                      |  |
|                |                |                                                 |                                                                       |                 |                         |                                         |                      |  |
|                | $\overline{2}$ | 1 □IF #contacteur injection THEN                | #Différence := #"Energie PV" - #"Energie consommée";                  |                 |                         |                                         |                      |  |
|                | 3              |                                                 | #"Satisfaction de la demande" := 0:                                   |                 |                         |                                         |                      |  |
|                | 4              |                                                 | #"Total injecté" := #"Total injecté" + #Différence;                   |                 |                         |                                         |                      |  |
|                | 5              | ELSIF #contacteur soutirage THEN                |                                                                       |                 |                         |                                         |                      |  |
|                | 6              |                                                 | #Différence := #"Energie PV" - #"Energie consommée";                  |                 |                         |                                         |                      |  |
|                | 7              |                                                 | #"Satisfaction de la demande" := - #Différence;                       |                 |                         |                                         |                      |  |
|                | 8              |                                                 | #"Total soutiré" := #"Total soutiré" + #"Satisfaction de la demande": |                 |                         |                                         |                      |  |
|                | 9              | <b>ELSE</b>                                     |                                                                       |                 |                         |                                         |                      |  |
|                | 10             |                                                 | #Différence := 0; #"Satisfaction de la demande" := 0;                 |                 |                         |                                         |                      |  |
|                | 11             | END IF;                                         |                                                                       |                 |                         |                                         |                      |  |
|                | 12             |                                                 |                                                                       |                 |                         |                                         |                      |  |

Figure 2.19. FB utilisé pour le calcul des bilans énergétiques du réseau et de la batterie

|                |                          | <b>Bilan de production</b>                                                |                                                    |                 |                          |                    |            |
|----------------|--------------------------|---------------------------------------------------------------------------|----------------------------------------------------|-----------------|--------------------------|--------------------|------------|
|                | <b>Nom</b>               |                                                                           | Type de données                                    | Valeur par déf. | Rémanence                | Accessible  Ecritu | Visible da |
|                |                          | <b><i>I</i></b> ▼ Input                                                   |                                                    |                 |                          |                    |            |
|                | …                        | Energie PV                                                                | Real                                               | 0.0             | Non réman                |                    |            |
|                | …                        | Energie consommée                                                         | Real                                               | 0 <sub>0</sub>  | Non réman                |                    |            |
|                | $\frac{1}{2}$            | injection dans la batte Bool                                              |                                                    | false           | Non réman                |                    |            |
|                | $\blacksquare$           | soutirage de la batterie Bool                                             |                                                    | false           | Non réman                |                    |            |
|                | $\frac{1}{2}$            | injection dans le réseau Bool                                             |                                                    | false           | Non réman                |                    |            |
|                | …                        | soutirage du réseau                                                       | <b>Bool</b>                                        | false           | Non réman                |                    |            |
| $\leftarrow$   | $\overline{\phantom{a}}$ | Output                                                                    |                                                    |                 |                          |                    |            |
|                | {⊡ ■                     | Du pv vers les charges Real                                               |                                                    | 0.0             | Non réman                |                    |            |
| $\blacksquare$ |                          | $\blacktriangleright$ InOut                                               |                                                    |                 |                          |                    |            |
|                | $\frac{1}{2}$            | Résultat                                                                  | Real                                               | 0.0             | Non réman                |                    |            |
|                |                          | <b>I</b> ▼ Static                                                         |                                                    |                 |                          |                    |            |
|                |                          | <ajouter></ajouter>                                                       |                                                    |                 |                          |                    |            |
|                |                          | <b><i>I</i></b> ▼ Temp                                                    | $\blacksquare$                                     |                 | $\overline{\phantom{a}}$ |                    |            |
|                | ٠                        | <ajouter></ajouter>                                                       |                                                    |                 |                          |                    |            |
| ☜              |                          | $\blacktriangleright$ Constant                                            |                                                    |                 |                          |                    |            |
|                | IF                       | CASE FOR WHILE (**) REGION OF TO DO DO (**) REGION                        |                                                    |                 |                          |                    |            |
|                | 2                        | 1 FIF (#"injection dans la batterie" OR #"injection dans le réseau") THEN | #Résultat := #Résultat + #"Energie consommée";     |                 |                          |                    |            |
|                | 3                        |                                                                           | #"Du pv vers les charges" := #"Energie consommée"; |                 |                          |                    |            |
|                | 4                        | ELSIF (#"soutirage de la batterie" OR #"soutirage du réseau") THEN        |                                                    |                 |                          |                    |            |
|                | 5                        |                                                                           | #Résultat := #Résultat + #"Energie PV";            |                 |                          |                    |            |
|                | 6                        |                                                                           | #"Du pv vers les charges" := #"Energie PV";        |                 |                          |                    |            |
|                | 7                        | END IF;                                                                   |                                                    |                 |                          |                    |            |

Figure 2.20. FB utilisé pour évaluer le bilan énergétique de la production PV

|                |                |            | pourcentages                |                                                       |                 |                                                                                                    |
|----------------|----------------|------------|-----------------------------|-------------------------------------------------------|-----------------|----------------------------------------------------------------------------------------------------|
|                |                | <b>Nom</b> |                             | Type de données                                       | Valeur par déf. | Commentaire                                                                                                    |
|                |                |            | <b><i>I</i></b> ▼ Input     |                                                       |                 |                                                                                                    |
|                | <b>KOT #</b>   |            | Bilan 1                     | Real                                                  |                 |                                                                                                    |
| $\overline{3}$ | kon ∎          |            | Bilan 2                     | Real                                                  |                 |                                                                                                    |
| $\overline{4}$ | $\blacksquare$ |            | Bilan 3                     | Real                                                  |                 |                                                                                                    |
| 5              |                |            | <b>I</b> ▼ Output           |                                                       |                 |                                                                                                    |
| 6              | $\sqrt{m}$ =   |            | pourcentage 1               | Real                                                  |                 |                                                                                                    |
|                | …              |            | pourcentage 2               | Real                                                  |                 |                                                                                                    |
| 8              | $\frac{1}{2}$  |            | pourcentage 3               | Real                                                  |                 |                                                                                                    |
|                |                |            |                             | $\sqrt{2}$                                            | $\sim$ $\sim$   |                                                                                                    |
|                | 理由             |            | $\bigoplus$<br>IF<br>2<br>3 | CASE FOR WHILE (**) REGION<br>OF TO DO DO (**) REGION |                 | #"pourcentage 1" := 100 * #"Bilan 1" / (#"Bilan 1" + #"Bilan 2" + #"Bilan 3");<br>#"pourcentage 2" := 100 * #"Bilan 2" / (#"Bilan 1" + #"Bilan 2" + #"Bilan 3");<br>#"pourcentage 3" := 100 * #"Bilan 3" / (#"Bilan 1" + #"Bilan 2" + #"Bilan 3"); |

**Figure 2.21.** Calcul des pourcentages de satisfaction de la demande énergétique (réseau, batterie et générateur PV)

# **2.4.2 Description du programme dédié à l'implémentation pratique**

#### **2.4.2.1 Acquisition des mesures à l'aide du bloc « Modbus TCP Client »**

Pour faire l'acquisition des données mesurées, nous devons pour cela faire communiquer notre automate avec les onduleurs Sunny Island et Sunny Boy. Pour ce faire nous utilisons deux blocs de communication « Modbus TCP Client » (**Figure 2.22**). Le S7- 1200 représente alors un client dans notre architecture, puisqu'il envoie des requêtes aux onduleurs qui sont des serveurs, pour lire les données de mesures stockées dans leurs registres.

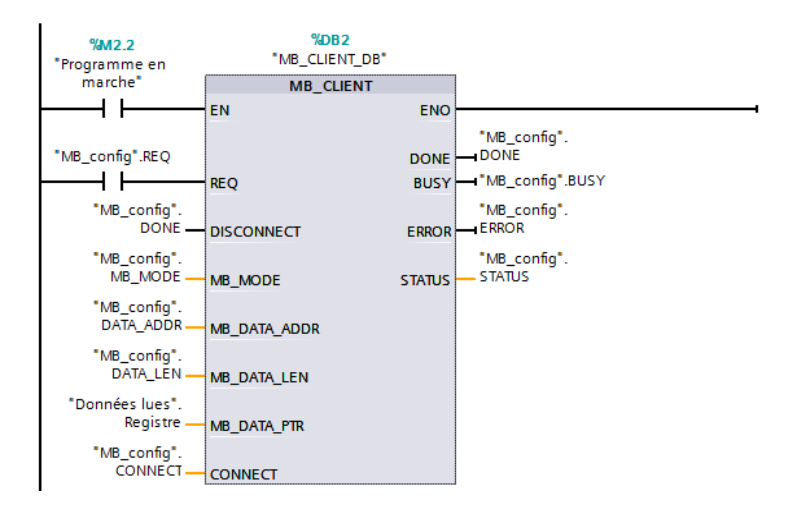

Figure 2.22. Le bloc de communication « Modbus TCP Client »

Pour configurer ce bloc, nous créons un DB qui contient ses différents paramètres, ainsi que leurs valeurs initiales (**Figure 2.23**).

|                | MB_config SI<br>Rémanence Accessible<br>Nom |                              |                                              |                   |                  |  |                      |        |            |           |  |  |  |
|----------------|---------------------------------------------|------------------------------|----------------------------------------------|-------------------|------------------|--|----------------------|--------|------------|-----------|--|--|--|
|                |                                             |                              |                                              | Type de données   | Valeur de départ |  |                      | Ecritu | Visible da | Valeur de |  |  |  |
| ☜              |                                             | $\blacktriangleright$ Static |                                              | $\blacksquare$    |                  |  |                      |        |            |           |  |  |  |
| …              |                                             |                              | <b>DISCONNECT</b>                            | Bool              | false            |  | ☑                    | ☑      | ⊽          |           |  |  |  |
| $\blacksquare$ |                                             |                              | MB MODE                                      | <b>USInt</b>      | 103              |  | ☑                    | ☑      | ☑          |           |  |  |  |
| …              |                                             |                              | DATA ADDR                                    | <b>UDInt</b>      | 30775            |  | ☑                    | ☑      | ☑          |           |  |  |  |
| …              |                                             |                              | <b>DATA LEN</b>                              | Ulnt              | 124              |  | ☑                    | ☑      | ☑          |           |  |  |  |
| $\blacksquare$ |                                             |                              | <b>CONNECT</b>                               | TCON IP v4        |                  |  | ☑                    | ☑      | ☞          |           |  |  |  |
| ☜              |                                             | ٠                            | InterfaceId                                  | HW ANY            | 64               |  | $\triangledown$      | ✓      | ▽          |           |  |  |  |
| $\bigoplus$    |                                             | ٠                            | ID                                           | CONN_OUC          | $\overline{2}$   |  | ☑                    | ☞      | ☞          |           |  |  |  |
| ☜              |                                             | ٠                            | ConnectionType                               | Byte              | 11               |  | ☑                    | ▽      | ▽          |           |  |  |  |
| ☜              |                                             | ٠                            | <b>ActiveEstablished</b>                     | <b>Bool</b>       | true             |  | $\triangledown$      | ✓      | ⊽          |           |  |  |  |
| ☜              |                                             | ■                            | <b>RemoteAddress</b>                         | IP_V4             |                  |  | $\triangledown$      | ✓      | ∨          |           |  |  |  |
| ☜              |                                             |                              | <b>ADDR</b><br>٠<br>$\overline{\phantom{a}}$ | Array[14] of Byte |                  |  | ☑                    | ▽      | ▽          |           |  |  |  |
| ☜              |                                             |                              | ADDR[1]<br>٠                                 | Byte              | 192              |  | ☑                    | ▽      | ▽          |           |  |  |  |
| ☜              |                                             |                              | ADDR[2]<br>٠                                 | Byte              | 168              |  | $\blacktriangledown$ | ✓      | ∨          |           |  |  |  |
| ☜              |                                             |                              | ADDR[3]<br>٠                                 | <b>Byte</b>       |                  |  | ☑                    | ▽      | ▽          |           |  |  |  |
| ☜              |                                             |                              | ADDR[4]<br>٠                                 | <b>Byte</b>       | 119              |  | ☑                    | ✓      | ✓          |           |  |  |  |
| ☜              |                                             | ٠                            | <b>RemotePort</b>                            | <b>Ulnt</b>       | 502              |  | ☑                    | ☞      | ☞          |           |  |  |  |
| ☜              |                                             | ٠                            | LocalPort                                    | Ulnt              | $\Omega$         |  | ☑                    | ▽      | ⊽          |           |  |  |  |
| …              |                                             |                              | <b>DONE</b>                                  | <b>Bool</b>       | false            |  | ☑                    | ☑      | ☑          |           |  |  |  |
| …              |                                             |                              | <b>BUSY</b>                                  | Bool              | false            |  | ☑                    | ☑      | ☑          |           |  |  |  |
| …              |                                             |                              | <b>ERROR</b>                                 | <b>Bool</b>       | false            |  | ☑                    | ☑      | ☑          |           |  |  |  |
| …              |                                             |                              | <b>STATUS</b>                                | Word              | 16#0             |  | ☑                    | ⊽      | ⊽          |           |  |  |  |

**Figure 2.23.** Configuration du bloc « Modbus TCP Client »

Les paramètres DONE, BUSY, ERROR et STATUS donnent des informations sur le statut de la communication (l'établissement de la connexion, la transmission des données…).

Le paramètre CONNECT permet de spécifier l'adresse du serveur, le type de connexion (**11** pour le **TCP** et 19 pour l'UDP), ainsi que l'ID et le port de communication.

Les paramètres MB\_MODE, DATA\_ADDR et DATA\_LEN, sont liés et permettent de définir le code de fonction Modbus, l'adresse distante, ainsi que le nombre de valeurs à lire/écrire. Plusieurs combinaisons sont possibles et sont citées dans la page d'aide du bloc « Modbus TCP Client ». Dans notre cas, nous avons principalement besoin des mesures du SOC de la batterie, de la puissance instantanée des charges, ainsi que de la puissance PV générée. Il faut donc lire les valeurs de ces trois mesures stockées dans les registres [18] des onduleurs.

La puissance PV générée peut être lue à partir du registre d'adresse **30775** du Sunny Boy, tandis que la valeur du SOC de la batterie est stockée dans le registre **30845** du Sunny Island. Quant à la puissance instantanée des charges, elle n'est pas directement mesurable. Nous la calculons donc à partir des valeurs de plusieurs registres du Sunny Island, dont les adresses sont citées dans le tableau (**Tableau 2.5**), et en appliquant la formule :

# **Consommation = Puissance du générateur PV + Puissance du Sunny Island – Puissance injectée dans le réseau - puissance soutirée du réseau**

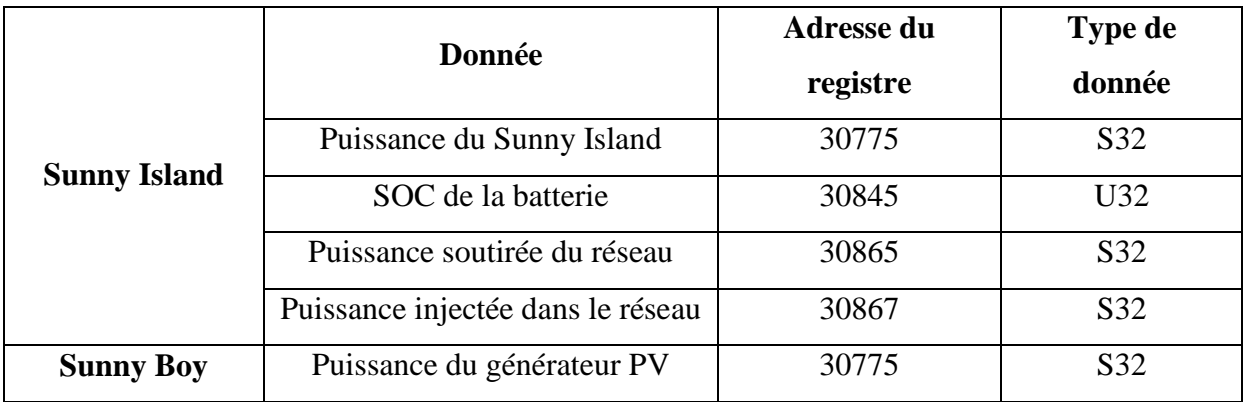

**Tableau 2.5.** Adresses des registres utilisés pour le calcul de la puissance instantanée des charges [18]

Nous utilisons les valeurs **MB\_MODE = 103**, **DATA\_ADDR = 30775** et **DATA\_LEN = 124** pour les deux MB\_CLIENT, qui permettent la lecture de 124 registres, en commençant par le registre d'adresse 30775, ce qui couvre largement la plage des registres voulus. Les données acquises sont reçues et stockées dans les paramètres MB\_DATA\_PTR des blocs MB\_CLIENT, auxquels nous affectons des DB (pour chacun des deux blocs), qui comporterons le contenu des registres lus (**Figure 2.24**).

|                |            | Données lues |                         |                     |                  |  |                       |        |              |           |  |  |
|----------------|------------|--------------|-------------------------|---------------------|------------------|--|-----------------------|--------|--------------|-----------|--|--|
|                | <b>Nom</b> |              |                         | Type de données     | Valeur de départ |  | Rémanence Accessible  | Ecritu | Visible da   | Valeur de |  |  |
| ☜              |            |              | <b>Static</b>           |                     |                  |  |                       |        |              |           |  |  |
| $\leftarrow$   |            | ▼            | Registre                | Array[0123] of Dint |                  |  | ⊽                     | ⊽      | ⊽            |           |  |  |
| $\leftarrow$   |            | ٠            | Registre <sup>[0]</sup> | <b>Dint</b>         | $\overline{0}$   |  | $\blacktriangleright$ | V      | $\checkmark$ |           |  |  |
| ☜              |            | ٠            | Registre[1]             | <b>Dint</b>         | 0                |  | $\blacktriangleright$ | V      | ✓            |           |  |  |
| $\leftarrow$   |            | ٠            | Registre[2]             | <b>Dint</b>         | $\overline{0}$   |  | $\blacktriangleright$ | V      | $\checkmark$ |           |  |  |
| ☜              |            | ٠            | Registre[3]             | <b>Dint</b>         | 0                |  | $\blacktriangleright$ | V      | $\checkmark$ |           |  |  |
| ☜              |            | ٠            | Registre[4]             | <b>Dint</b>         | $\overline{0}$   |  | $\blacktriangleright$ | V      | V            |           |  |  |
| $\leftarrow$   |            | ٠            | Registre[5]             | <b>Dint</b>         | $\overline{0}$   |  | $\blacktriangleright$ | V      | $\checkmark$ |           |  |  |
| ☜              |            | ٠            | Registre[6]             | <b>Dint</b>         | $\overline{0}$   |  | $\blacktriangleright$ | V      | V            |           |  |  |
| $\blacksquare$ |            | ٠            | Registre[7]             | <b>Dint</b>         | $\overline{0}$   |  | $\blacktriangledown$  | ∨      | ✓            |           |  |  |
| $\leftarrow$   |            | ٠            | Registre <sup>[8]</sup> | <b>Dint</b>         | $\overline{0}$   |  | $\blacktriangleright$ | V      | $\checkmark$ |           |  |  |
| $\leftarrow$   |            | ٠            | Registre[9]             | <b>Dint</b>         | 0                |  | $\blacktriangleright$ | ∨      | $\checkmark$ |           |  |  |
| $\leftarrow$   |            | ■            | Registre[10]            | <b>Dint</b>         | $\overline{0}$   |  | $\checkmark$          | ∨      | ✓            |           |  |  |

**Figure 2.24.** DB de stockage des données acquises par Modbus TCP

Un autre paramètre très important à prendre en considération, est le « **Unit ID** ». Ce dernier doit obligatoirement prendre la valeur **3** afin de communiquer avec les onduleurs, sinon les données stockées dans les registres de l'onduleur seront codées et illisibles.

# **2.4.2.2 Utilisation des fonctions de la bibliothèque « LGF »**

La bibliothèque « LGF» contient des fonctions supplémentaires pour STEP 7 (TIA Portal). Ces fonctions d'usage général de type mémoire FIFO, fonctions de recherche, calcul de matrice, horloges astronomiques...sont disponibles sous la forme de bibliothèque « LGF » et peuvent être utilisées librement. Ces fonctions :

- Sont immédiatement utilisables par paramétrage.
- Peuvent être utilisées universellement.
- Ne sont pas protégées et sont donc personnalisables.
- Sont documentées de façon optimale, y compris la description des interfaces.

Tous les blocs de la bibliothèque peuvent être utilisés universellement avec le S7-1200 [19].

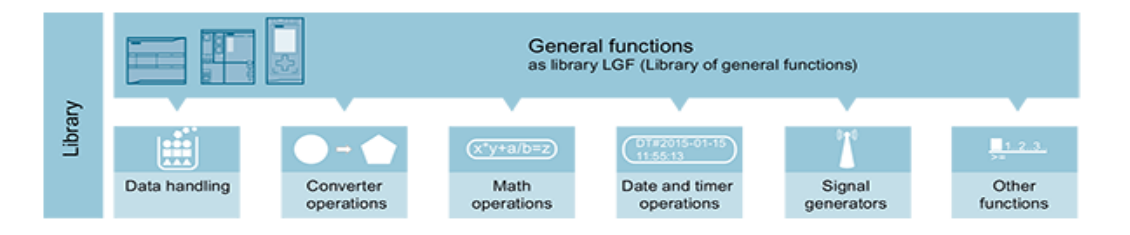

**Figure 2.25.** Les fonctions de la bibliothèque LGF [19]

# **a) Cadencement des requêtes Modbus avec la fonction « LGF\_Frequency »**

La fonction LGF Fequency permet de générer un signal PWM, de fréquence et de rapport cyclique voulus. Nous l'utilisons pour créer un signal d'horloge de 4 Hz, qui sert à envoyer des requêtes Modbus pendant la durée « ON » du signal. En d'autres termes, les requêtes seront envoyées pendant une durée de 125 ms et toutes les 250 ms. Ce cadencement permet une lecture en temps réel des données de mesures stockées dans les registres du Sunny Island et du Sunny Boy, ou plus précisément, la fréquence d'acquisition des mesures est directement imposée par les onduleurs, puisqu'ils possèdent une dynamique plus lente.

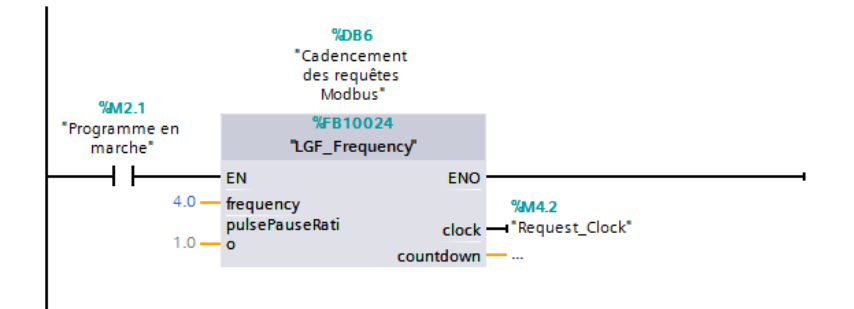

**Figure 2.26.** Cadencement des requêtes Modbus

#### **b) Automatisation des charges avec la fonction « LGF\_TimerSwitch »**

La fonction LGF\_TimerSwitch représente le pilier central de la démarche utilisée en pratique, pour automatiser les charges de la maison solaire de l'UDES. Elle permet de planifier les horaires d'activation et de désactivation d'une sortie, en minutes, heures, jours et même en mois. Nous pouvons également entrer la date exacte d'activation de la charge voulue, ou même orchestrer son fonctionnement, de telle sorte qu'elle soit mise en marche aux mêmes horaires chaque semaine, chaque mois, ou annuellement. Un exemple appliqué sur le climatiseur, est présenté sur la **figure 2.27** ci-dessous :

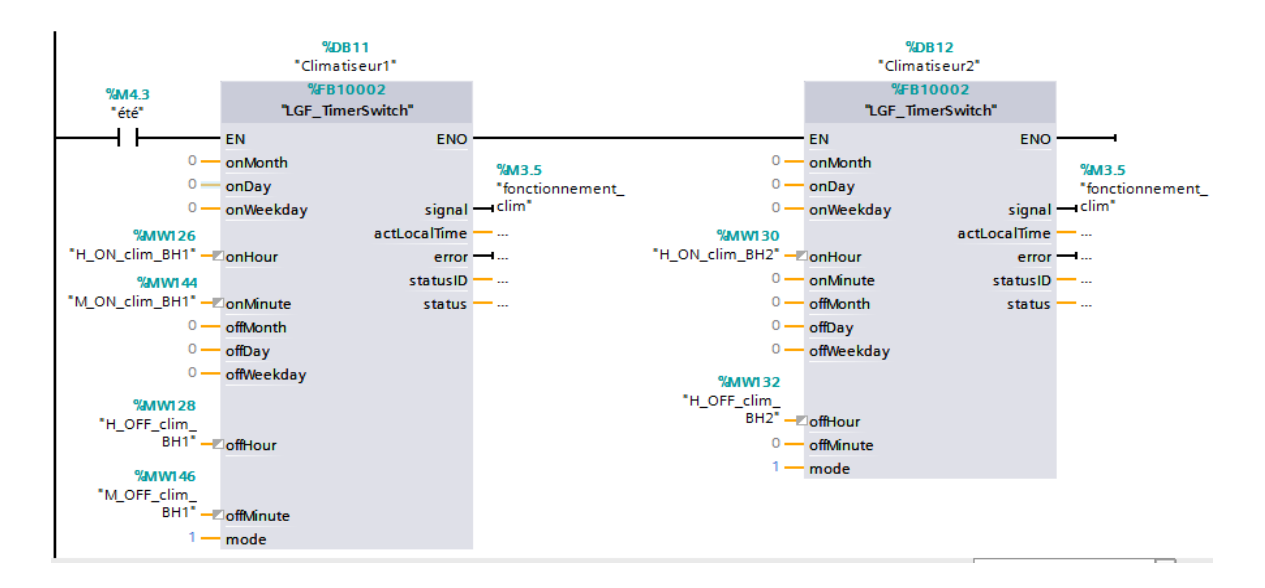

**Figure 2.27.**Automatisation du climatiseur avec la fonction LGF\_TimerSwitch

Cette fonction offre également la possibilité de choisir entre plusieurs modes de fonctionnement suivant la valeur de l'entrée « mode » :

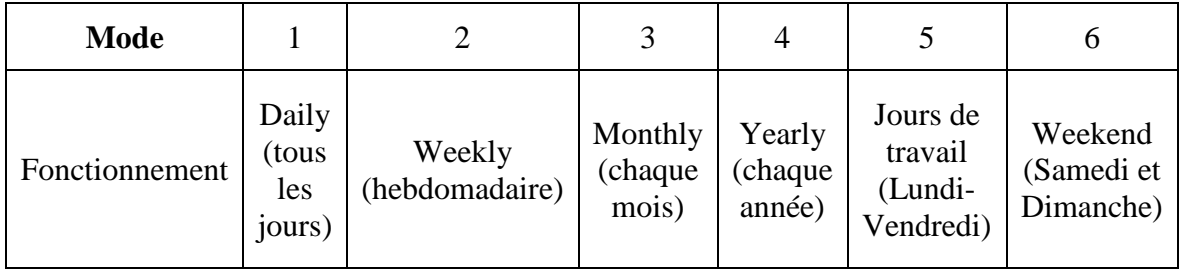

#### **Tableau 2.6.** Modes opératoires de la fonction LFG\_TimerSwitch

Les modes qui nous intéressent sont le **mode 2 « weekly »** pour le lave-linge et le four, ainsi que le **mode 1 « Daily »** pour le reste des charges.

Afin d'automatiser les charges, nous avons créé une deuxième fonction qui prend en entrée cinq variables booléennes. Trois d'entre elles correspondent auxquatre saisons de l'année (été, hiver, automne/printemps), tandis que les deux autres désignent les modes de fonctionnement que nous avons élaborés pour baptiser les jours ouvrables et non ouvrables (« Holidays » ou « Working\_days »). Ces variables sont contrôlables par l'utilisateur à travers l'IHM, et les différentes combinaisons permettent de définir les divers scénarios possibles. Ainsi, cette fonction renvoie en sortie les horaires de fonctionnement pour chaque charge suivant le scénario choisi par l'utilisateur, celle-ci sera détaillée dans l'**annexe C**.

# **2.4.2.3 Les compteurs d'énergie**

La dernière partie du programme dédié à la pratique contient les FB utilisés dans le programme de simulation pour le calcul des bilans énergétiques. Cependant, vu qu'on utilise des mesures instantanées de puissances dans ce programme, nous devons d'abord calculer les puissances moyennes puis les énergies consommées et produites, qui serviront ensuite comme entrées au FB des bilans énergétiques, afin d'obtenir les cumuls énergétiques voulus. Pour ce faire, nous utilisons le FB présenté sur la **figure 2.28**. Aussi, nous adopterons un pas d'une minute pour l'incrémentation des compteurs d'énergie, qui sera définit par une horloge générée par la fonction décrite sur la **figure 2.29.**

|                |    | Puissance moyenne et énergie                       |                                                     |                 |                          |                                         |   |   |  |
|----------------|----|----------------------------------------------------|-----------------------------------------------------|-----------------|--------------------------|-----------------------------------------|---|---|--|
|                |    | Nom                                                | Type de données                                     | Valeur par déf. | Rémanence                | Accessible  Ecritu Visible da Valeur de |   |   |  |
|                |    | <b><i>I</i></b> ▼ Input                            | H                                                   |                 | $\overline{\phantom{a}}$ |                                         |   |   |  |
| $\blacksquare$ |    | Reset                                              | <b>Bool</b>                                         | false           | Non réman                | ☑                                       |   |   |  |
| $\blacksquare$ |    | Valeur                                             | Real                                                | 0.0             | Non réman                | ⊽                                       | ⊽ |   |  |
|                |    | <b><i>I</i></b> ▼ Output                           |                                                     |                 |                          |                                         |   |   |  |
| $\blacksquare$ |    | Puissance moyenne                                  | Real                                                | 0.0             | Non réman                | ⊽                                       | ⊽ |   |  |
|                |    | <b><i>I</i></b> ▼ InOut                            |                                                     |                 |                          |                                         |   |   |  |
| …              |    | Energie                                            | Real                                                | 0.0             | Non réman                | ᢦ                                       | ▽ |   |  |
|                |    | <b>I</b> ▼ Static                                  |                                                     |                 |                          |                                         |   |   |  |
| $\blacksquare$ |    | Nombre de valeurs                                  | Real                                                | 0.0             | Non réman                | ⊽                                       | ▽ | ⊽ |  |
| $\blacksquare$ |    | Moyenne des valeurs  Real                          |                                                     | 0.0             | Non réman                | $\overline{\phantom{0}}$                | ▽ | ▽ |  |
| $\leq$         |    |                                                    |                                                     |                 | $\mathbb{H}$             |                                         |   |   |  |
|                | IF | CASE FOR WHILE (**) REGION OF TO DO DO (**) REGION |                                                     |                 |                          |                                         |   |   |  |
|                |    | $1 \Box IF$ #Reset = true THEN                     |                                                     |                 |                          |                                         |   |   |  |
|                |    | 2                                                  | #Energie := #"Puissance movenne" / 60;              |                 |                          |                                         |   |   |  |
|                |    | 3                                                  | #"Nombre de valeurs" := 0; #"Ancienne Valeur" := 0; |                 |                          |                                         |   |   |  |
|                |    | 4<br>5<br>#"Puissance movenne" := 0;               | #"Movenne des valeurs entées" := 0;                 |                 |                          |                                         |   |   |  |
|                |    | <b>RETURN:</b><br>6                                |                                                     |                 |                          |                                         |   |   |  |
|                |    | 7<br>END IF;                                       |                                                     |                 |                          |                                         |   |   |  |
|                |    | $\Box$ IF #"Ancienne Valeur" = #Valeur THEN<br>8.  |                                                     |                 |                          |                                         |   |   |  |
|                |    | <b>RETURN:</b><br>9                                |                                                     |                 |                          |                                         |   |   |  |
|                |    | 10<br>END IF;                                      |                                                     |                 |                          |                                         |   |   |  |
|                |    | 11                                                 |                                                     |                 |                          |                                         |   |   |  |
|                |    | 12 <sub>1</sub><br>#"Ancienne Valeur" := #Valeur:  |                                                     |                 |                          |                                         |   |   |  |

**Figure 2.28.** Calcul des puissances moyennes et des énergies chaque minute

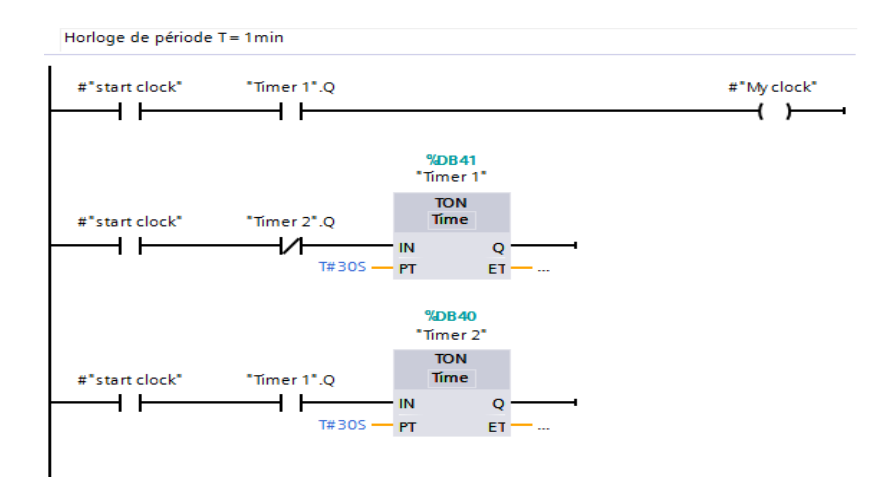

**Figure 2.29.** Création d'une horloge de période  $T = 1$  minute

#### **2.4.3 Description de l'IHM conçue**

Nous avons mis en place une interface de supervision à l'aide de l'outil WINCC du logiciel Tia Portal. Cette dernière permet à l'utilisateur de visualiser en temps réel, les variations des grandeurs principales du système, notamment la production PV, la consommation des charges, et le SOC de la batterie. Comme elle donne également à son usager la possibilité de garder un œil sur les échanges énergétiques avec le réseau et les batteries, ainsi que sur les bilans énergétiques de production et de consommation.

L'interface de supervision est constituée de cinq vues :

- Accueil
- Gestion d'énergie
- Flux énergétiques
- Bilan énergétique
- Paramètres

Pour la simulation et l'implémentation pratique, les quatre premières vues sont les mêmes, mis à part le voyant « test terminé » rajouté dans les vues de l'IHM du programme dédié à la simulation pour indiquer la fin des tests. Quant à la vue « Paramètres », elle est quelque peu différente pour la simulation et l'expérimentation. Cette différence sera décrite un peu plus bas.

# **2.4.3.1 La vue d'accueil**

La vue d'accueil de l'IHM comporte le titre, les logos de l'ENP et de l'UDES, ainsi que les noms des concepteurs. Elle contient plusieurs boutons qui permettent à l'utilisateur d'accéder aux autres vues, ou de quitter l'interface, comme le montre **la figure 2.30** :

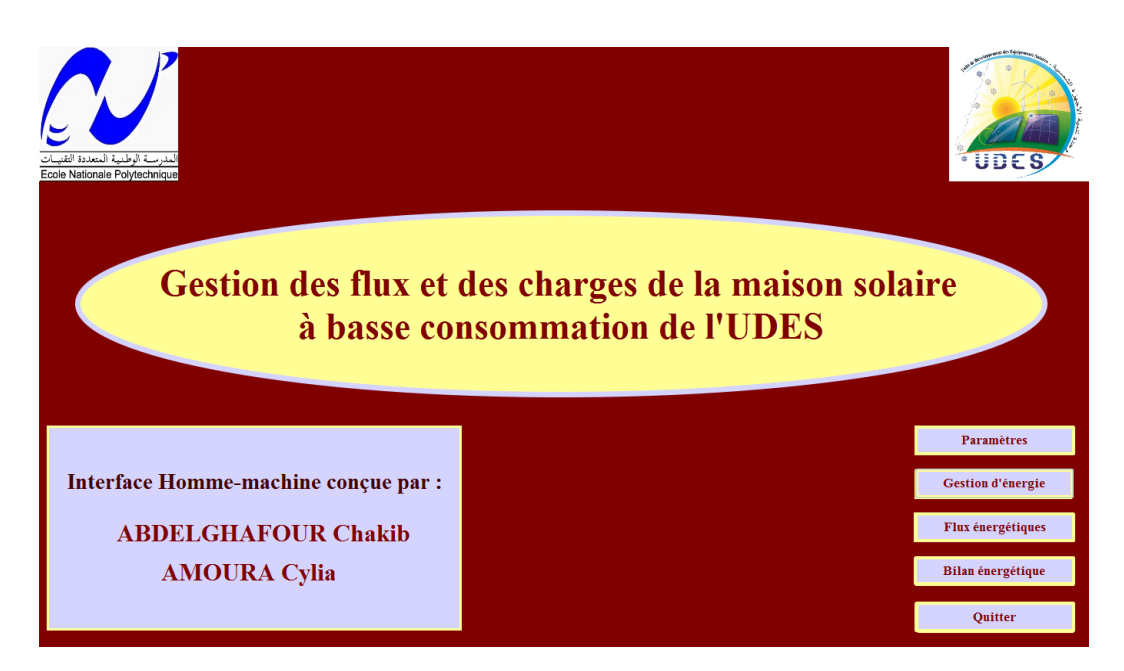

**Figure 2.30.** Vue d'accueil de l'IHM

# **2.4.3.2 La vue « Gestion d'énergie»**

Sur cette vue, l'utilisateur peut suivre l'évolution de la production PV, du SOC de la batterie et de la consommation des charges. Il peut également voir les charges qui sont fonctionnelles, les flux émanant des sources qui alimentent les charges, ainsi que les échanges énergétiques avec le réseau et les batteries. En d'autres termes, cette vue permet au propriétaire de rester informé vis-à-vis de la gestion des flux et des charges. Elle dispose d'un bouton « marche » pour le lancement du programme et un bouton d'arrêt d'urgence « reset », consacré à stopper le fonctionnement du programme et à débrancher toutes les charges. En ce qui concerne les autres boutons, leur principale fonction est de basculer vers les autres vues de l'IHM. La vue « Gestion d'énergie » est illustrée sur la **figure 2.31** :

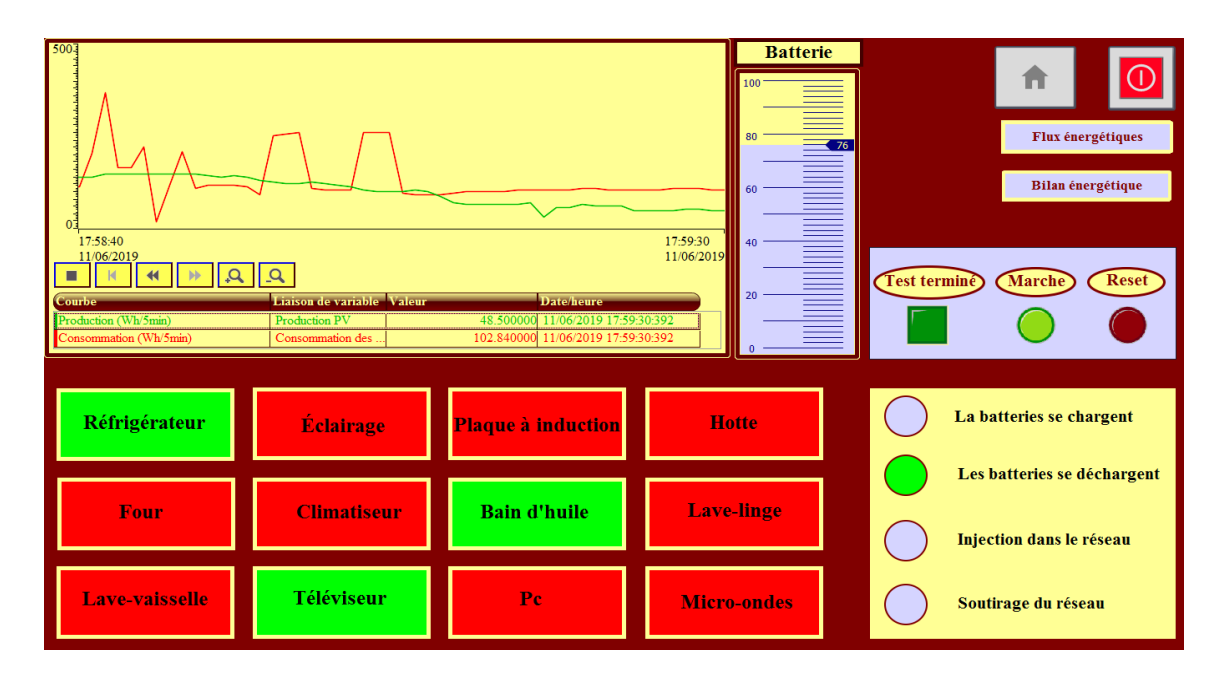

**Figure 2.31.** La vue « Gestion d'énergie »

# **2.4.3.3 La vue « flux énergétiques »**

Elle est constituée de quatre courbes qui tiennent l'usager au courant des échanges énergétiques se produisant dans le système (**figure 2.32**).

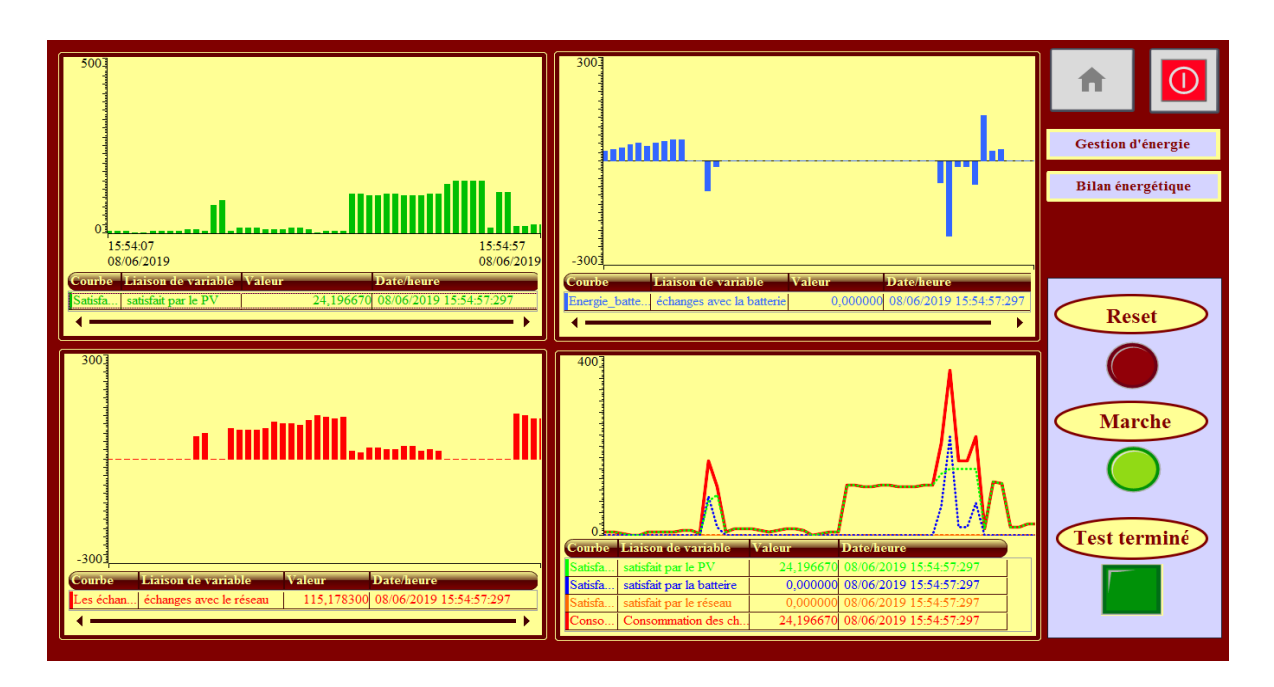

**Figure 2.32.** La vue « Flux énergétiques »

On y trouve la variation en temps réel des quantités énergétiques injectées et soutirées dans/du réseau mais aussi dans/de la batterie. Elle affiche également des courbes qui détaillent la satisfaction de la demande par les différents flux émanant du générateur PV, de la batterie ou encore du réseau. Elle permet donc de compléter les informations fournies par la vue « Gestion d'énergie ». Comme elle est munie d'un bouton « marche » et d'un bouton d'arrêt d'urgence.

# **2.4.3.4 La vue « Bilan énergétique »**

La vue « Bilan énergétique » est un récapitulatif des échanges d'énergie ayant eu lieu au cours du fonctionnement du système. Elle comporte plusieurs afficheurs qui informent le propriétaire des cumuls d'énergie résultants des échanges entre le générateur PV, les charges, le réseau et la batterie. On parle ici de la demande satisfaite à partir les différentes sources d'énergie (générateur PV, batterie et réseau), ainsi que des quantités totales d'énergie soutirées et injectées dans le réseau. Cette vue est représentée sur la **figure 2.33** ci-dessous :

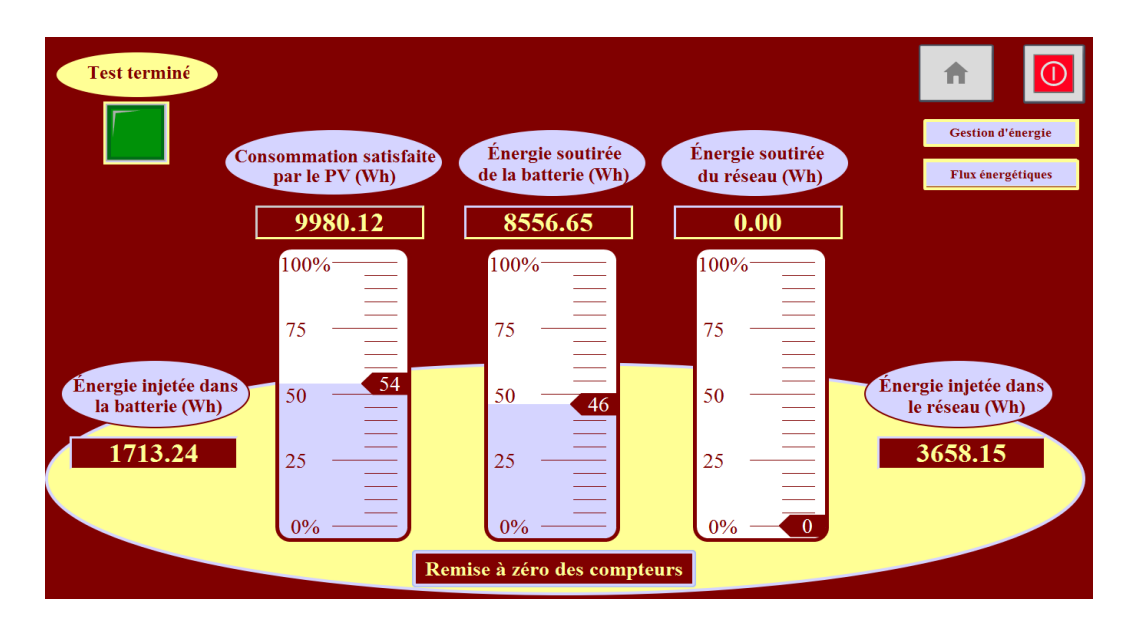

**Figure 2.33.** La vue « Bilan énergétique »

# **2.4.3.5 La vue « Paramètres »**

# **c) Pour la simulation**

Cette vue nous permet de définir les seuils maximal et minimal du SOC, la valeur initiale du SOC, la saison de l'année et le nombre de jours qu'on veut simuler. On y trouve également les boutons « Marche » et « Reset » pour le lancement et l'arrêt de la simulation ainsi que le voyant « test terminé» qui indique la fin de l'enregistrement. Cette vue est illustrée sur la **figure 2.34** :

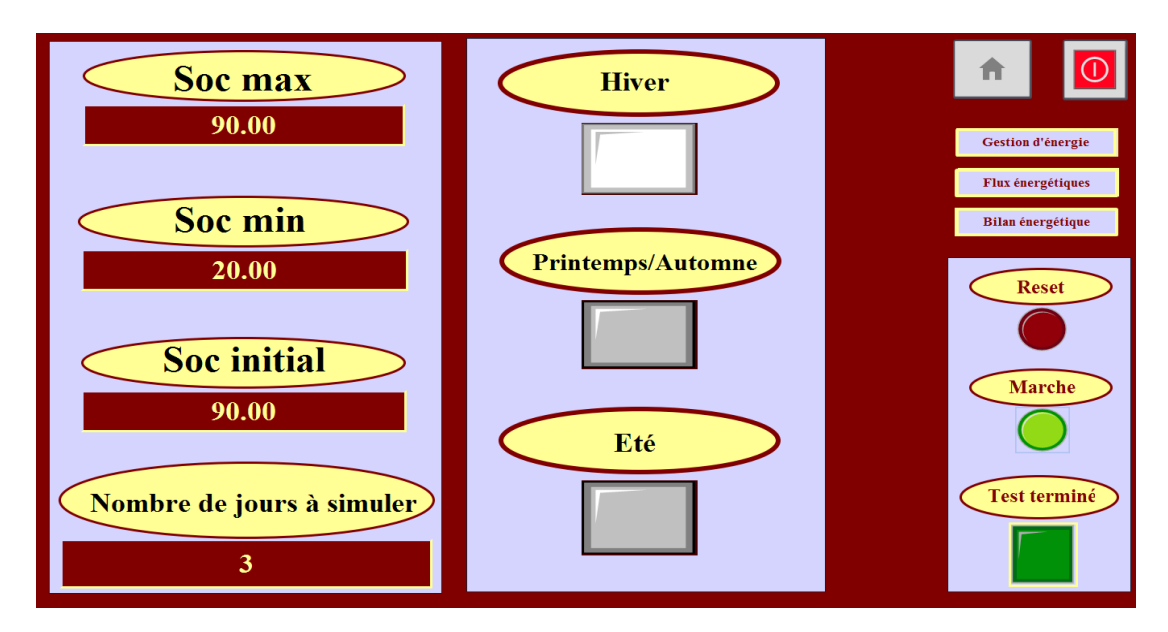

**Figure 2.34**. La vue « Paramètres de simulation »

#### **d) Pour l'expérimentation**

Dans l'IHM destinée à l'expérimentation, la vue « Paramètres » est différente de celle utilisée pour la simulation, puisque celle-ci ne comprend pas de champs dédiés à la modification du nombre de jours à simuler et de la valeur initiale du SOC, ni de voyant « test terminé » à l'inverse de celle adoptée lors de la simulation. Par contre, Elle dispose de deux boutons supplémentaires : « Working days » et « Holidays », qui, combinés aux boutons « été », « hiver » et « Automne/Printemps », donnent la possibilité à l'occupant de choisir le scénario d'automatisation le plus approprié. Cette vue est illustrée sur la **figure 2.35** :

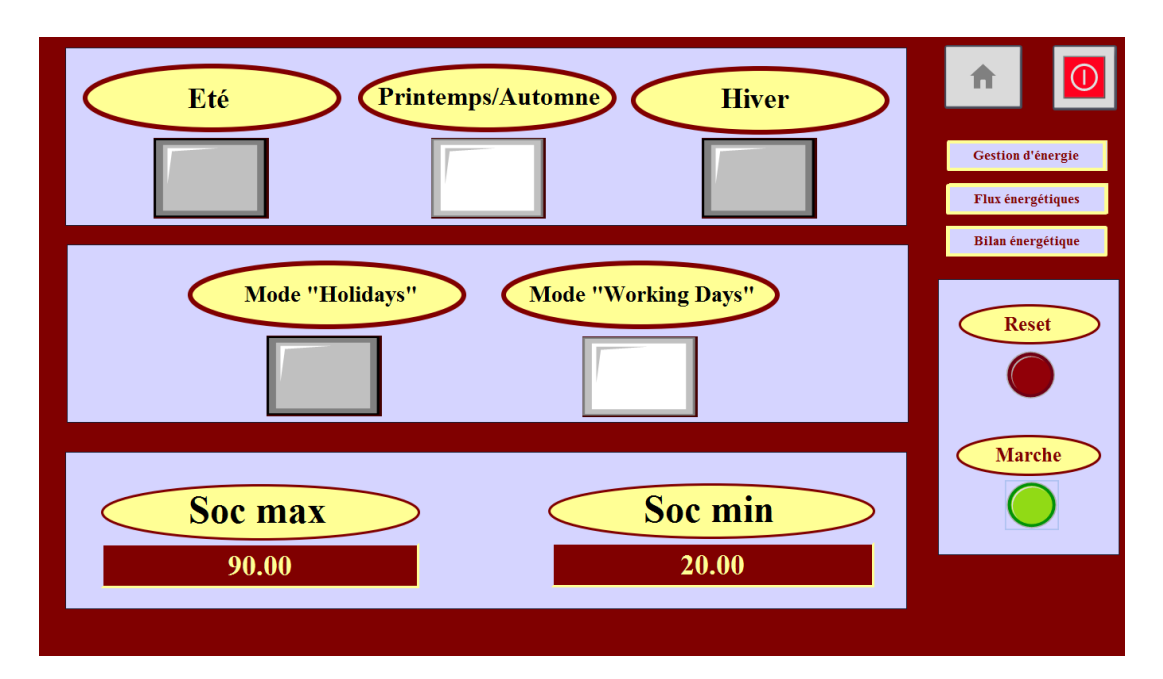

**Figure 2.35.** La vue « Paramètres » dans l'IHM du programme dédié à l'expérimentation

# **2.5 Archivage des données**

WinCC comprend un outil d'archivage, qui permet de conserver l'historique des données sous forme de fichiers Excel (.csv). Nous l'utiliserons pour enregistrer les différentes mesures et grandeurs du système avec un pas d'une minute. Les données enregistrées de cette façon sont indiquées sur la **figure 2.36** :

|                              | Archives de variables             |                       |              |          |                                                         |                  |                       |
|------------------------------|-----------------------------------|-----------------------|--------------|----------|---------------------------------------------------------|------------------|-----------------------|
|                              | $Norm -$                          | Lieu d'archivage      | Enregistreme |          | Chemin                                                  |                  | Mode source           |
| ∥≂                           | Consommation totale satisfait     | Fichier - CSV (ASCII) | 500000       |          | C:\Users\HP\Desktop\archives                            |                  | Nom de la so          |
| H∼                           | échanges avec la batterie         | Fichier - CSV (ASCII) | 500000       |          | C:\Users\HP\Desktop\archives                            |                  | Nom de la so          |
| U≂                           | échanges avec le réseau           | Fichier - CSV (ASCII) | 500000       |          | C:\Users\HP\Desktop\archives                            |                  | Nom de la so          |
| Hw                           | Puissance movenne des charge:     | Fichier - CSV (ASCII) | 500000       |          | C:\Users\HP\Desktop\archives                            |                  | Nom de la so          |
| ₫≂                           | Puissance PV moyenne              | Fichier - CSV (AS     | 500000       | H        | C:\Users\HP\Desktop\archives                            |                  | Nom de la so<br>ابيدا |
| I-                           | <b>SOC</b>                        | Fichier - CSV (ASCII) | 500000       |          | C:\Users\HP\Desktop\archives                            |                  | Nom de la so          |
| ∥≂                           | Total injecté dans la batterie    | Fichier - CSV (ASCII) | 500000       |          | C:\Users\HP\Desktop\archives                            |                  | Nom de la so          |
| ı.                           | Total injecté dans le réseau      | Fichier - CSV (ASCII) | 500000       |          | C:\Users\HP\Desktop\archives                            |                  | Nom de la so          |
| ⊪∝                           | Total soutiré de la batterie      | Fichier - CSV (ASCII) | 500000       |          | C:\Users\HP\Desktop\archives                            |                  | Nom de la so          |
| H≂                           | Total soutiré du réseau           | Fichier - CSV (ASCII) | 500000       |          | C:\Users\HP\Desktop\archives                            |                  | Nom de la so          |
| П≂                           | Transfert E batterie vers charge: | Fichier - CSV (ASCII) | 500000       |          | C:\Users\HP\Desktop\archives                            |                  | Nom de la so          |
| H≂                           | Transfert E_réseau vers charges   | Fichier - CSV (ASCII) | 500000       |          | C:\Users\HP\Desktop\archives                            |                  | Nom de la so          |
| H≂                           | Transfert Epv vers charges        | Fichier - CSV (ASCII) | 500000       |          | C:\Users\HP\Desktop\archives                            |                  | Nom de la so          |
|                              | <ajouter></ajouter>               |                       |              |          |                                                         |                  |                       |
|                              |                                   |                       |              |          |                                                         |                  |                       |
|                              |                                   |                       |              |          |                                                         |                  |                       |
| $\left\langle \right\rangle$ |                                   |                       | $\mathbb{I}$ |          |                                                         |                  |                       |
|                              |                                   |                       |              |          | $\sim$ $\sim$ $\sim$ $\sim$<br>$\overline{\phantom{0}}$ |                  |                       |
|                              | <b>Variables d'archive</b>        |                       |              |          |                                                         |                  |                       |
| $\ddotsc$                    | $Nom \rightarrow$                 | Variable de process   |              |          | Mode d'acquisition                                      | Cycle d'archivag | Limite supérieure     |
|                              | Puissance moyenne PV moyen        | P pv moyenne          |              | Cyclique |                                                         | 1 min            |                       |
|                              | <ajouter></ajouter>               |                       |              |          |                                                         |                  |                       |
|                              |                                   |                       |              |          |                                                         |                  |                       |
|                              |                                   |                       |              |          |                                                         |                  |                       |

**Figure 2.36.** Archivage des données sur WinCC

# **2.6 Conclusion**

Dans ce chapitre, nous avons décrit les démarches principales suivies au cours de la conception du système de gestion d'énergie de la maison solaire à base d'automate. Nous avons ensuite passé en revue les différentes phases d'implémentation de l'algorithme de gestion sur le logiciel Tia Portal, sous forme de deux programmes destinés à la simulation et à l'expérimentation où nous avons présenté les principaux blocs utilisés. Enfin, nous avons expliqué les différentes vues de l'IHM, que nous avons conçues pour la supervision des grandeurs du système commandé en temps réel.

# **Chapitre 3**

Résultats de simulation et implémentation pratique du système de gestion d'énergie

# **Introduction**

Ce présent chapitre est consacré à la présentation des résultats de simulation du système de gestion d'énergie que nous allons développer pour différents scénarios de consommation considérés dans notre étude, afin de tester son efficacité dans la maison solaire. Pour chaque cas traité, il sera tenu compte de la saison ainsi que du profil de consommation qui s'y rapporte. L'analyse des résultats des simulations est effectuée en montrant, notamment, quelles sources d'énergie et dans quelles proportions chacune d'elles contribue pour satisfaire la demande énergétique de la maison. L'évaluation de l'impact de la gestion de la demande ou gestion des charges sur la gestion d'énergie de la maison est effectué par le bais du taux d'autoconsommation. Une synthèse des enseignements tirés pour tous les cas considérés est présentée à la fin du chapitre.

#### $3.2$ **Eléments considérés pour l'évaluation de la gestion d'énergie mise en**

#### **place pour la maison solaire**

Avant d'exposer les résultats des simulations obtenus pour le système de gestion d'énergie mis en place au niveau de la maison solaire, il nous semble opportun de présenter la démarche retenue, les hypothèses considérées ainsi que la méthodologie appliquée pour conduire cette évaluation. Tout d'abord, nous tenons à rappeler que la maison solaire objet de notre étude est de type F2. Nous avons considéré que celle-ci est habitée par un couple algérien dont les deux membres travaillent pendant la semaine et ont deux jours de repos le weekend (Vendredi et Samedi) tout en tenant compte des coutumes et des habitudes de vie locales pour déterminer le profil de leur consommation énergétique.

#### **Profil de consommation**

Afin de mieux cerner la demande énergétique de cette maison, nous avons élaboré plusieurs profils de consommation qui tiennent compte :

- De la saison (hiver, automne, printemps, été). Il est à noter, que compte tenu des conditions climatiques, en moyenne similaires pour les saisons du printemps et d'automne, nous utiliserons le même profil de consommation pour ces deux saisons.

- Des journées dans la semaine ou du weekend. En effet, la forme des profils de consommation est différente selon que l'on considère une journée durant la semaine ou jour de repos. il est évident que durant les jours de semaine, les usagers étant au travail pendant la journée, la consommation se fera plutôt le soir alors pour les jours de repos elle est répartie sur la journée. Toutes les variantes des profils de consommation utilisés pour les simulations sont représentées dans les figures ci-dessous :

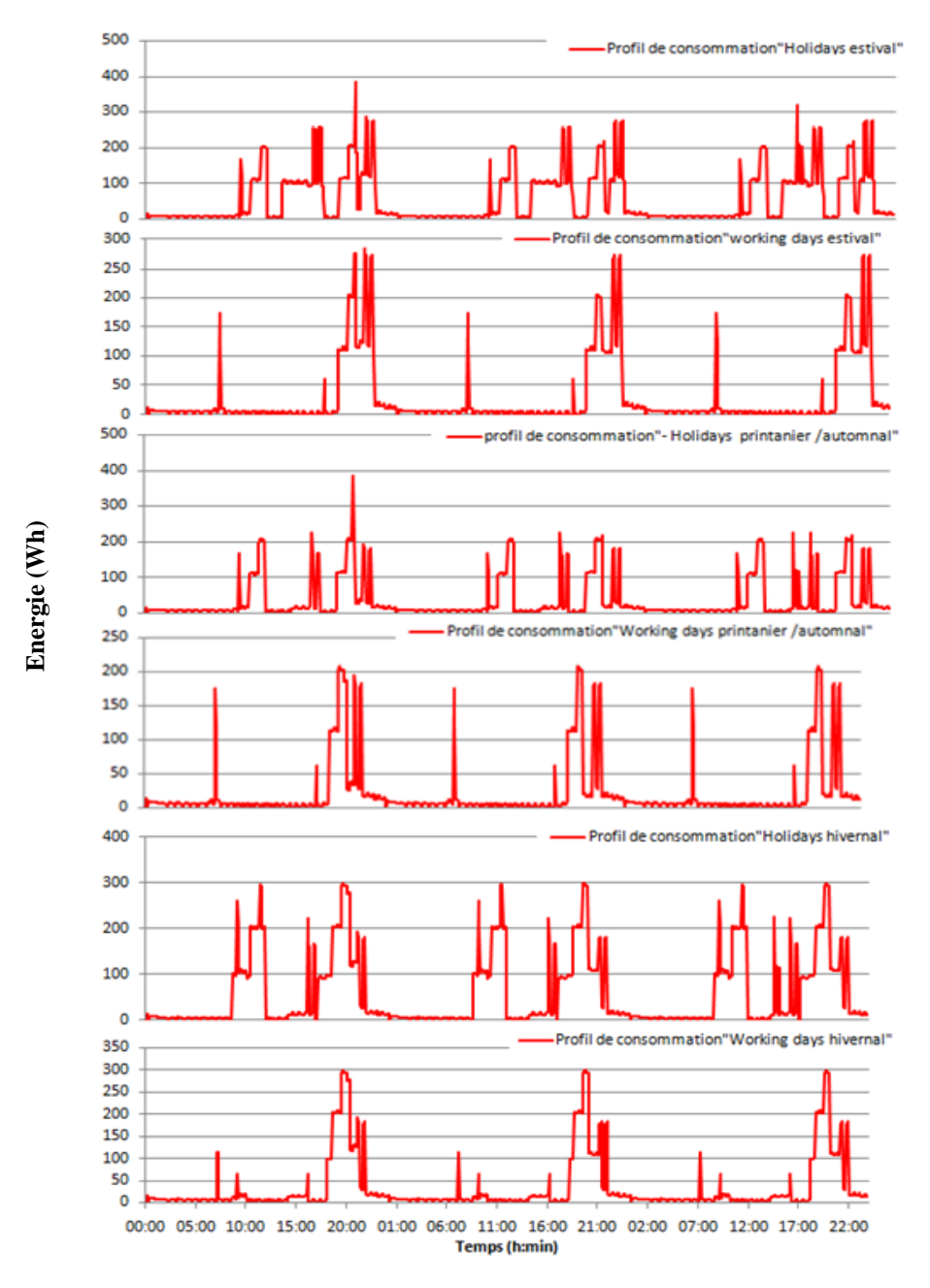

**Figure 3.1.** Profils de consommation

Par ailleurs, afin d'avoir une idée réaliste du fonctionnement du système de gestion d'énergie et de pouvoir le confronter aux diverses situations qui pourraient avoir lieu, les simulations ont été conduites sur des séquences de trois jours consécutifs.

Dans tous les cas de figure c'est la gestion des flux d'énergie qui gouverne la répartition de l'énergie entre les sources (production PV, batterie, réseau) et les charges. Toutefois, c'est l'introduction de la gestion de la demande énergétique, en d'autres termes, la gestion des charges qui nous permettra de voir dans quelle mesure nous pourrons optimiser l'utilisation de la production PV locale et ainsi avoir moins recours au réseau électrique. Cette gestion des charges est possible par 'l'automatisation' des charges de la maison (équipements électriques et électroménagers).

Il était prévu, du point de vue des conditions climatiques, d'utiliser plusieurs variantes de journées typiques (hiver, automne/printemps et été), hélas, quelques problèmes de fonctionnement inhérents au champ PV ont contraint l'équipe conduisant le projet 'Maison solaire intelligente à basse consommation' de l'UDES à procéder à l'installation de nouveaux modules photovoltaïque. Ceci a réduit d'autant plus la taille de la base de données disponibles, ce qui nous a contraint, à défaut d'utiliser des données réelles sur une longue période, d'effectuer nos simulations sur la base de données de production mesurées sur une journée et répétées pour trois jours consécutifs. Nous avons consigné dans le **tableau 3.1** les productions PV et les consommations que nous avons considérés pour tous les scénarios envisagés.

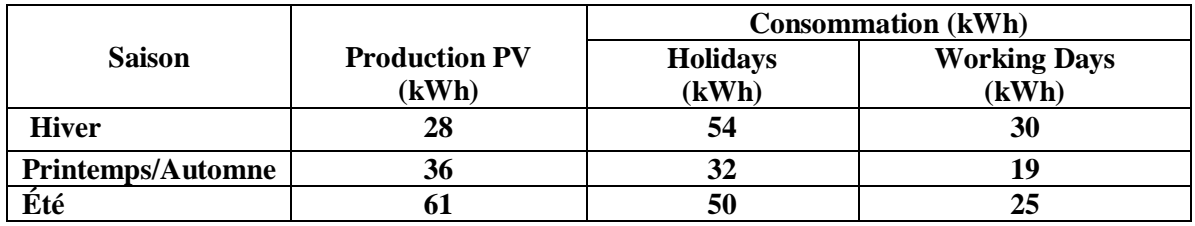

**Tableau 3.1.** Production PV et consommation électrique pour chacun des scénarios considérés

#### **Définition du taux d'autoconsommation**

L'évaluation de la satisfaction de la demande énergétique de la maison solaire par la production photovoltaïque produite localement par le générateur dont elle est dotée, se fait par le biais d'un facteur d'autoconsommation qui est définit dans ce qui suit :

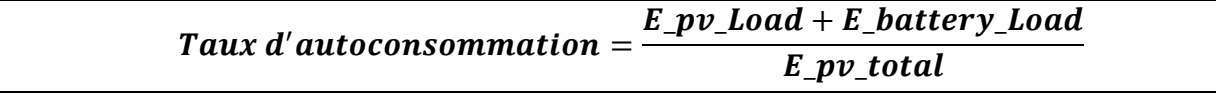

Où :

**E\_pv\_total** est la production PV totale.

**E\_pv\_Load** est la production PV consommée directement par les charges.

**E\_battery\_Load** est la production PV consommée par les charges à travers les batteries.

Il est à remarquer que les batteries ne sont rechargées que par le générateur PV.

# **Méthodologie adoptée pour l'évaluation de la gestion d'énergie dans la**

#### **maison solaire**

Afin de vérifier l'efficacité de l'algorithme de gestion développé et d'évaluer la satisfaction de la demande énergétique de la maison solaire par la production photovoltaïque locale tout en essayant de trouver des méthodes pour optimiser son utilisation et par là-même réduire la quantité d'énergie soutirée du réseau, nous avons conçus un certain nombre de scénarios qui couvrent les cas les plus couramment rencontrés. Ces derniers sont listés dans ce qui suit :

#### **Saison d'été**

- « Holidays » estival Sans gestion/ Avec gestion
- « Working days » estival Sans gestion/ Avec gestion

#### **Saison de Printemps/Automne**

- « Holidays » printanier /automnal Sans gestion/ Avec gestion
- « Working days » printanier /automnal Sans gestion/ Avec gestion

#### **Saison d'Hiver**

- « Holidays » hivernal Sans gestion/ Avec gestion
- « Working days » hivernal Sans gestion/ Avec gestion

Les termes « Holidays » fait référence aux jours fériés et « Working days » fait référence aux jours de semaine.
Tous les scénarios proposés ont été traités, pour le premier cas, juste en effectuant une gestion des flux d'énergie conduisant sur la répartition de l'énergie, en sollicitant dans l'ordre et selon l'énergie disponible, la production PV, les batteries et enfin le réseau électrique.

Dans le deuxième cas, et dans le but d'augmenter la satisfaction de la consommation en utilisant l'énergie disponible localement, à savoir, la production PV et l'énergie stockée dans les batteries, nous faisons appel en plus à la gestion des charges qui consiste, pour celles d'entre elles qui le permettent, à programmer leur fonctionnement à l'heure de forte production PV. Ceci a pour effet de diminuer les échanges avec le réseau et qui a pour conséquence de diminuer les pertes d'énergie, d'alléger la facture d'électricité mais aussi d'atténuer l'empreinte carbone de l'habitation sur l'environnement.

Nous avons indiqué pour chacun des scénarios la programmation de toutes les charges de la maison solaire tout au long de la journée aussi bien pour le cas sans gestion de charges qu'avec gestion des charges.

# **Simulations de la gestion d'énergie dans la maison solaire pour les**

# **différents scénarios : Résultats et analyses**

Dans un souci d'une plus grande lisibilité des résultats obtenus, nous avons adopté, pour tous les scénarios traités, un canevas de présentation, constitué des deux parties suivantes :

La première partie est une figure regroupant les quatre graphes cités ci-dessous :

- le premier représente la production PV,
- le second représente le profil de consommation tout en indiquant les sources d'énergie (production PV, batteries, réseau) contribuant à sa satisfaction
- le troisième représente le SOC de la batterie (sa valeur de départ étant initialisée à 90% de sa capacité totale),
- le quatrième graphe représente les échanges d'énergie avec le réseau (injection et soutirage).
- La deuxième partie étant une vue de l'IHM représentant le bilan énergétique de chaque scenario.

Remarques :

- Les scénarios sont exécutés sur une période de trois jours consécutifs.
- Pour la programmation quotidienne des charges de la maison solaire, nous utiliserons (x) pour les scénarios sans gestion de charges et  $(x)$  avec gestion des charges.

# **Saison d'été**

#### $3.4.1.1$ **Scénario « Eté - Holidays »**

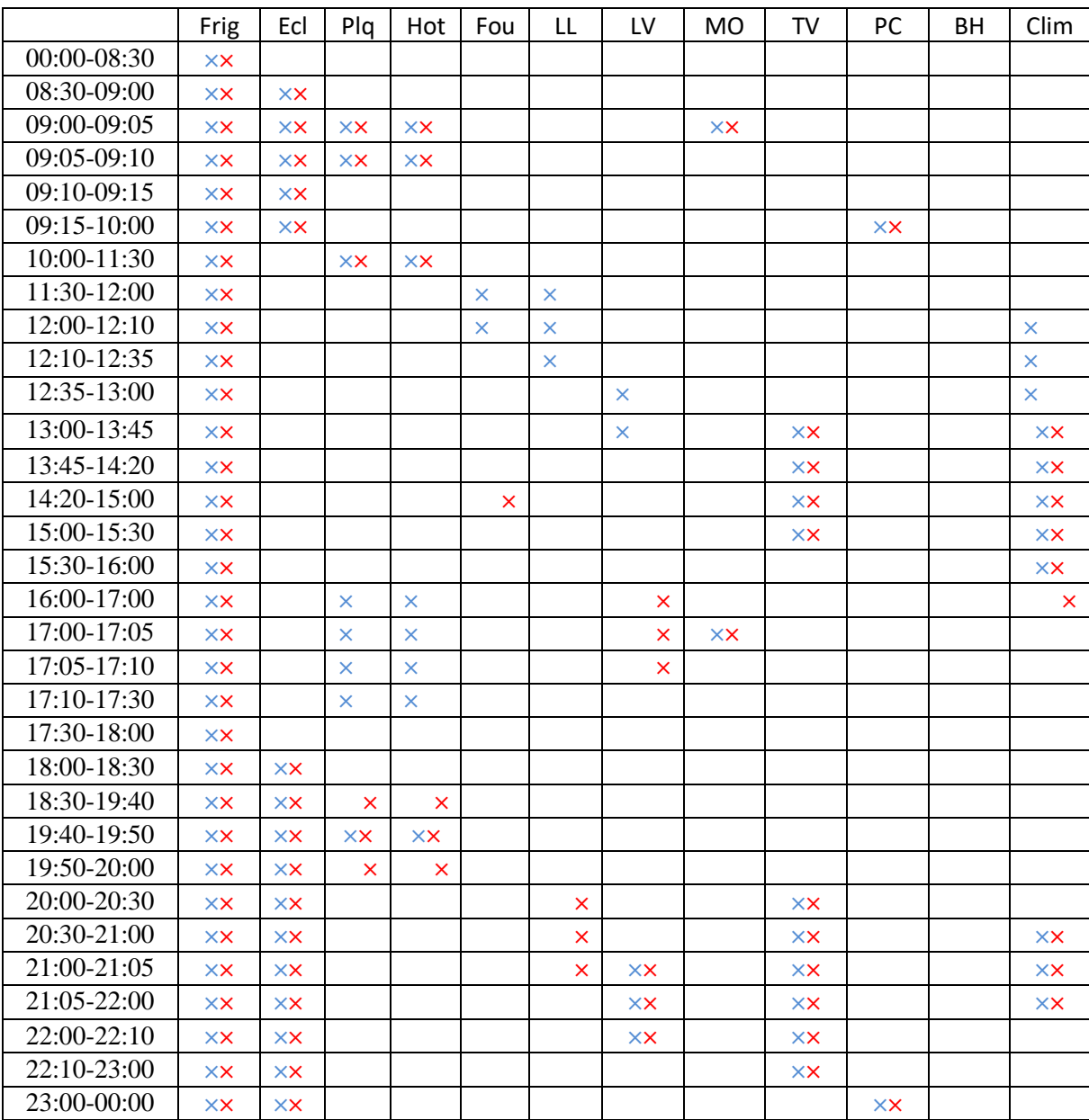

**Tableau 3.2.** Programmation quotidienne des charges de la maison solaire, cas – Eté Holidays

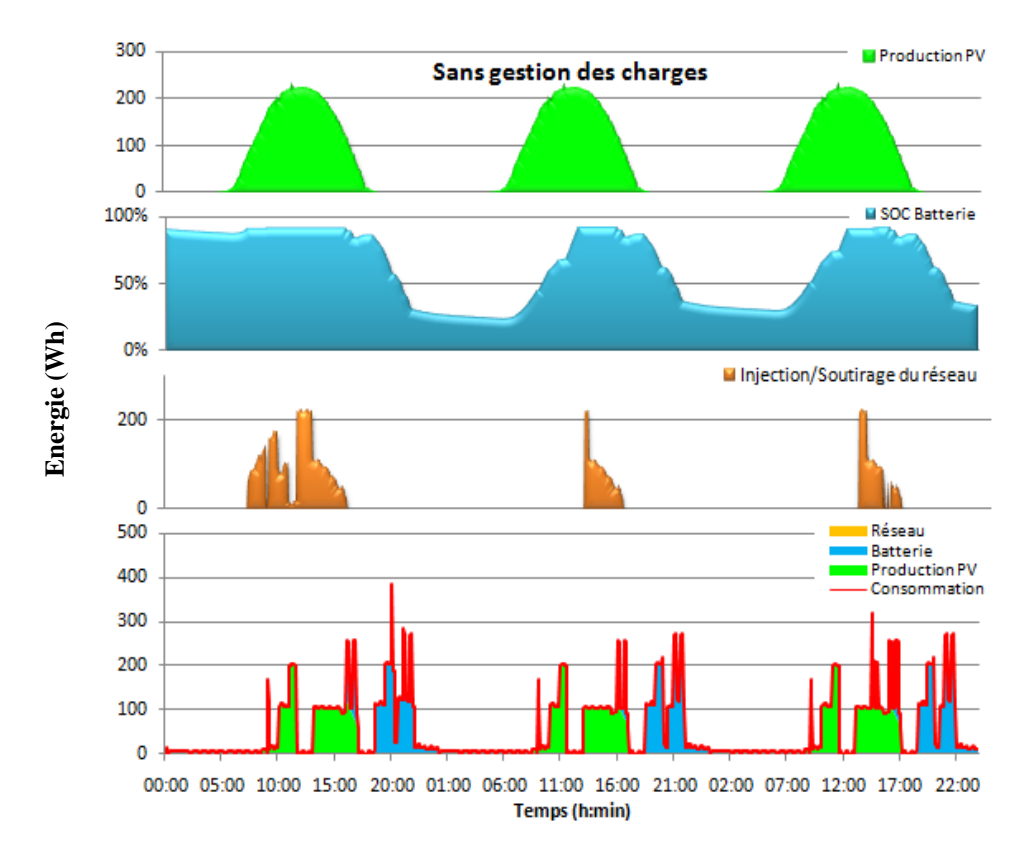

## **a) Cas Eté Holidays sans gestion des charges**

**Figure 3.2.** Evolution des flux énergétiques et contribution des sources d'énergie (production PV, batterie et réseau) pour la consommation, cas – Eté Holidays sans gestion des charges

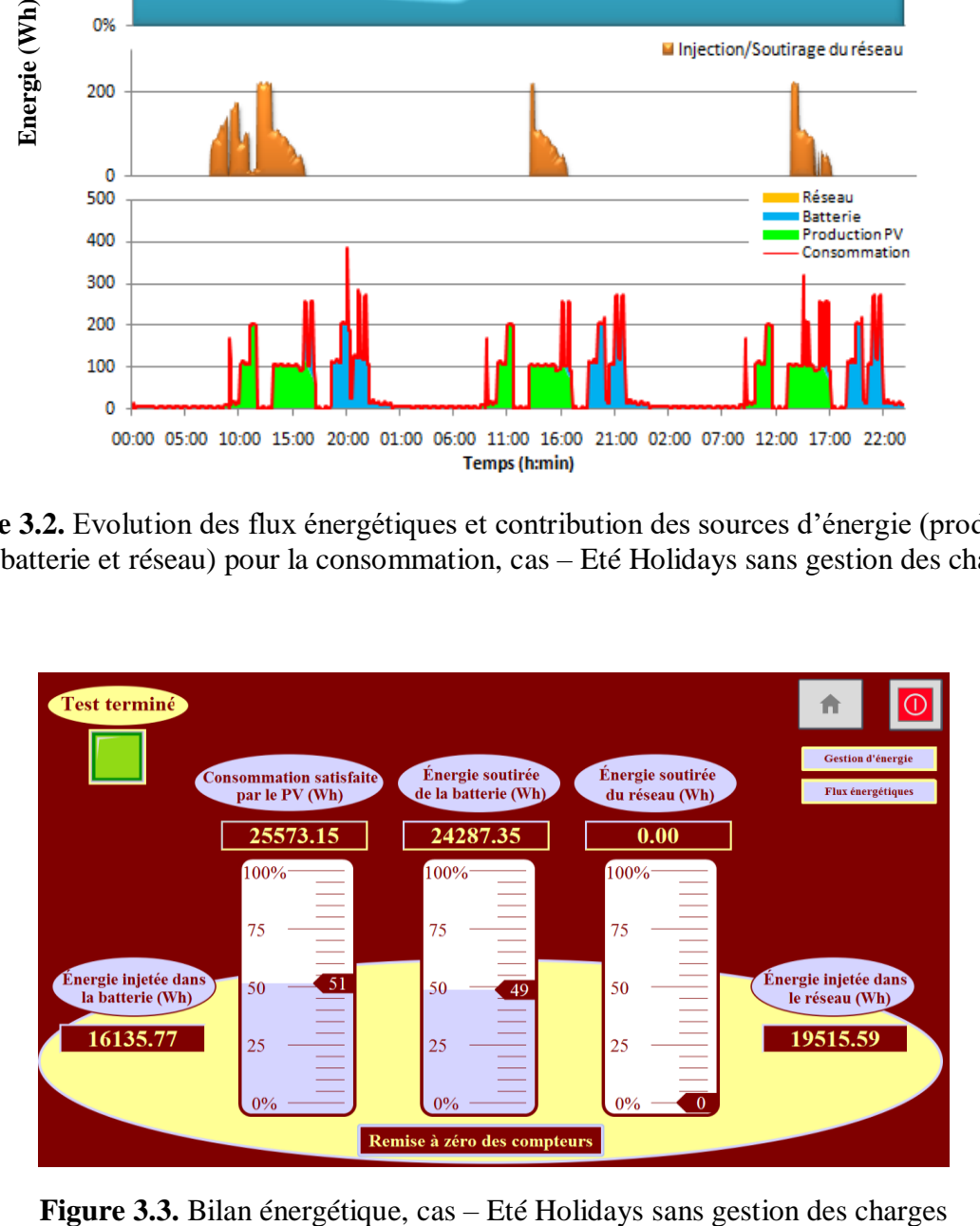

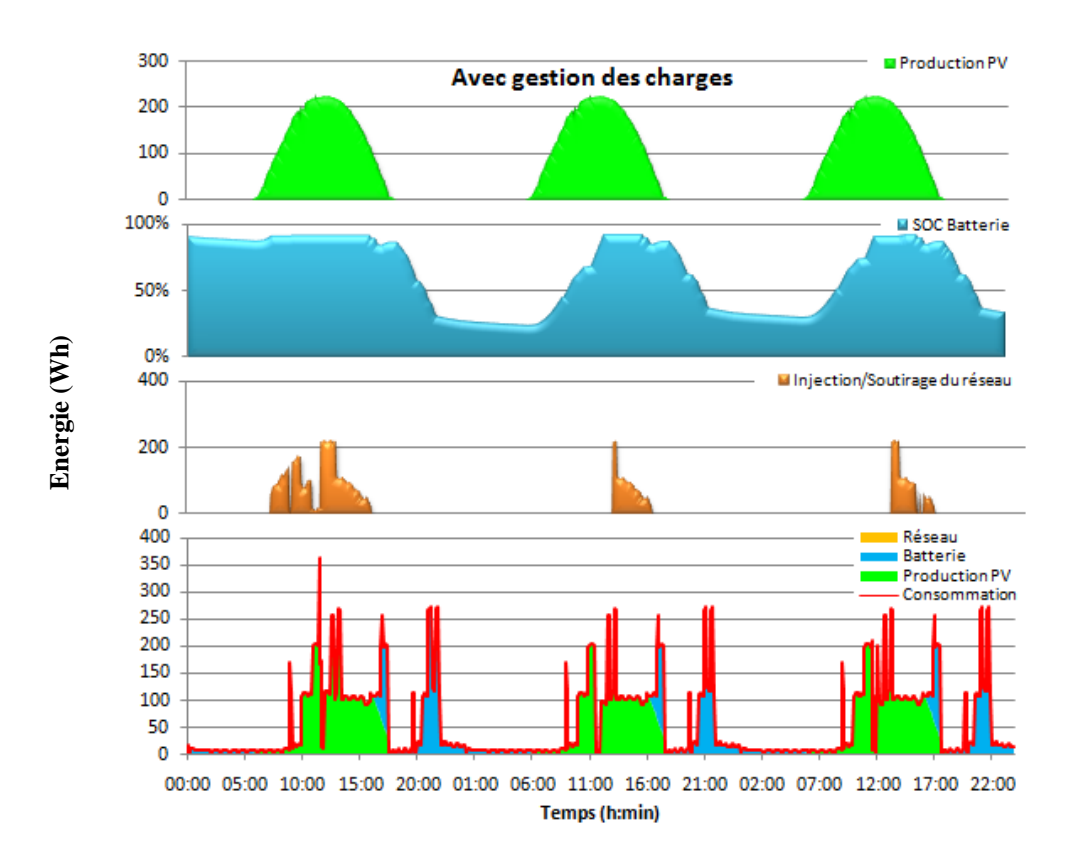

## **b) Cas Eté Holidays avec gestion des charges**

**Figure 3.4.** Evolution des flux énergétiques et contribution des sources d'énergie (production PV, batterie et réseau) pour la consommation, cas – Eté Holidays avec gestion des charges

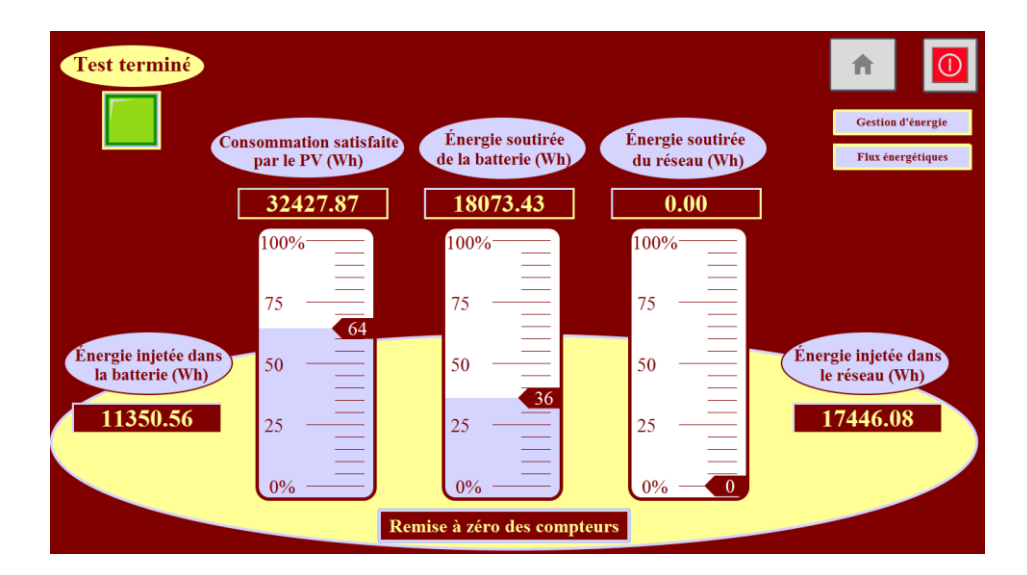

**Figure 3.5.** Bilan énergétique, cas – Eté Holidays avec gestion des charges

## **Constations pour le cas « Eté Holidays »**

 A la lecture des graphes présentés aux **figures 3.2** et **3.4**, relatifs à la saison d'été en période de vacances, nous constatons ce qui suit:

- Pour le premier jour, durant la ¨plage horaire allant de minuit à 6h et en absence de la production PV, la consommation est satisfaite par les batteries initialement chargé à hauteur de 90%.

- Pour la période allant de 6h à 18h 30, la demande est satisfaite directement par la production PV, le surplus est stocké pour une partie dans les batteries et le reste injecté dans le réseau.

- De 18h 30 à minuit, la demande est satisfaite par les batteries.

- La **figure 3.2** indique qu'à la fin de la première journée soit à minuit, la production PV stockée dans les batteries est de l'ordre de 27%. A l'issue du troisième jour le SOC du banc de batteries est à hauteur de 34% de sa capacité.

- La **figure 3.4** indique qu'à la fin de la première journée soit à minuit, la production PV stockée dans les batteries est de l'ordre de 48%. A l'issue du troisième jour le SOC du banc de batteries est à la hauteur de 47% de sa capacité.

### **Analyses pour le cas « Eté Holidays »**

 La **figure 3.3** qui représente le bilan énergétique pour la saison d'été, en période de vacances et sans gestion des charges pour trois jours consécutifs, fait ressortir les résultats suivants :

- Ces journées sont à ciel clair et donc favorable pour une bonne production photovoltaïque. Celle-ci est évaluée à hauteur de 61 KWh pour l'ensemble des trois journées alors que le profil de consommation est de 50 KWh. La production PV, dans ce cas, couvre 51% de la consommation soit 26KWh, les 49% restants, qui représentent 24 KWh, sont puisés à partir des batteries. Nous constatons qu'il n'y a pas eu de soutirage du réseau. L'excédent de la production du PV a permis de charger les batteries à hauteur de 16 KWh et d'injecter 20KWh dans le réseau. Le taux d'autoconsommation est de l'ordre à 81,70 % pour cette période.

 La **figure 3.5** représente le bilan énergétique pour la saison d'été, en période de vacances et avec gestion des charges pour trois jours consécutifs fait ressortir les résultats suivants :

- Ces journées sont du même type que celles considérées pour le cas précédent. La production PV est évaluée à hauteur de 61 KWh, pour l'ensemble des trois journées, tandis que le profil de consommation est de 50 KWh.

- La production PV couvre, dans ce cas, 64% de la consommation soit 32,5 KWh alors que les 36% restants sont puisés à partir des batteries soit 17,5 KWh. Nous constatons qu'il n'y a pas non plus dans ce cas de soutirage d'énergie du réseau. L'excédent de la production du PV a permis de stocker 11 KWh dans les batteries et d'injecter 17,5 KWh dans le réseau. Le taux d'autoconsommation est de l'ordre à 82,7% pour cette période.

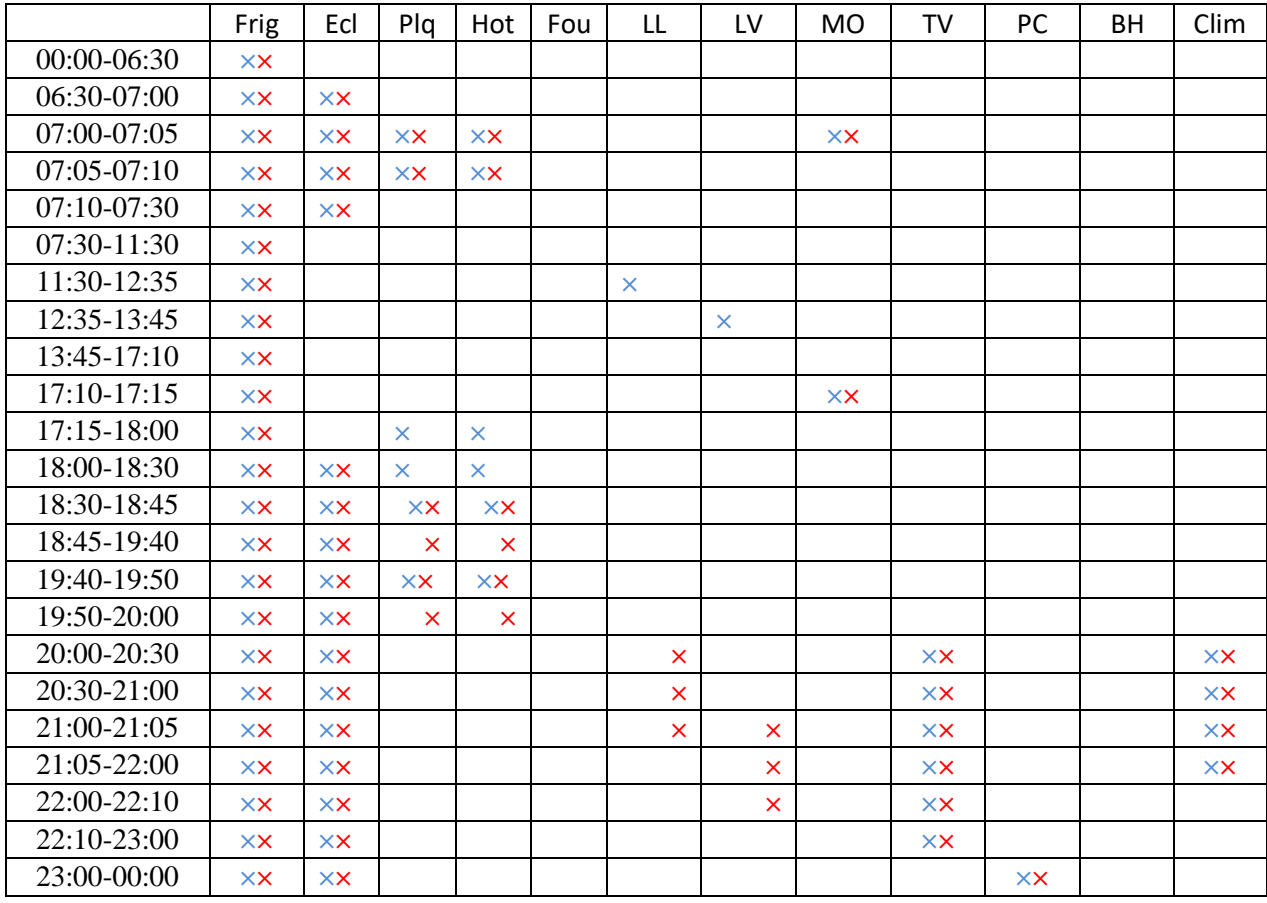

#### $3.4.1.2$ **Scénario « Eté- Working days »**

**Tableau 3.3.** Programmation quotidienne des charges de la maison solaire, cas – Eté Working days

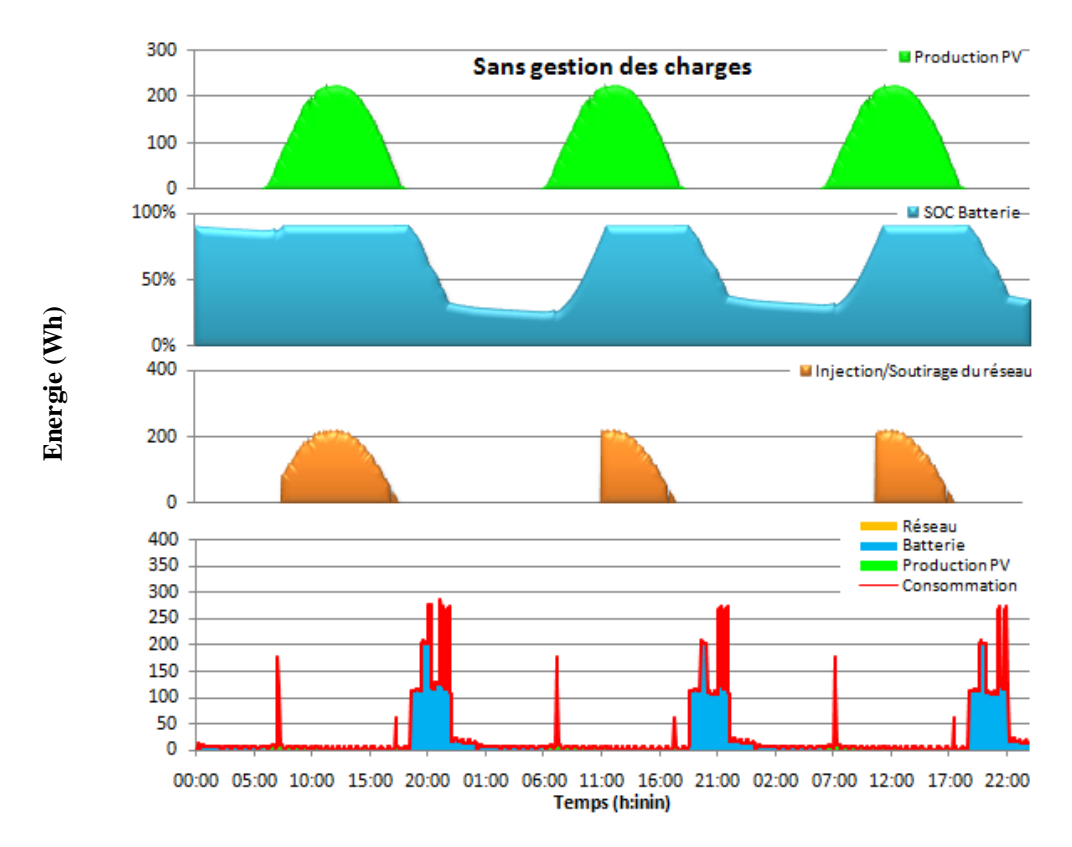

## **a) Cas Eté Working days sans gestion des charges**

**Figure 3.6.** Evolution des flux énergétiques et contribution des sources d'énergie (production PV, batterie et réseau) pour la consommation, cas – Eté Working days sans gestion des charges

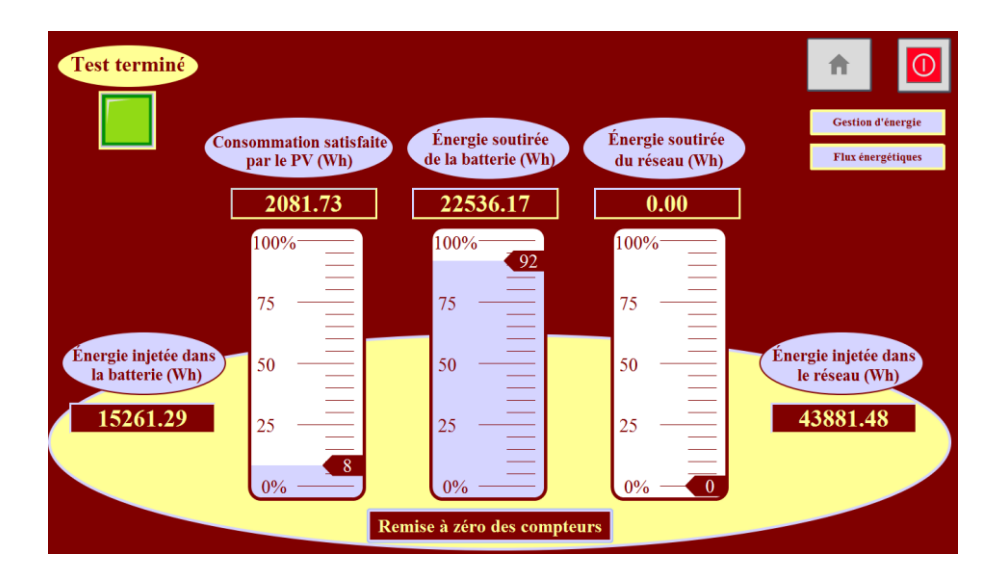

**Figure 3.7.** Bilan énergétique, cas Eté Working days sans gestion des charges

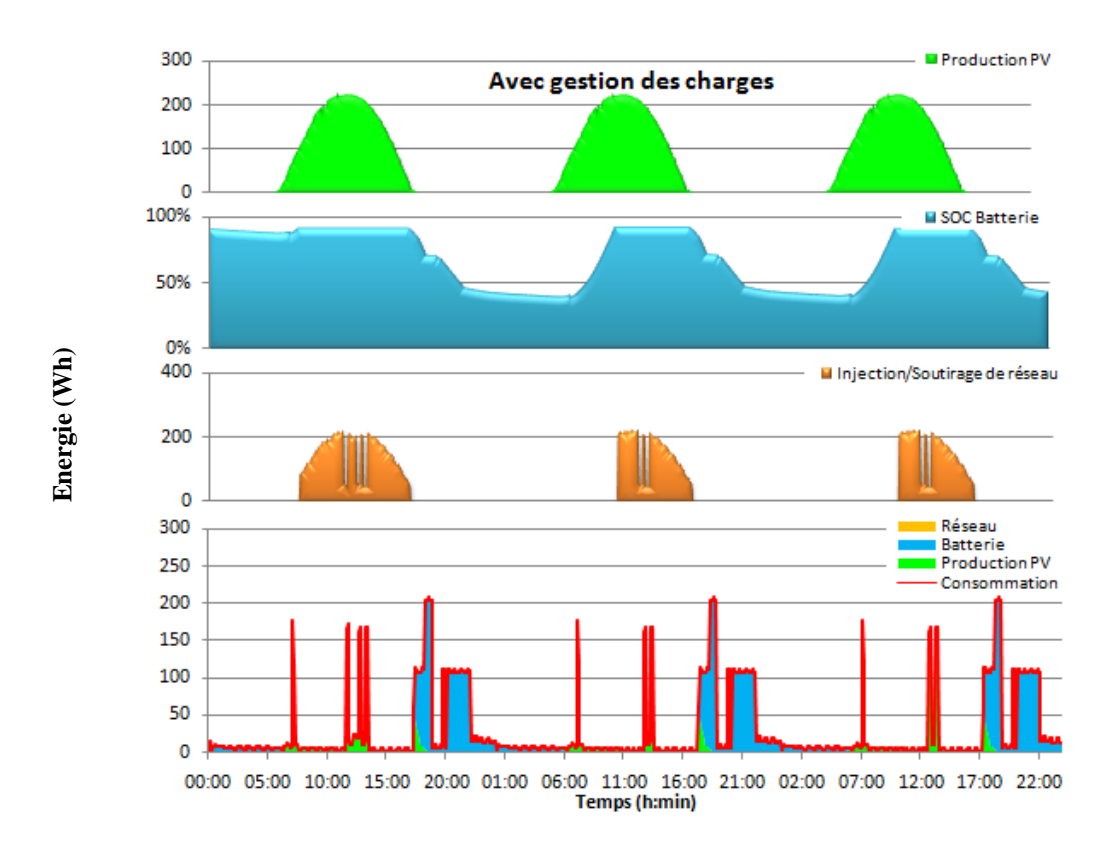

## **b) Cas Eté Working days avec gestion des charges**

**Figure 3.8.** Evolution des flux énergétiques et contribution des sources d'énergie (production PV, batterie et réseau) pour la consommation, cas – Eté Working days avec gestion des charges

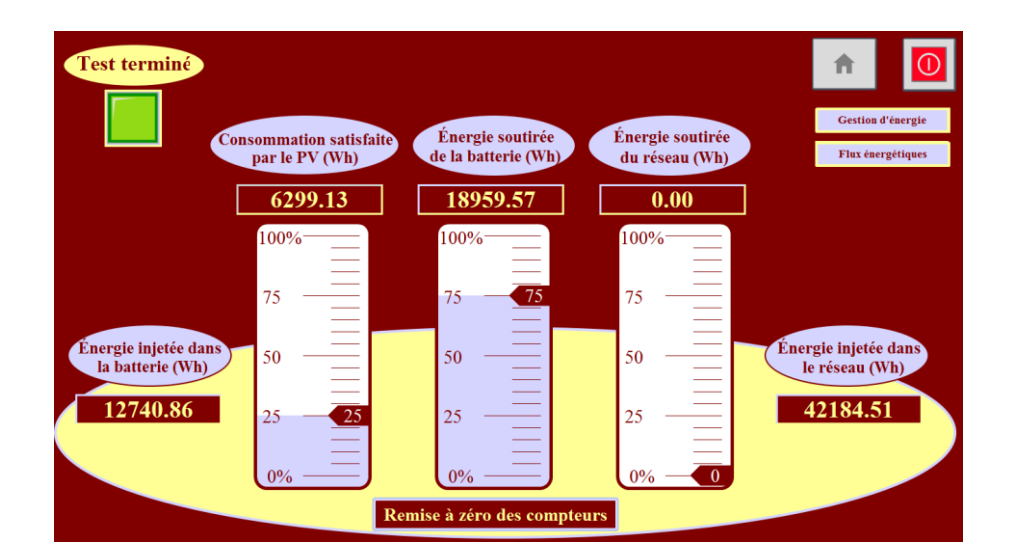

**Figure 3.9.** Bilan énergétique, Cas –Eté Working days avec gestion des charges

## **Constations pour le cas « Eté Working days »**

 A la lecture des graphes présentés aux **figures 3.6** et **3.8**, relatifs à la saison d'été en période de travail, nous constatons ce qui suit:

- Pour le premier jour, durant la plage horaire allant de minuit à 6h et en absence de la production PV, la consommation est satisfaite par les batteries initialement chargé à hauteur de 90%.

- Pour la période allant de 6h à 18h 30, la demande est satisfaite à partir de la production PV, le surplus est injecté dans les batteries et dans le réseau.

- De 18h 30 à minuit la demande est satisfaite par les batteries.

- La **figure 3.6** indique qu'à la fin de la première journée soit à minuit, la production PV stockée dans les batteries est de l'ordre de 30%. A l'issue du troisième jour le SOC du banc de batteries est à hauteur de 35% de sa capacité.

- La **figure 3.8** indique qu'à la fin de la première journée à minuit, la production PV stockée dans les batteries est de l'ordre de 43%. A l'issue du troisième jour, le SOC du banc de batteries est à hauteur de 43% de sa capacité.

### **Analyses pour le cas « Eté Working days »**

 La **figure 3.7** représente le bilan énergétique pour le cas « Eté Working days *»* sans gestion des charges fait ressortir les résultats suivants :

Ces journées sont à ciel clair donc favorable pour une bonne production photovoltaïque qui est évaluée à hauteur de 61KWh. Le profil de consommation est de 25 KWh.

La production PV couvre 8% de la consommation soit l'équivalent de 2 KWh et les 92% restants, soit 23 KWh, sont puisés à partir des batteries. Nous constatons qu'il n'y pas eu de soutirage du réseau. L'excédent de la production du PV a été, en partie, stockée dans les batteries à hauteur de 15KWh et injectée dans le réseau (44 KWh). Le taux d'autoconsommation est de l'ordre à 25,1% pour cette période.

 La **figure 3.9** représente le bilan énergétique le cas « Eté Working days » avec gestion des charges fait ressortir les résultats suivants :

- Ces journées sont à ciel clair donc favorable pour une bonne production photovoltaïque évaluée à hauteur de 61KWh. Le profil de consommation est de 25 KWh.

- La production du PV couvre 25% de la consommation soit 6 KWh, les 75% restants qui représentent 19 KWh sont puisés à partir des batteries. Nous constatons qu'il n'y a pas eu de soutirage du réseau. L'excédent de la production du PV a permis de stocker 13KWh dans les batteries et d'injecter 42 KWh dans le réseau. Le taux d'autoconsommation est de l'ordre à 41,4% pour cette période.

# **Saison de Printemps/Automne**

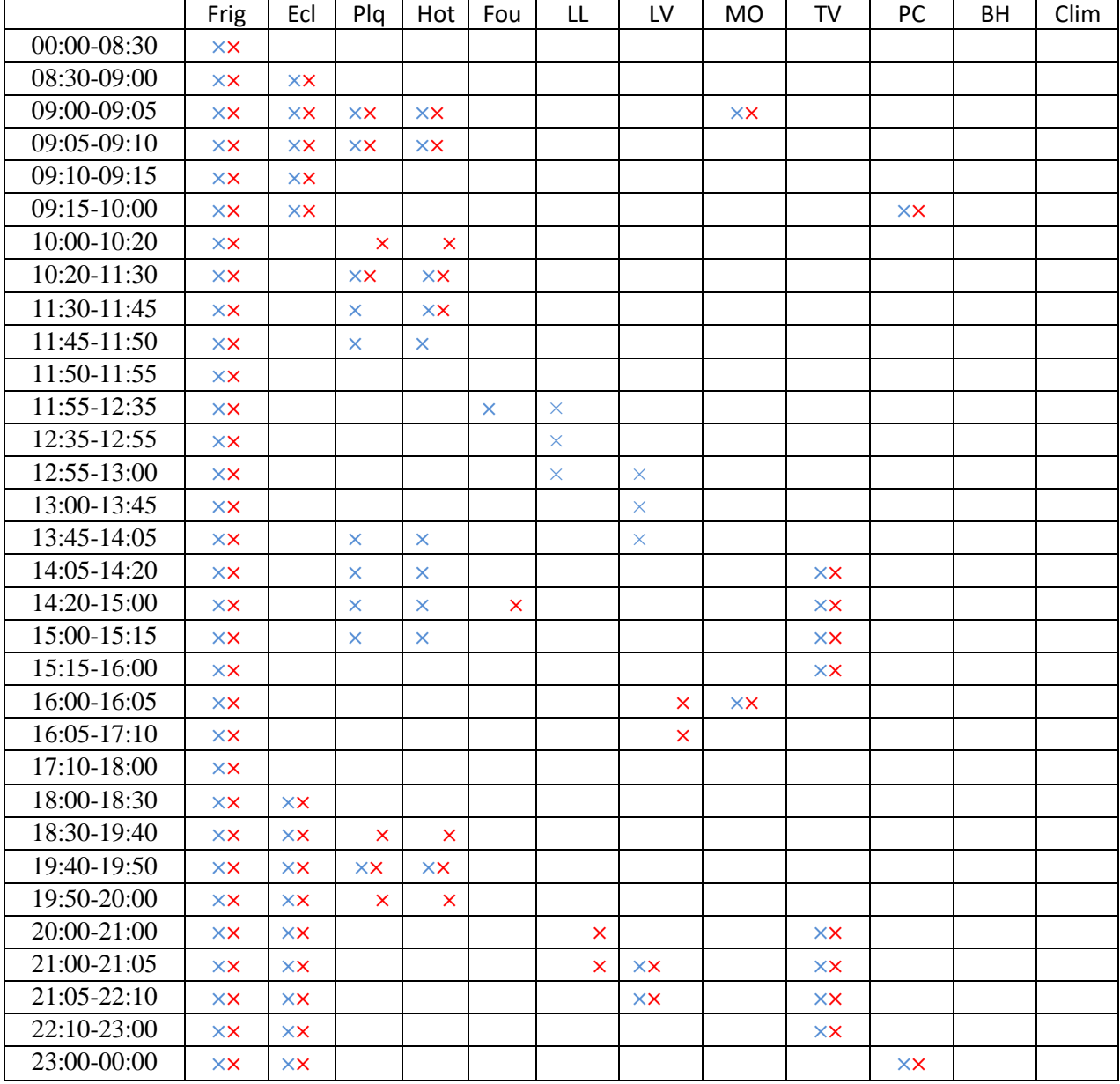

#### $3.4.2.1$ **Scénario « Printemps/Automne –Holidays »**

**Tableau 3.4.** Programmation quotidienne des charges de la maison solaire, cas – Printemps/Automne Holidays

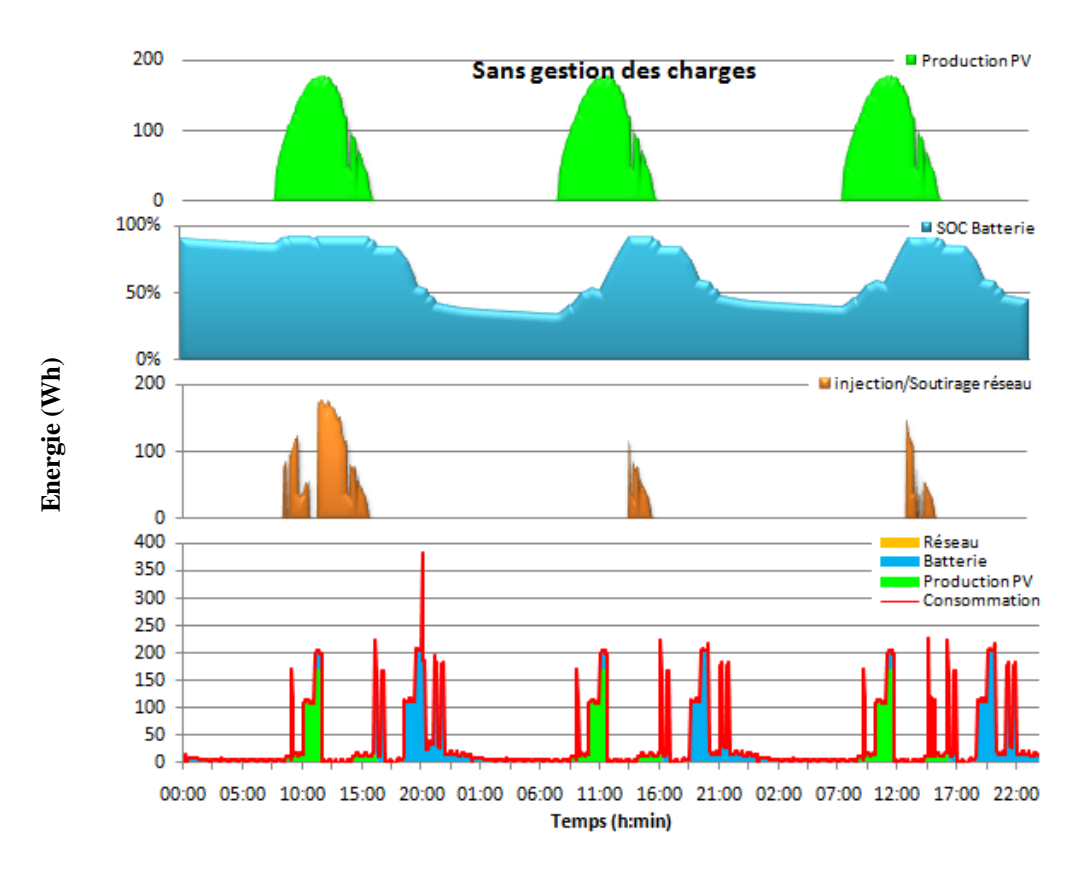

## **a) Cas Printemps/Automne Holidays sans gestion des charges**

**Figure 3.10.** Evolution des flux énergétiques et contribution des sources d'énergie (production PV, batterie et réseau) pour la consommation, cas *–* Printemps/Automne Holidays sans gestion des charges**.**

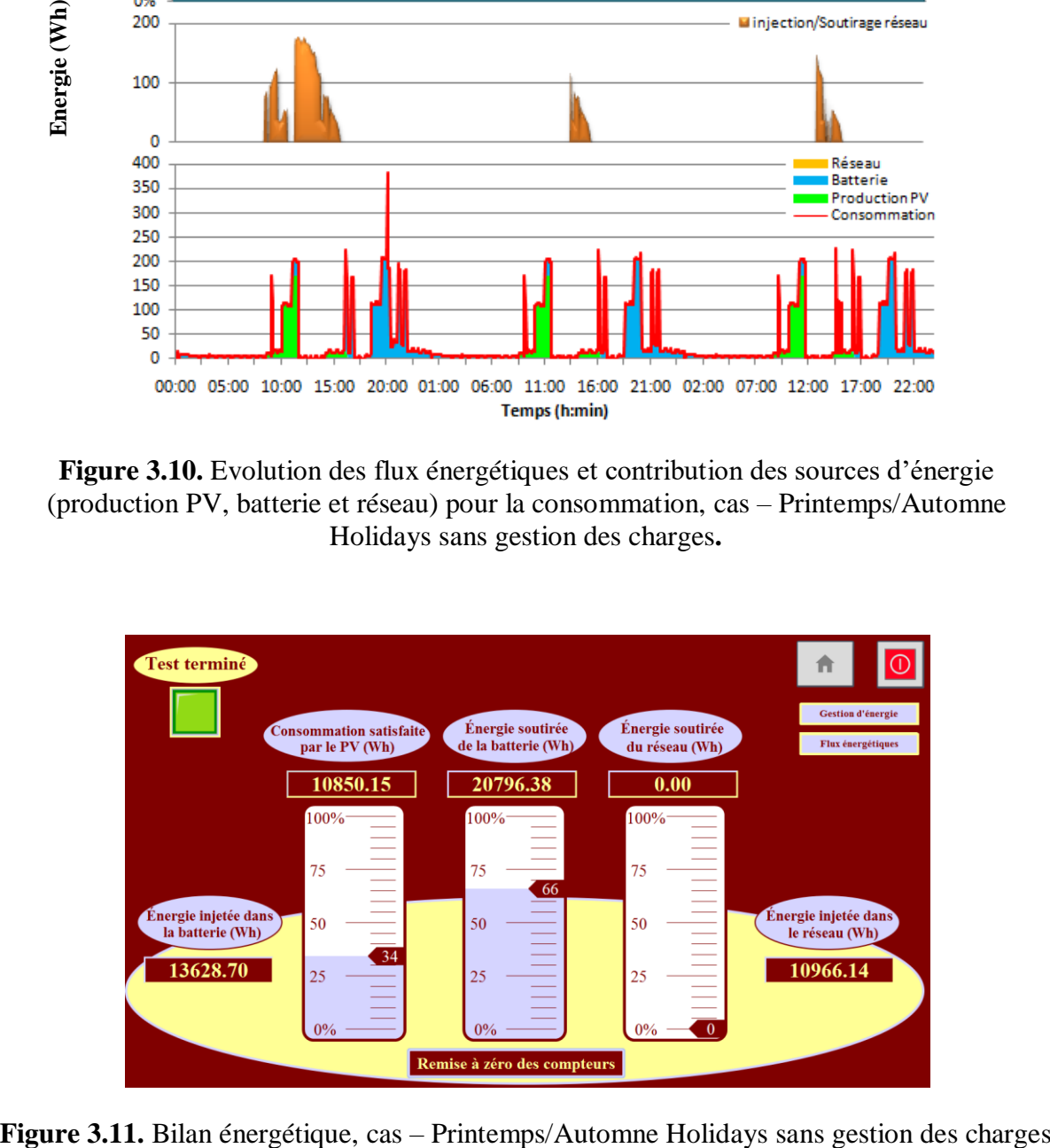

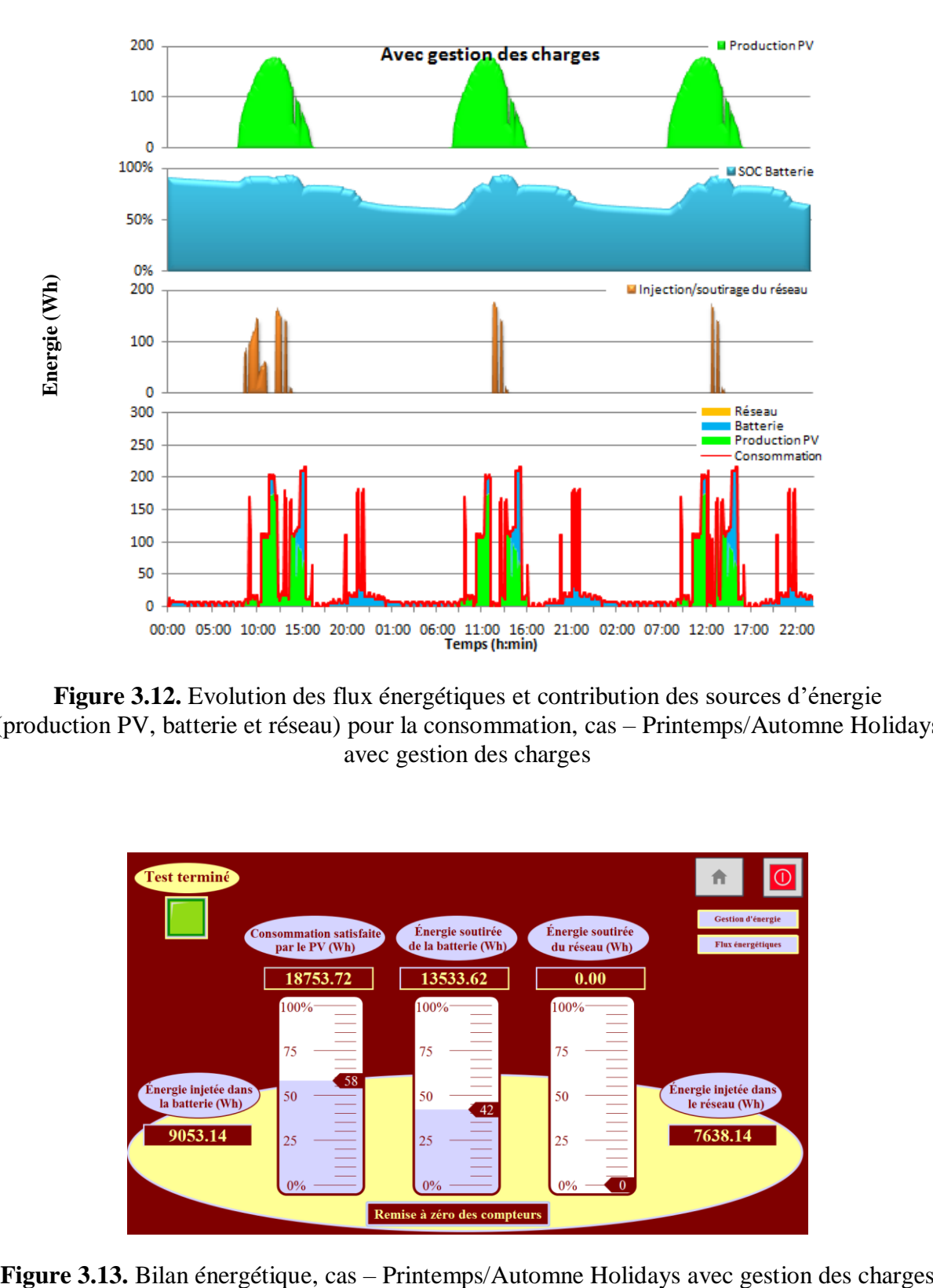

# **b) Cas Printemps/Automne Holidays avec gestion des charges**

**Figure 3.12.** Evolution des flux énergétiques et contribution des sources d'énergie (production PV, batterie et réseau) pour la consommation, cas – Printemps/Automne Holidays avec gestion des charges

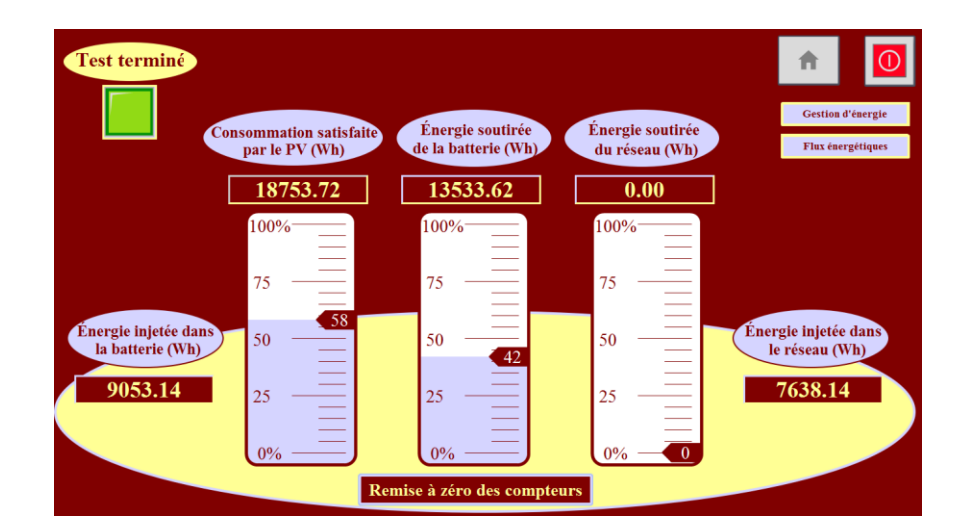

### **Constations pour le cas « Printemps/Automne Holidays »**

 A la lecture des graphes présentés aux **figures 3.10** et **3.12**, relatifs à la saison de printemps/automne en période de vacances, nous constatons ce qui suit:

- Pour le premier jour, durant la plage horaire allant de minuit à 7h30 et en absence de la production PV, la consommation est satisfaite par les batteries initialement chargées à hauteur de 90% de leur capacité.

- Pour la période allant de 7h30 à 16h 45, la demande est satisfaite à partir de la production PV, l'excédent de production PV est stocké dans les batteries et ce qui reste de l'excédent est injecté dans le réseau. De 16h45 à minuit la demande est satisfaite par les batteries.

- La **figure 3.10**, pour le cas « Printemps/Automne sans gestion », indique qu'en fin de première journée soit à minuit, la production PV stockée dans les batteries est de l'ordre de 39%. A l'issue du troisième jour le SOC du banc de batteries est à hauteur de 45% de sa capacité nominale.

- La **figure 3.12**, pour le cas « Printemps/Automne avec gestion » indique qu'à fin de la première journée soit à minuit, la production PV stockée dans les batteries est de l'ordre de 64%. A l'issue du troisième jour le SOC du banc de batteries est à hauteur de 64% de sa capacité nominale.

## **Analyses pour le cas « Printemps/Automne Holidays »**

 La **figure 3.11** qui représente le bilan énergétique pour la saison Printemps/Automne, en période de vacances sans gestion des charges pour trois jours consécutifs fait ressortir les résultats suivants :

- La production photovoltaïque est évaluée à hauteur de 36 KWh et le profil de consommation est de 32 KWh.

- La production du PV couvre 34% des besoins de la consommation d'énergie soit 11 KWh et le reste c.à.d. 66% soit 21 KWh sont puisés à partir des batteries. Nous constatons qu'il n'y a pas eu de soutirage du réseau. L'excédent de la production PV est réparti entre stockage dans le banc de batteries (14KWh) et injection dans le réseau (11 KWh). Le taux d'autoconsommation est de l'ordre à 88 %pour cette période.

 La **figure 3.13** qui représente le bilan énergétique pour la saison Printemps/Automne, en période de vacances avec gestion des charges pour trois jours consécutifs fait ressortir les résultats suivants :

- La production photovoltaïque, pour cette période, est évaluée à hauteur de 36 KWh et le profil de consommation est de 32 KWh.

- La production du PV couvre 58% de la consommation soit 19 KWh et les 42% restants sont puisés à partir des batteries soit 13 KWh. Nous constatons qu'il n'y a pas eu de soutirage du réseau. L'excédent de la production du PV a permis d'injecter de stocker 9 KWh dans les batteries et d'injecter 7,5 KWh dans le réseau. Le taux d'autoconsommation, pour cette période, est de l'ordre de 91 %.

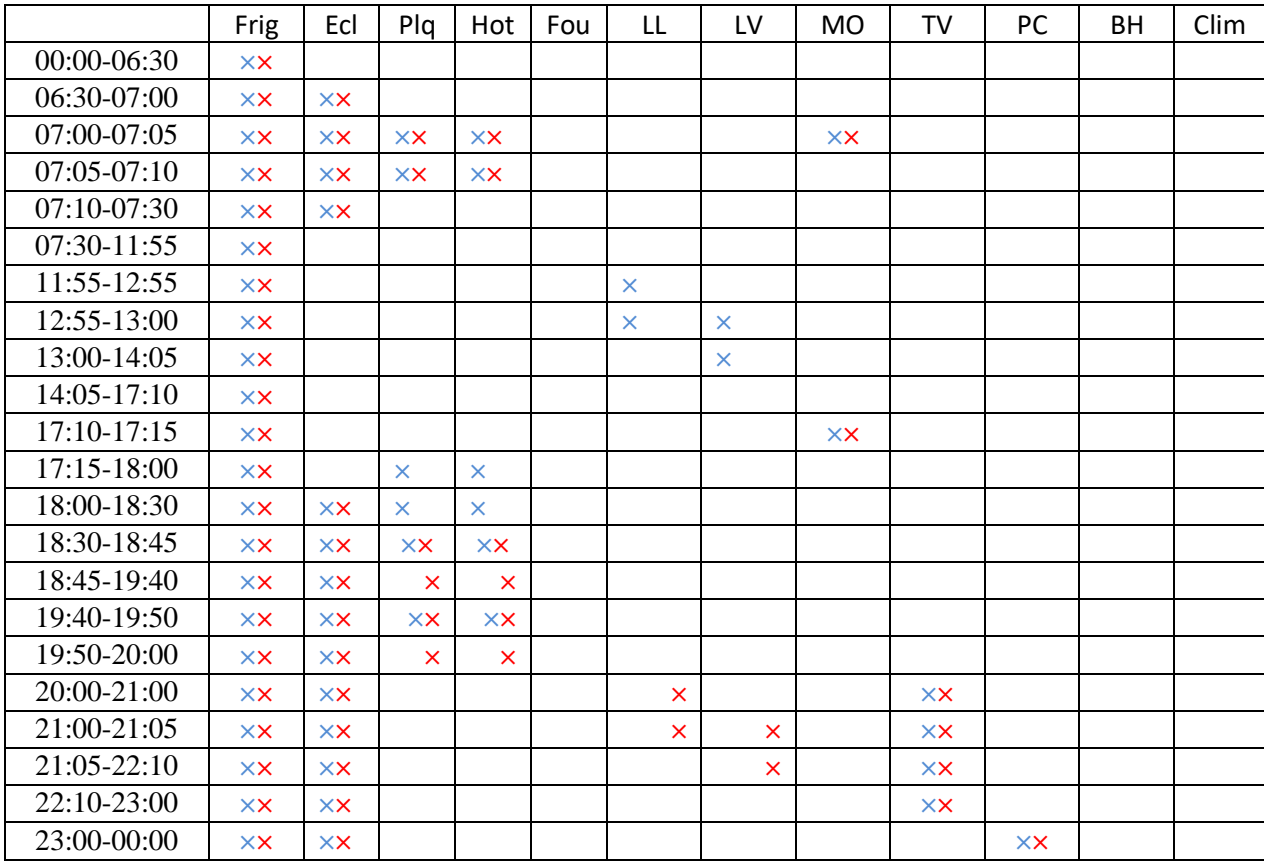

#### **Scénario « Printemps/Automne – Working days »**  $3.4.2.2$

**Tableau 3.5.** Programmation quotidienne des charges de la maison solaire, cas – Printemps/Automne Working days

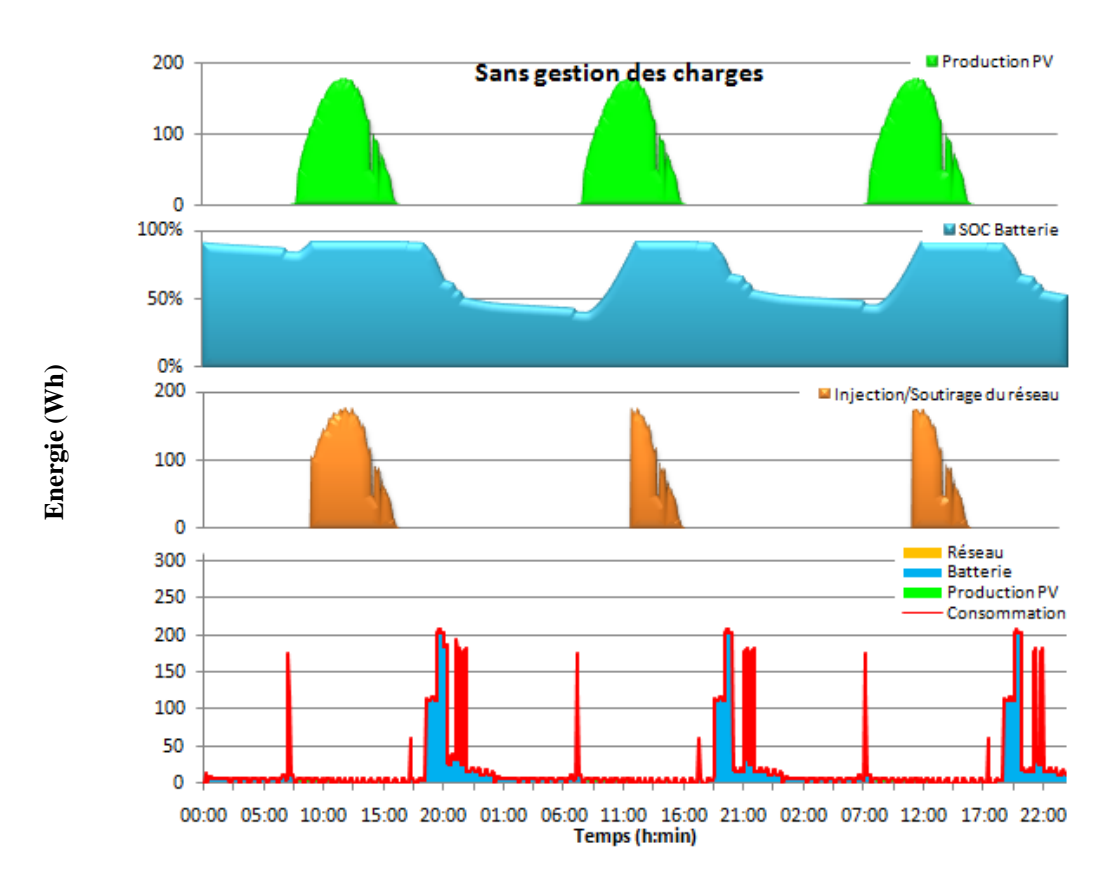

# **a) Cas Printemps/Automne Working days sans gestion des charges**

**Figure 3.14.** Evolution des flux énergétiques et contribution des sources d'énergie (production PV, batterie et réseau) pour la consommation, cas – Printemps/Automne Working days sans gestion des charges

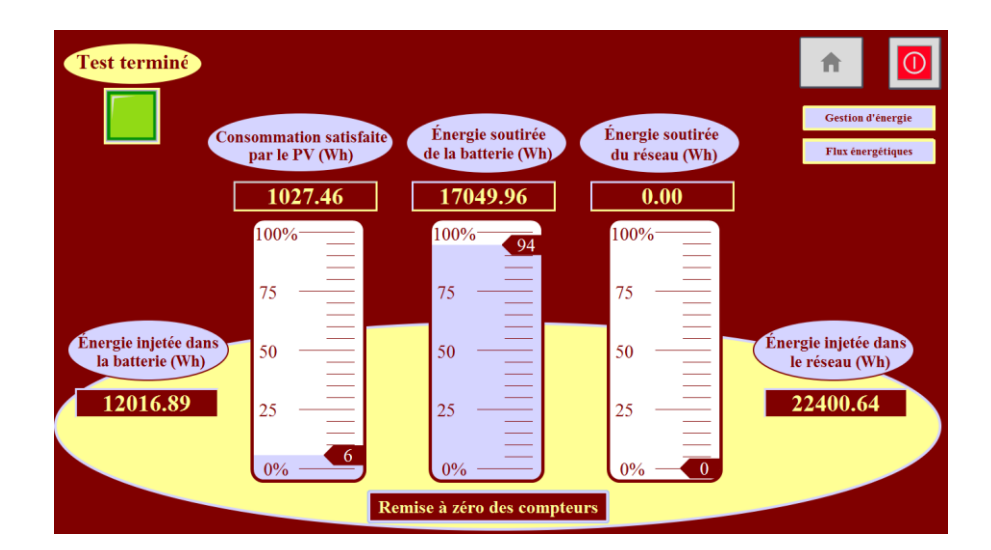

**Figure 3.15.** Bilan énergétique, cas –Printemps/Automne Working days sans gestion des charges

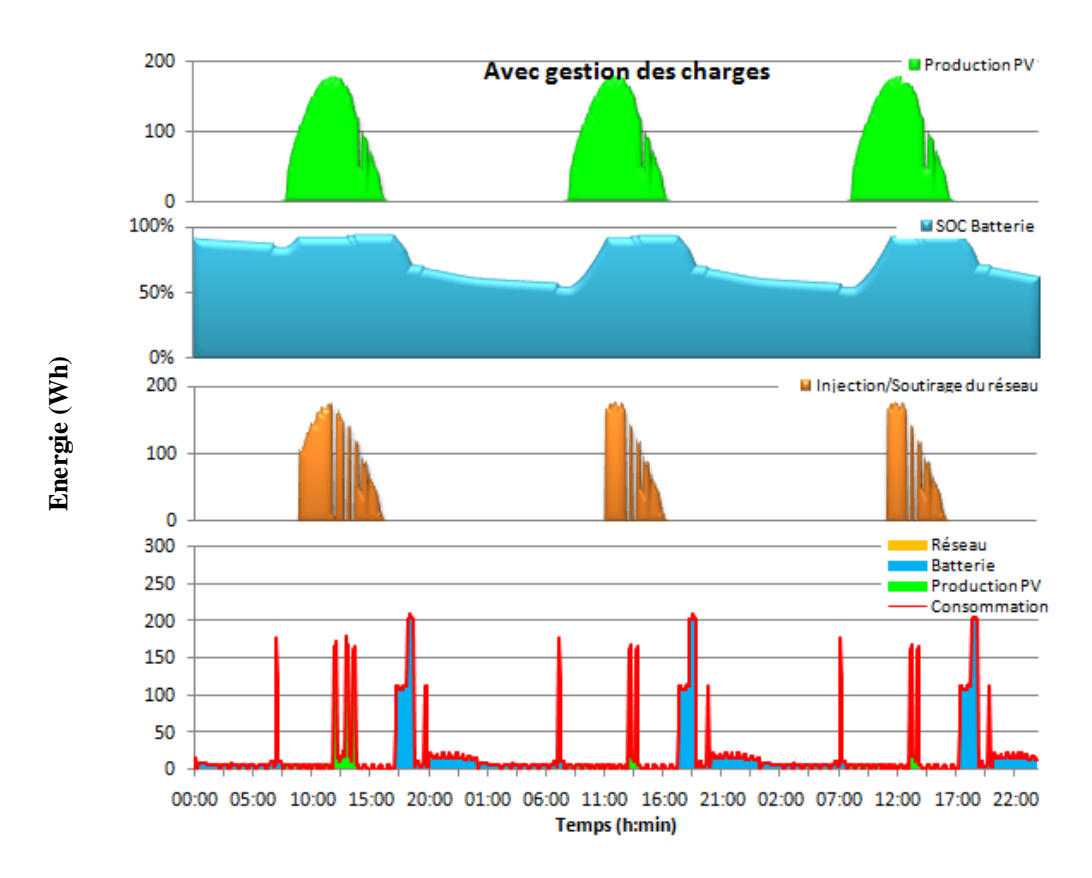

# **b) Cas Printemps/Automne Working days avec gestion des charges**

**Figure 3.16.** Evolution des flux énergétiques et contribution des sources d'énergie (production PV, batterie et réseau) pour la consommation, cas – Printemps/Automne Working days avec gestion des charges

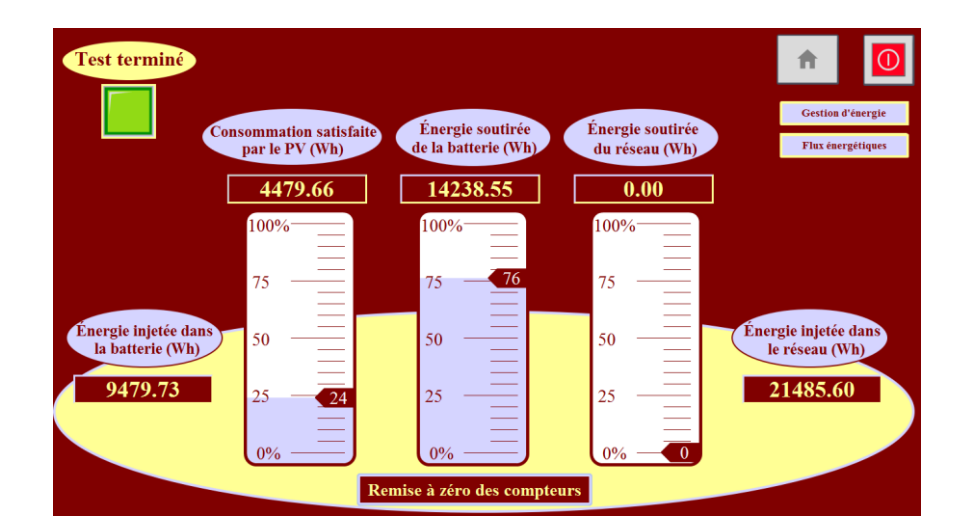

**Figure 3.17.** Bilan énergétique, cas – Printemps/Automne Working days avec gestion des charges

## **Constations pour le cas « Printemps/Automne Working days »**

 A la lecture des graphes présentés aux **figures 3.14** et **3.16**, relatifs à la saison de Printemps/Automne pour les jours ouvrables, nous constatons ce qui suit :

- Pour le premier jour, durant la plage horaire allant de minuit à 7h30 et en absence de la production PV, la consommation est satisfaite par les batteries initialement chargées à hauteur de 90% de sa capacité. Pour la période allant de 7h30 à 16h 45, la demande est satisfaite par la production PV, l'excédent de production PV est stocké dans les batteries et injecté dans le réseau. De 16h45 à minuit la demande est satisfaite par les batteries.

- La **figure 3.14** indique, pour le cas « Printemps/Automne sans gestion de charges », qu'à la fin de la première journée soit à minuit, la production PV stockée dans les batteries est de l'ordre de 47% de sa capacité nominale. A l'issue du troisième jour le SOC du banc de batteries est à hauteur de 52% de sa capacité nominale.

- La **figure 3.16** indique, pour le cas « Printemps/Automne avec gestion de charges » qu'à la fin de la première journée soit à minuit, la production PV stockée dans les batteries est de l'ordre de 61% de sa capacité nominale. A l'issue du troisième jour le SOC du banc de batteries est à hauteur de 61% de sa capacité nominale.

### **Analyses pour le cas « Eté Working days »**

 La **figure 3.15** qui représente le bilan énergétique pour la saison Printemps/Automne, pour une période prise durant la semaine et sans gestion des charges pour trois jours consécutifs fait ressortir les résultats suivants :

- La production photovoltaïque est évaluée à hauteur de 36 KWh. Le profil de consommation est de 19 KWh.

- La production du PV couvre 5% seulement de la consommation soit 1 KWh et les 95% restants, soit 18 KWh, sont puisés à partir des batteries. Toutefois, nous constatons qu'il n'y a pas eu de soutirage à partir du réseau. L'excédent de la production du PV a permis charger les batteries à hauteur de 12KWh et d'injecter 22,5 KWh dans le réseau. Le taux d'autoconsommation est de l'ordre à 50,2 % pour cette période.

 La **figure 3.17** qui représente le bilan énergétique pour la saison Printemps/Automne, durant une période de jours ouvrables et avec une gestion des charges pour trois jours consécutifs fait ressortir les résultats suivants :

- La production photovoltaïque est évaluée à hauteur de 36 KW et le profil de consommation est de 19 KWh.

- La production du PV couvre 26% de la consommation soit 5 KWh, les 74%, soit 14 KWh, sont puisés à partir des batteries. Nous constatons qu'il n'y a pas eu de soutirage du réseau. L'excédent de la production du PV a permis charger les batteries à hauteur de 9,5KWh et d'injecter 21,5 KWh dans le réseau. Le taux d'autoconsommation est de l'ordre à 52 % pour cette période.

# **Saison d'Hiver**

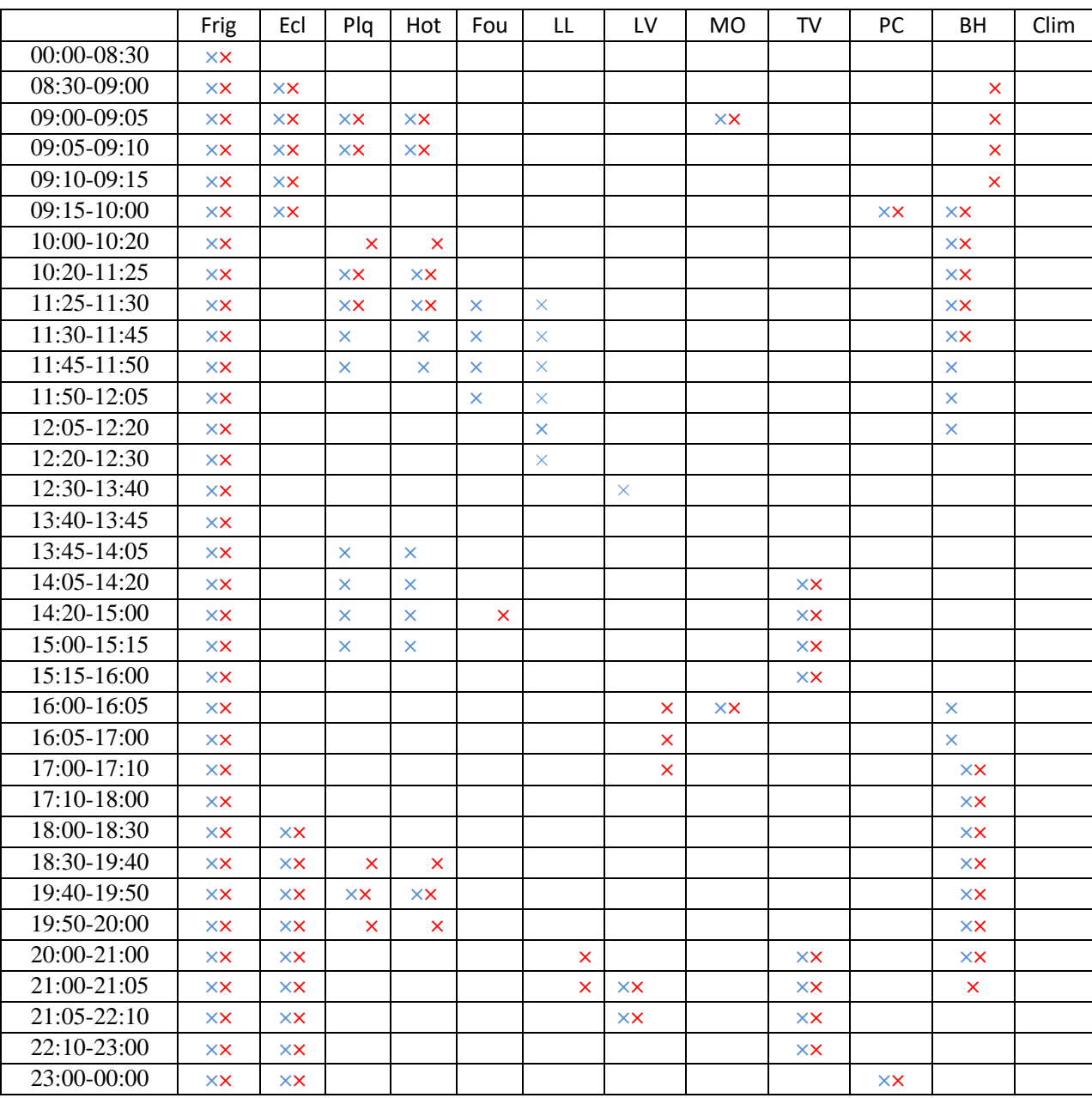

#### $3.4.3.1$ **Scénario « Hiver – Holidays »**

**Tableau 3.6.** Programmation quotidienne des charges de la maison solaire, cas – Hiver Holidays

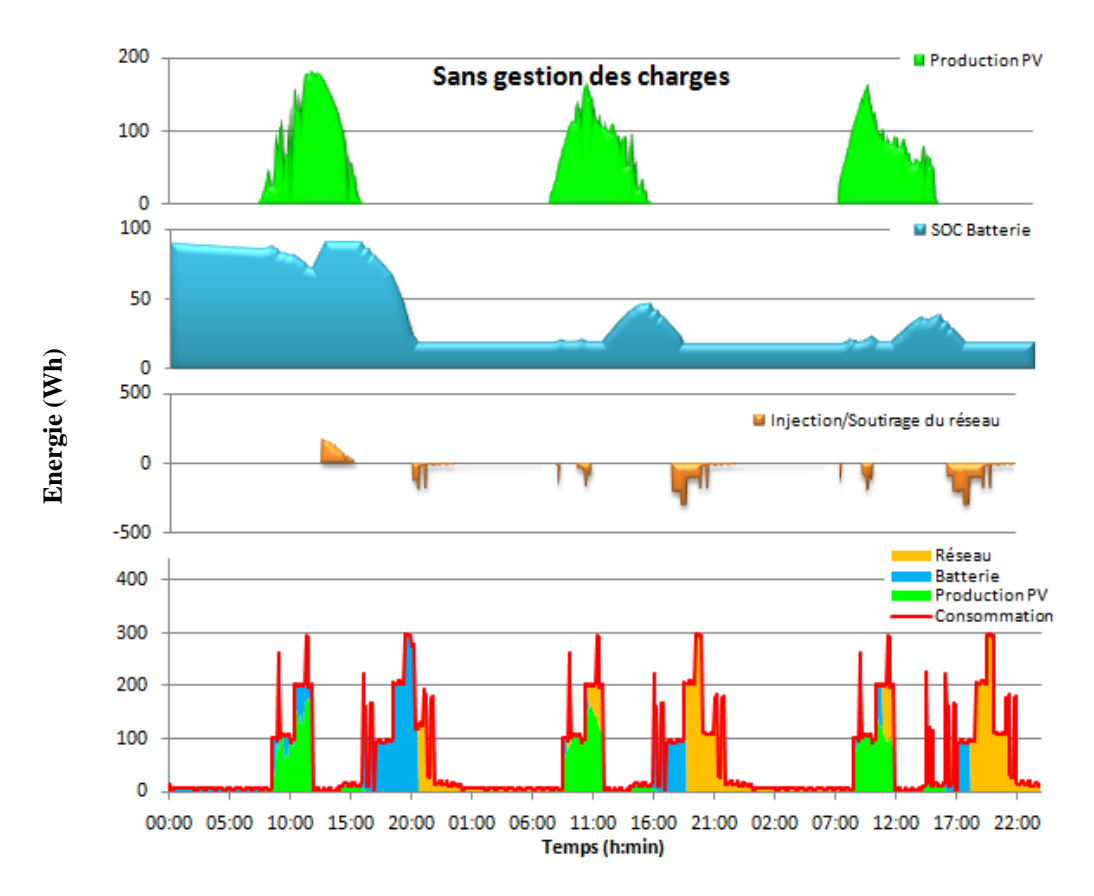

# **a) Cas Hiver Holidays sans gestion des charges**

**Figure 3.18.** Evolution des flux énergétiques et contribution des sources d'énergie (production PV, batterie et réseau) pour la consommation. Cas – Hiver Holidays sans gestion des charges

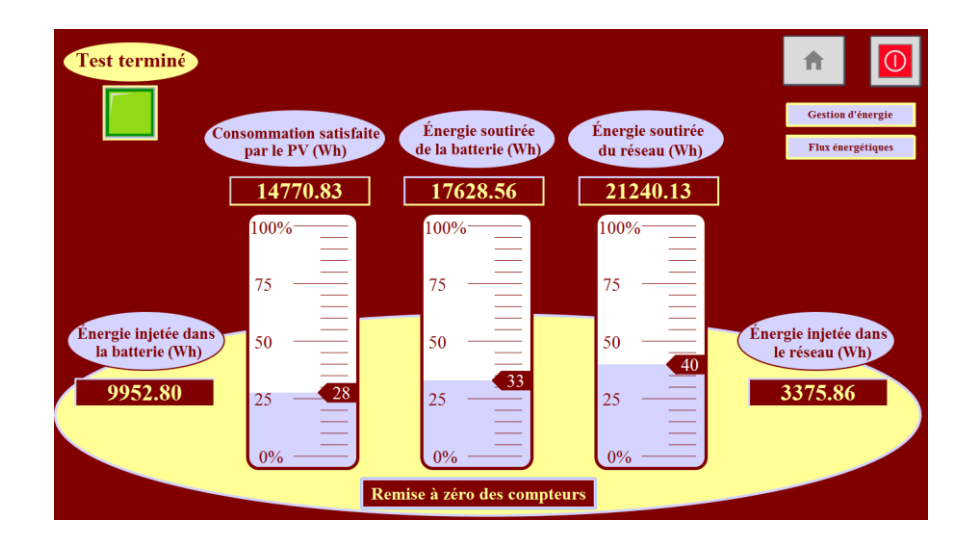

**Figure 3.19.** Bilan énergétique, cas – Hiver Holidays sans gestion des charges

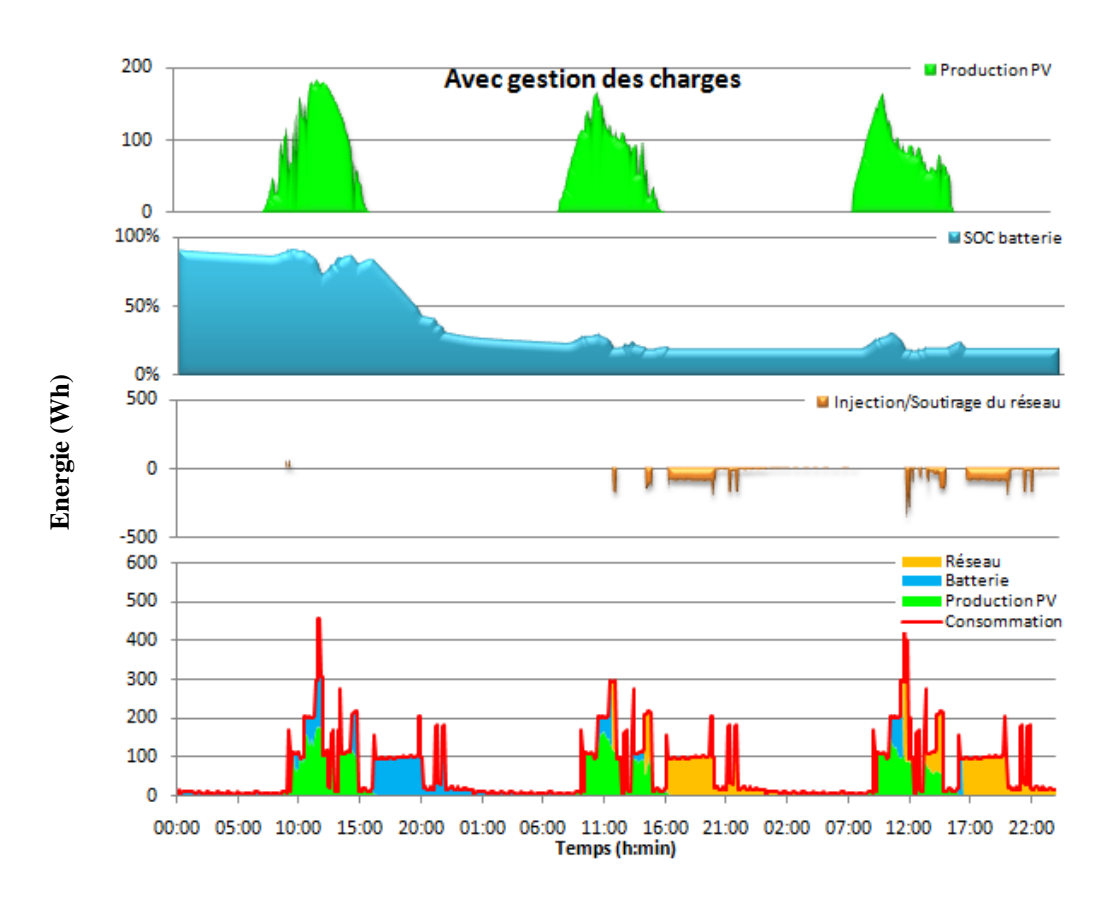

## **b) Cas Hiver Holidays avec gestion des charges**

**Figure 3.20.** Evolution des flux énergétiques et contribution des sources d'énergie (production PV, batterie et réseau) pour la consommation, cas – Hiver Holidays avec gestion des charges

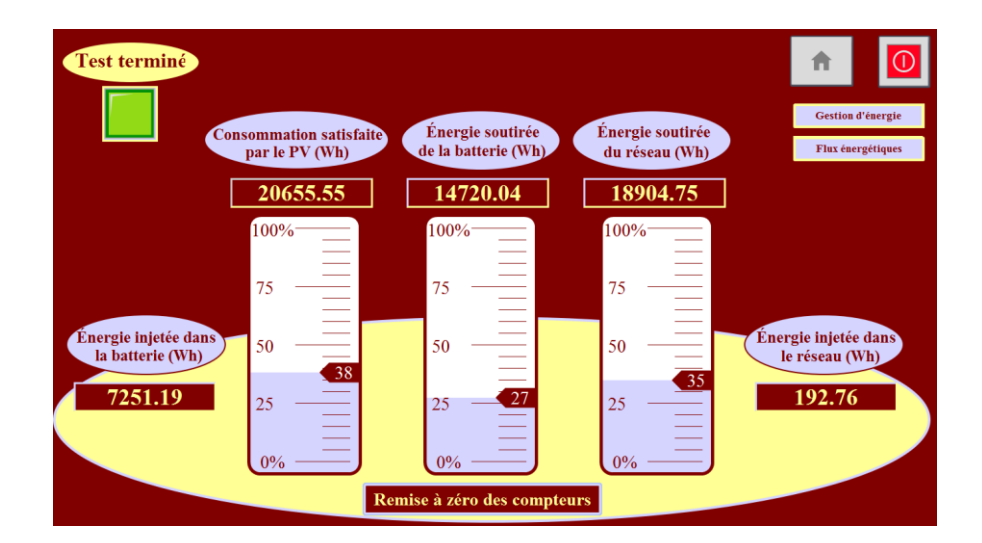

**Figure 3.21.** Bilan énergétique, cas – Hiver Holidays avec gestion des charges

### **Constations pour le cas « Hiver Holidays »**

 A la lecture des graphes présentés aux **figures 3.18** et **3.20**, relatifs à la saison d'hiver en période de vacances (Hiver Holidays), nous constatons ce qui suit:

- Le premier jour, durant la tranche horaire allant de minuit à 7h55 et en absence de la production PV, la consommation est satisfaite par les batteries initialement chargées à hauteur de 90%.

- Pour la période allant de 7h55 à 16h05, la demande est satisfaite à partir de la production PV, le surplus étant stocké dans les batteries et injecté dans le réseau.

- De 16h05 à minuit, la demande est satisfaite par les batteries.

- La **figure 3.18**, cas « Hiver – Holidays sans gestion des charges » indique qu'à la fin de la première journée soit à minuit, la production PV stockée dans les batteries est de l'ordre de 19%. A l'issue du troisième jour le SOC du banc de batteries est à hauteur de 19% de sa capacité nominale.

- La **figure 3.20**, « Hiver – Holidays avec gestion des charges » indique qu'à la fin de la première journée soit à minuit, la production PV stockée dans les batteries est de l'ordre de 19%. A l'issue du troisième jour le SOC du banc de batteries est à hauteur de 19% de sa capacité nominale.

### **Analyses pour le cas « Hiver Holidays »**

 La **figure 3.19** qui représente le bilan énergétique pour la saison d'hiver, en période de vacances sans gestion des charges pour trois jours consécutifs fait ressortir les résultats suivants :

- La production photovoltaïque l'ensemble des trois jours est évaluée à hauteur de 28 KWh. Le profil de consommation étant de 54 KWh.

- La production du PV couvre 28% de la consommation soit 14.7 KWh, 33% soit18 KWh sont puisés à partir des batteries, les 39% soit 21kWh restant pour satisfaire complétement la demande énergétique nécessite un soutirage du réseau de 21kWh.Toutefois, il y a un excédent de la production PV de charger les batteries à hauteur de 10 KWh et d'injecter qui a 3.3 KWh dans le réseau. Le taux d'autoconsommation est de l'ordre à 88% pour cette période.

 La **figure 3.21** représente le bilan énergétique pour la saison d'hiver, en période de vacances avec gestion des charges pour trois jours consécutifs et fait ressortir les résultats suivants :

- La production photovoltaïque totale durant les trois jours est évaluée à hauteur de 28 KWh. Le profil de consommation journalier est de 54 KWh. La production PV couvre 38% de la consommation soit 20.6 KWh, 27% soit 14.7 KWh sont puisés à partir des batteries et le reste 35% soit 19kWh sachant sont soutirés du réseau. Il est à remarquer que nous enregistrons tout de même un excédent de la production PV qui a permis de charger les batteries à hauteur de 7 KWh et d'injecter 0,1 KWh dans le réseau. Le taux d'autoconsommation est de l'ordre de 99% pour la période considérée.

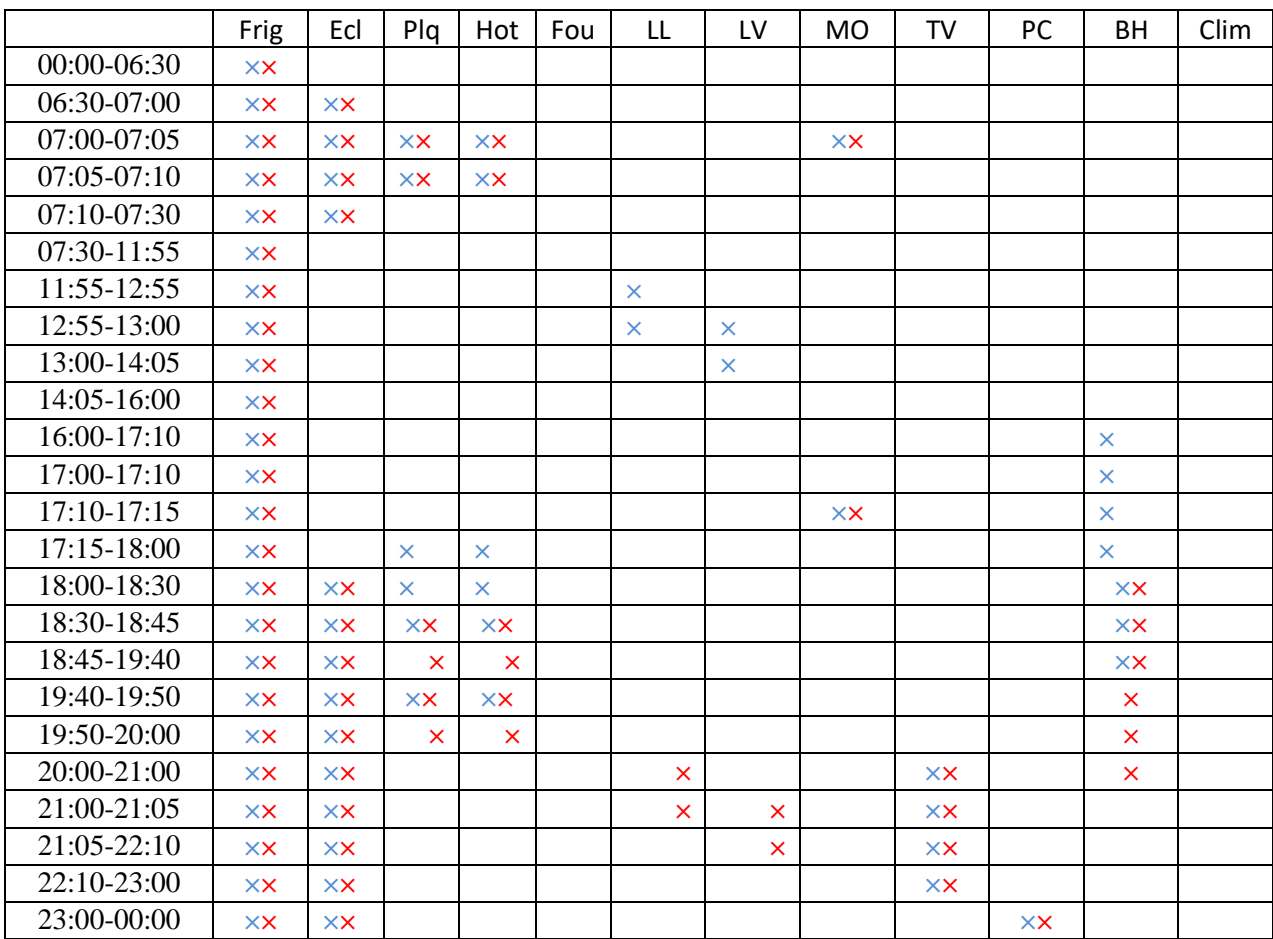

#### $3.4.3.2$ **Scénario « Hiver Working days »**

**Tableau 3.7.** Programmation quotidienne des charges de la maison solaire, cas – Hiver Working days

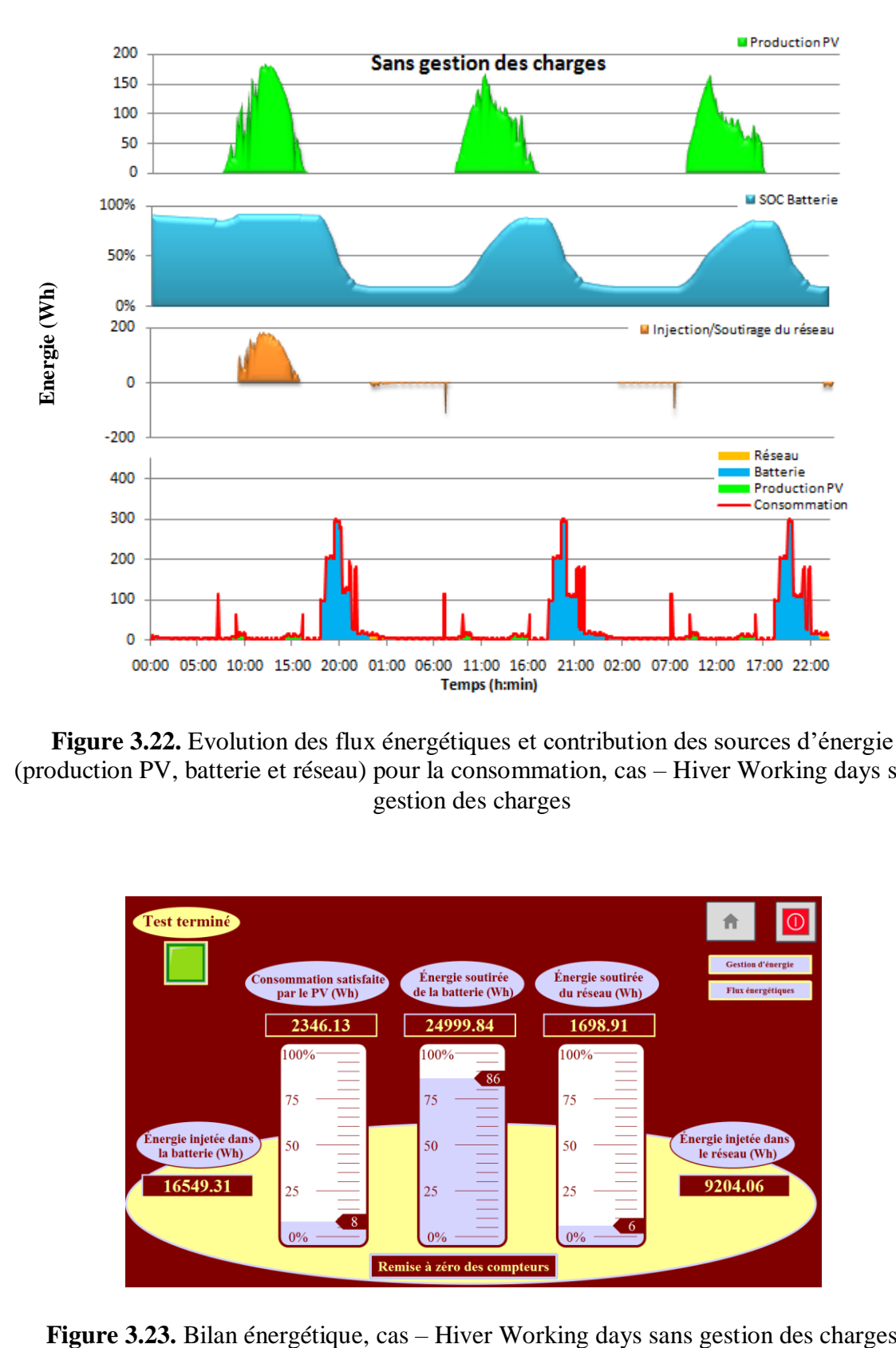

## **a) Cas Hiver Working days sans gestion des charges**

**Figure 3.22.** Evolution des flux énergétiques et contribution des sources d'énergie (production PV, batterie et réseau) pour la consommation, cas – Hiver Working days sans gestion des charges

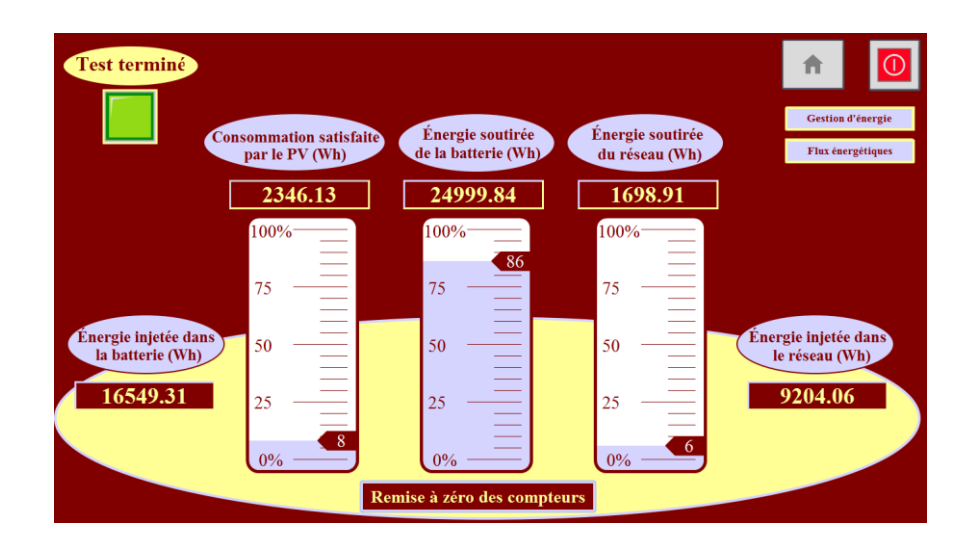

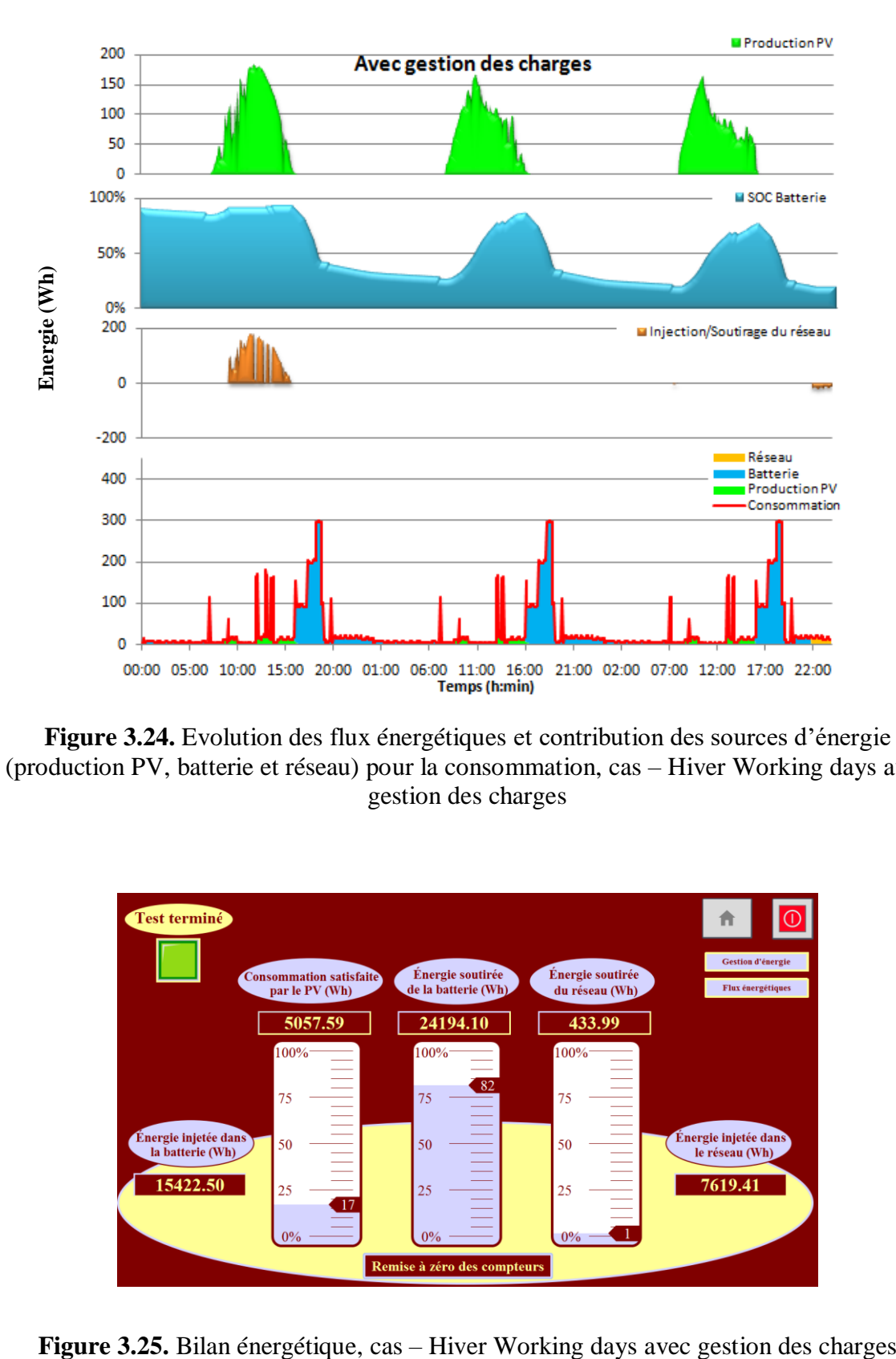

## **b) Cas Hiver Working days avec gestion des charges**

**Figure 3.24.** Evolution des flux énergétiques et contribution des sources d'énergie (production PV, batterie et réseau) pour la consommation, cas – Hiver Working days avec gestion des charges

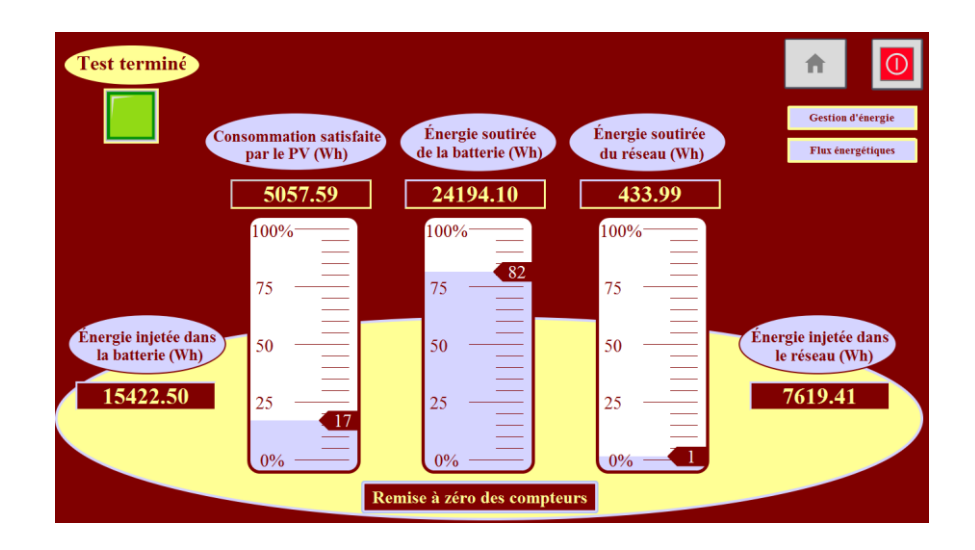

## **Constations pour le cas « Hiver Working days »**

 A la lecture des graphes présentés aux **figures 3.22** et **3.24**, relative à la saison d'hiver en période de travail, nous constatons ce qui suit:

- Au premier jour, durant la tranche horaire allant de minuit à 7h55 et en absence de la production PV, la consommation est satisfaite par les batteries initialement chargé à hauteur de 90%.

- Pour la période allant de 7h55 à 16h 05, la demande est satisfaite à partir du PV, le surplus est injecté aux batteries et au réseau.

- De 16h05 à minuit la demande est satisfaite par les batteries.

- La **figure 3.22** indique qu'en fin de la première journée soit à minuit, la production PV stockée sur batteries est de l'ordre de 20%. A l'issue du troisième jour le soc de batteries est à hauteur de 22% de sa capacité.

- La **figure 3.24** indique qu'en fin de la première journée soit à minuit, la production PV stockée sur batteries est de l'ordre de 31%. A l'issue du troisième jour le soc de batteries est à hauteur de 20% de sa capacité.

### **Analyses pour le cas « Hiver Working days »**

 La **figure 3.23** qui représente le bilan énergétique pour la saison d'hiver, pour période de jours ouvrables sans gestion des charges pour trois jours consécutifs fait ressortir les résultats suivants :

- La production photovoltaïque durant les trois jours est évaluée à hauteur de 28 KWh. Le profil de consommation est de 30 KWh. La production PV couvre 8% de la consommation soit 2.3 KWh, 86% soit 25 KWh sont puisés à partir des batteries tandis que les 6% restant soit 1,6kWh sont soutirés du réseau électrique. Il n'en demeure pas moins qu'un excédent de la production du PV a permis charger les batteries à hauteur de 16.5 KWh et d'injecter 9,2 KWh dans le réseau. Le taux d'autoconsommation est de l'ordre à 67.2% pour cette période.

 La **figure 3.25** qui représente le bilan énergétique pour la saison d'hiver, pour une période de jours ouvrables pour trois jours consécutifs avec gestion des charges fait ressortir les résultats suivants :

- La production photovoltaïque pour l'ensemble des trois jours est évaluée à hauteur de 28 KWh. Le profil de consommation est de 30 KWh. La production PV couvre 17% de

la consommation soit 5 KWh, 82% soit 24 KWh sont pris à partir des batteries et le 1% restant soit 0,4kWh est soutiré du réseau. Toutefois, un excédent de la production PV a été enregistré. Ce dernier a permis de charger les batteries à hauteur de 15.4 KWh et d'injecter 7.6 KWh dans le réseau. Le taux d'autoconsommation est de l'ordre de 73% pour cette période.

# **Synthèse des résultats**

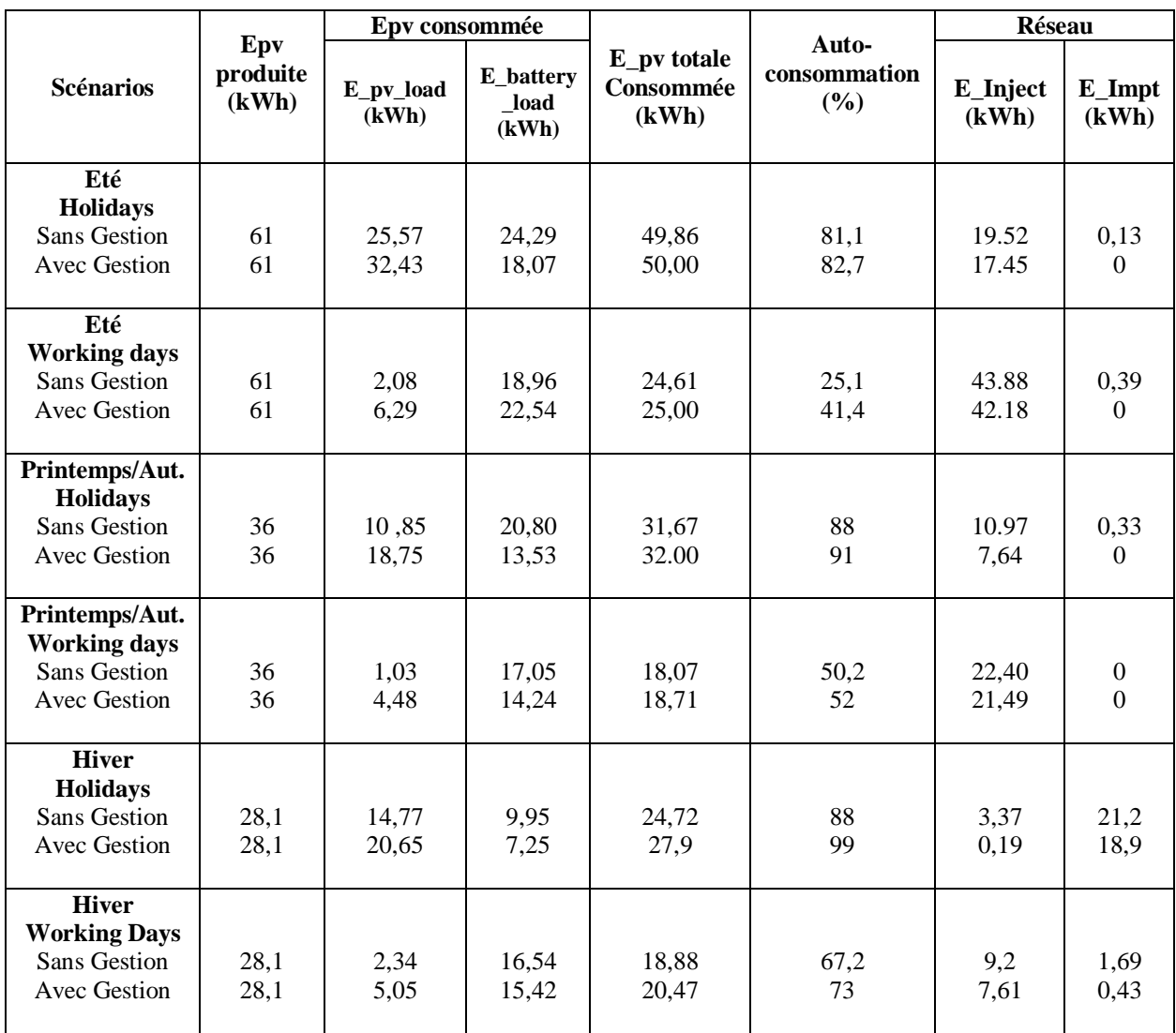

#### $3.5.1.1$ **Impact de la gestion des charges sur l'autoconsommation**

**Tableau 3.8.** Bilan énergétique au niveau de la maison solaire pour les différents scénarios de consommation et pour toutes les saisons

**Epv produite** : Energie PV produite, **E\_pv\_load** : Energie PV produite directement utilisée pour alimenter les charges**, E\_battey\_load** : Energie stockée dans les batteries qui est utilisée pour alimenter les charges, **E** pv totale consommée = (**E** pv load + **E** battey load), **E\_Inject** et **E\_Impt** sont respectivement les énergies injectée et soutirée du réseau électrique.

**Le tableau 3.8** représente une synthèse des résultats obtenus suite aux simulations effectuées en considérant tous les scénarios présentés au **paragraphe 4.3.**

A la lecture du **tableau 3.8**, où sont consignés les résultats des simulations pour les différents scénarios de fonctionnement de la maison solaire qui tiennent compte de la saison, des profils de consommation et des profils de production, un certain nombre d'enseignements peuvent être tirés.

Il faut tout d'abord relativiser les résultats obtenus par rapport aux données disponibles en prenant connaissance des éléments suivants. La période de simulation sur trois jours, si elle permet de voir si l'algorithme de gestion peut suivre les variations des situations énergétiques en termes de production PV et de consommation ne rend pas compte du comportement énergétique réel au niveau de la maison car les profils de production et de consommation utilisés sont identiques pour les trois jours (pour une saison donnée et type de période (Holidays ou Working days) ce qui n'est pas réaliste. Il aurait été, en effet, plus approprié de réaliser des simulations sur une longue durée en utilisant des données réelles de production ce qui aurait conféré à l'étude encore plus de crédibilité mais ceci n'a pas été possible faute de données expérimentales.

## **Cas des scénarios sans gestion de charges**

C'est pour les journée Holidays et ce, quel que soit la saison considérée, que le taux d'autoconsommation est le plus élevé cela s'explique par le fait que c'est pendant ces journées que l'on a la consommation la plus élevée et ce comparativement aux journées (Working days). Ce sont les saisons du Printemps/Automne et d'Hiver qui présente le taux de consommation le plus élevé (88%) ceci s'explique par le fait que, compte tenu que la production PV pour ces saisons est moins élevée que pour l'été presque la totalité de la production est directement utilisée pour satisfaire la demande.

La consommation étant dans un ordre de grandeur équivalent pour les saisons d'Eté et d'Hiver, de l'ordre de 50kWh pour la période de trois jours, la consommation nocturne sera satisfaite, pour l'Eté en faisant appel à l'énergie stockée dans les batteries (24,29kWh) mais pour l'Hiver nous sommes contraints au soutirage du réseau (21,2kWh). L'injection dans le réseau est la plus importante pour l'été par rapport aux autres saisons.

Pour les journées Working days, la consommation étant moins élevés que pour les journées Holidays, ce qui réduit d'autant plus le taux de consommation à 25 et 50% respectivement pour l'été et le Printemps/Automne et un peu moins pour l'Hiver (67%). Ceci est dû au fait que les niveaux de production considérés pour chaque saison étant le même que celui utilisé dans le cas précédent, il se trouve que nous avons des productions excédentaire par rapport à la demande notamment pour l'Eté et le Printemps/Automne ce qui se traduit par une quantité d'énergie importante injectée dans le réseau respectivement de 25 et 50 kWh ce qui se réduit d'autant plus 'énergie PV produite qui est directement utilisée par les charges il s'en suit une augmentation de l'injection dans le réseau. Il est à signaler que la quantité d'énergie importée du réseau dans ce cas pour l'Hiver est réduite (1.69kWh) comparativement au cas précédent (21.2kWh).

## **Cas des scénarios avec gestion de charges**

L'objectif étant de satisfaire au maximum la demande énergétique de la maison solaire en utilisant l'énergie électrique produite localement par la centrale photovoltaïque, c'est dans cette optique que nous avons mis en place une gestion des charges, en programmant au niveau de l'automate, leur utilisation avec le moment de la journée où la production photovoltaïque est la plus élevée et ce sans altérer le confort des usagers. Il s'agira notamment des équipements lave-linge et lave-vaisselle et des charges spécifiques que sont le climatiseur et le chauffage mais en prenant quelques précautions pour ces dernières charges.

Nous constatons que l'apport de la gestion des charges, pour les journées Holiday, n'améliore le taux d'autoconsommation de façon notable, de l'ordre de 11%, que pour l'Hiver, alors que cette amélioration est très faible pour l'Eté et le Printemps/Automne, environ 1 à 2%. Concernant les journées ouvrables ou Working Days ce sont les saisons notamment d'Eté et un peu moins d'Hiver qui bénéficient de la gestion des charges de sorte que leur taux d'autoconsommation, augmente respectivement de 16,3 et 5,8%.

# **Installation et Expérimentation du système de gestion d'énergie**

La dernière étape dans notre PFE était de conduire quelques tests en temps réel concernant la gestion des charges en fonction des entrées que reçoit l'automate, à savoir, la production PV, l'état de la batterie et la consommation requise au niveau de la maison. Pour ce faire, l'automate a été monté et câblé au niveau de l'armoire électrique de la maison solaire. Le schéma des entrées/sorties utilisées est représenté sur la **figure 3.26** :

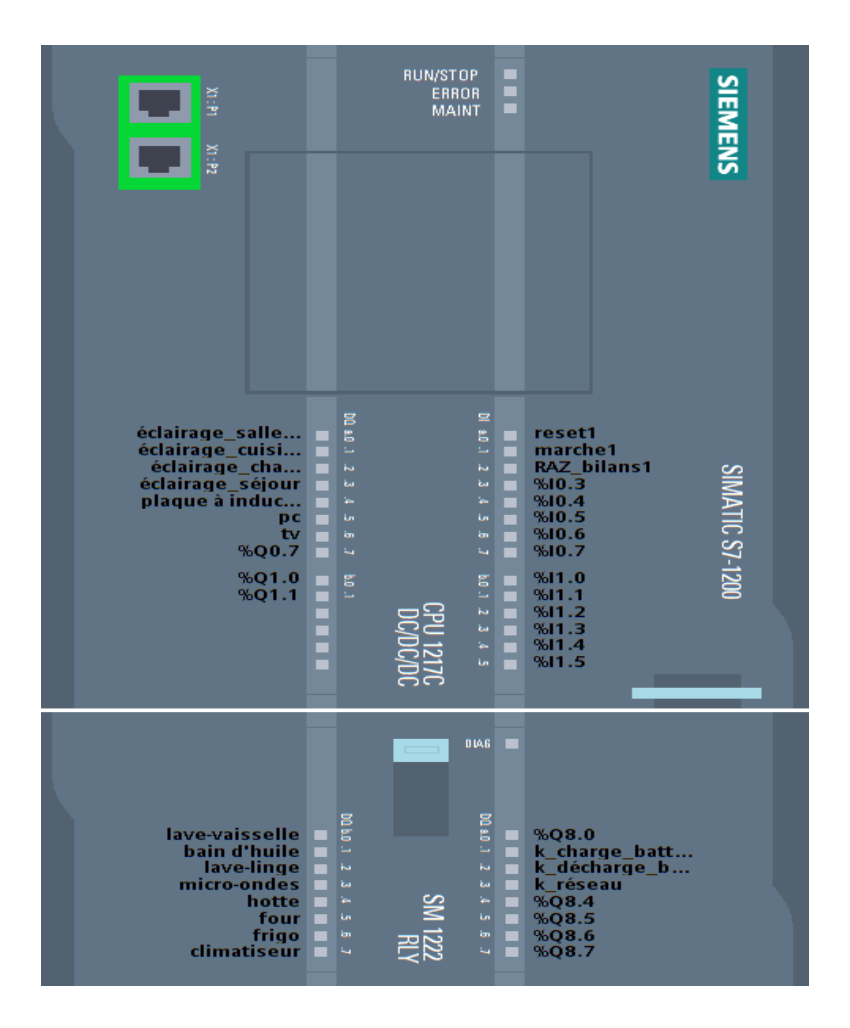

**Figure 3.26.** Entrées/Sorties utilisées

## **L'alimentation des modules de l'automate**

Nous utilisons l'alimentation PM 1207 pour alimenter les modules du S7-1200.Pour cela, nous relions l'entrée de l'alimentation à la phase de (230V AC) (fil noir) et au neutre (fil bleu) comme le montre la **figure 3.27**. En sortie, cette alimentation fournit du 24V DC et un courant de 2,5 A suffisant pour alimenter les modules du S7-1200.Quant aux autres fils

(jaunes, verts, marrons et blancs) ils seront utilisés pour les grandeurs DC (24V DC) et les signaux de commande (230V AC).

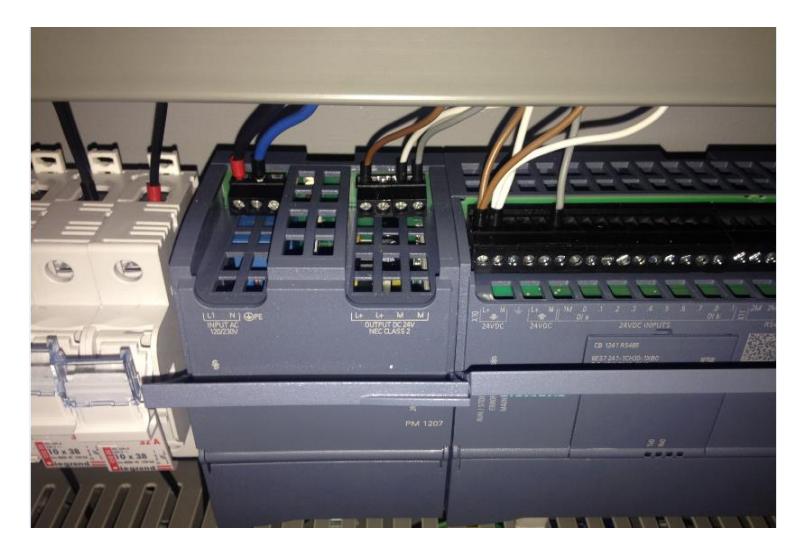

**Figure 3.27.** Câblage de l'alimentation

# **Fusibles de protection**

Nous avons utilisé deux fusibles de 1A (**figure 3.28)**. Le premier fusible est destiné à la protection du CPU 1217C, tandis que le deuxième nous sert à protéger le module de sorties TOR des courants élevés.

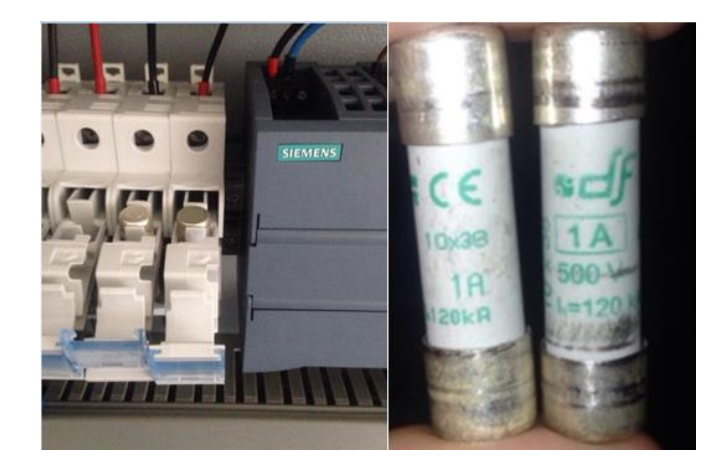

**Figure 3.28.** Fusibles de protection

# **La commande des sorties (flux et charges)**

Nous avons alimenté les sorties du module TOR rajouté, de telle sorte qu'elles fournissent du 230V AC grâce au câblage montré sur la **figure 3.29** :

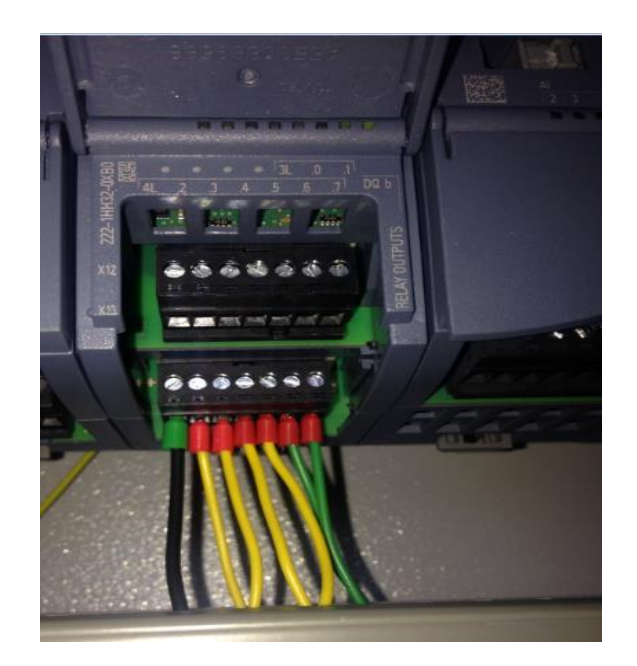

**Figure 3.29.** Câblage des sorties

Ainsi, ces sorties peuvent exciter les relais contacteurs illustrés sur la **figure 3.30**, grâce aux signaux de commande 230V AC qu'elles fournissent.

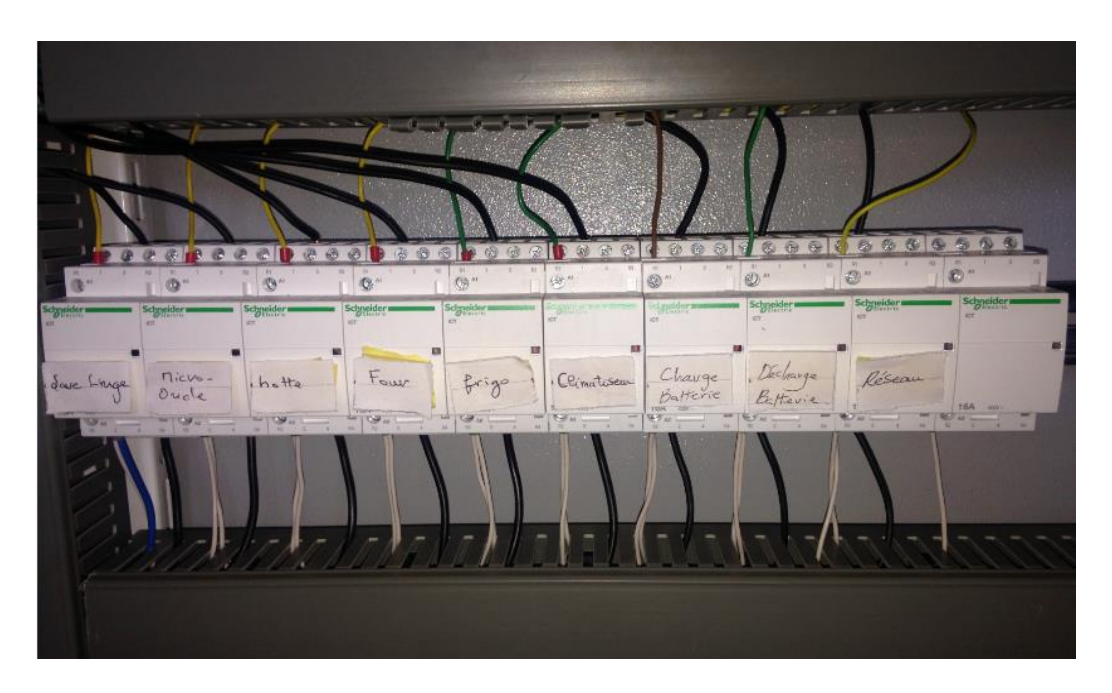

**Figure 3.30.** Câblage des relais contacteurs

A Leur tour, et lorsqu'ils sont excités, ces contacteurs iront alimenter les borniers des charges correspondantes (**figure 3.31**), ce qui permet de brancher ces dernières dans la maison.

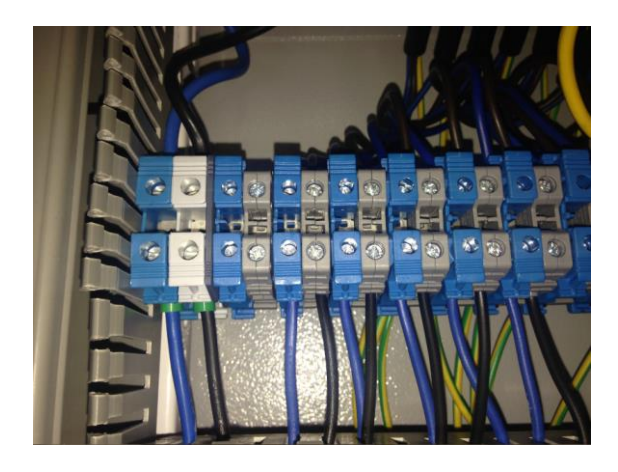

**Figure 3.31.** Borniers des charges de la maison solaire

# **Connexion au réseau**

Nous avons connecté les onduleurs et le S7-1200 au réseau local de l'UDES grâce au switch montré sur la **figure 3.32**. Ceci permettra de communiquer par Modbus TCP/IP comme nous l'avons expliqué dans le chapitre précédent. Les câbles RJ45 rouges sont ceux de l'automate et du réseau, tandis que les câbles noir et gris représentent respectivement les onduleurs Sunny Island et le Sunny Boy. D'autre part, nous avons aussi connecté le PC utilisé pour la supervision au réseau via une prise RJ45, pour établir une connexion Ethernet TCP/IP avec l'automate.

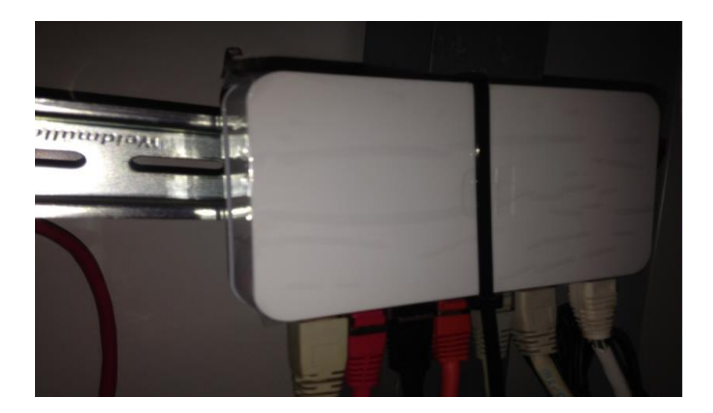

**Figure 3.32.** Connexion des différents composants du système au réseau

# **Vue de la configuration finale du système de gestion d'énergie à base de l'automate S7-1200**

La **figure 3.33**, est la vue finale l'automate munis des accessoires permettant de gérer l'énergie au niveau de la maison solaire. Il faut noter que certains composants bien que présents sur la photo seront utilisés ultérieurement lors de l'évolution du système de gestion. On y trouve notamment un module d'entrées analogiques 8x 13 bits, deux modules d'entrées analogiques de type thermocouple 4 x TC et une alimentation de 24V DC / 10A qui servira en cas d'ajout d'autres modules. Le switch CSM 1277 n'a été utilisé que pour les tests, et ensuite pour l'implémentation, il a servi pour résoudre des problèmes de longueurs de câbles.

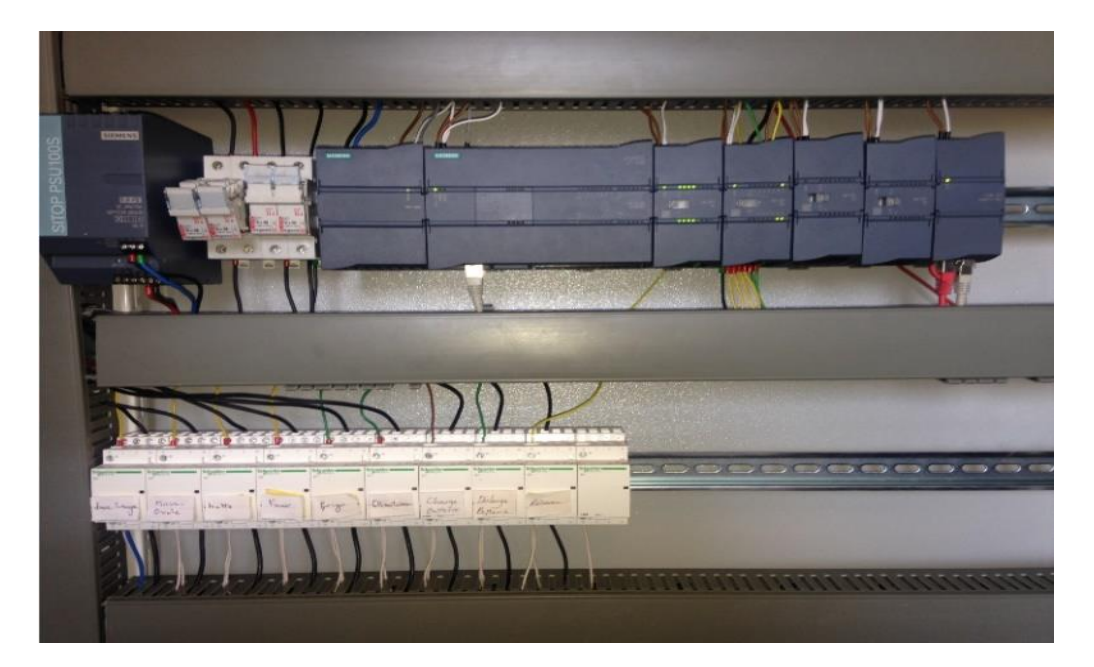

**Figure 3.33.** Résultat final du câblage

#### $3.7$ **Conclusion**

Ce chapitre a été dédié à la présentation des résultats de simulations et à leur analyse dans le but d'évaluer le fonctionnement du système d'énergie que nous avons développé à base de l'automate S7-1200. L'efficacité de notre algorithme de gestion a été montrée à travers les tests de plusieurs scénarios de consommation basé sur différentes variantes de l'ensemble (saison – profil de consommation (jours fériés, jours ouvrables) – sans ou avec gestion de charges).

Tous les résultats obtenus ont été consignés dans un tableau récapitulatif qui nous a permis de faire une synthèse pour tirer les enseignements intéressants pour la gestion d'énergie au niveau de la maison solaire avec ou sans gestion d'énergie. Enfin, nous avons tenu à présenter toutes les étapes qui ont conduit à l'installation du système de gestion d'énergie au niveau de la maison solaire de l'UDES et avec lequel nous avons effectué quelques tests préliminaires de gestion des charges qui se sont avérés concluants.

# **Conclusion générale**

Dans le cadre de ce mémoire, nous nous sommes intéressés à la gestion d'énergie de la Maison solaire située à l'UDES. Après avoir décrit les contextes énergétiques mondiaux et nationaux et situé la problématique énergétique de l'heure, nous avons montré qu'une solution, dans le cas d'une habitation, était de satisfaire sa demande énergétique par une production électrique fournie par une centrale PV dont elle serait dotée. Nous avons ainsi montré la nécessité de mettre en place un système de gestion d'énergie au niveau de la maison pour optimiser le couple production PV locale – consommation.

Nous avons ensuite présenté les outils qui nous ont servi pour élaborer le système de gestion de cette habitation, notamment l'automate S7-1200 et les logiciel de la plateforme Tia Portal (STEP7 et WinCC).

Dans la partie suivante, nous avons expliqué le cœur de notre travail et qui a porté, notamment, sur l'élaboration d'un algorithme de gestion des flux énergétiques de la maison et de l'automatisation de ses charges en vue d'optimiser le couple Production PV-Consommation, pour lisser les pics de demande aux heures de pointe et d'augmenter le taux d'utilisation de la production PV. Nous avons par la suite expliqué comment nous avons implémenté l'algorithme de gestion sur la plateforme Tia Portal, et simuler différents scénarios de consommation ce qui nous a permis de valider notre programme avant de le mettre en pratique, sur l'automate S7-1200.

Nous avons, enfin, installé notre système de gestion d'énergie au niveau de l'habitation de l'UDES, et nous avons effectué quelques tests expérimentaux qui ont donné des résultats très encourageants.

Ce travail nous a permis d'atteindre plusieurs objectifs :

- $\checkmark$  La gestion des flux énergétiques de la maison solaire grâce à l'algorithme que nous avons conçu.
- $\checkmark$  L'automatisation des charges disponibles dans l'habitation qui a permis d'améliorer le taux d'autoconsommation et d'augmenter la satisfaction de la demande des charges directement à partir du générateur PV.
- $\checkmark$  L'incorporation de l'automate programmable et du nouveau système d'acquisition des mesures par modbus TCP permet désormais une acquisition des mesures en temps réel au lieu de chaque cinq minutes.
- $\checkmark$  L'acquisition in situ des données mesurées de la maison solaire, grâce au nouveau système d'acquisition de mesures par modbus TCP et système de gestion d'énergie développé, permet de construire une base de données localement de manière plus efficace et conviviale.

Nous pouvons, à titre de perspectives, proposer quelques pistes à explorer, comme par exemple :

- L'ajout d'un mode d'utilisation manuel au programme de gestion d'énergie qui offrira plus de liberté aux habitants de la maison solaire, notamment concernant l'utilisation des charges.
- La prise en considération des conditions et des prévisions météorologiques pour prévoir la production PV et donc mieux gérer les charges.
- L'amélioration de l'automatisation des charges, en introduisant quelques capteurs appropriés pour la domotique, notamment des détecteurs de présence, capteurs crépusculaires…

# **Bibliographie**

- [1] Global Energy and CO2 status report 2018, Avril 2019
- [2] https://global-climat.com/2017/11/14/hausse-des-emissions-de-co2-en-2017/
- [3] https://www.iea.org/statistics/efficiency/
- [4] http://www.energie.sia-partners.com/batiments-energivores-une-verite-qui-sarrange

[5] https://www.edf.fr/groupe-edf/espaces-dedies/l-energie-de-a-a-z/tout-sur-l-energie/ledeveloppement-durable/la-consommation-d-electricite-en-chiffres

[6] http://www.leslilasecologie.fr/2017/02/le-solaire-sort-de-l-ombre.html

[7]<https://www.iea.org/countries/Algeria/>

- [8]<http://www.elmoudjahid.com/fr/actualites/128459>
- [9]<https://portail.cder.dz/spip.php?article4446>
- [10]<http://www.energy.gov.dz/francais/index.php?page=potentiels>
- [11] http://www.morenergy.ma/nos-solutions.php
- [12] Datasheet Sunny Island, 24 Septembre 2014
- [13] Datasheet Sunny Boy, 24 Septembre 2014

[14] Duy An Pham, Benoit Delinchant, Stéphane Ploix. Modélisation statistique d'équipements électriques en vue de la simulation des gestionnaires énergétiques de l'habitat. XXXe Rencontres AUGC-IBPSA, Jun 2012, Chambéry, France. ⟨hal-01103569⟩

[15] https://ecorise.ch/profil-de-consommation-electrique-du-lave-vaisselle/

[16] Issi, F.; Kaplan, O. The Determination of Load Profiles and Power Consumptions of Home Appliances. Energies 2018, 11, 607

[17] SMA\_Modbus-TI-en-28 | Version 2.8, SMA Modbus profile, 2018

[18] https://support.industry.siemens.com/cs/document/109479728/biblioth%C3%A8que-defonctions-g%C3%A9n%C3%A9rales-pour-step-7-(tia-portal)-et-s7-1200-1500 s7?dti=0&dl=fr&lc=en-WW
# **Annexe A**

# Présentation du système PV installé dans l'habitation de l'UDES

## **A.1 Schéma descriptif du système**

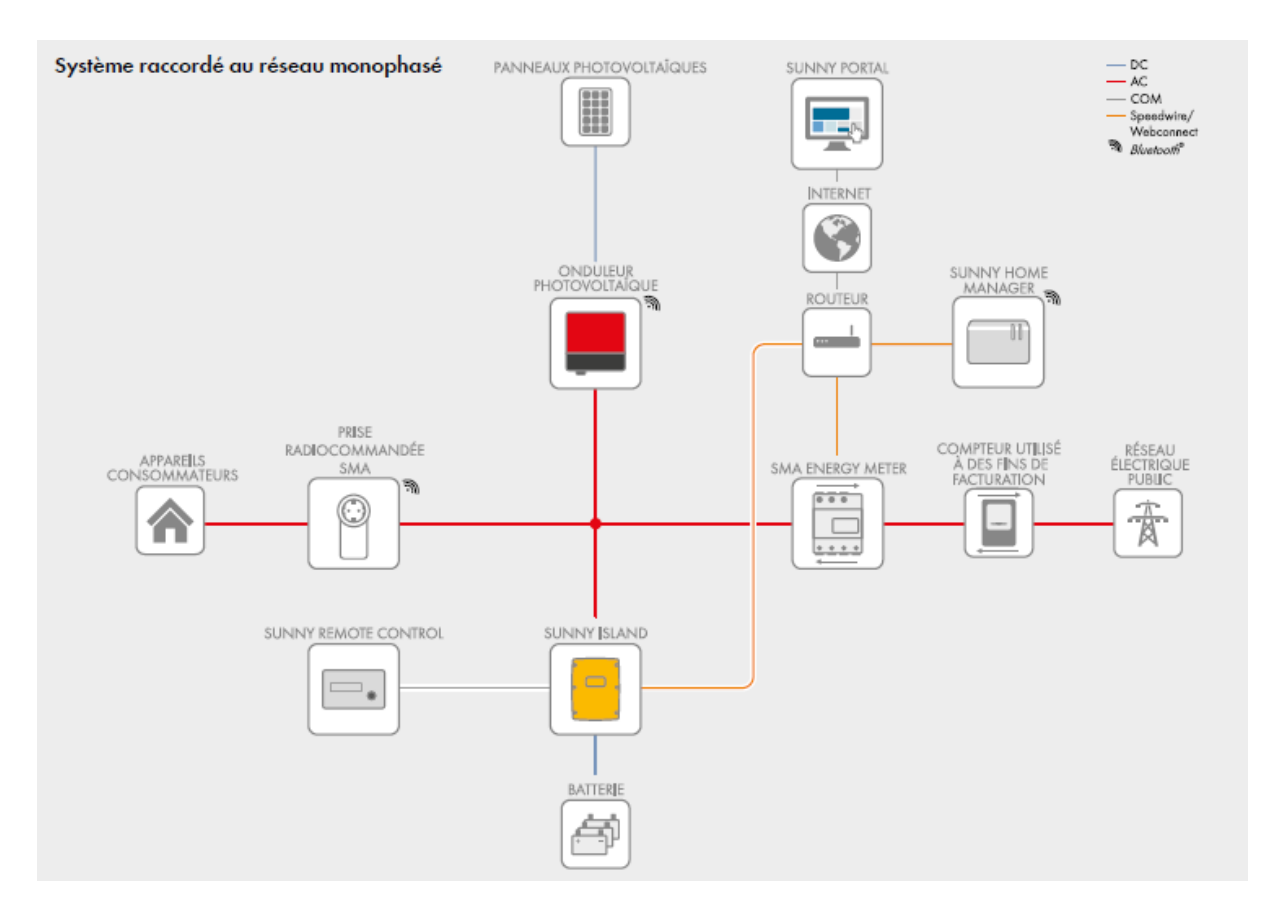

**Figure A.1.** Schéma descriptif du système PV installé dans la maison de l'UDES

## **A.2 Caractéristiques de l'onduleur PV Sunny Boy**

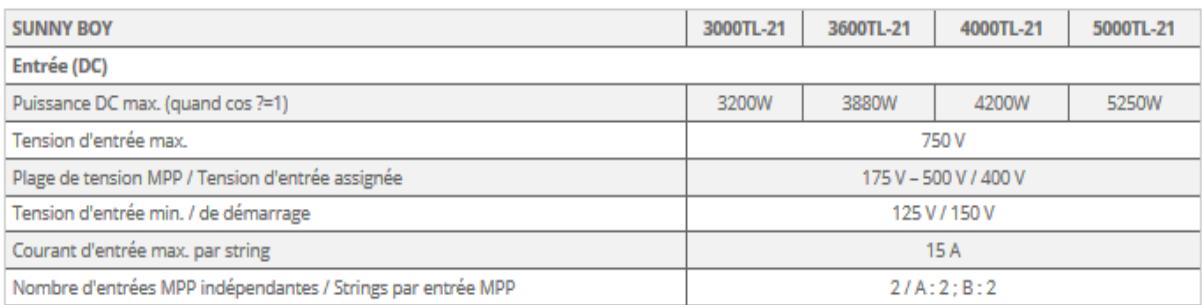

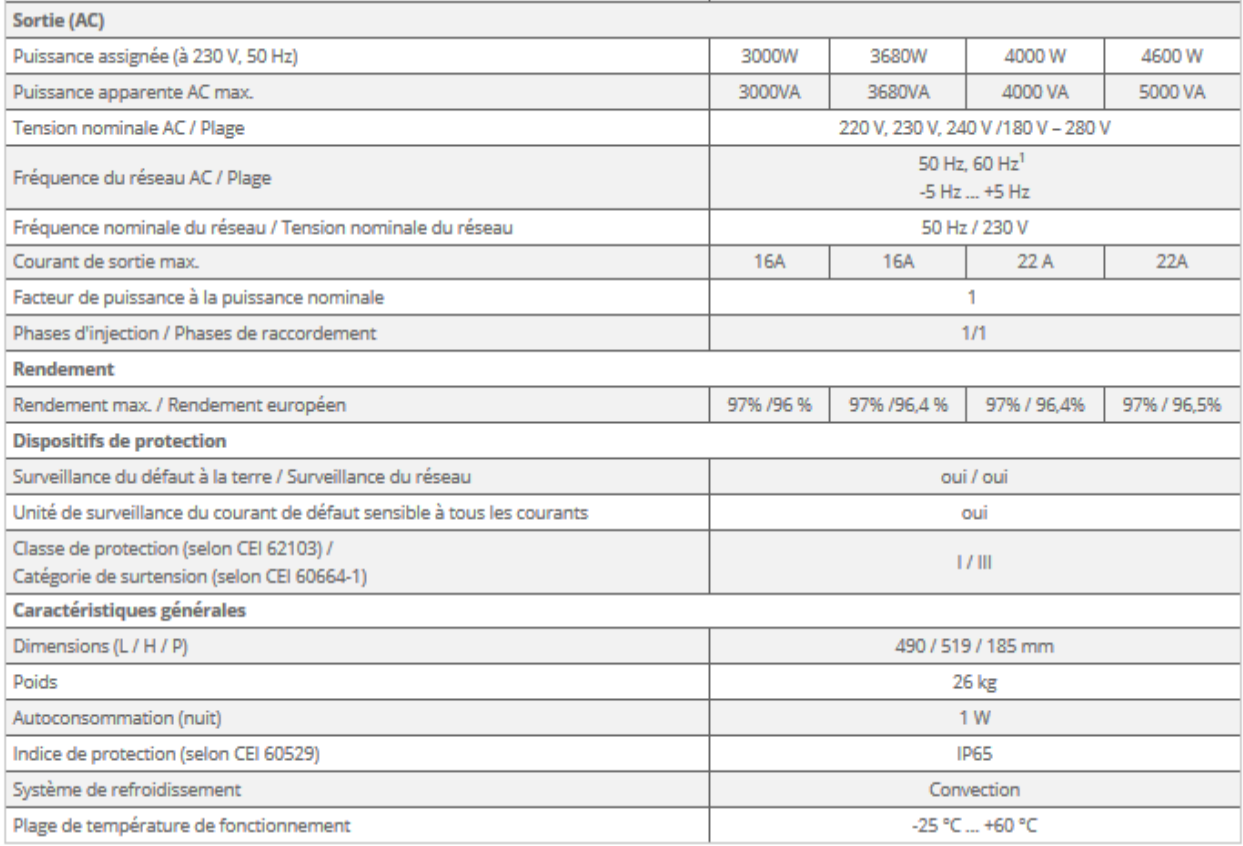

Figure A.2. Caractéristiques techniques du Sunny Boy.

# **A.3 Caractéristiques de l'onduleur de batteries Sunny Island**

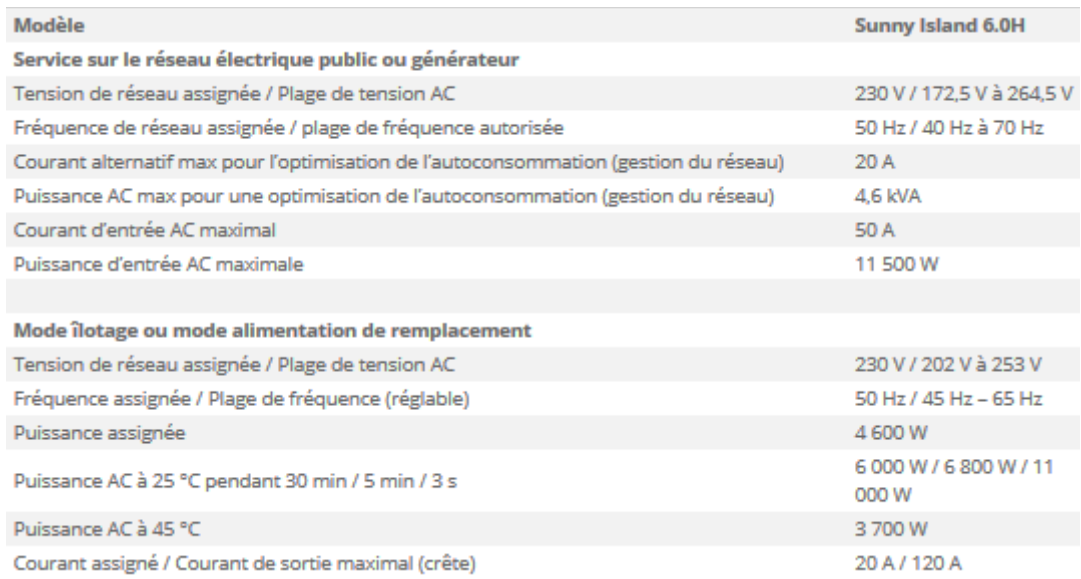

| <b>Entrée DC batterie</b>                                                                                |                                                                                     |
|----------------------------------------------------------------------------------------------------|-------------------------------------------------------------------------------------|
| Tension d'entrée assignée / Plage de tension DC                                                          | 48 V / 41 V à 63 V                                                                  |
| Courant de charge de la batterie max. / Courant de charge assigné DC / Courant de<br>décharge assigné DC | 110 A / 90 A / 103 A                                                                |
| Type de batterie / Capacité de la batterie                                                               | Li-Ion*, FLA, VRLA /<br>100 Ah à 10 000 Ah<br>(plomb)<br>50 Ah à 10 000 Ah (Li-lon) |
| Régulation de charge                                                                                     | Processus IUoU                                                                      |
|                                                                                                    |                                                                                     |
| <b>Rendement / Autoconsommation</b>                                                                      |                                                                                     |
| Rendement max.                                                                                           | 96 %                                                                                |
|                                                                                                    |                                                                                     |
| <b>Caractéristiques générales</b>                                                                        |                                                                                     |
| Dimensions (L / H / P)                                                                                   | $467 \times 612 \times 242$ mm                                                      |
| Poids                                                                                                    | 63 kg                                                                               |
| Plage de températures de fonctionnement                                                                  | $-25 °C = +60 °C$                                                                   |
| Désignation                                                                                              | SI6.0H-11                                                                           |

**Figure A.3.** Caractéristiques techniques du Sunny Island

## **A.4 Sunny Home Manager**

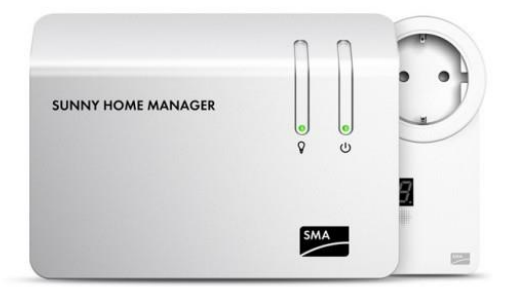

**Figure A.4.** Sunny Home Manager

Le Sunny Home Manager surveille tous les flux d'énergie du foyer, repère automatiquement les potentiels d'économie et améliore l'utilisation du courant photovoltaïque. Il récolte et combine pour ce faire les informations de l'installation photovoltaïque, les prévisions météorologiques tirées d'Internet et les données relatives à la consommation d'énergie dans le foyer. Sachant qu'il est connecté à l'ensemble des appareils électroménagers, le Sunny Home Manager est en mesure d'optimiser les flux d'énergie entre tous les appareils consommateurs essentiels et l'énergie solaire disponible.

|                                                                     | <b>Sunny Home Manager</b>                                                               |  |
|---------------------------------------------------------------------|-----------------------------------------------------------------------------------------|--|
| Communication                                                       |                                                                                         |  |
| Communication avec l'onduleur                                       | Bluetooth <sup>®</sup> / Speedwire                                                      |  |
| Communication avec le Sunny Portal                                  | Ethernet                                                                                |  |
| <b>Raccordements</b>                                                |                                                                                         |  |
| Onduleur                                                            | Bluetooth <sup>®</sup> / Speedwire                                                      |  |
| Ethernet                                                            | 10 / 100 Mbit, RJ45                                                                     |  |
| Compteur d'énergie                                                  | Trois fiches 2 x 4 pôles pour le raccordement de câbles S0 ou<br>de têtes de lecture D0 |  |
| Nombre max. d'appareils SMA raccordés                               |                                                                                         |  |
| Appareils SMA                                                       | 16                                                                                      |  |
| <b>Onduleurs SMA</b>                                                | 12                                                                                      |  |
| Prises radiocommandées SMA                                          | 10                                                                                      |  |
| Portée maximale de l'émetteur radio                                 |                                                                                         |  |
| Bluetooth en champ libre                                            | Jusqu'à 100 m (extensible avec la prise radiocommandée SMA)                             |  |
| Speedwire                                                           | 100 <sub>m</sub>                                                                        |  |
| <b>Alimentation en tension</b>                                      |                                                                                         |  |
| Alimentation en tension                                             | <b>Bloc d'alimentation externe</b>                                                      |  |
| Tension d'entrée                                                    | 100 V à 240 V AC, 50 / 60 Hz                                                            |  |
| Puissance consommée                                                 | <6 W (max. 14.3 W)                                                                      |  |
| <b>Données générales</b>                                            |                                                                                         |  |
| Dimensions (L/H/P)                                                  | 170 / 124.5 / 41.5 mm                                                                   |  |
| Poids                                                               | 0,22 kg                                                                                 |  |
| Température ambiante                                                | -25 °C à +60 °C                                                                         |  |
| Humidité relative max. (sans condensation)                          | 95%                                                                                     |  |
| Montage                                                             | En intérieur - Montage sur rail DIN, montage mural                                      |  |
| Affichage de l'état                                                 | 2 DEL                                                                                   |  |
| Mémoire tampon interne des données de l'installation photovoltaïque | 5 jours                                                                                 |  |
| Garantie                                                            | 5 ans                                                                                   |  |

**Figure A.5.** Caractéristiques techniques du Sunny Home Manager

### **A.5 Sunny Portal**

Sunny Portal est le plus grand portail de surveillance\* d'installations photovoltaïques avec plus de 330 000 installations enregistrées partout dans le monde et plus de 20 GW de puissance photovoltaïque surveillée dans plus de 160 pays. Il permet de visualiser toutes les données de production de manière claire et conviviale :

- Données en direct sur le statut de l'installation
- Informations relatives au flux énergétique actuel (énergie prélevée sur le réseau, charge de la batterie)
- Surveillance de la communication avec le portail
- Surveillance de la performance des onduleurs photovoltaïques
- Informations météorologiques sur le site

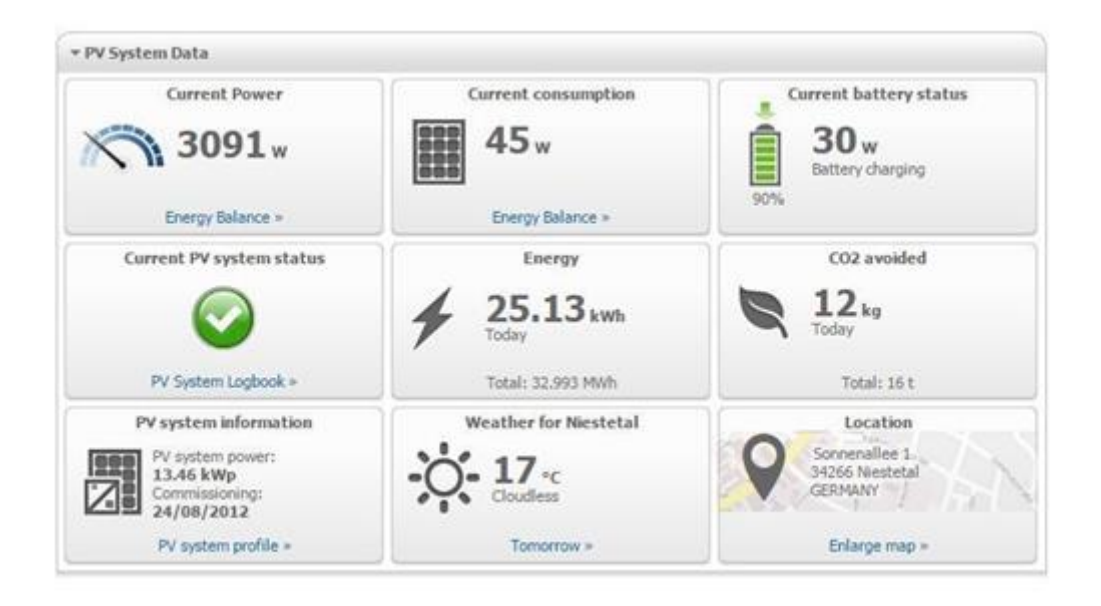

**Figure A.6.** Aperçu du Menu du Sunny Portal

### **A.6 Prises radiocommandées SMA (non disponibles dans l'habitation)**

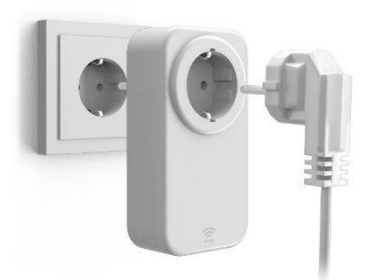

**Figure A.7.** Prise radiocommandée SMA

Les prises radiocommandées mettent en marche et arrêtent des appareils par l'intermédiaire de signaux de commande envoyés par le Sunny Home Manager.

Le Sunny Home Manager mesure la consommation d'électricité et enregistre la quantité exacte de courant dont l'appareil a eu besoin et pendant combien de temps. Les appareils pouvant être commandés dans le cadre de la gestion de l'énergie sont par exemple le lave-linge, le lave-vaisselle, le sèche-linge, les éléments chauffants, les pompes et bien d'autres encore.

### **A.7 Sunny Energy Meter**

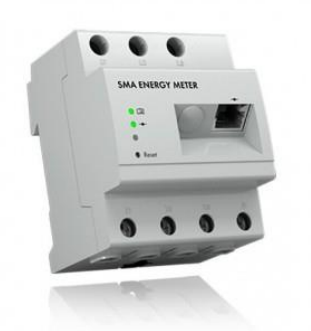

**Figure A.8.** Sunny Energy Meter

Le SMA Energy Meter détermine les valeurs de mesure électriques avec une grande précision par phase et en les additionnant puis les transmet via Ethernet dans le réseau local. Ainsi, toutes les données relatives à l'injection réseau, à l'énergie prélevée sur le réseau ou encore à l'énergie photovoltaïque produite par d'autres onduleurs photovoltaïques peuvent être transmises avec une grande précision et une haute fréquence aux systèmes SMA.

### **A.8 Sunny Remote Control**

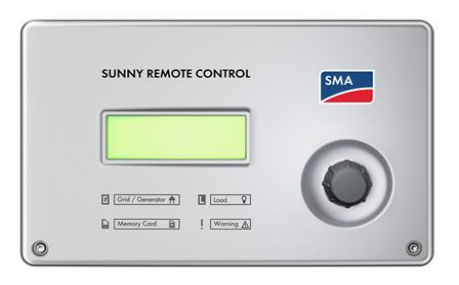

**Figure A.9.** Sunny Remote Control

Le Sunny Remote Control est un écran externe pour onduleurs pour site isolé/onduleurs de secours ne disposant pas d'écran propre. Il permet de configurer et de commander le réseau en site isolé/système Sunny Backup.

| Données techniques                                    | <b>Sunny Remote Control</b>                           |
|-------------------------------------------------------|-------------------------------------------------------|
| Affichage et commande                                 |                                                       |
| <b>Écran</b>                                          | $4 \times 20$ caractères                              |
| Utilisation                                           | Commutateur rotatif                                   |
| <b>Interfaces</b>                                     |                                                       |
| Tension d'alimentation DC                             | 12V                                                   |
|                                                       | (du SI 2224 ou câble de communication SI 6.0H / 8.0H) |
| Courant nominal                                       | $200 \text{ mA}$                                      |
| Mémorisation des données et service                   | Carte SD/MMC avec 128 Mo 1 Go                         |
| Communication                                         | <b>RS422</b>                                          |
| Câble de communication                                | Cordon patch FTP CAT5e (2 x connecteurs RJ45)         |
| Longueur de câble max.                                | 20 <sub>m</sub>                                       |
| Données générales                                     |                                                       |
| Largeur x hauteur x profondeur                        | $225 \times 140 \times 65$ mm                         |
| Poids                                                 | environ 400 g                                         |
| Température ambiante                                  | $0 °C$ à +50 °C                                       |
| Indice de protection de l'appareil selon DIN EN 60529 | <b>IP 20</b>                                          |
| Équipement / fonction / accessoires                   |                                                       |
| Carte SD/MMC                                          | 128 Mo (compris)                                      |
| Câble de communication                                | Cordon patch FTP CAT5e, 5 m (compris)                 |
| Certification                                         | <b>CE</b>                                             |
|                                                       |                                                       |

**Figure A.10.** Caractéristiques techniques du Sunny Remote Control

# **Annexe B**

# Le programme utilisé pour la simulation et les tests

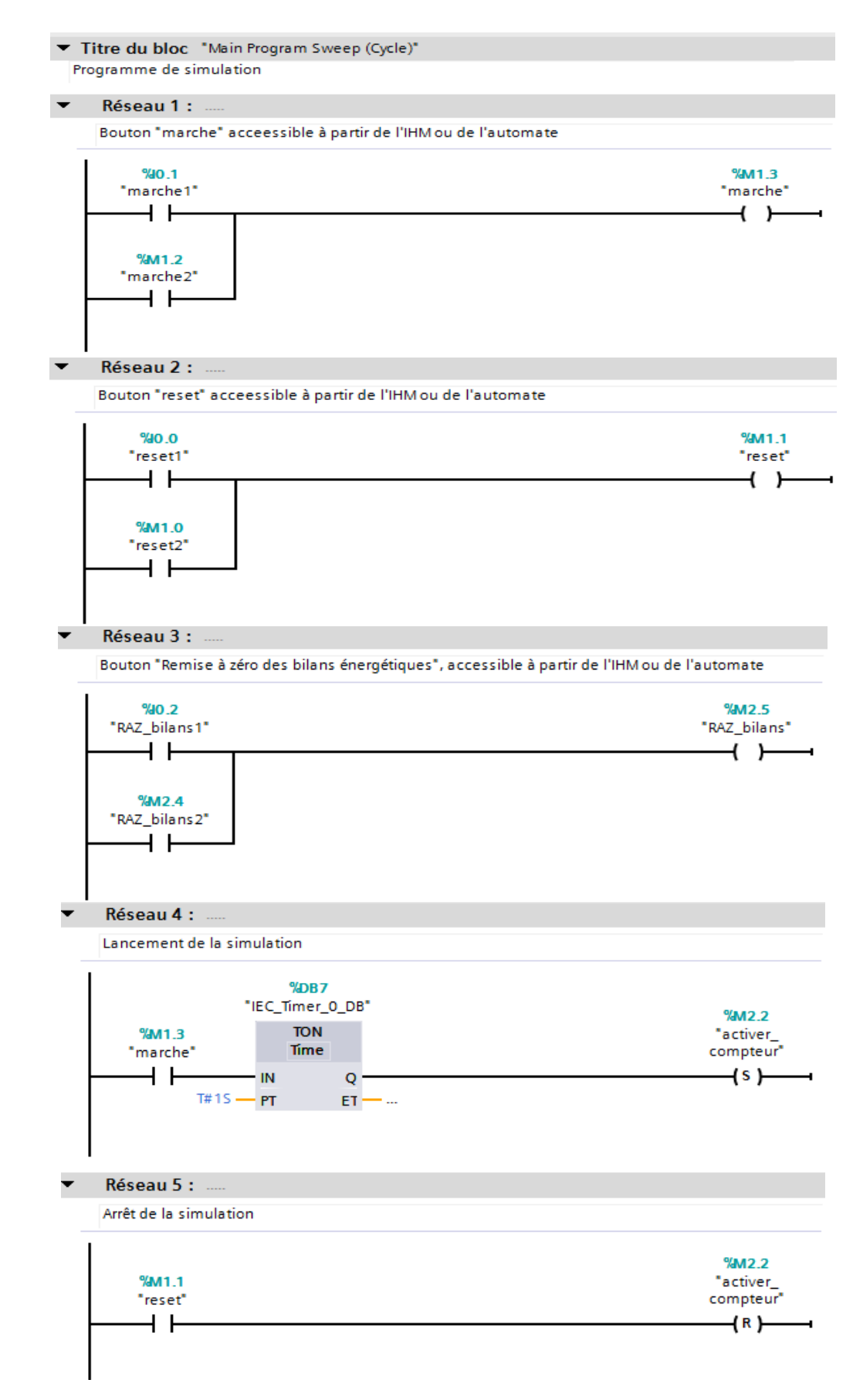

## **B.1 Le bloc principal « OB1 »**

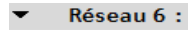

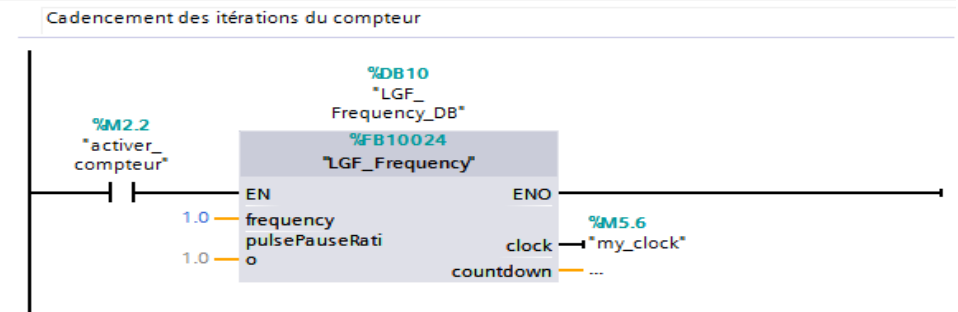

#### Réseau 7 :  $\overline{\phantom{0}}$

▼ Compteur principal du programme, permettant de balayer les données de mesures enregistrées sur<br>les fichiers Excel

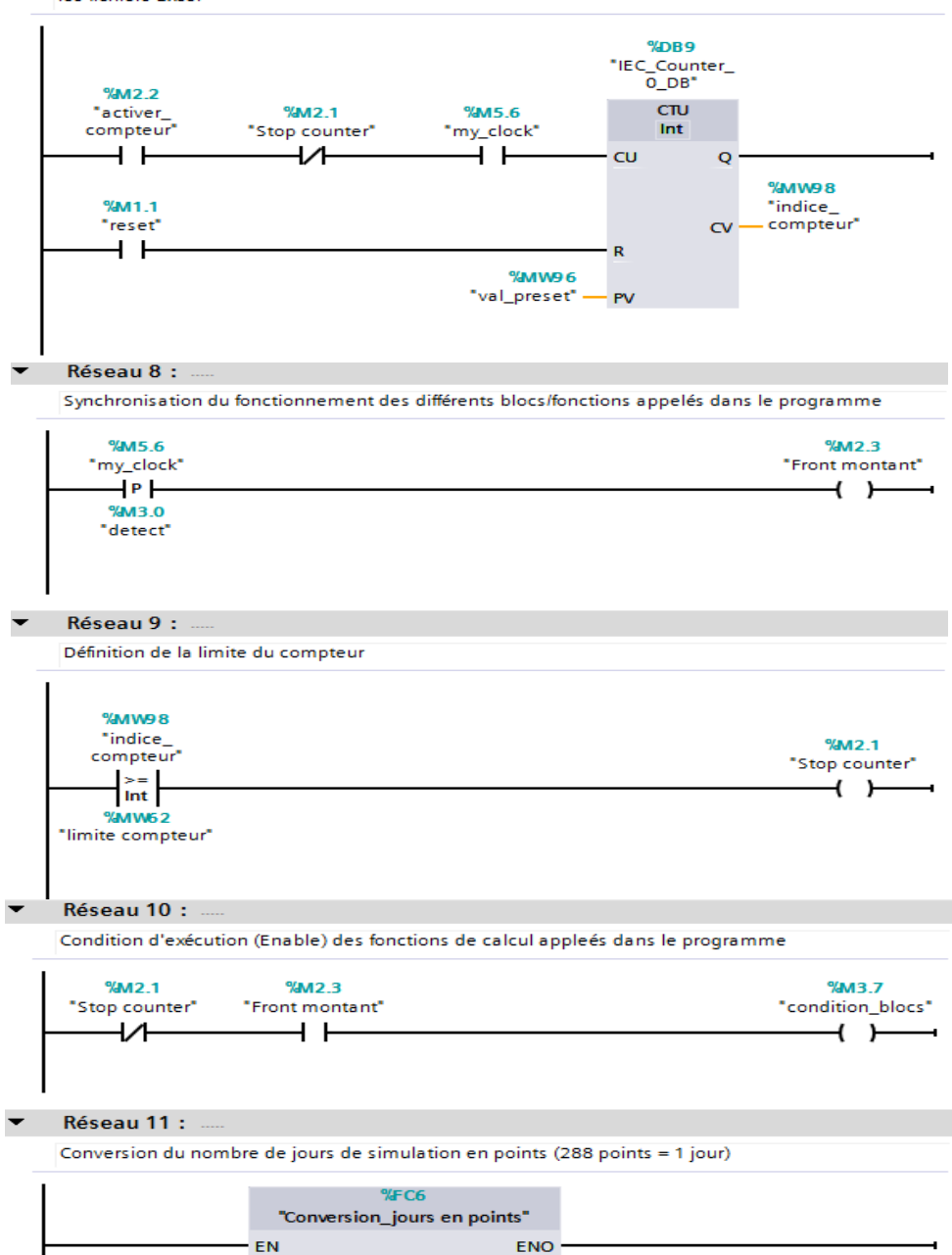

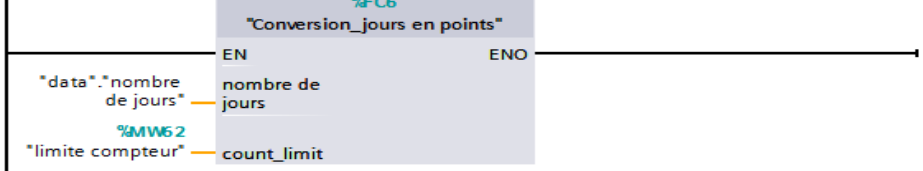

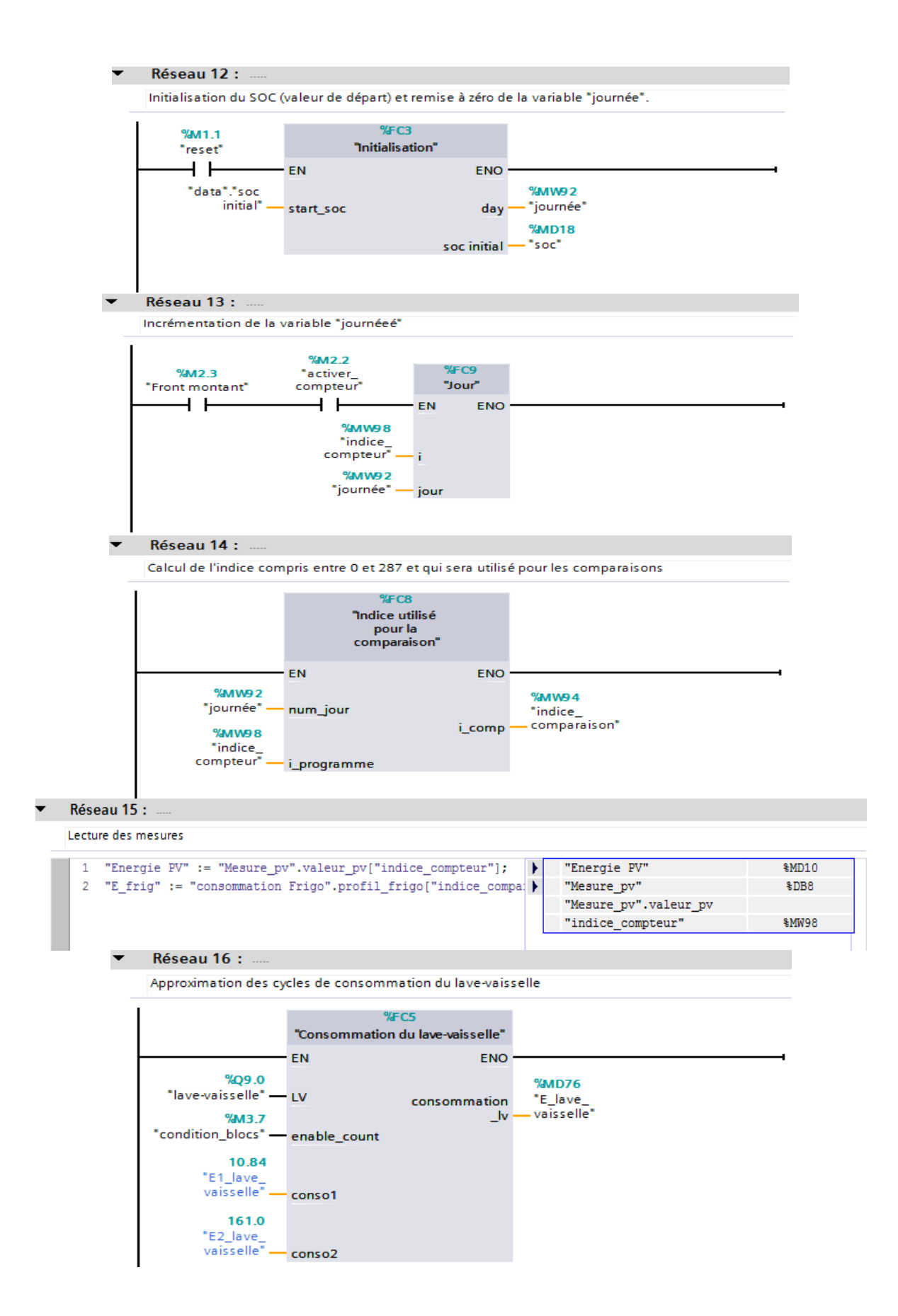

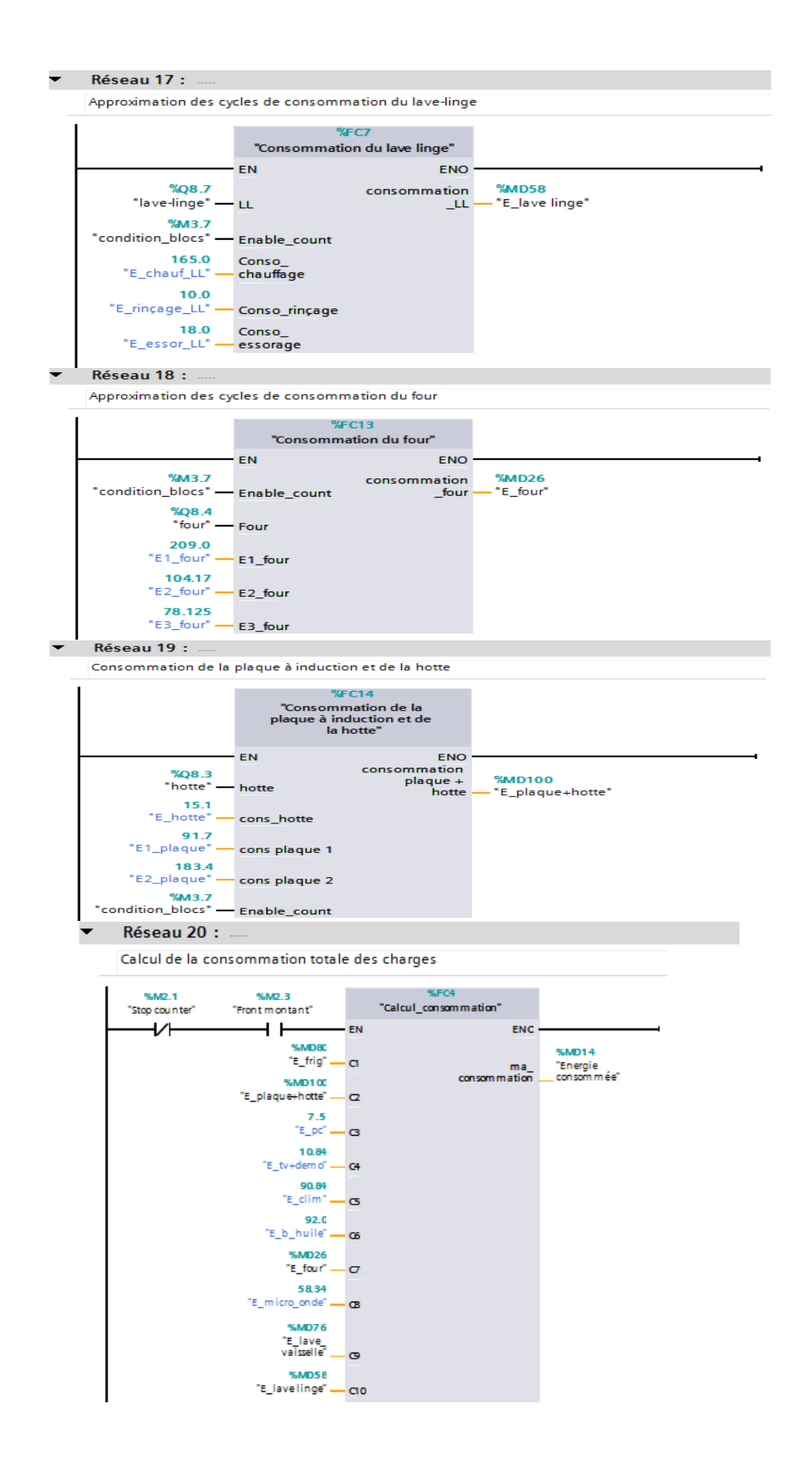

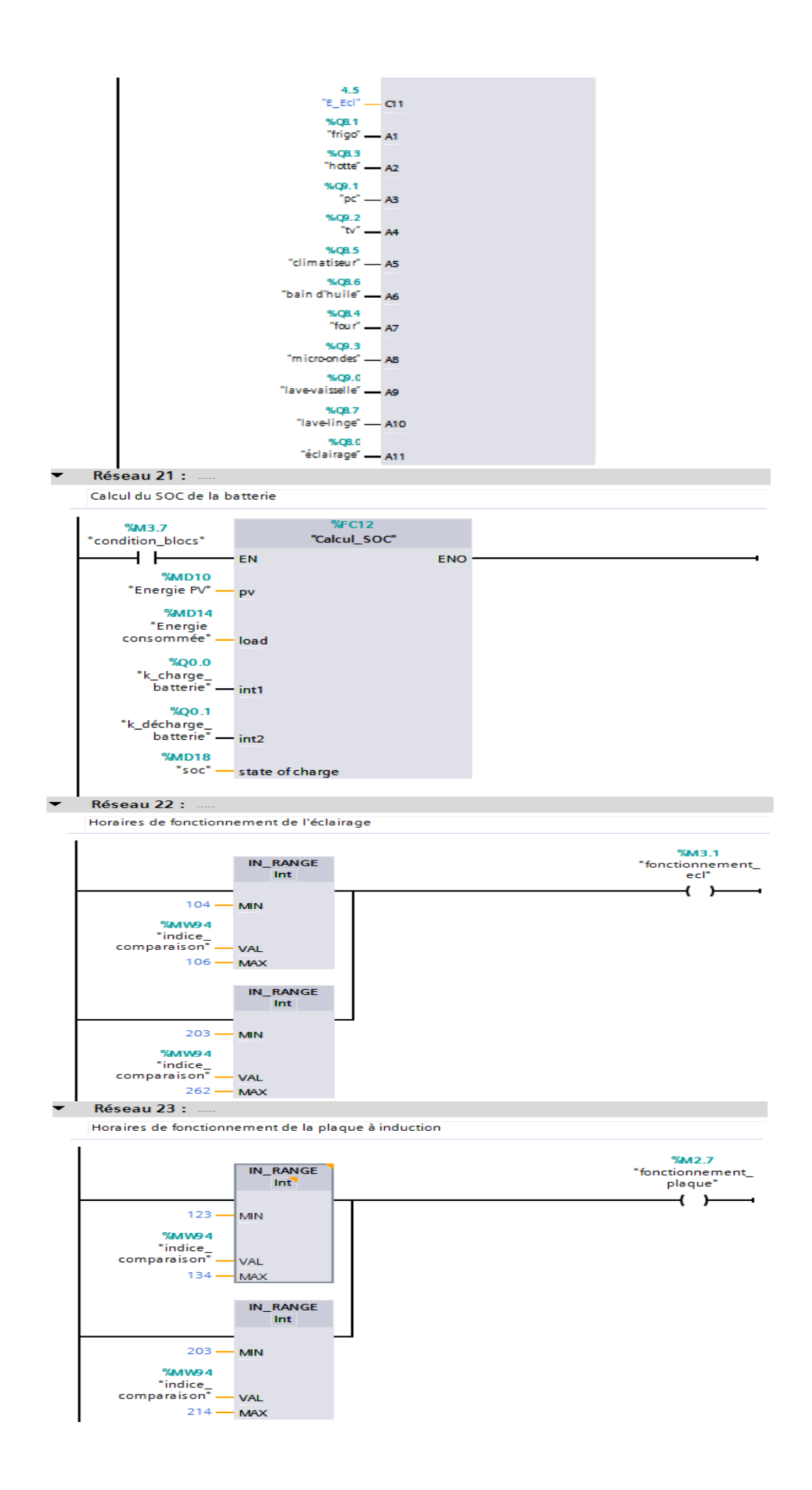

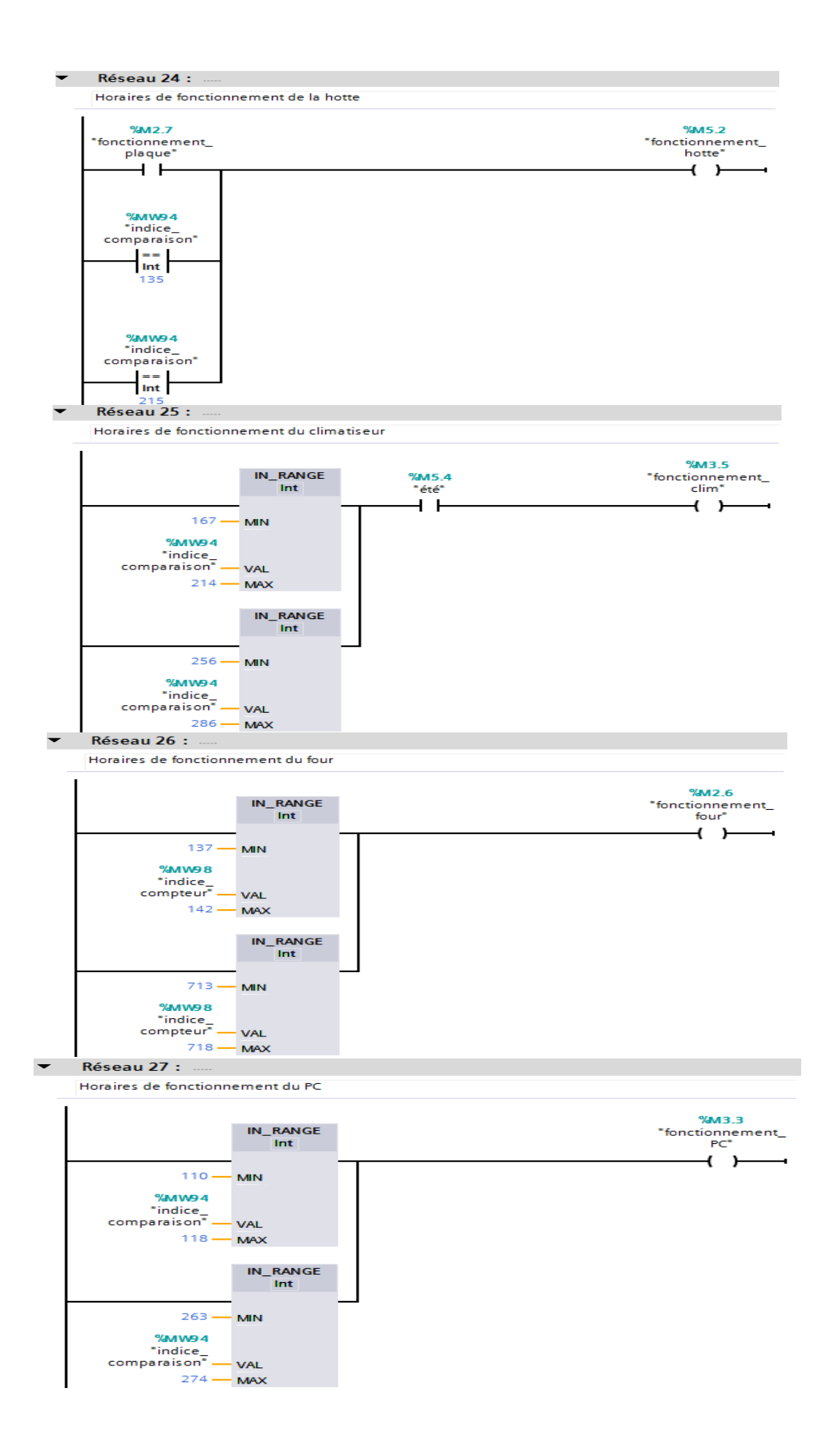

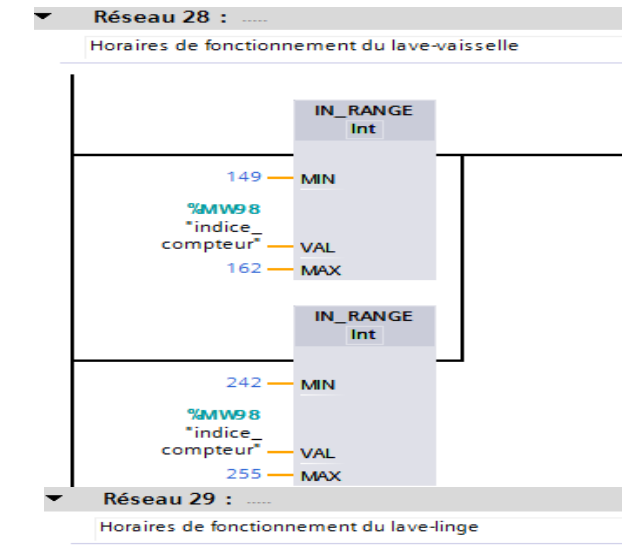

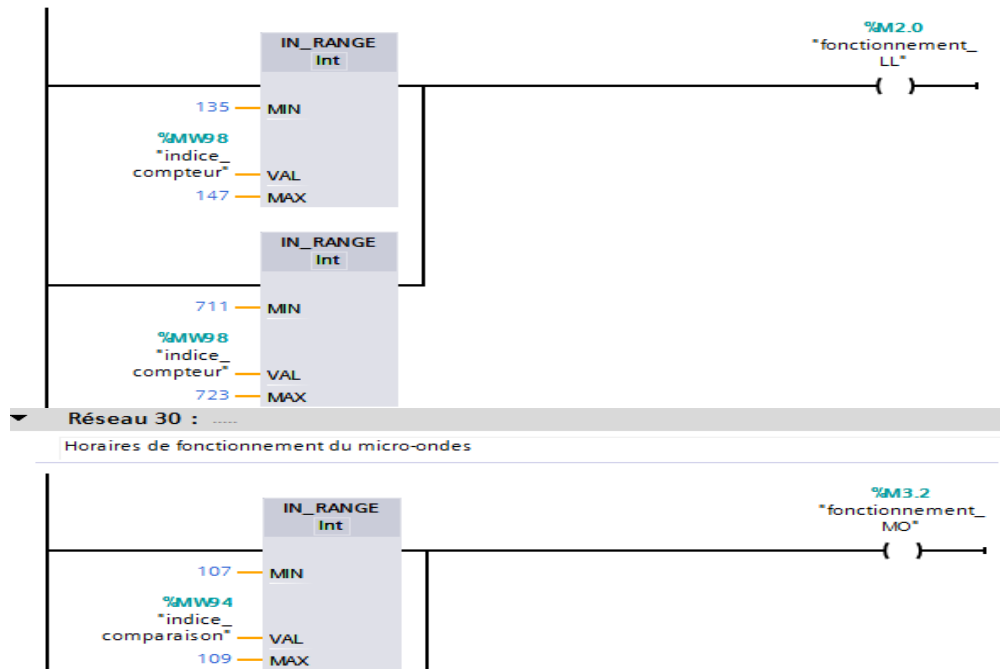

IN\_RANGE  $\frac{1}{2}$  Int

 $191 - MIN$ 

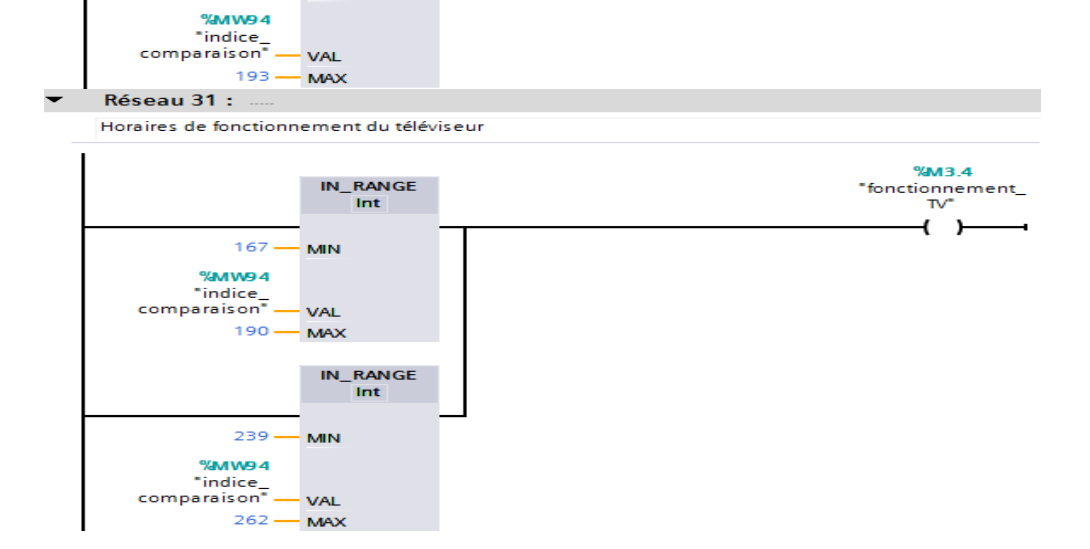

 $%M1.7$ 

"fonctionnement\_<br>"LV"

 $+$ 

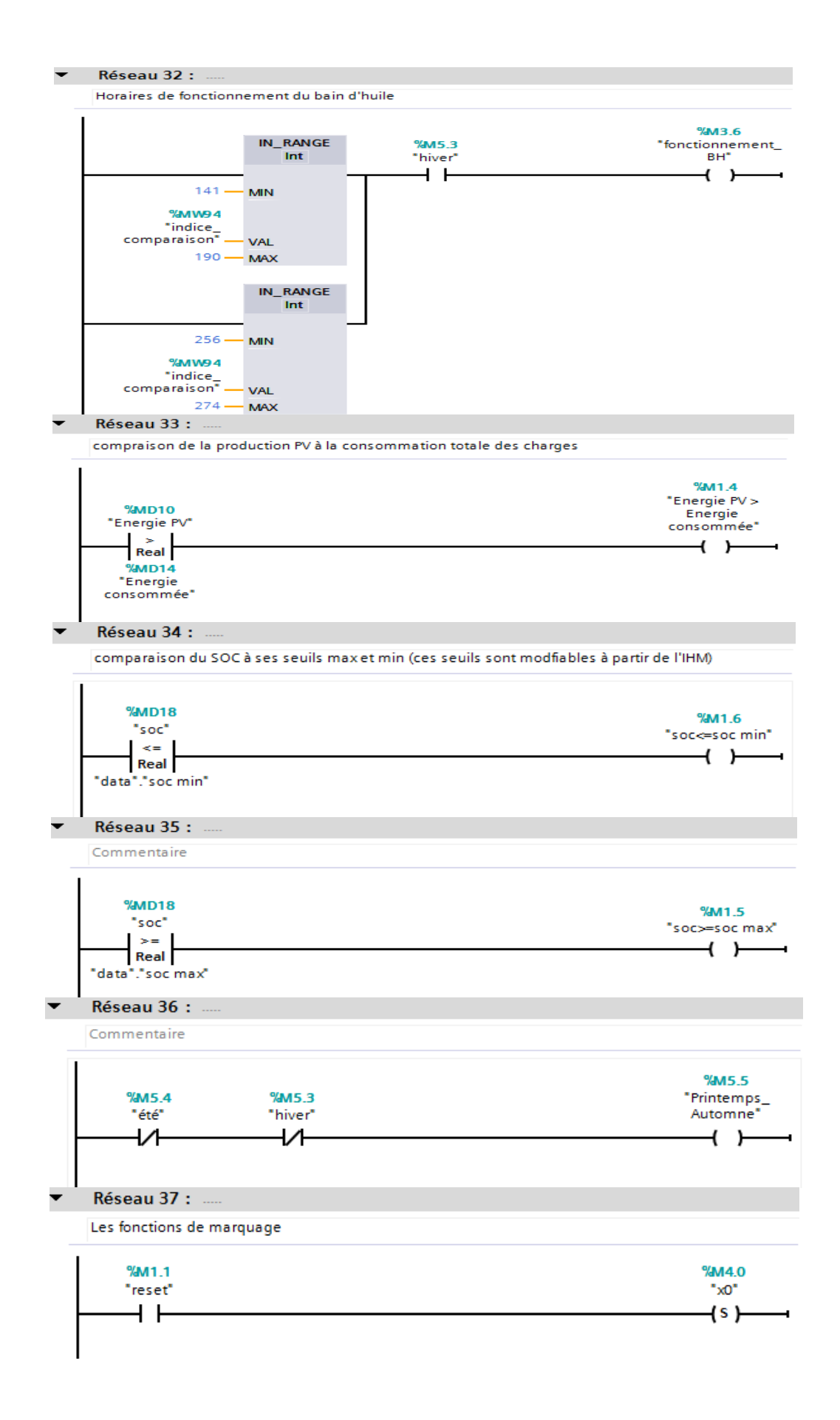

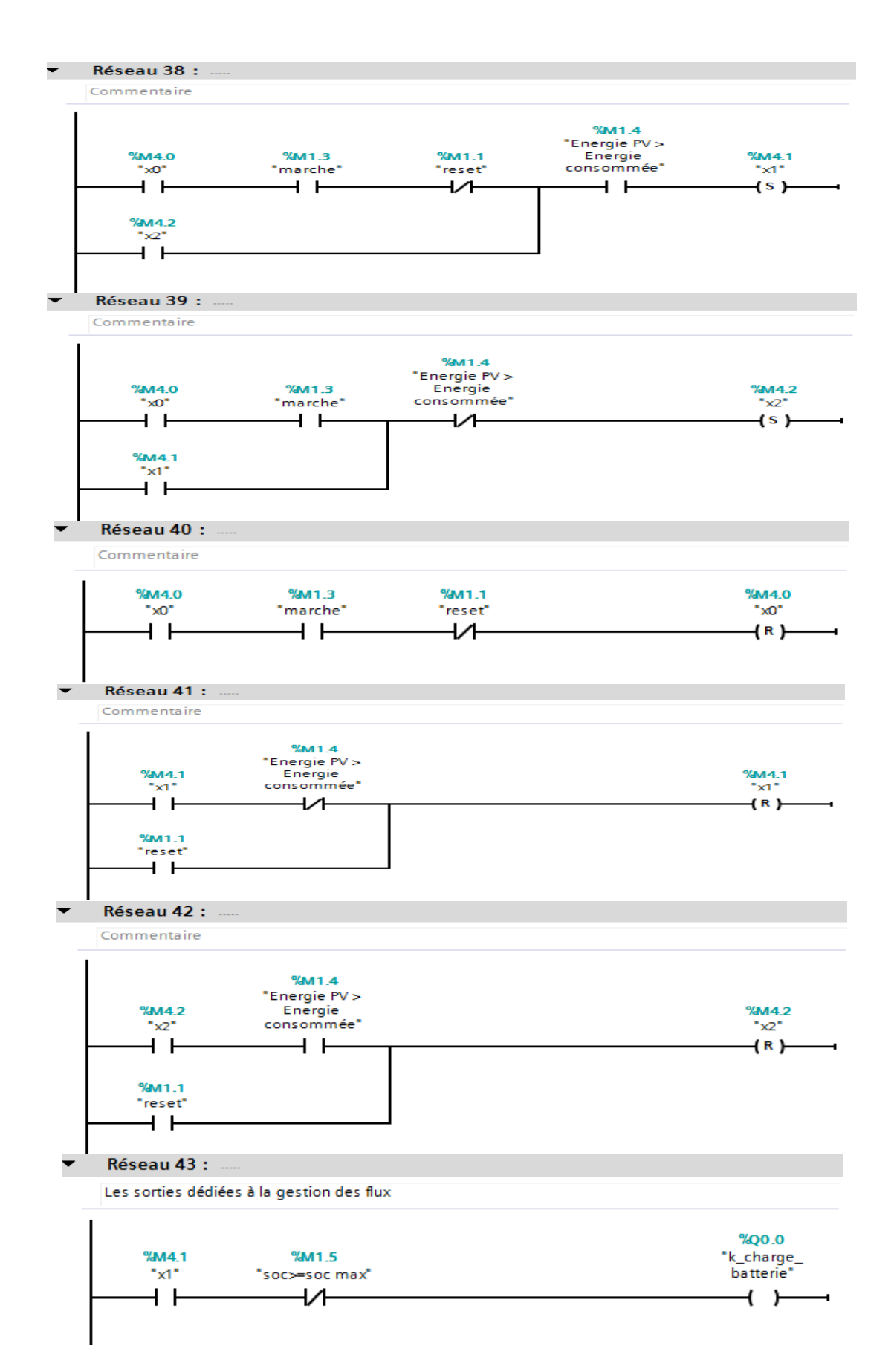

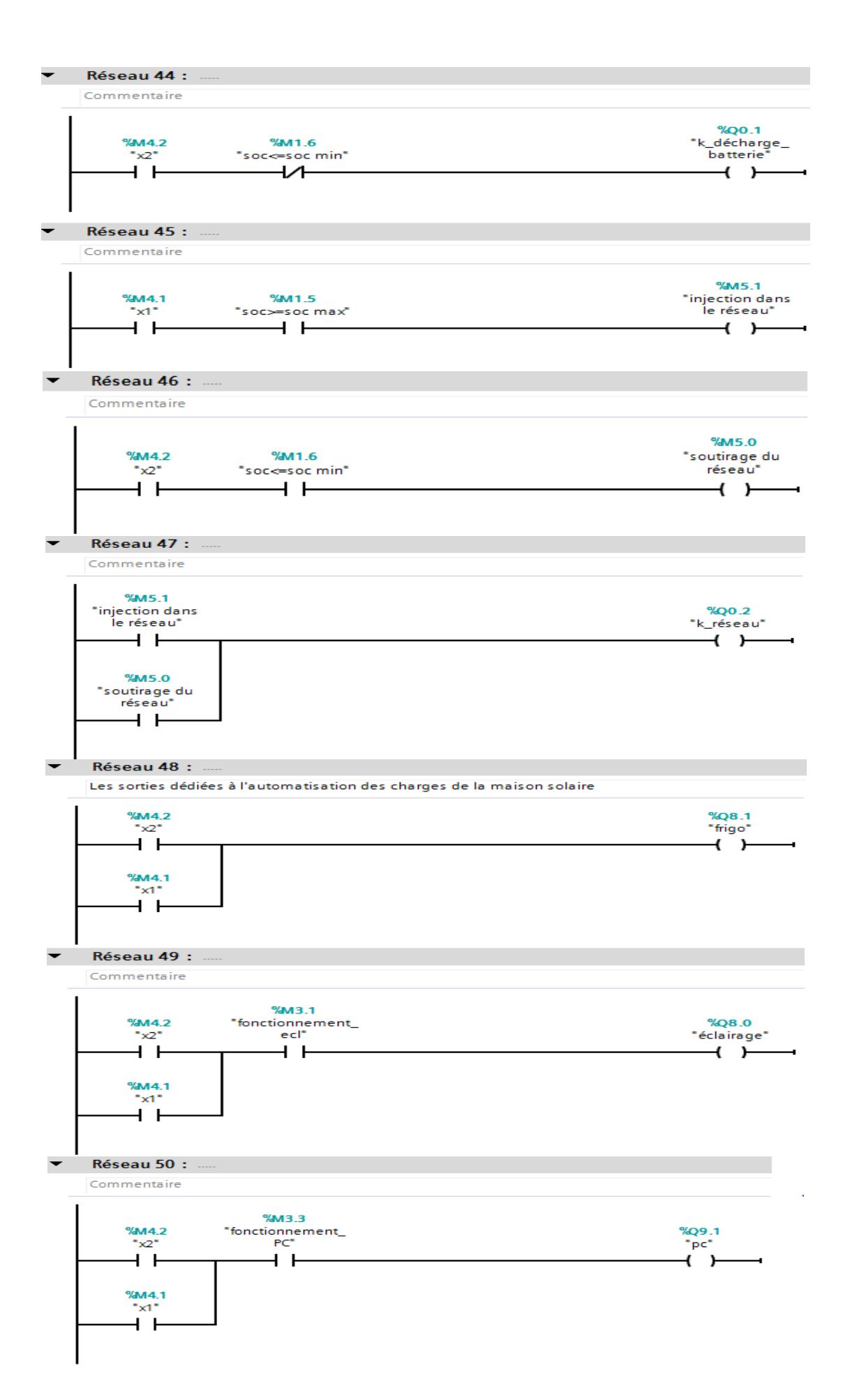

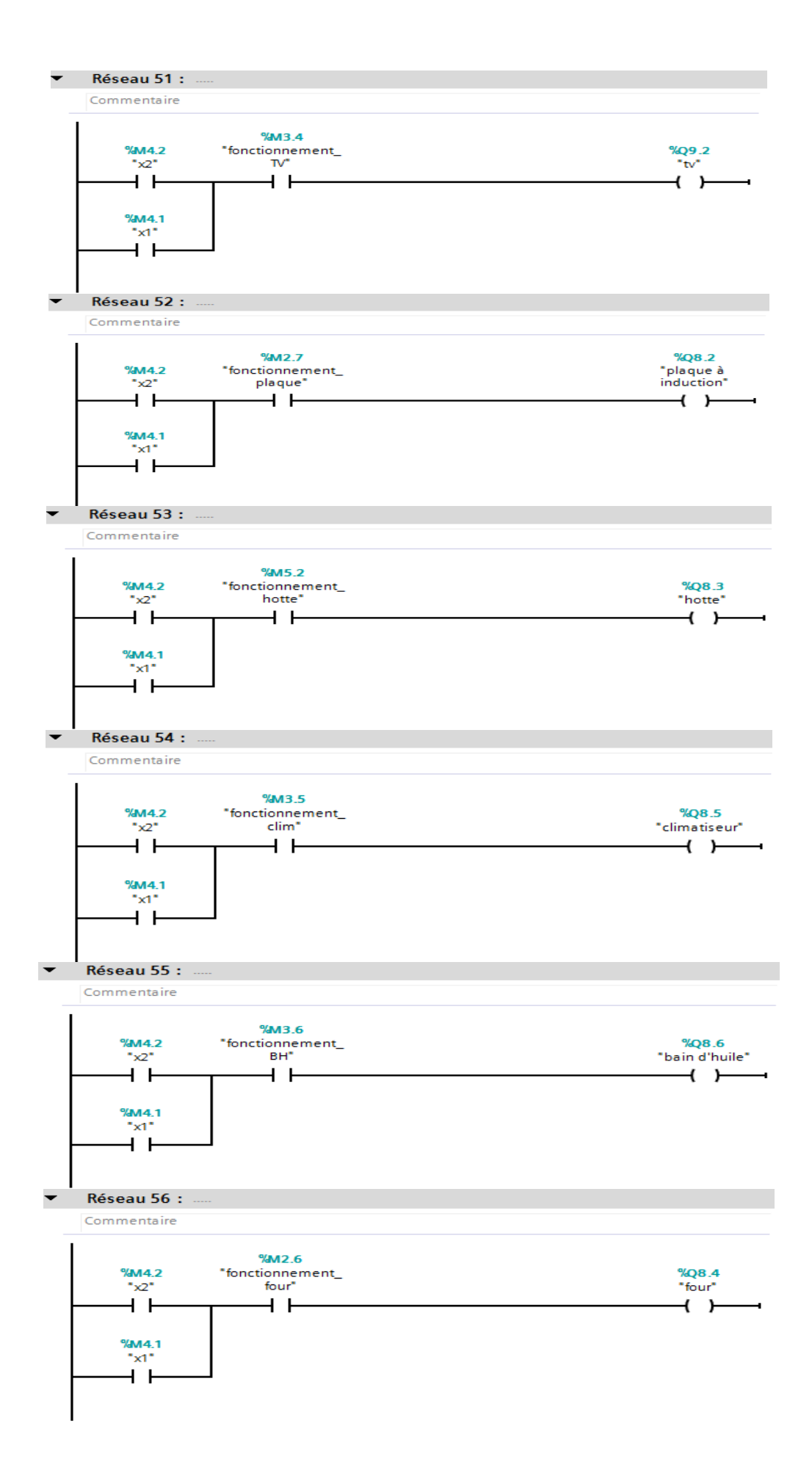

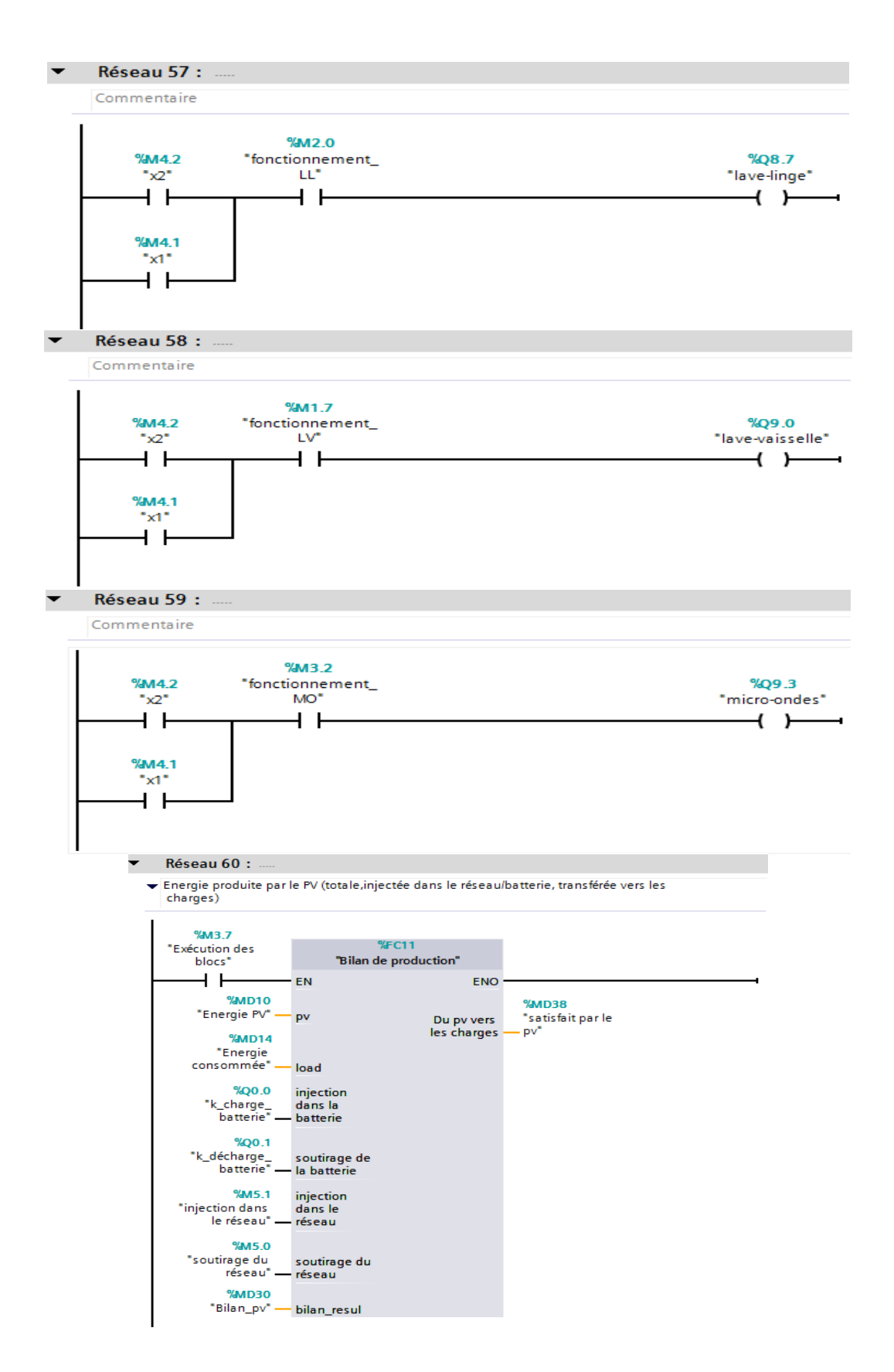

#### Réseau 61 :  $\overline{\phantom{0}}$

Energie injectée/soutirée (Réseau)

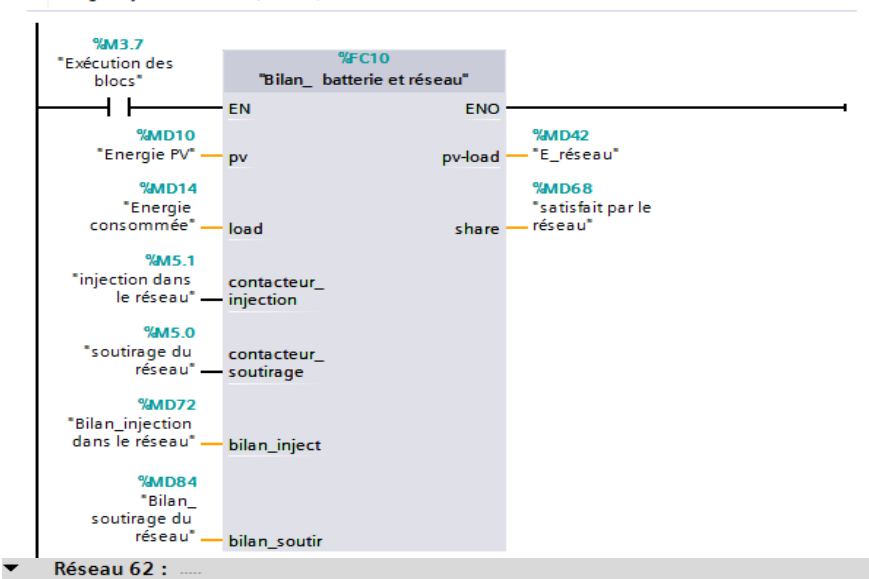

Energie injectée/soutirée (Batterie)

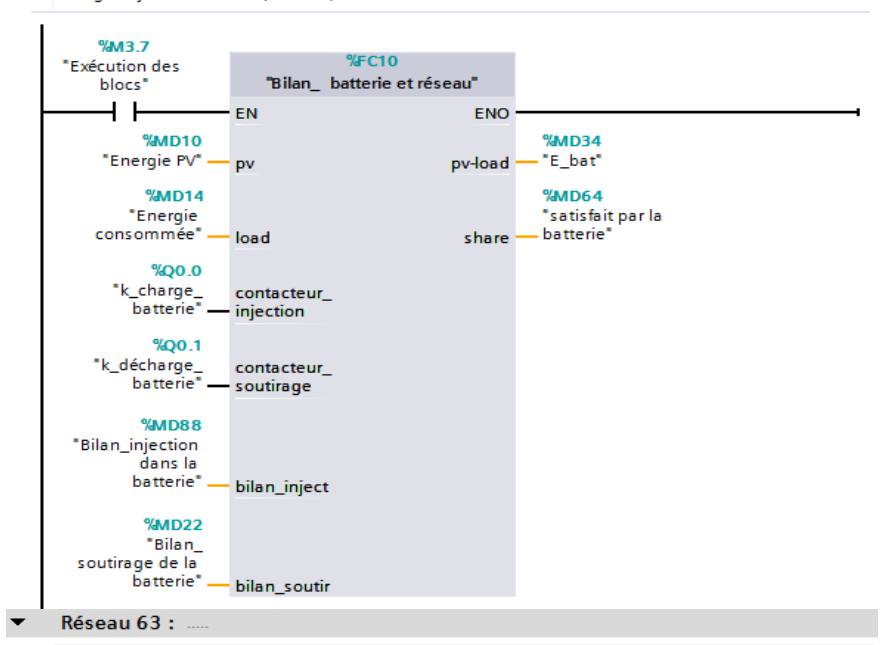

Fonction pour remettre à zéro les compteurs des bilans

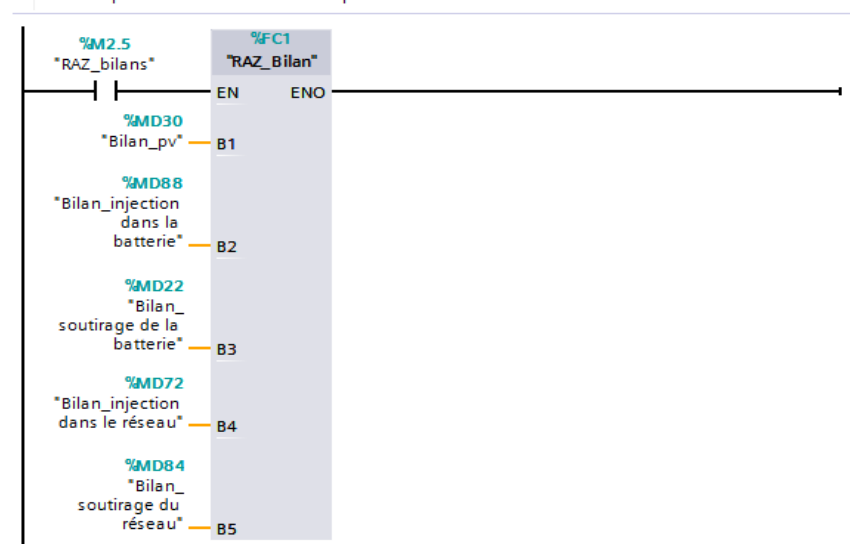

**B.2 La fonction « Consommation de la plaque à induction et de la hotte »**

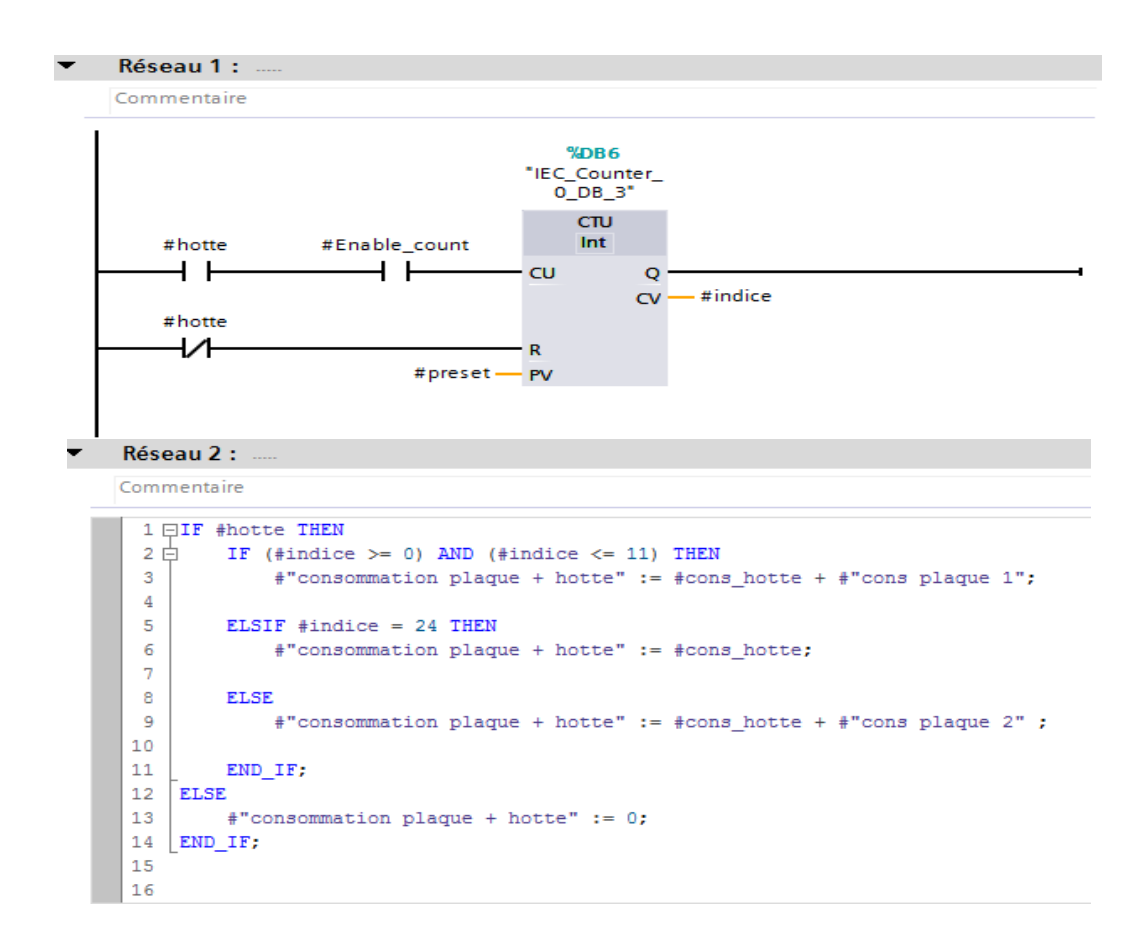

### **B.3 La fonction « Conversion\_jours en points »**

Cette fonction permet de convertir le nombre de jours à simuler en points.

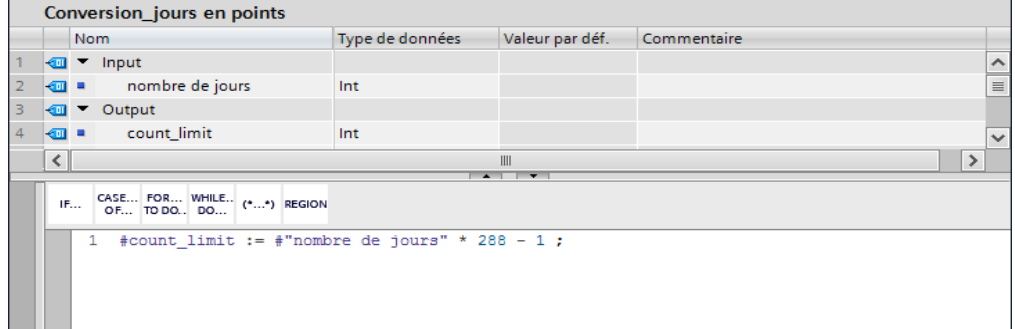

### **B.4 La fonction « indice utilisé pour la comparaison »**

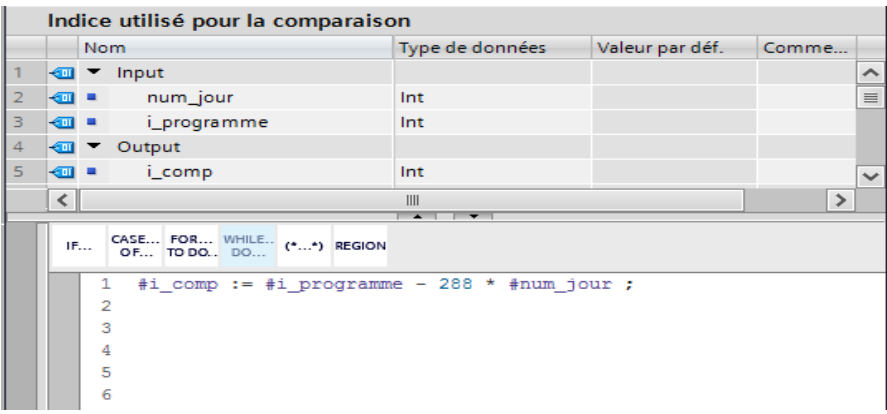

## **B.5 La fonction « Initialisation »**

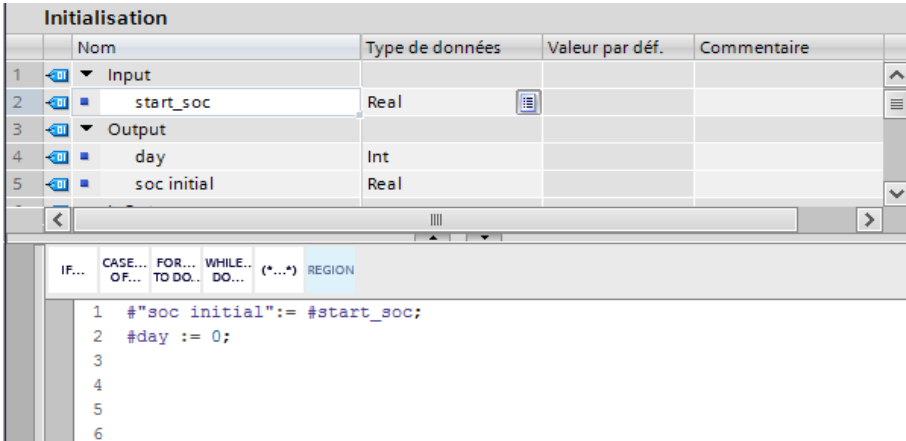

# **B.6 La fonction « jour »**

Incrémente la variable « journée », chaque fois que 288 points sont comptés.

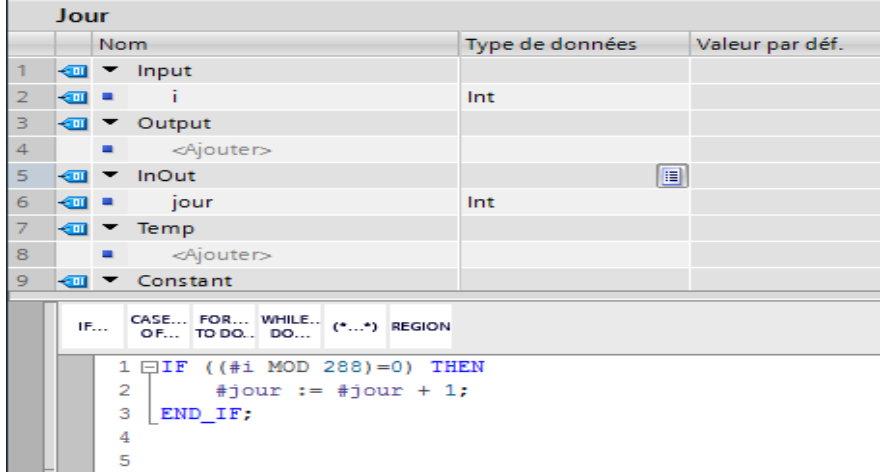

# **B.7 La fonction « RAZ\_Bilan »**

Cette fonction est utilisée pour remettre à zéro les différents compteurs d'énergie. Elle s'exécute quand l'utilisateur appuie sur le bouton « Raz\_bilans ».

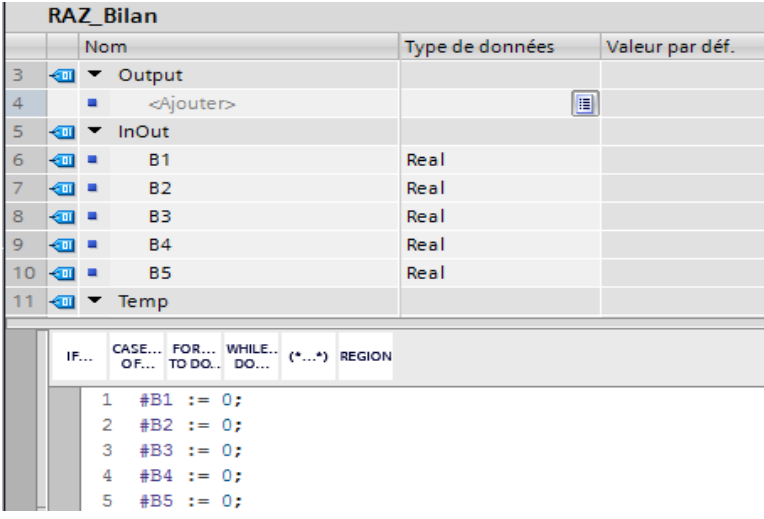

Quant aux autres fonctions, elles ont été détaillées dans le troisième chapitre.

# **Annexe C**

# Le programme dédié à l'implémentation pratique

## **C.1 Le bloc principal « OB1 »**

marche" — start clock

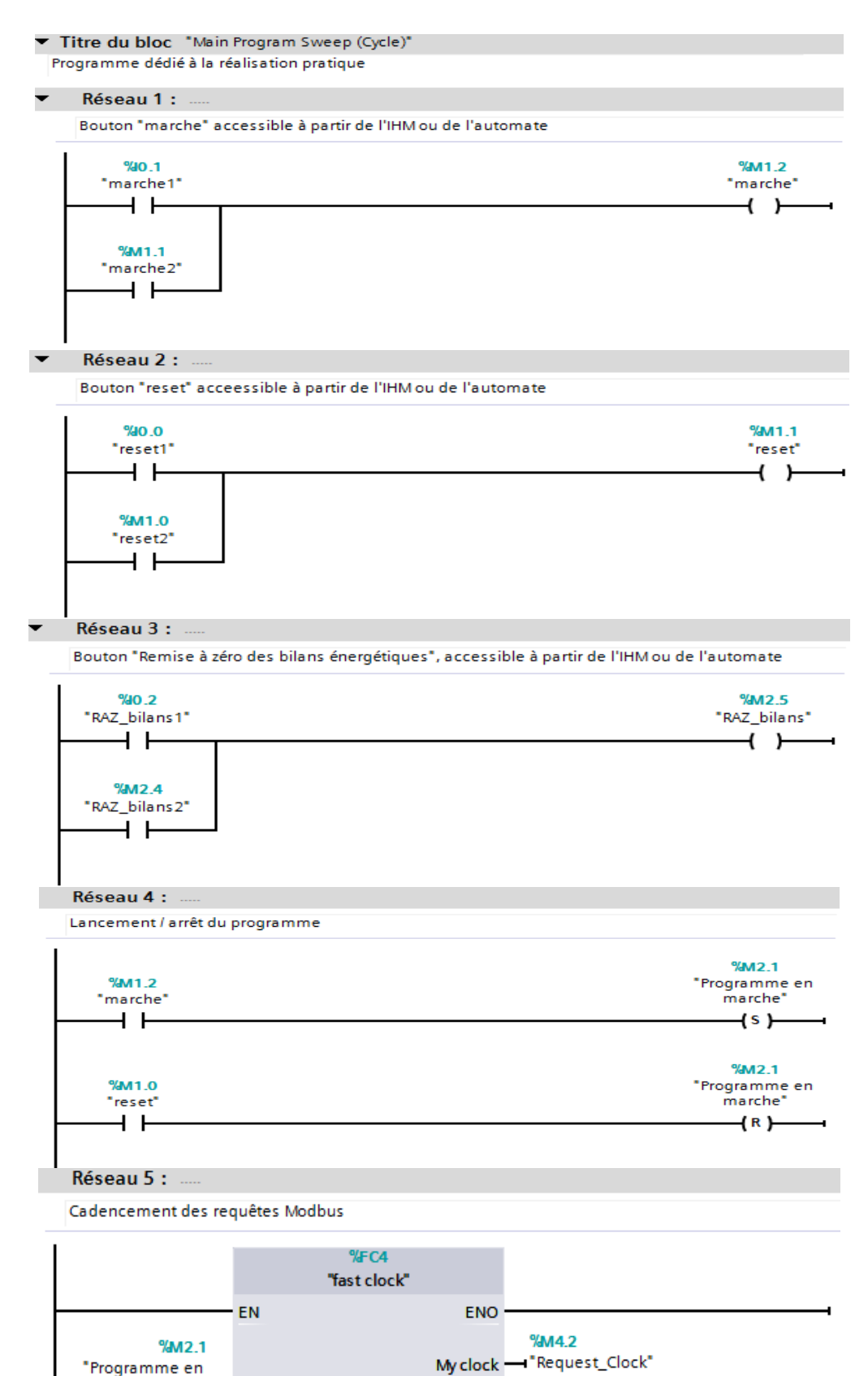

#### Réseau 6 :

Lecture des données stockées dans le registres du Sunny Island

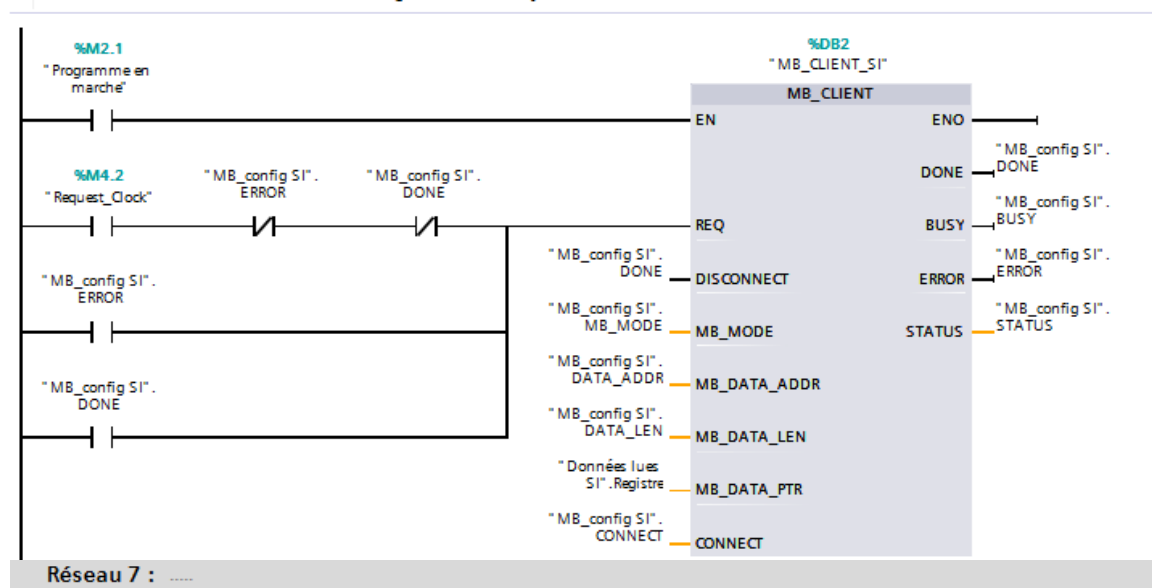

Lecture des données stockées dans le registres du Sunny Boy

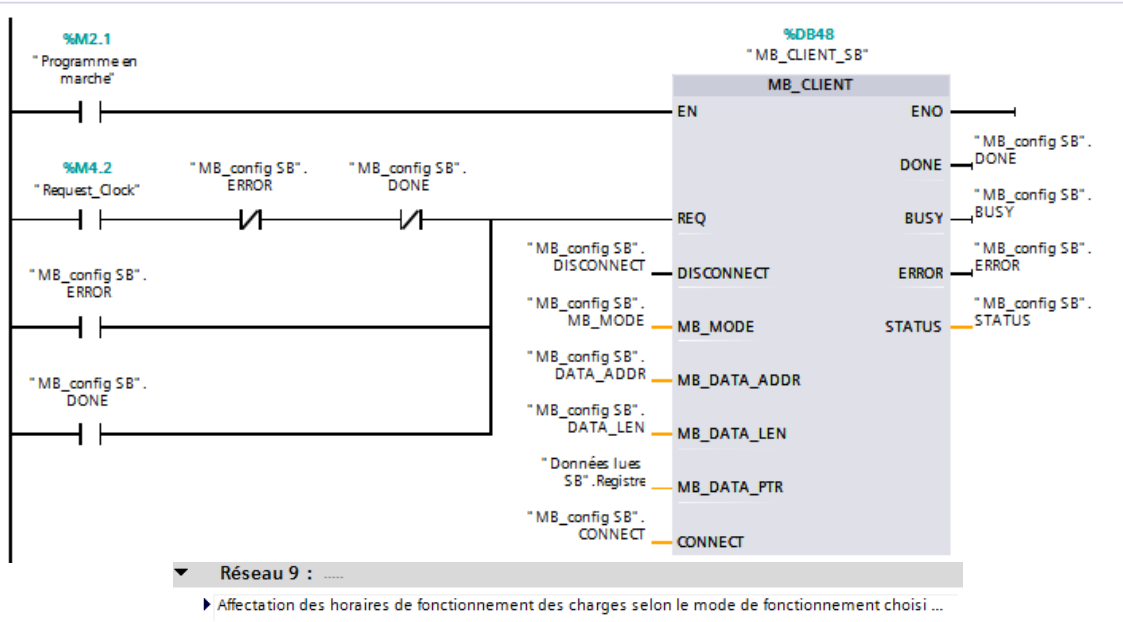

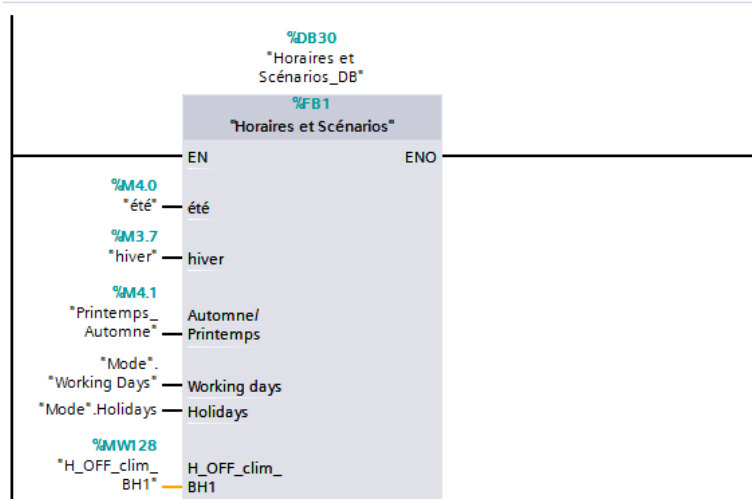

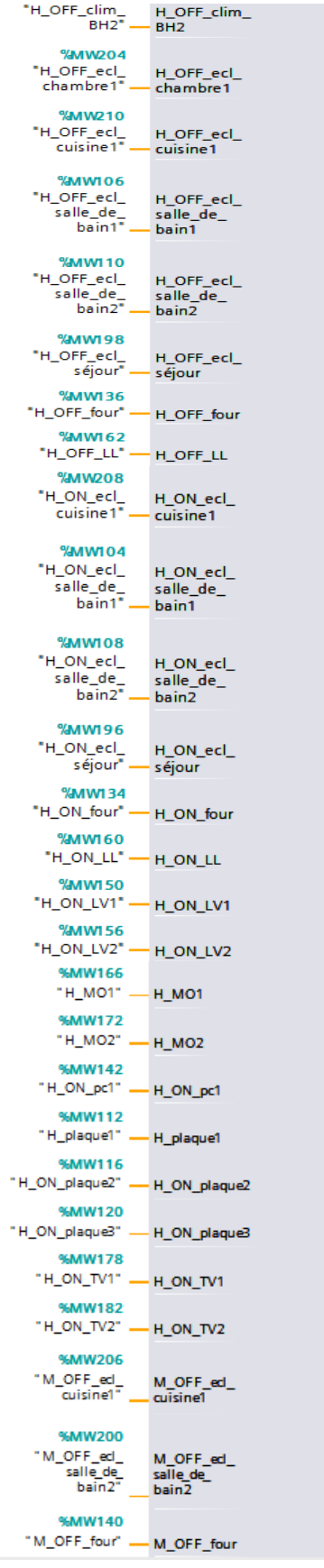

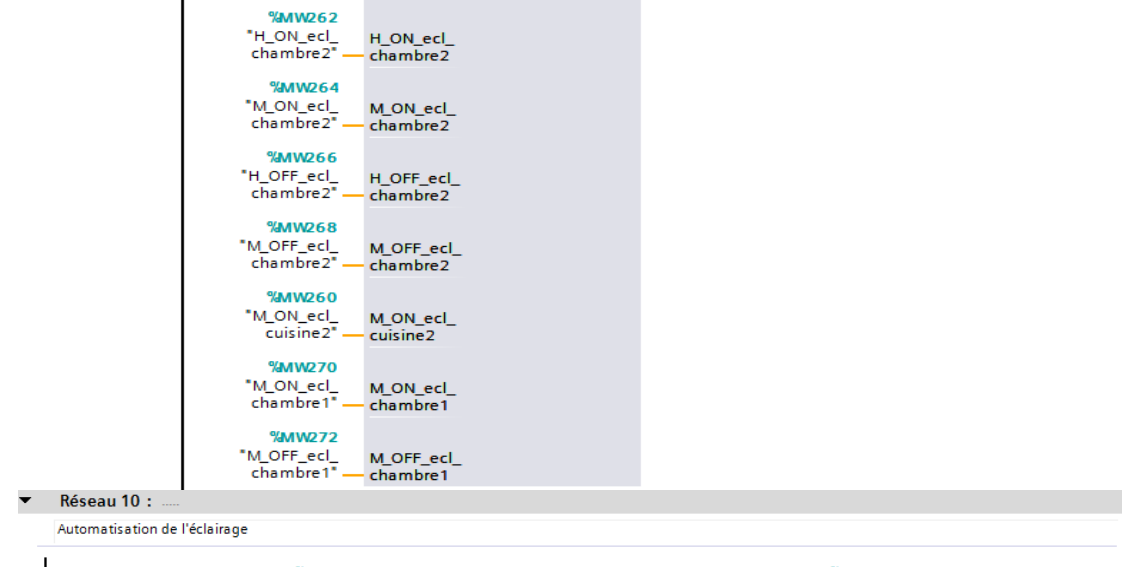

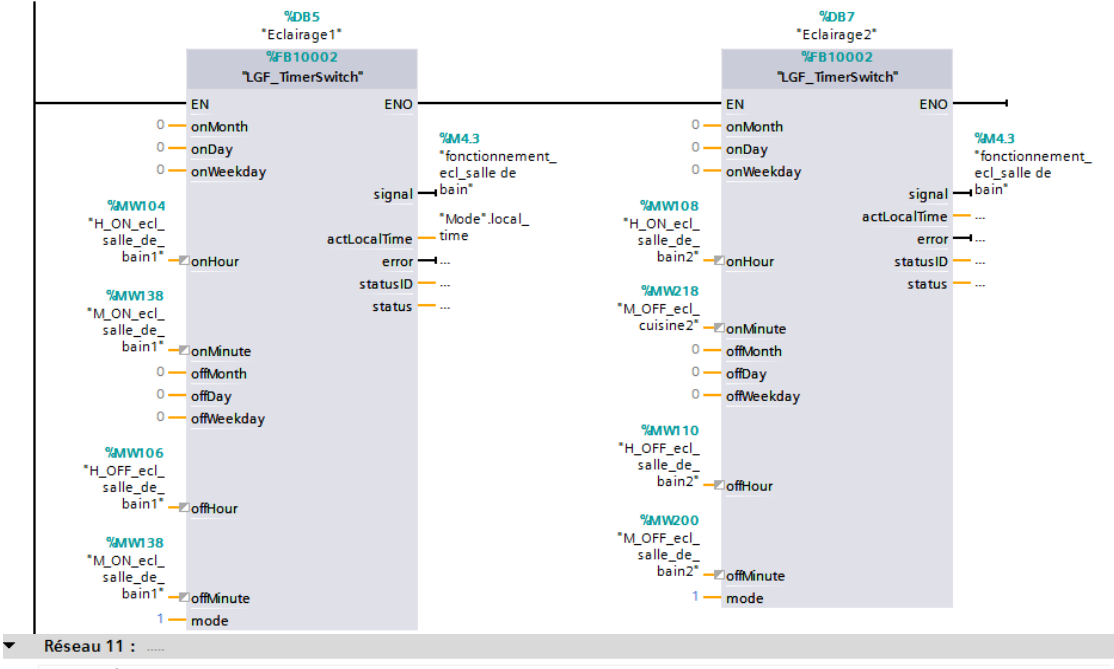

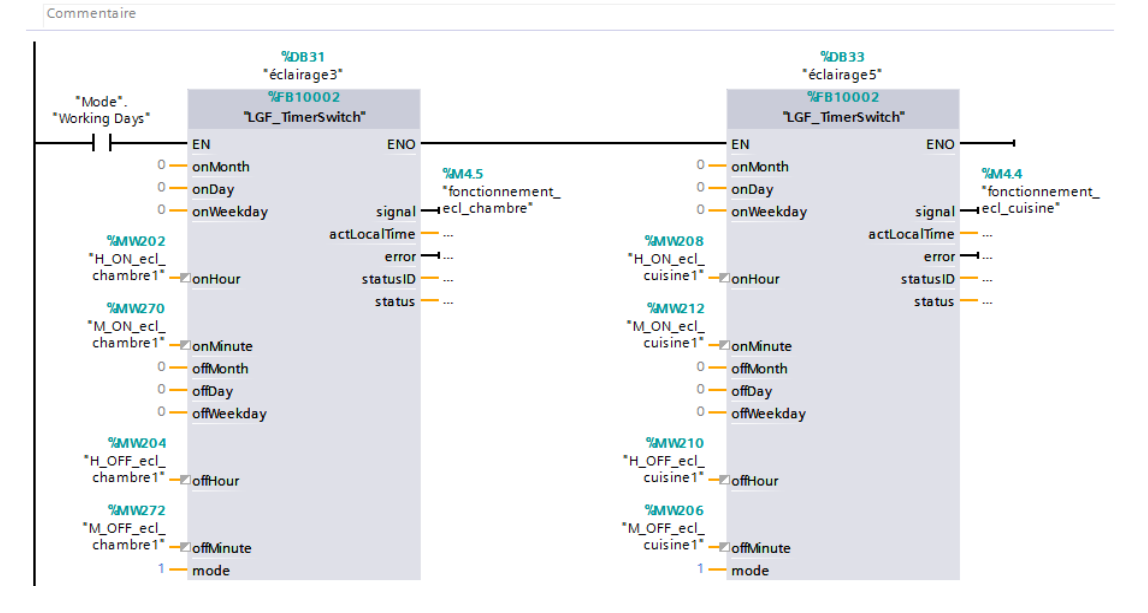

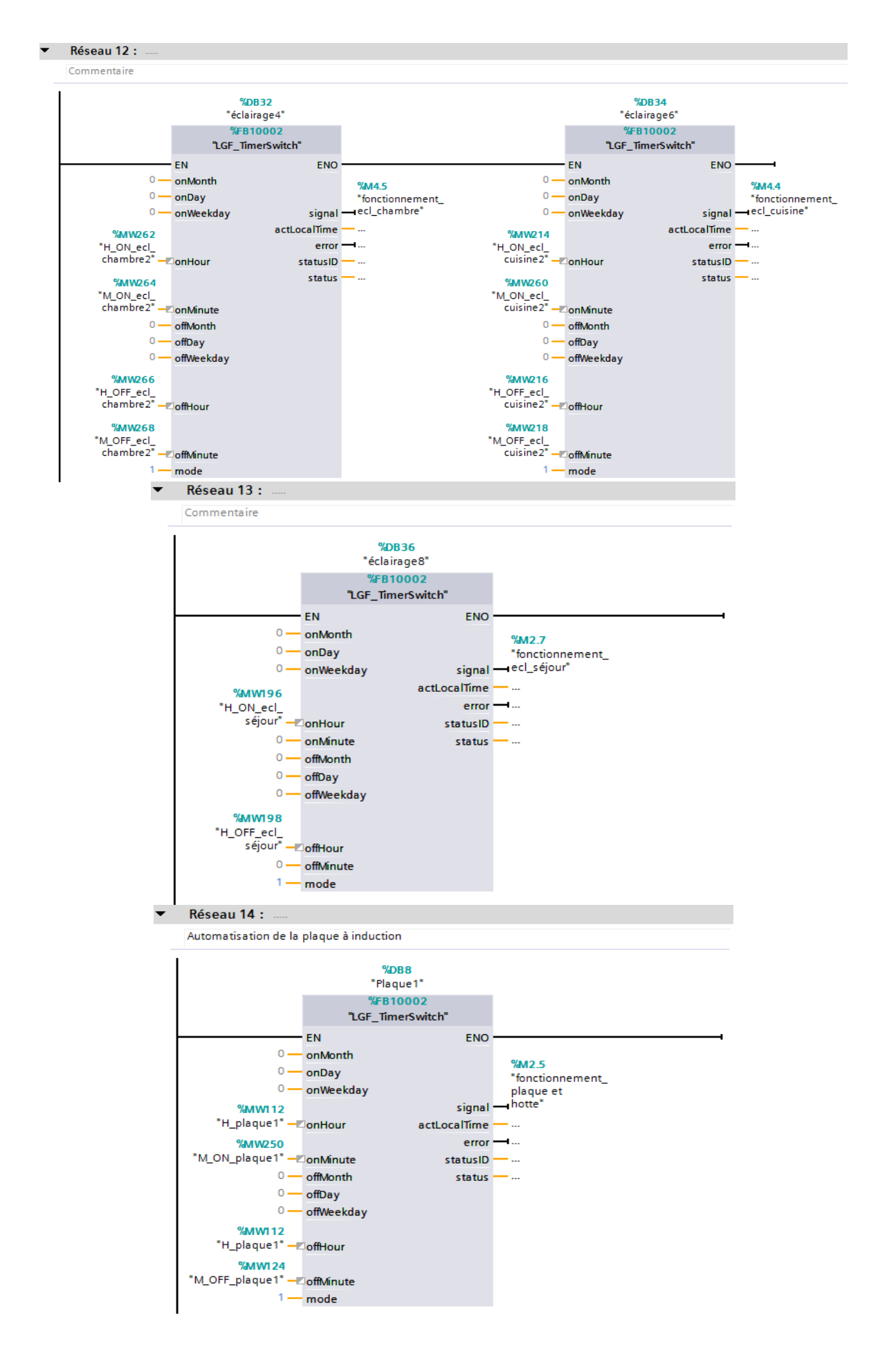

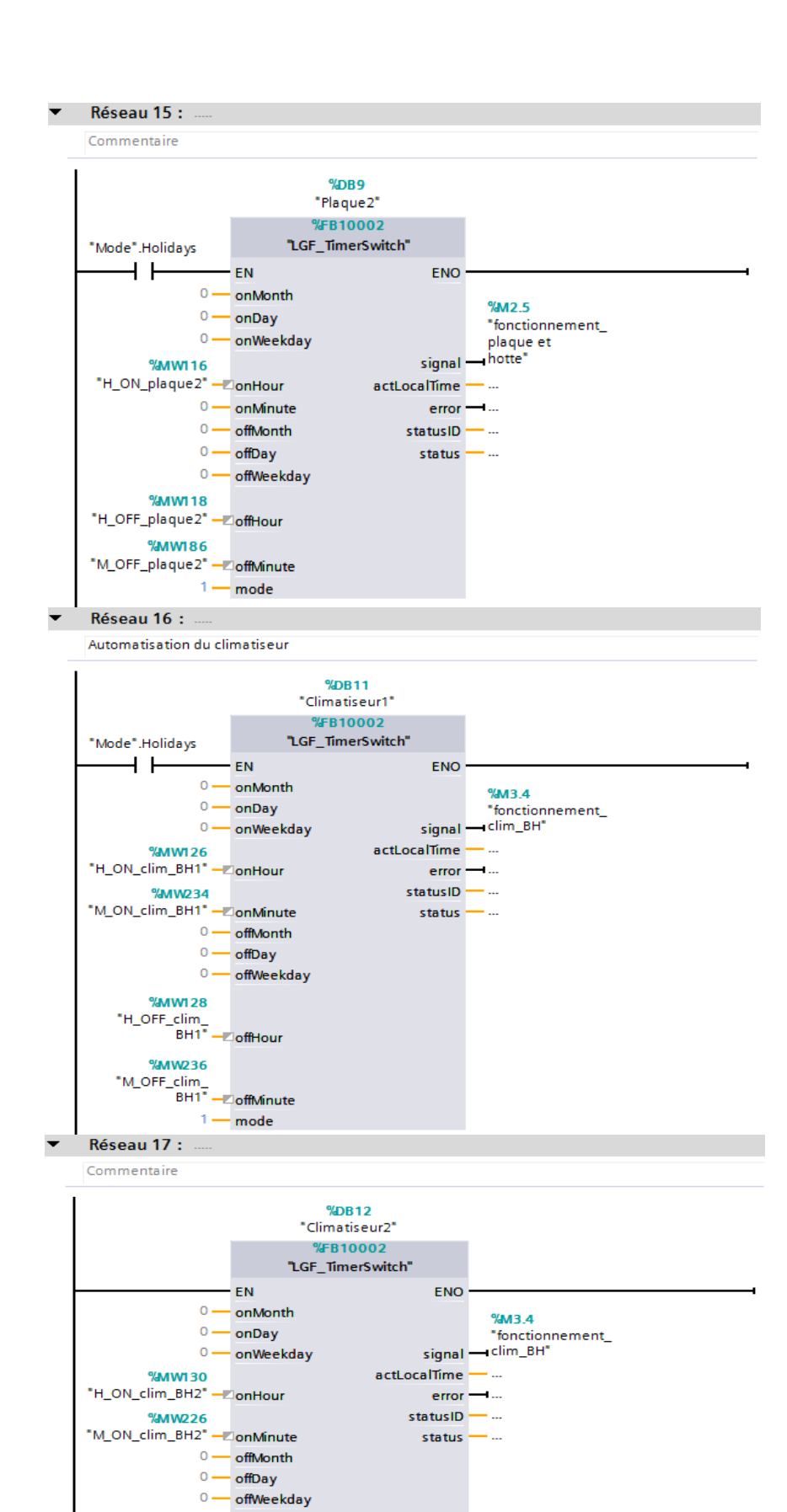

**%MWI32** H\_OFF\_clim\_<br>"H\_OFF\_clim\_"<br>BH2" —ZoffHour **%MW238** "M\_OFF\_clim\_<br>BH2" - DoffMinute  $1 - mode$ 

#### $\blacktriangleright$  Réseau 18 : ...

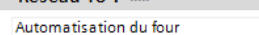

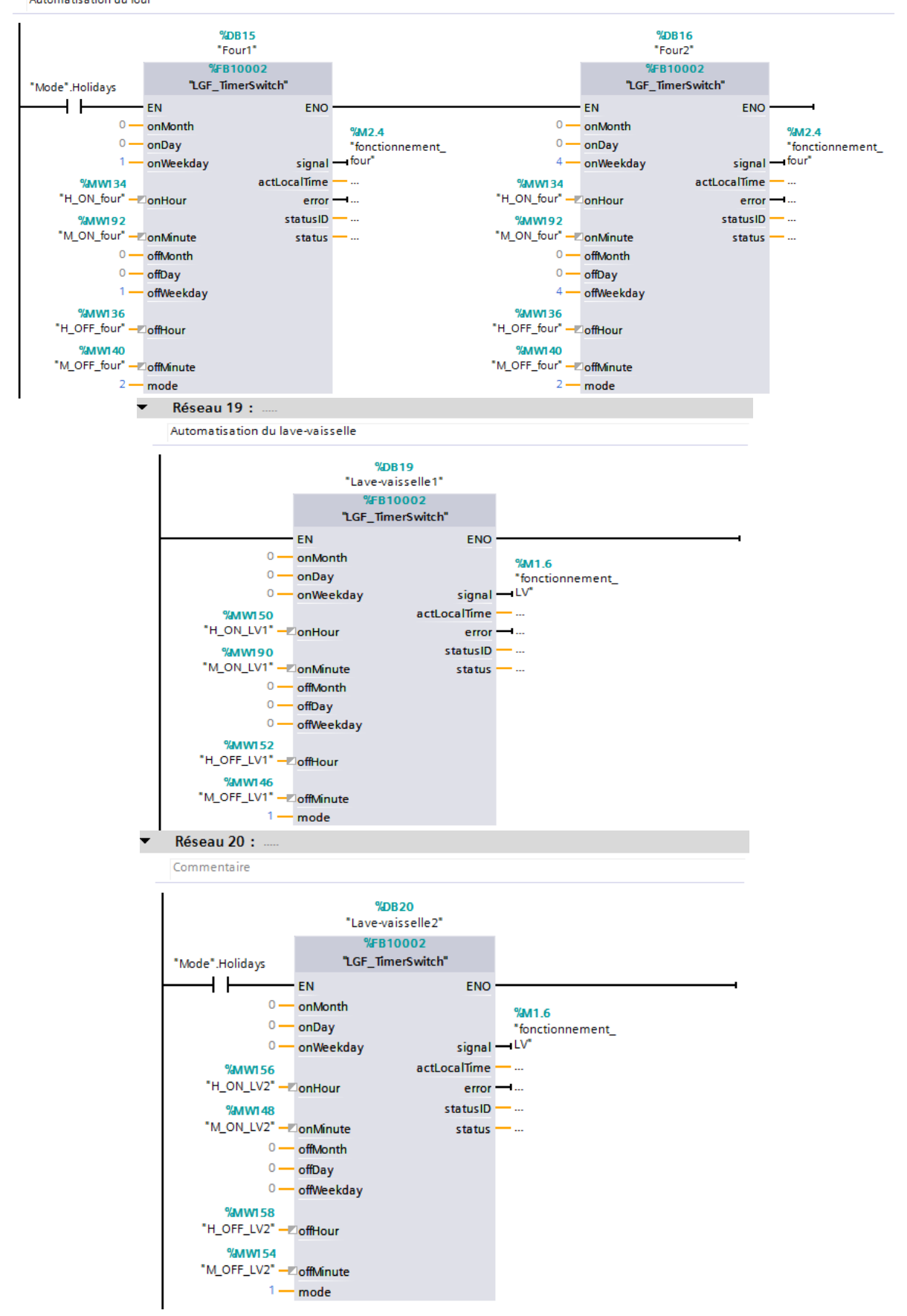

#### Réseau 21 : .  $\overline{\phantom{0}}$

Automatisation du lave-linge

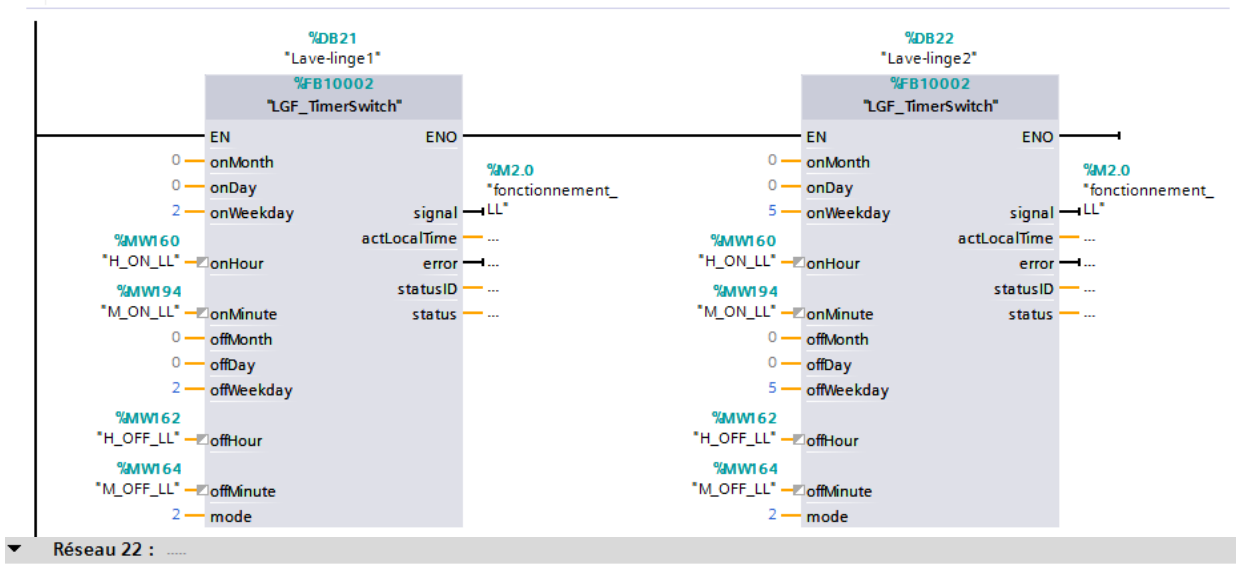

Automatisation du micro-ondes

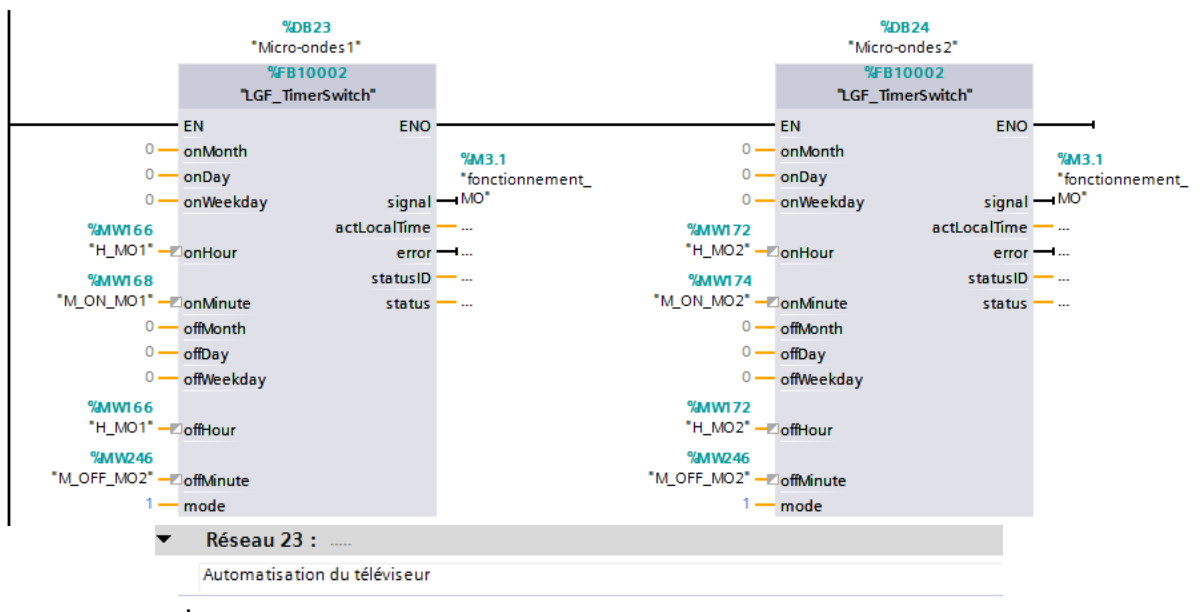

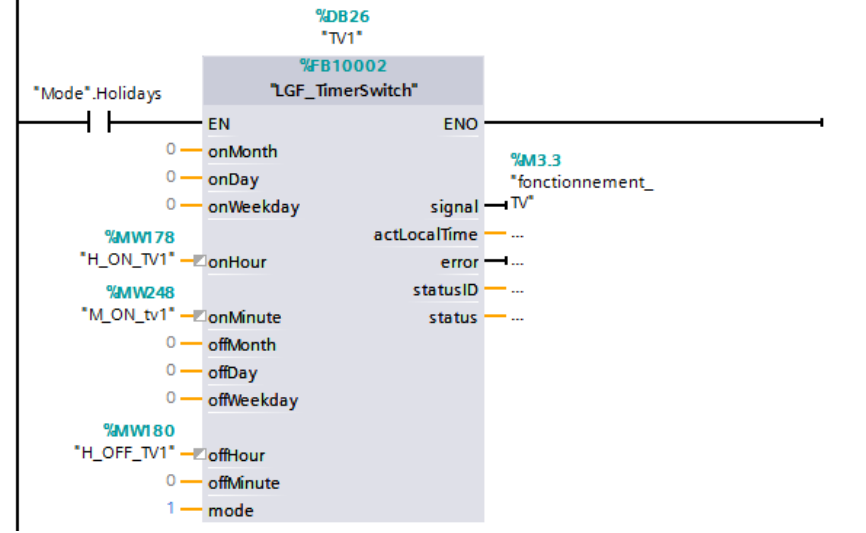

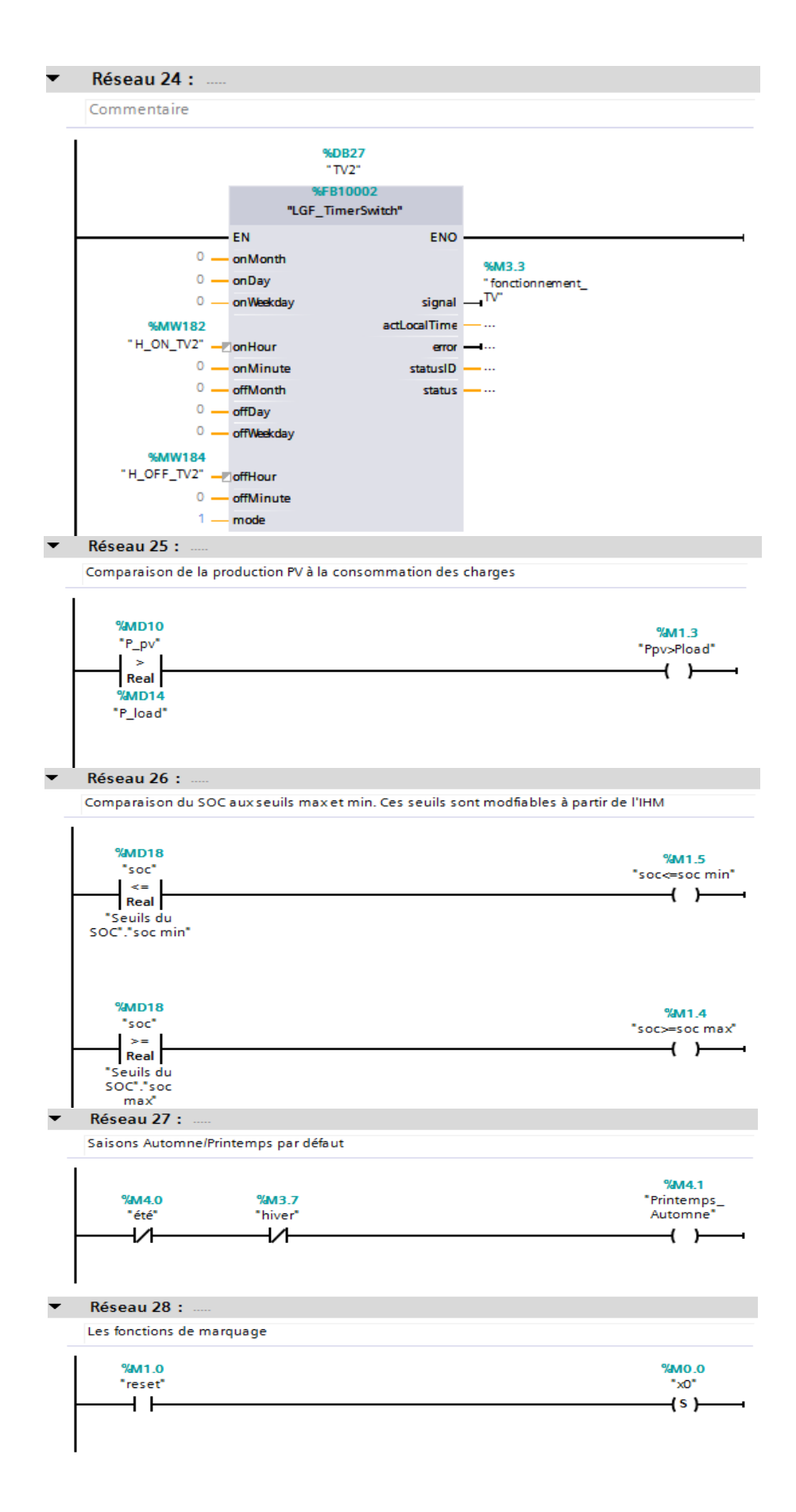

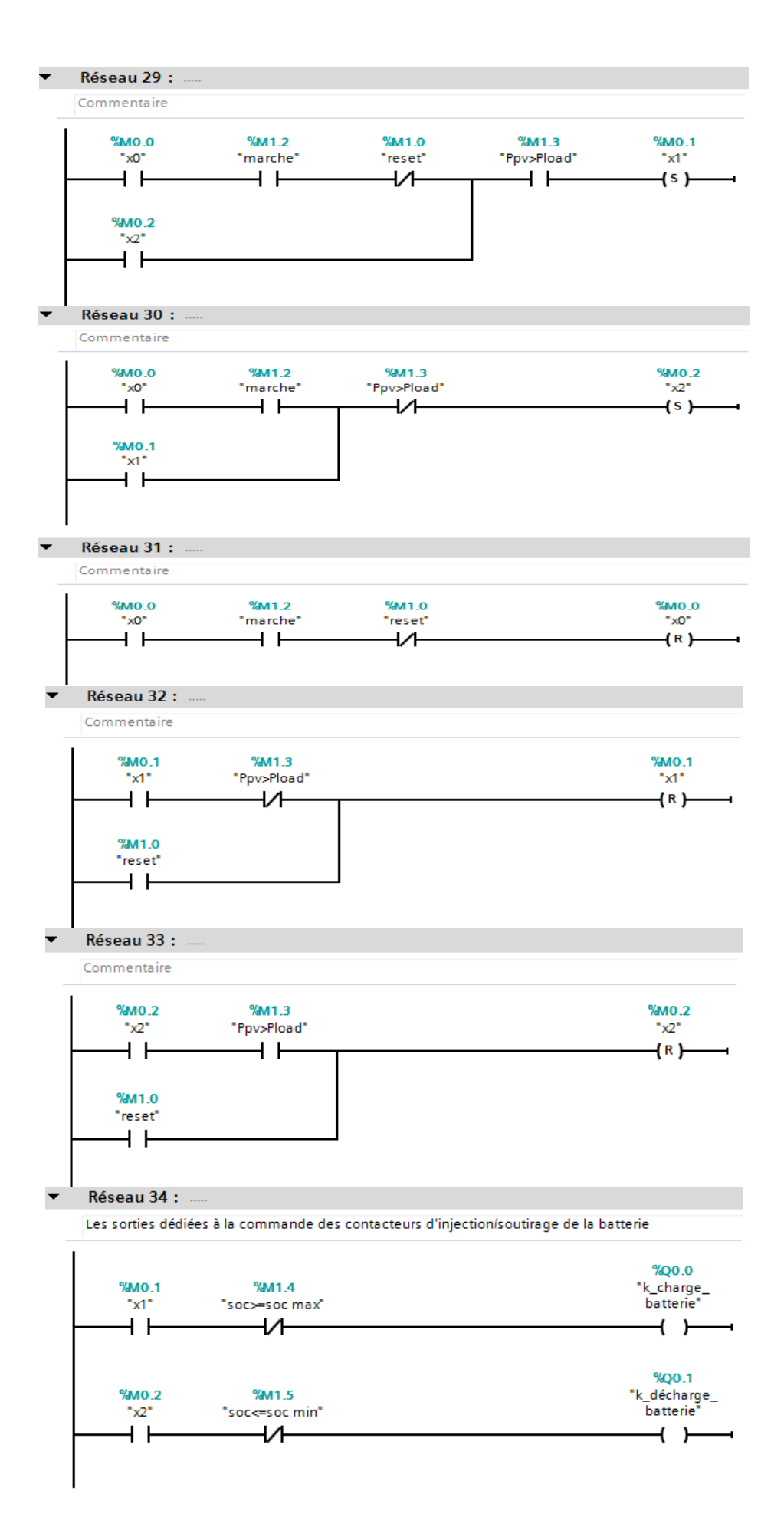
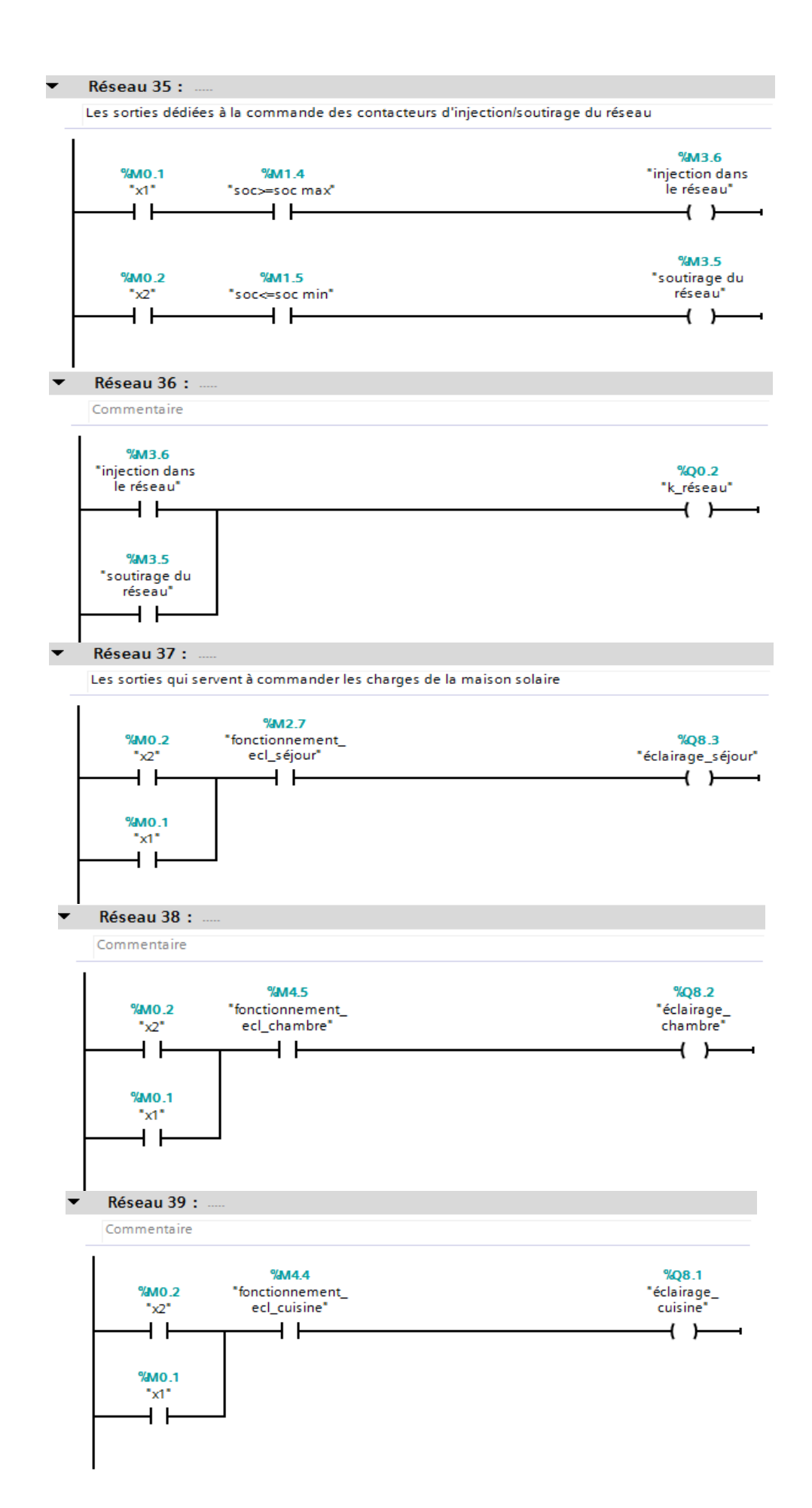

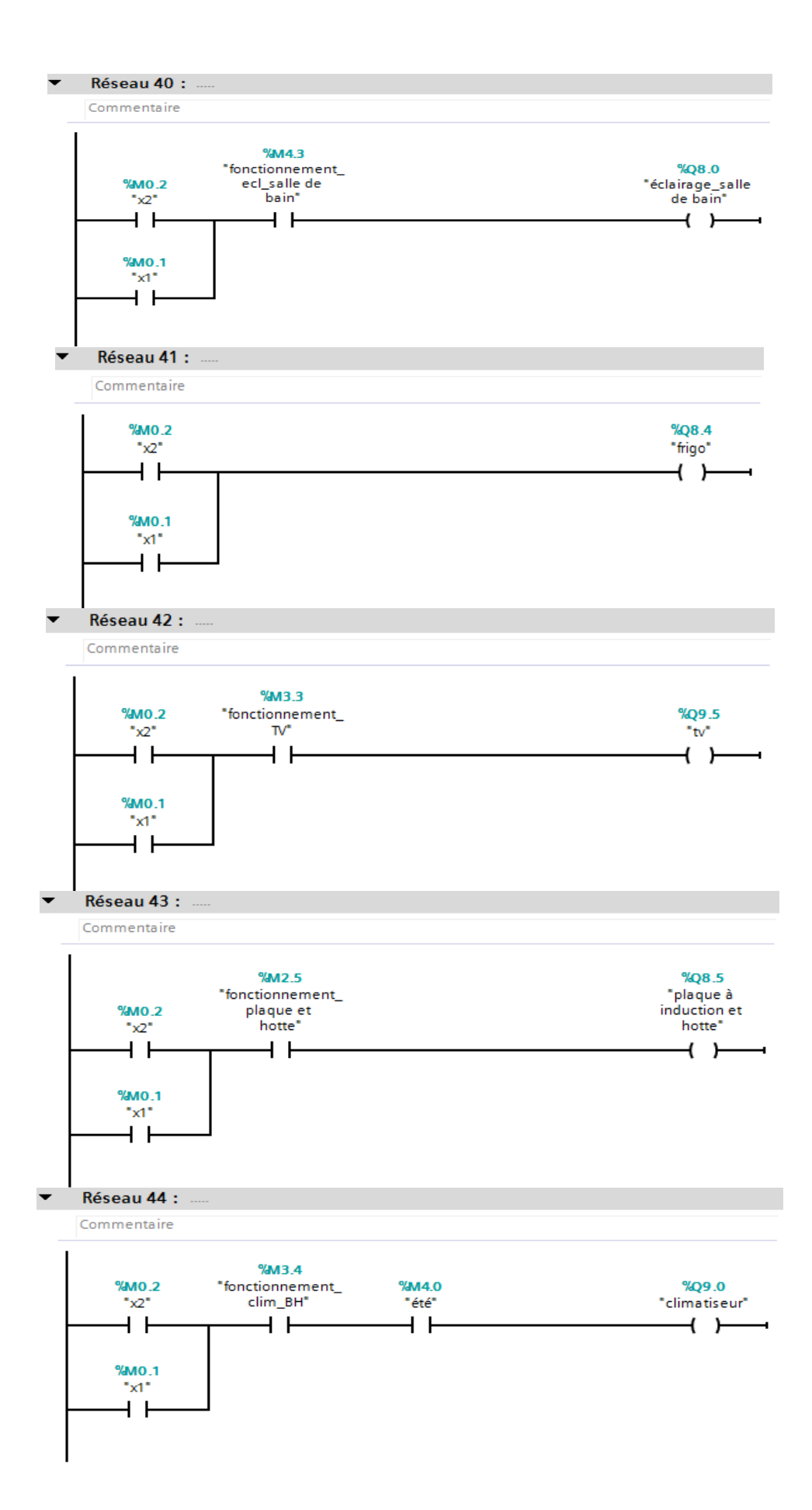

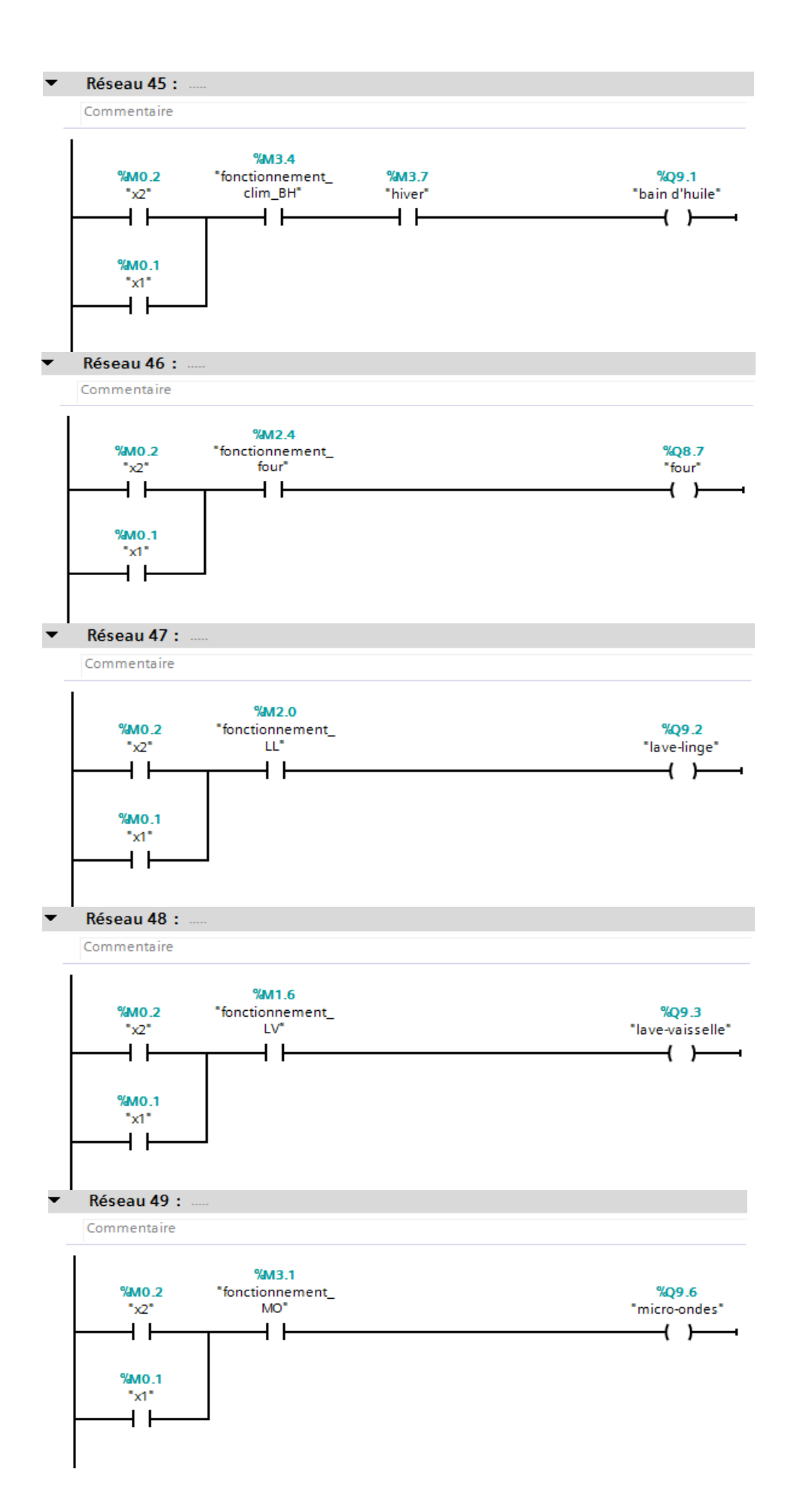

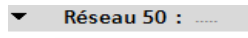

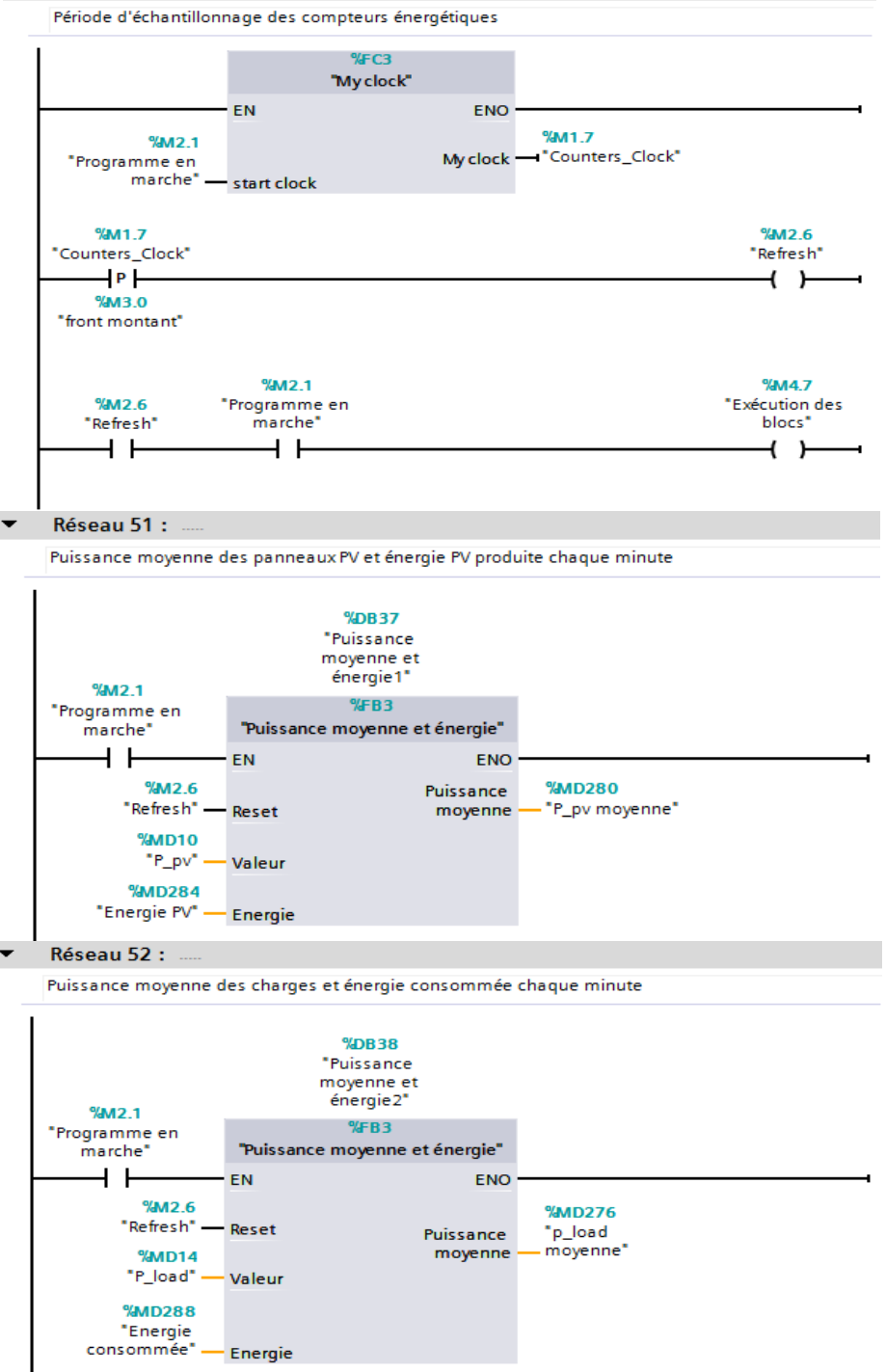

Les cinq réseaux restants sont les mêmes derniers cinq réseaux du programme de simulation, qui comprennent le calcul des bilans énergétiques à partir des énergies calculées par les 2 blocs fonctionnels appelés dans les réseaux 52 et 53.

## **C.2 La fonction « Horaires et Scénarios »**

Cette fonction prend en entrée les variables booléennes, contrôlées par l'utilisateur à travers l'IHM, qui permettent de définir les différents scénarios. Elle fournit en sortie, les horaires de fonctionnement des différentes charges (minutes/heures de branchement et de débranchement).

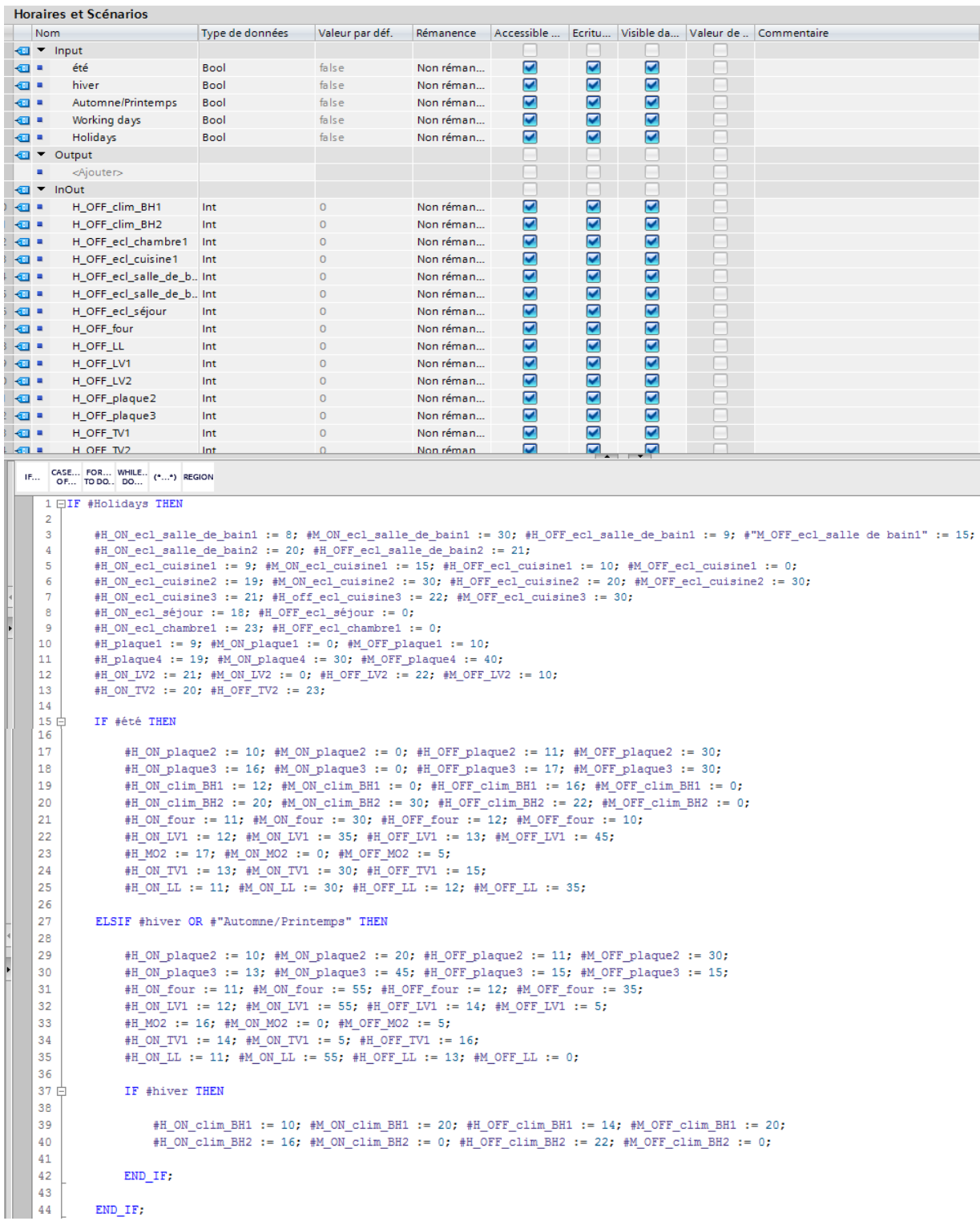

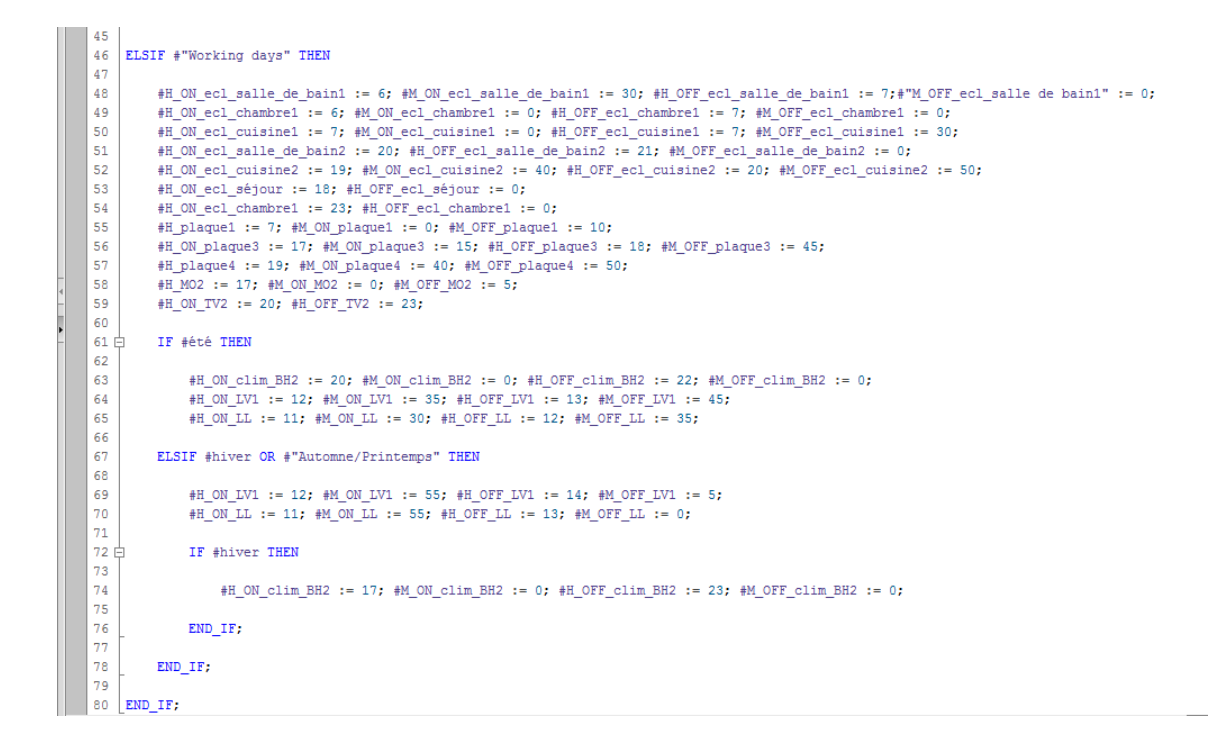

## **C.3 La fonction « Consommation »**

Elle permet de calculer la consommation à partir de l'expression citée dans le troisième chapitre. Elle affecte également (à partir des registres du Sunny Island) les valeurs du SOC de la batterie et de la puissance PV générée aux variables utilisées dans le programme.

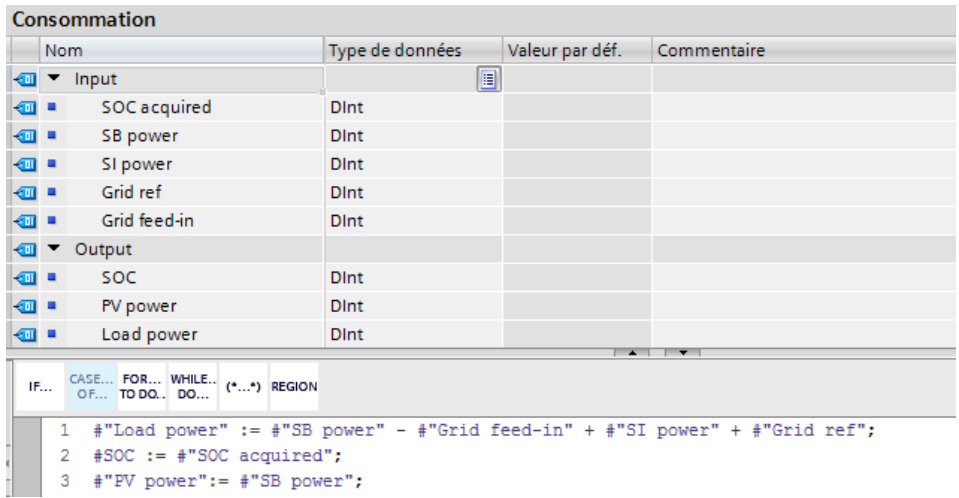

En ce qui concerne les autres fonctions, elles ont été détaillées dans le troisième chapitre.

# **Annexe D**

# Généralités sur les Automates Programmables Industriels (API)

#### $D.1$ **Historique**

Les premiers automates programmables ont été introduits aux USA en 1969 pour les besoin de l'industrie automobile américaine (General Motors). Le but recherché était de remplacer les armoires à relais, utilisées dans la commande des chaines de fabrication par des équipements moins coûteux, aussi bien en coût d'investissement que de maintenance.

De 1970 à 1974, la technologie des microprocesseurs (du moins pour les premiers) ajoutèrent une plus grande flexibilité et une 'intelligence' à l'automate programmable. Les capacités d'interface avec l'utilisateur se sont s'améliorées. Dorénavant, l'automate est à même d'exécuter des opérations arithmétiques en plus des opérations logiques, il manipule des données et des adresses, il effectue la communication avec d'autres automates ou ordinateurs, donnant ainsi une nouvelle dimension aux applications de l'API.

De nombreux modèles d'automates sont aujourd'hui disponibles, depuis les nano automates bien adaptés aux machines et aux installations simples avec un petit nombre d'entrées/sorties, jusqu'aux automates multifonctions capables de gérer plusieurs milliers d'entrées/sorties et destinés au pilotage de processus complexes.

#### $D.2$ **Définition d'un API**

Un automate programmable industriel (API) est une forme particulière de contrôleur à microprocesseur, qui utilise une mémoire programmable pour stocker les instructions et qui implémente différentes fonctions, qu'elles soient logiques, de séquencement, de temporisation, de comptage ou arithmétiques, pour commander les machines et les processus.

Dans un processus donné un API a pour rôle :

- D'assurer l'acquisition de l'information fournie par les capteurs ;
- D'en faire le traitement ;
- D'élaborer la commande des actionneurs ;
- D'assurer également la communication pour l'échange d'informations avec l'environnement.

#### $D.3$ **Structure interne d'un API**

La structure matérielle d'un API obéit au schéma donnée par la **figure 2.2** :

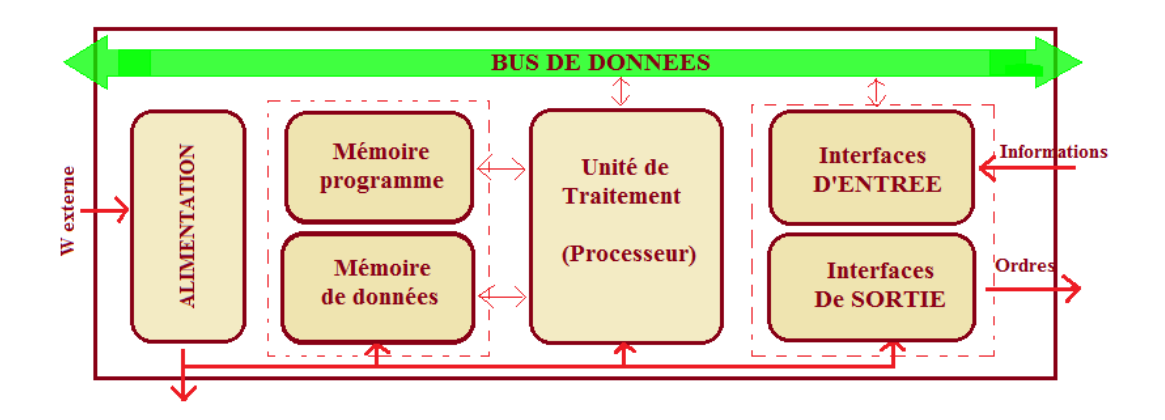

**Figure D.1.** La structure interne d'un API,

- **Une CPU :** Le processeur ou unité centrale de traitement (CPU, Central Processing Unit) contient le microprocesseur. La CPU interprète les signaux d'entrée et effectue les actions de commande conformément au programme stocké en mémoire, en communiquant aux sorties les décisions sous forme de signaux d'action.
- **Mémoire:** La mémoire contient le programme qui définit les actions de commande effectuées par le microprocesseur. Elle contient également les données qui proviennent des entrées en vue de leur traitement, ainsi que celles des sorties.
- Les interfaces d'entrées/sorties : assurent l'intégration directe de l'automate dans son environnement industriel en réalisant les liaisons entre le processeur et le processus.
- **Alimentation:** L'unité d'alimentation est indispensable puisqu'elle convertit une tension alternative en une basse tension continue (5V) nécessaire au processeur et aux modules d'entrées-sorties.

#### $D.4$ **Principe de fonctionnement d'un API**

L'automate lit en permanence et à grande vitesse des instructions du programme dans la mémoire. Selon la modification des entrées, il réalise les opérations logique entre les informations d'entrées et de sorties. Le temps de lecture d'un programme est pratiquement inférieur à 10ms. Ce temps est très inférieur au temps d'évolution d'une séquence.

#### $D.5$ **Critères de choix d'un automate programmable**

Le choix du type d'automate est subordonné à un certain nombre de critères parmi lesquels nous citerons.

- **Le type de processeur :** la taille mémoire, la vitesse de traitement et les fonctions spéciales offertes par le processeur permettront le choix dans la gamme souvent très étendue.
- **Le nombre d'entrées / sorties :** le nombre de cartes peut avoir une incidence sur le nombre de racks dès que le nombre d'entrées / sorties nécessaires devient élevé.
- Les fonctions de communication : l'automate doit pouvoir communiquer avec les autres systèmes de commande (API, supervision ...) et offrir des possibilités de communication avec des standards normalisés (Profibus...).
- Les fonctions ou modules spéciaux : certaines cartes spécifiques permettront de soulager le processeur et devront offrir les caractéristiques souhaitées (résolution, ...).

Nous citons dans ce qui suit quelques-unes des caractéristiques importantes de l'automate SIMATIC S7-1200 pour la concrétisation de notre projet :

- **Architecture :** La conception modulaire de cet automate permet de supporter le rajout de modules (entrée, sortie, thermocouple …) permettant ainsi de prendre en charges de nouveaux besoins de la maison solaire.
- **Communication :** Divers types de modules de communication peuvent être installés pour communiquer via les réseaux **PROFIBUS, GPRS, RS485 ou RS232 en plus du réseau Profinet**.
- **Fonctions intégrées :** Cet automate dispose d'un ensemble de fonctions intégrées puissantes telles que le comptage, les timer, facilitant la réalisation d'un programme quelconque.
- **Flexibilité :** L'exécution du programme peut se faire à distance par le port Profinet via une connexion au réseau

 **Fonctionnalité de journalisation** pour l'archivage des données relatives à l'exécution du programme utilisateur par l'ajout d'une carte mémoire optionnelle.

#### D.6 **L'automate S7-1200**

l'API SIMATIC S7-1200 CPU 1217C DC/DC/DC, se caractérise par une mémoire de travail de 150 Ko ; une alimentation DC 24V, 24 entrées/10 sorties TOR, 2 entrées/2 sorties analogiques, et de 2 interfaces de communication PROFINET pour programmation et communication IHM.

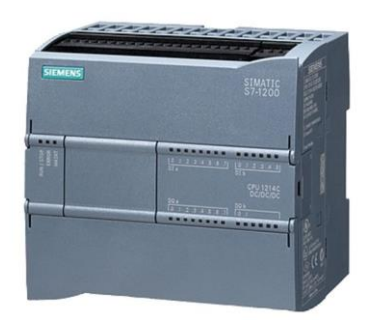

**Figure D.2.** Automate S7-1200

#### $D.7$ **Protocoles de communication**

Les échanges d'informations entre les différents constituants de l'automate peuvent se faire par le biais de plusieurs types de protocoles. Nous en rappelons, dans ce qui suit, les principaux d'entre eux.

#### $D.8$ **Ethernet**

C'est la technologie filaire habituelle utilisée pour les réseaux LAN (Local Area Network), permettant aux appareils connectés de communiquer entre eux grâce à un protocole, il s'agit d'une norme mise en place pour faciliter les échanges réseau. En d'autres termes c'est la technologie qui permet à deux appareils connectés grâce à un câble RJ45 de communiquer.

#### **Protocole Modbus TCP/IP**

C'est un protocole de communication qui permet à deux ou plusieurs équipements de communiquer entre eux via un réseau Ethernet. Sur un réseau Modbus TCP/IP, un équipement peut être un automate programmable, une interface homme-machine, un onduleur, un compteur, un régulateur... Il est l'un des protocoles Ethernet industriel les plus utilisés. C'est un protocole flexible et très facile à mettre en œuvre. Il fonctionne suivant une architecture client/serveur.

#### **Principe de fonctionnement du Modbus TCP/IP**

Le client par l'intermédiaire d'une trame requête, va demander des informations au serveur et le serveur va envoyer à son tour une trame de réponse pour lui donner les informations demandées. Sur un réseau Modbus TCP/IP les différents équipements sont identifiés de manière unique par une **adresse IP.** Cette adresse IP est une suite de 4 nombres séparés par un point. Exemple d'adresse IP : **192.168.0.1.** Ces mêmes équipements peuvent être liés physiquement par un câble Ethernet doté d'une prise **RJ45**.

#### **D.11 Description du logiciel TIA Portal**

La plateforme « Totally Intergrated Automation Portal » est le nouvel environnement de travail Siemens qui permet de mettre en œuvre des solutions d'automatisation avec un système d'ingénierie intègre comprenant les logiciels SIMATIC Step7 V15 et SIMATIC WinnCC.

#### **Les avantages du logiciel TIA portal :**

- Programmation intuitive et rapide : avec des éditeurs de programmation nouvellement développés SCL, CONT, LOG, LIST et GRAPH.
- Efficacité accrue grâce aux innovations linguistiques de STEP 7 : programmation symbolique uniforme, Calculate Box, ajout de blocs durant le fonctionnement, et bien plus encore.
- Performance augmentée grâce à des fonctions intégrées : simulation avec PLCSIM, télémaintenance avec TeleService et diagnostic système cohérent.
- Technologie flexible : Fonctionnalité motion control évolutive et efficace pour les automates S7-1500 et S7-1200.
- Sécurité accrue avec Security Integrated : Protection du savoir-faire, protection contre la copie, protection d'accès et protection contre la falsification.
- Environnement de configuration commun avec pupitres IHM et entraînements dans l'environnement d'ingénierie TIA Portal.

## **SIMATIC STEP 7**

SIMATIC STEP 7, intégré à TIA Portal, est le logiciel de configuration, programmation, vérification et diagnostic de tous les automates SIMATIC. Doté d'un grand nombre de fonctions conviviales, SIMATIC STEP 7 garantit une efficacité nettement supérieure pour toutes les tâches d'automatisation, qu'il s'agisse de la programmation, de la simulation, de la mise en service ou de la maintenance. Lorsqu'on lance TIA Portal, l'environnement de travail se décompose de deux vues :

### **a) Vue du portail**

Elle offre un aperçu de toutes les étapes de configuration du projet et un accès orienté tâche, les différents portails ("Démarrage", "Appareils et réseaux", "Programmation API",...) montrent de manière claire et ordonnée l'ensemble des étapes de travail nécessaires à l'exécution d'une tâche d'automatisation. La figure ci-dessous montre la vue du portail TIA :

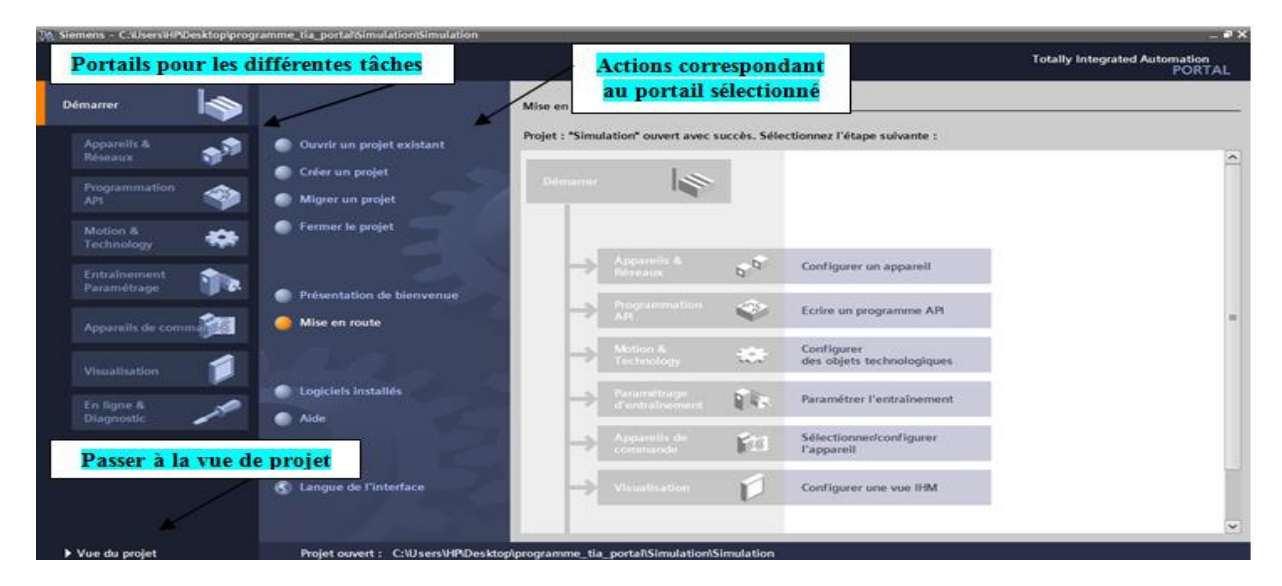

**Figure D.3.** Vue de TIA portail

#### **b) Vue du projet**

Elle correspond à une vue structurée hiérarchisée de l'ensemble des composants d'un projet, toutes les données correspondantes relatives aux objets sélectionnés s'affichent dans les différentes fenêtres de travail. La figure ci-dessous montre la vue du projet TIA V15:

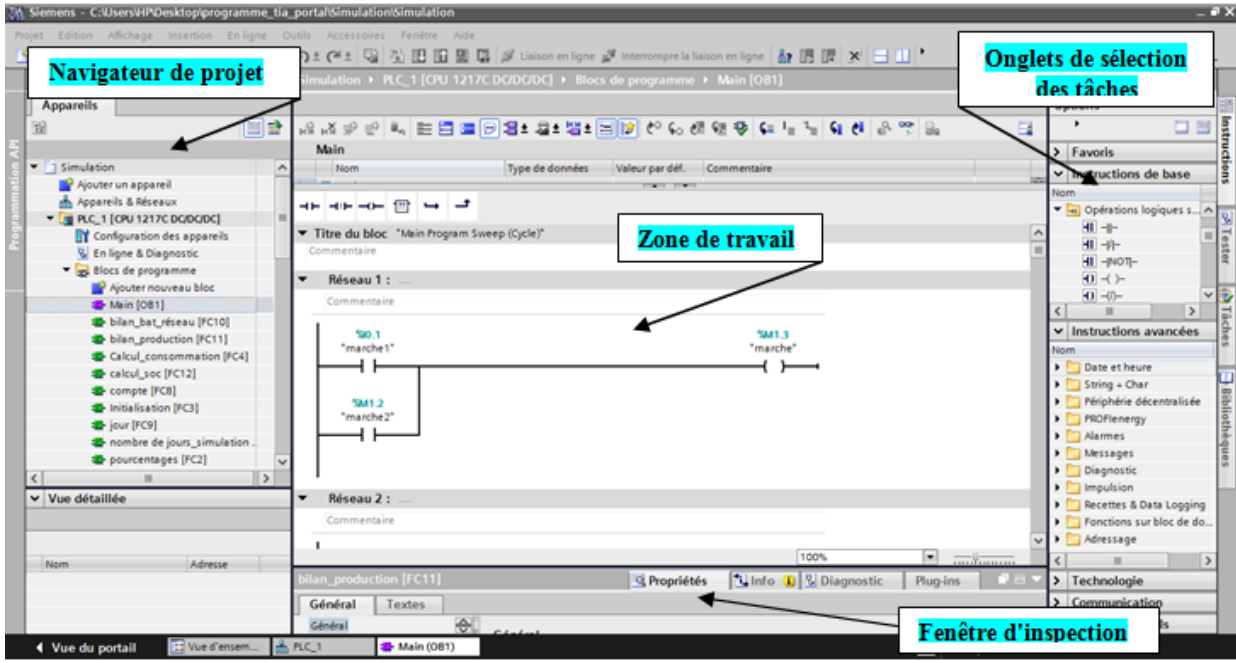

**Figure D.4.** Vue du projet.

- **Le navigateur de projet** permet d'accéder à tous les composants et données de projet
- **La fenêtre de travail** permet de visualiser les objets sélectionnés dans le projet pour être traités. Il peut s'agir des composants matériels, des blocs de programme, des tables des variables, des HMI…
- La fenêtre d'inspection permet de visualiser des informations complémentaires sur un objet sélectionné ou sur les actions en cours d'exécution (propriété du matériel sélectionné, messages d'erreurs lors de la compilation des blocs de programme,…).
- Les onglets de sélection des tâches ont un contenu qui varie en fonction de l'objet sélectionné (configuration matérielle, bibliothèques des composants, bloc de programme, instructions de programmation).

Cet environnement de travail contient énormément de données. Il est possible de masquer ou réduire certaines de ces fenêtres lorsque l'on ne les utilise pas. Il est également possible de redimensionner, réorganiser, désancrer les différentes fenêtres.

### **D.13 Simulateur PLCSIM**

S7-PLCSIM dispose d'une interface simple permettant de visualiser et de forcer les différents paramètres (par exemple, d'activer ou de désactiver des entrées). Il permet d'exécuter et de tester le programme qu'on simule dans un ordinateur ou dans une console de programmation, et de remédier à d'éventuelles erreurs. La figure ci-dessous montre la vue du simulateur PLCSIM du TIA V15:

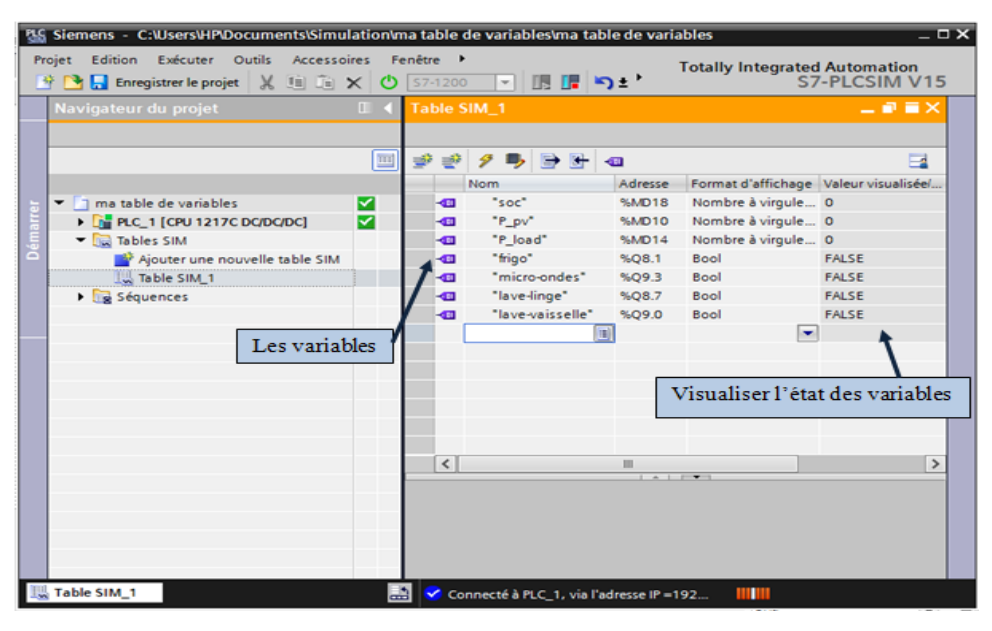

**Figure D.5.** Simulateur PLCSIM

### **WinCC sur TIA portal**

WinCC (TIA portal) est un logiciel d'ingénierie pour la configuration des pupitres SIMATIC, des PC industriels SIMATIC et des PC pour la supervision. Il fait partie d'un nouveau concept d'ingénierie intégré qui offre un environnement homogène pour la programmation et la configuration des solutions de commande, de visualisation d'entrainement, et de conception d'interfaces homme-machine. Concrètement, ce logiciel permet de visualiser (contrôler) le fonctionnement d'un procédé ainsi que, les informations jugées intéressantes en temps réel avec la possibilité d'agir sur les entrées du système. La figure ci-dessous montre la Vue du WinCC dans TIA portal V15:

| $= 7 \times$<br>74 Siemens - C:\Users\HP\Desktop\PFE-RESULTATS\weekdey\weekdey-hiver-sans-gesti\weekdey-hiver-sans-gestion\weekdey-hiver-sans-gestion |                                                                                                    |                                                          |                                                                                                    |                                                                                                    |
|----------------------------------------------------------------------------------------------------|----------------------------------------------------------------------------------------------------|----------------------------------------------------------|----------------------------------------------------------------------------------------------------|----------------------------------------------------------------------------------------------------|
| Edition<br>Projet                                                                                                    | Affichage Insertion En-ligne Outils Accessoires Fenêtre Aide                                                               |                                                          |                                                                                                    | <b>Totally Integrated Automation</b>                                                                                                    |
|                                                                                                    |                                                                                                    |                                                          | 하면 Enregistre le projet 리 ※ 티 데 × り± 맥 태 띠 때 및 대 세 Liaison en ligne 시 Interrompre la liaison en ligne Kr III ' | <b>PORTAL</b>                                                                                                    |
| Navigateur du projet                                                                                                    |                                                                                                    |                                                          | /er-sans-gestion ▶ PC-System_1 [SIMATIC PC station] ▶ HMI_RT_1 [WinCC RT Advanced] ▶ Vues ▶ Gestion d'énergie  | $ \blacksquare$ $\blacksquare$ $\times$<br><b>Accessoires</b><br>口 田 日                                                                                                    |
| <b>Appareils</b>                                                                                                    |                                                                                                    |                                                          |                                                                                                    | 璧<br><b>Options</b>                                                                                                    |
| 回路<br>窗                                                                                                    | 田                                                                                                    |                                                          | A' 바로바 A' # A' # 2' # ' 글라 -- 바 블라스 # 호스 # # # # # # # # # # # #                                               | Apparence<br>E<br>▶ 2 时 回'                                                                                                    |
|                                                                                                    | 500                                                                                                    |                                                          | <b>Batterie</b>                                                                                                | v Objets de base                                                                                                    |
| v 7 weekdey-hiver-sans-gestion<br>$\wedge$<br>Ajouter un appareil                                                                                     |                                                                                                    |                                                          | n                                                                                                    |                                                                                                    |
| on Appareils & Réseaux                                                                                                    |                                                                                                    |                                                          | <b>Flux</b> inergitiques                                                                                       |                                                                                                    |
| <b>ET PLC_1 [CPU 1217C DC</b>                                                                                                    |                                                                                                    |                                                          | Bilan inergétique                                                                                              | $\mathbf{R}$                                                                                                    |
| D PC-System_1 [SIMAT<br><b>TY</b> Configuration des a                                                                                                 | 10:58:49                                                                                                    | 10:59:39                                                 |                                                                                                    | $\begin{array}{c c c c c} \hline \multicolumn{3}{ c }{\parallel} & \multicolumn{3}{ c }{\parallel} & \multicolumn{3}{ c }{\parallel} \multicolumn{3}{ c }{\parallel} \multicolumn{3}{ c }{\parallel} \multicolumn{3}{ c }{\parallel} \multicolumn{3}{ c }{\parallel} & \multicolumn{3}{ c }{\parallel} \multicolumn{3}{ c }{\parallel} \multicolumn{3}{ c }{\parallel} & \multicolumn{3}{ c }{\parallel} \multicolumn{3}{ c }{\parallel} \multicolumn{3}{ c }{\parallel} & \multicolumn{3}{ c }{\parallel} \$<br>Eléments |
| <b>V.</b> En ligne & Diagnostic                                                                                                    | r۴<br>alla<br>$  $ $  $ $  $ $  $ $  $<br>H                                                                                | 31/12/2000                                               |                                                                                                    | $\vee$ Contrôles                                                                                                    |
| $=$ $\blacksquare$ HML RT_1 [WinCC                                                                                                    | conclusion and                                                                                                    |                                                          | Marche<br><b>Test termine</b><br>Reset                                                                         |                                                                                                    |
| <b>TY</b> Configuration d<br>Paramètres Runt.                                                                                                    |                                                                                                    |                                                          |                                                                                                    |                                                                                                    |
| $\blacksquare$ Vues                                                                                                    |                                                                                                    |                                                          |                                                                                                    | 黒<br>K                                                                                                    |
| Ajouter une                                                                                                    | Réfrigérateur<br>Éclairage                                                                                                 | Hotte<br><b>Plaque à induction</b>                       | La batteries se chargent                                                                                       | 독                                                                                                    |
| Bilan énergé<br>Flux énergét                                                                                                    |                                                                                                    |                                                          | Les batteries se déchargent                                                                                    | <b>No</b><br>Ÿ.<br>40-<br>$\checkmark$<br>Contrôles personnalisés                                                                                                    |
| Gestion d'én                                                                                                    | Climatiseur<br>Four                                                                                                    | <b>Bain d'huile</b>                                      | Lave-linge                                                                                                    | M Tâches<br>$\vee$ Graphiques                                                                                                    |
| Menu princi<br>Paramètres                                                                                                    |                                                                                                    |                                                          | Injection dans le réseau                                                                                       | 壁長                                                                                                    |
| I v Gestion des vues                                                                                                    | Téléviseur<br>Lave-vaisselle                                                                                               | Pc                                                       | <b>Micro-ondes</b><br>Soutirage du réseau                                                                      | - Industries [SVG]<br>$\sim$<br>ñ                                                                                                    |
| $\rightarrow$                                                                                                    |                                                                                                    |                                                          |                                                                                                    | Chemical<br>$\equiv$<br>Material Hand                                                                                                    |
| v Vue détaillée                                                                                                    | <b>F4</b><br>F <sub>2</sub><br>F <sub>3</sub>                                                                              | F <sub>6</sub><br>F <sub>8</sub><br>F <sub>5</sub><br>F7 | F12<br>F10<br>F11<br>F <sub>9</sub>                                                                            | <b>Bibliothèques</b><br>Water Wastew                                                                                                    |
|                                                                                                    |                                                                                                    |                                                          |                                                                                                    | $\check{ }$<br><b>Mil Mrac Cables</b><br>$\,$<br>c                                                                                                    |
|                                                                                                    | Shift<br>F1<br>Shift<br>F <sub>2</sub><br>Shift<br>F3<br>Shift<br>F4                                                       | Shift<br>F5<br>Shift<br>F6<br>Shift<br>F7                | Shift<br>F10<br>Shift<br>F12<br>Shift<br>F9<br>Shift<br>F8<br>Shift<br>F11                                     | <b>CALL COMPANY</b>                                                                                                    |
| <b>Nom</b>                                                                                                    |                                                                                                    |                                                          | 50%                                                                                                    | $\blacksquare$                                                                                                    |
|                                                                                                    | $\overline{100}$ and $\overline{100}$<br><sup>c</sup> Propriétés<br><b>14 Info &amp; V Diagnostic</b><br>Plua-ins<br>`l =i |                                                          |                                                                                                    |                                                                                                    |
|                                                                                                    | Références croisées<br>Général O<br>Compiler<br>Générer                                                                    |                                                          |                                                                                                    |                                                                                                    |
| [11] Vue d'ensem<br>Gestion d'én<br>語<br>◀ Vue du portail<br>Y Projet weekdey-hiver-sans-gestion ouv                                                  |                                                                                                    |                                                          |                                                                                                    |                                                                                                    |

**Figure D.6.** Vue du WinCC dans TIA portal V15

## **Fonctionnement du WinCC**

WinCC flexible est constitué de deux logiciels de base :

- Le logiciel de configuration WinCC flexible Advanced qui permet de créer les configurations sous Windows à partir de l'ordinateur de configuration (PC ou pupitre opérateur).
- Le logiciel de visualisation du processus WinCC flexible Runtime qui permet de faire fonctionner la configuration sous Windows et de visualiser le processus.

# **Annexe E**

# Caractéristiques techniques des composants utilisés

## **E.1 Caractéristiques de la CPU 1217C**

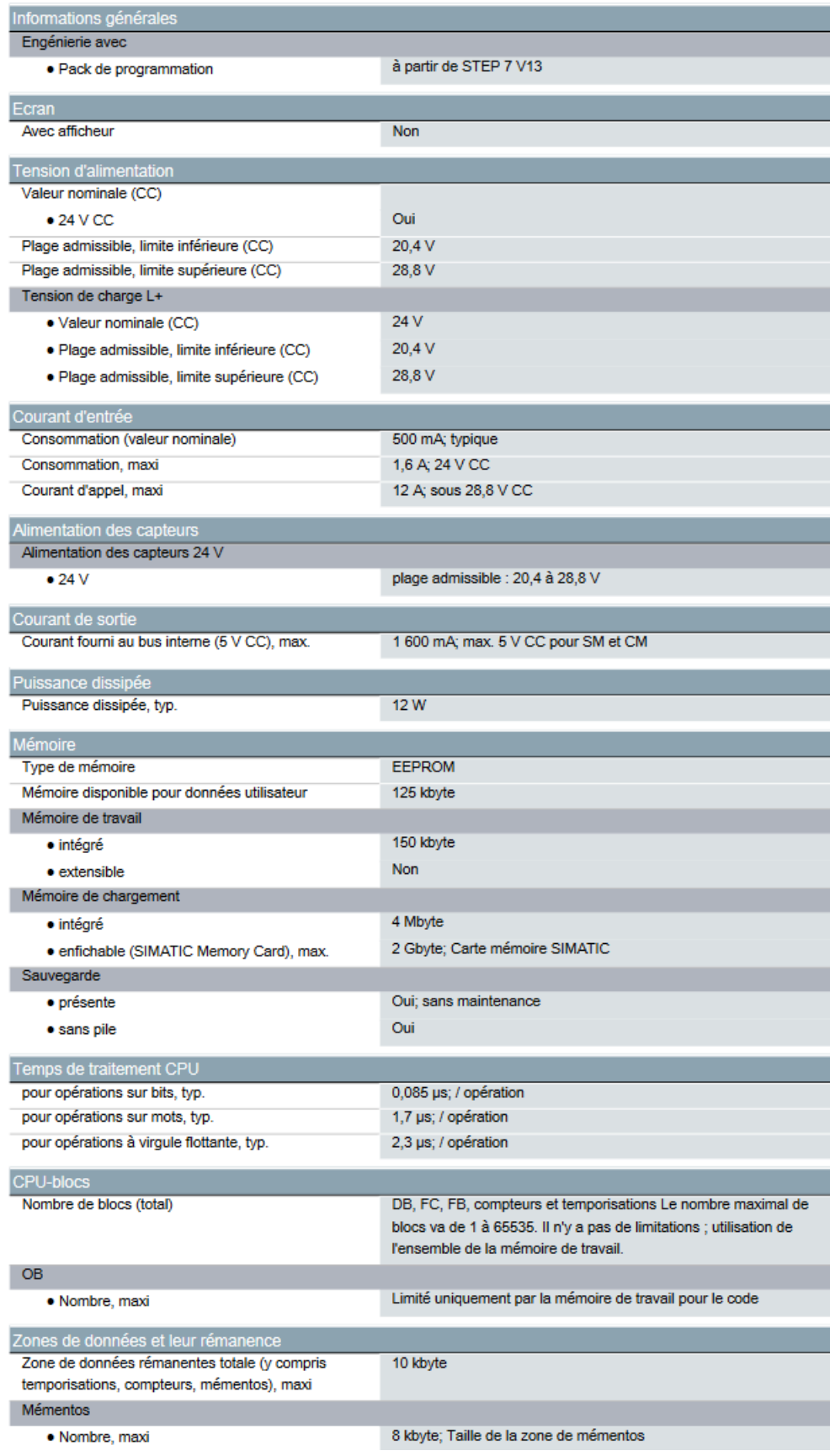

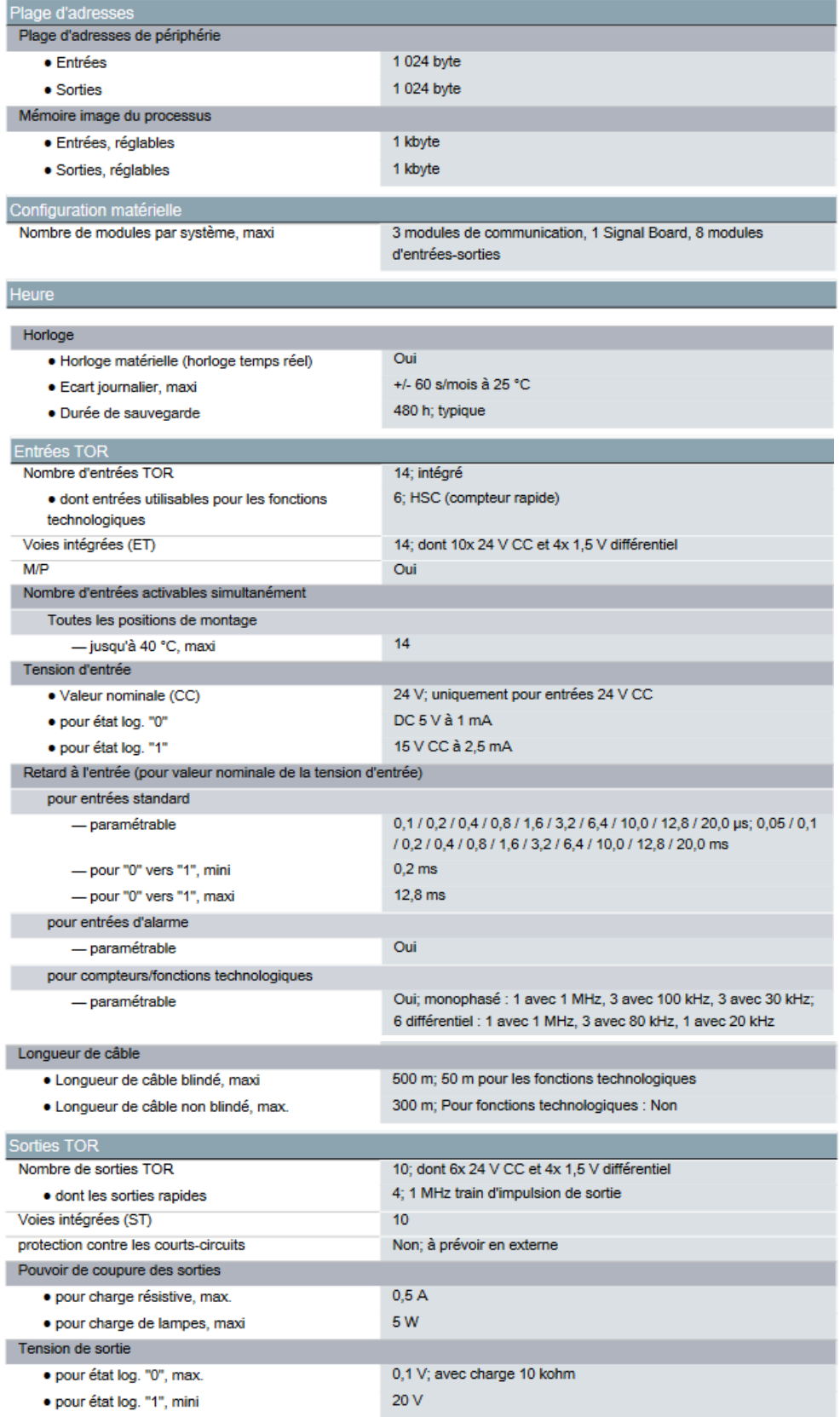

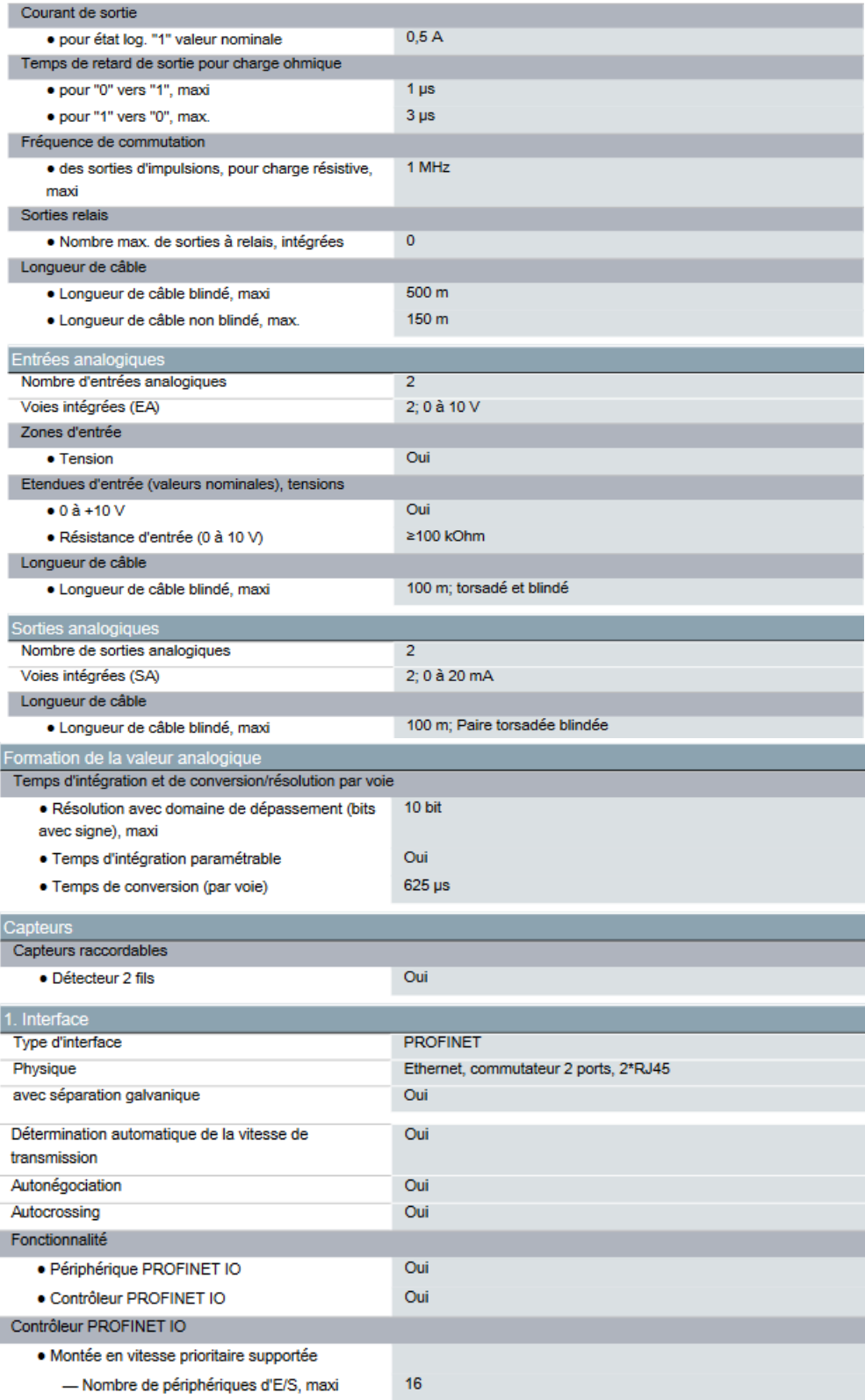

I

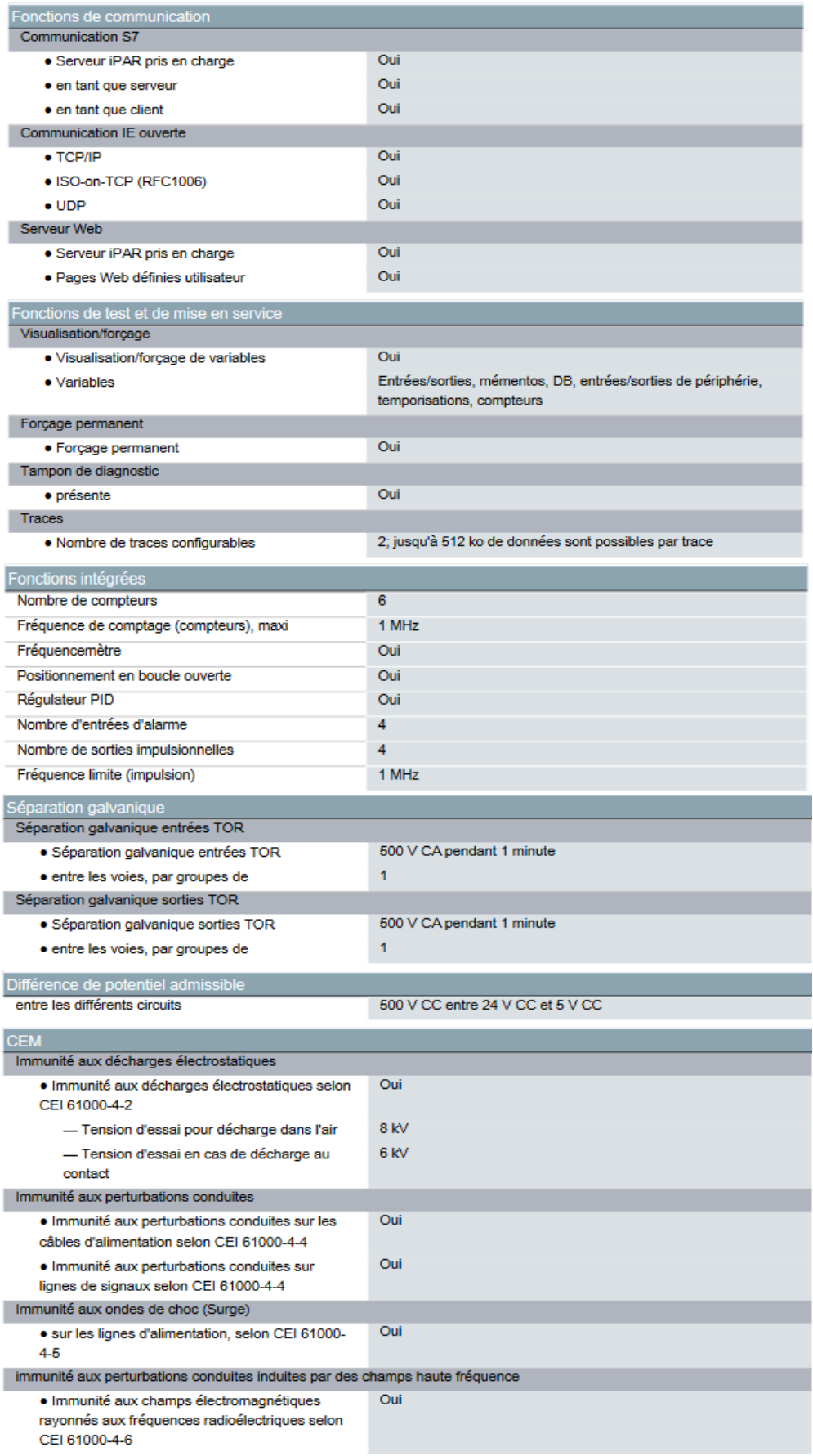

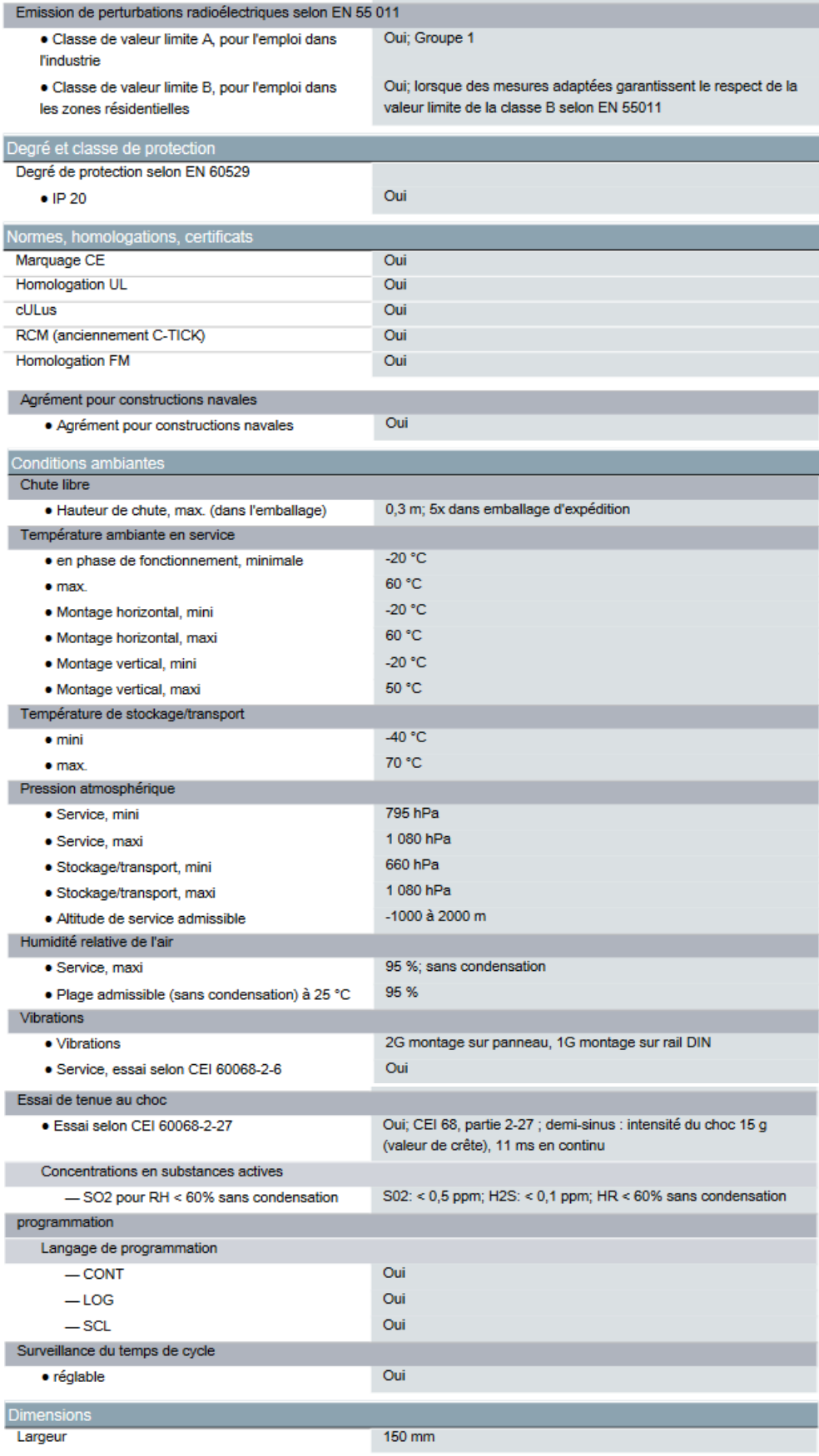

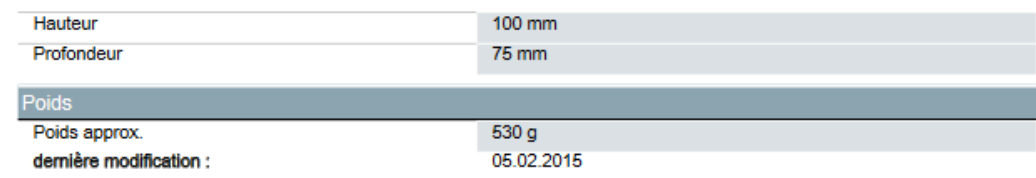

## **E.2 Caractéristiques du module d'alimentation PM 1207**

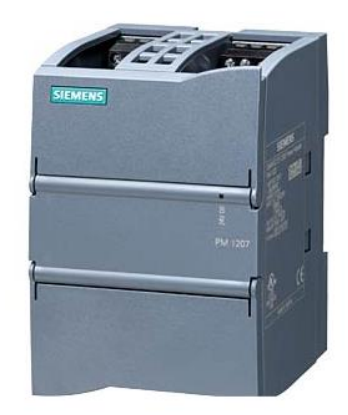

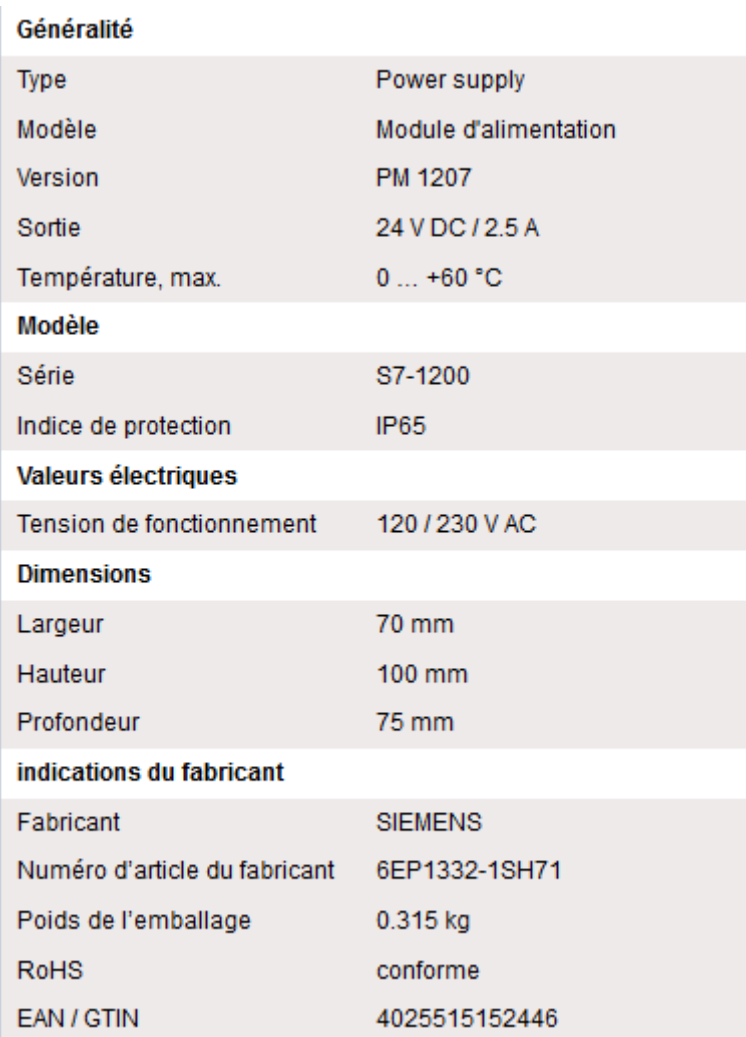

## **E.3 Caractéristiques du module de sorties TOR SM 1222**

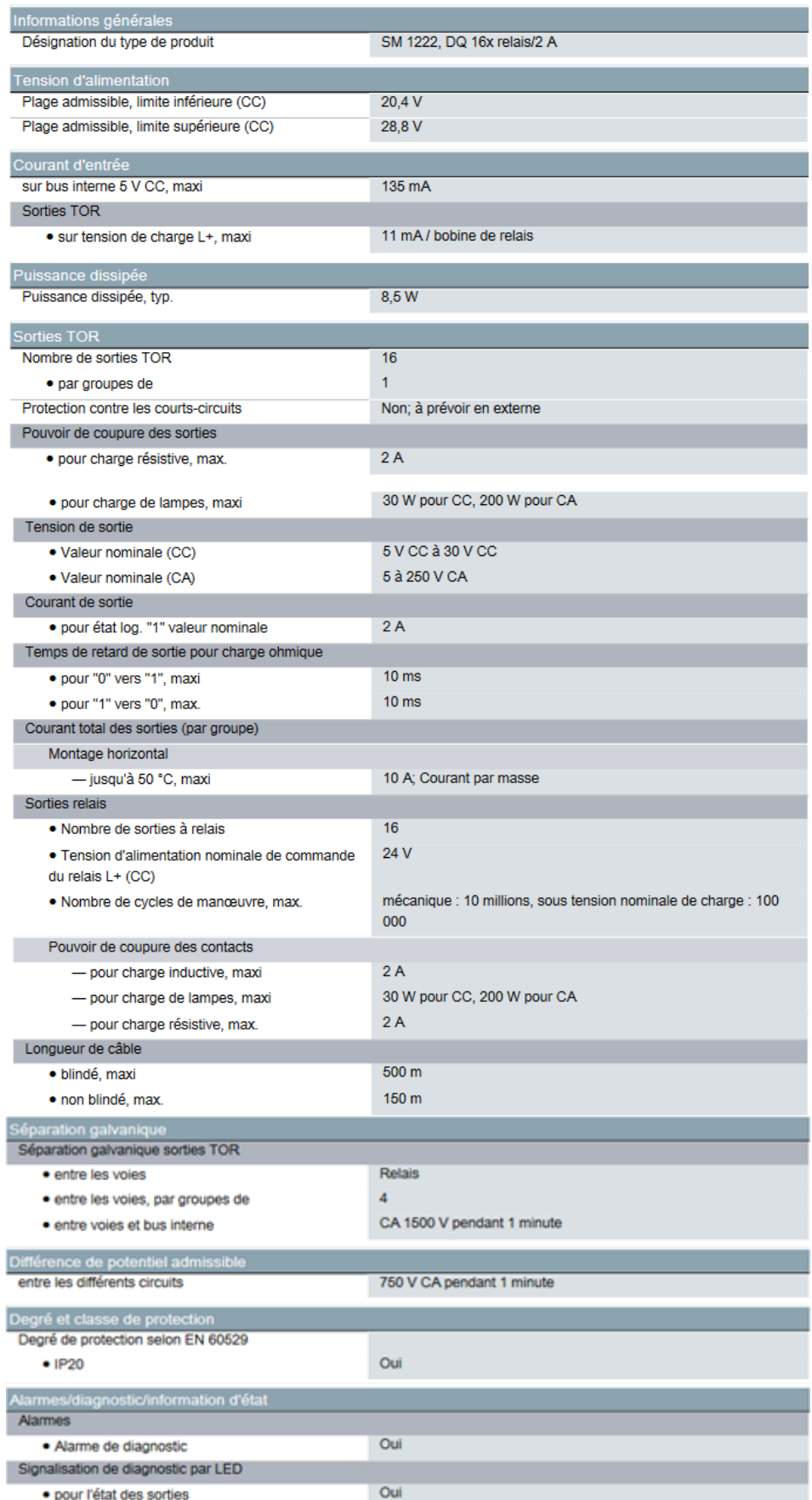

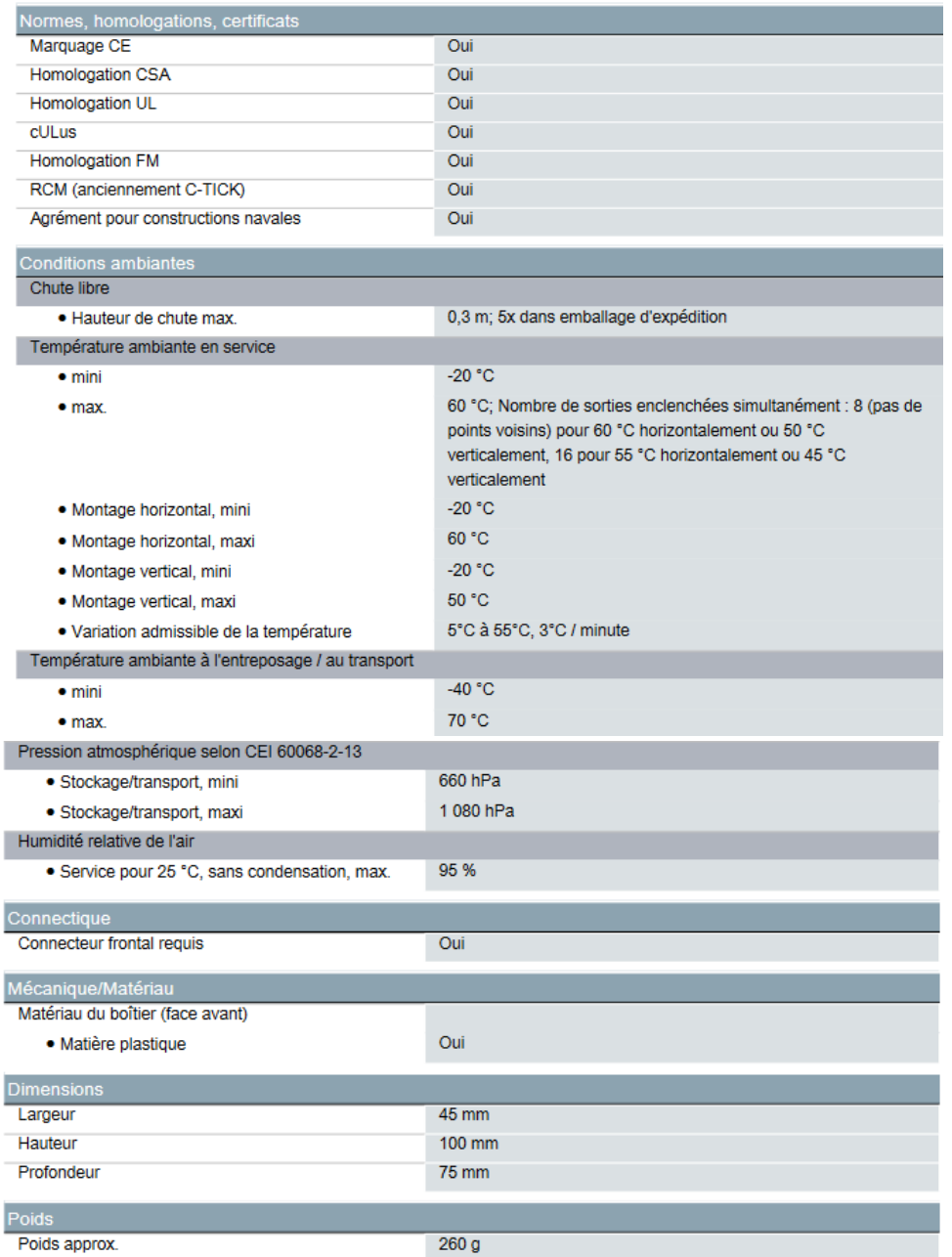

## **E.4 Caractéristiques des contacteurs Schneider A9C22818**

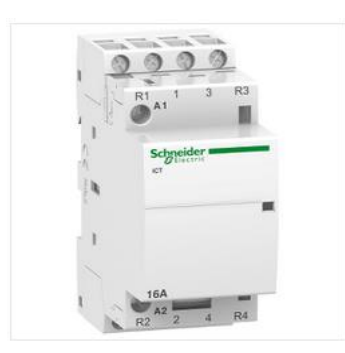

### Principales

ł

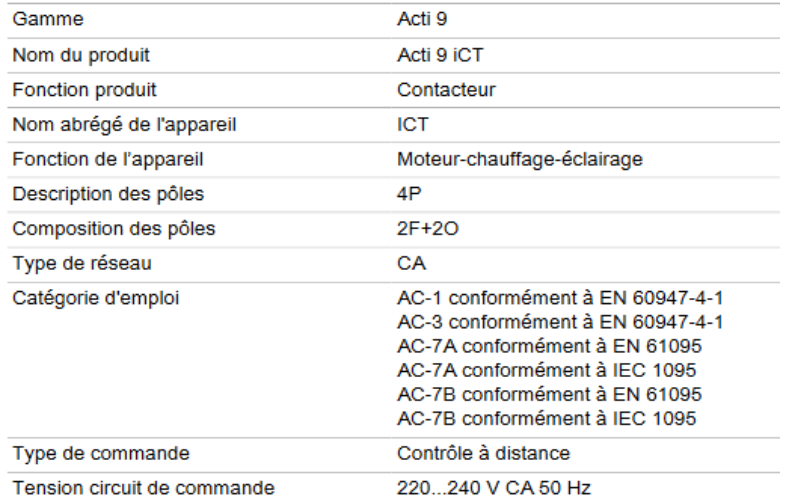

### Complémentaires

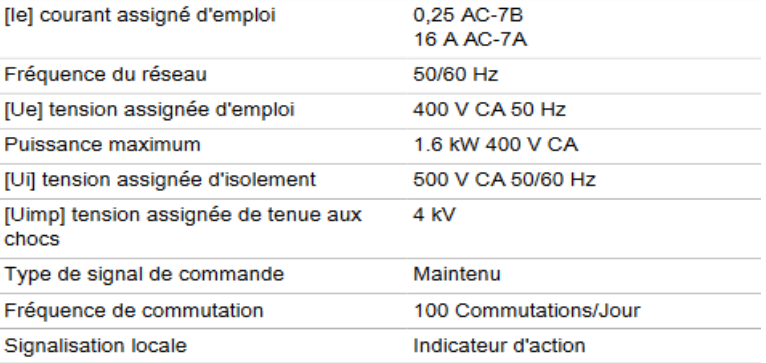

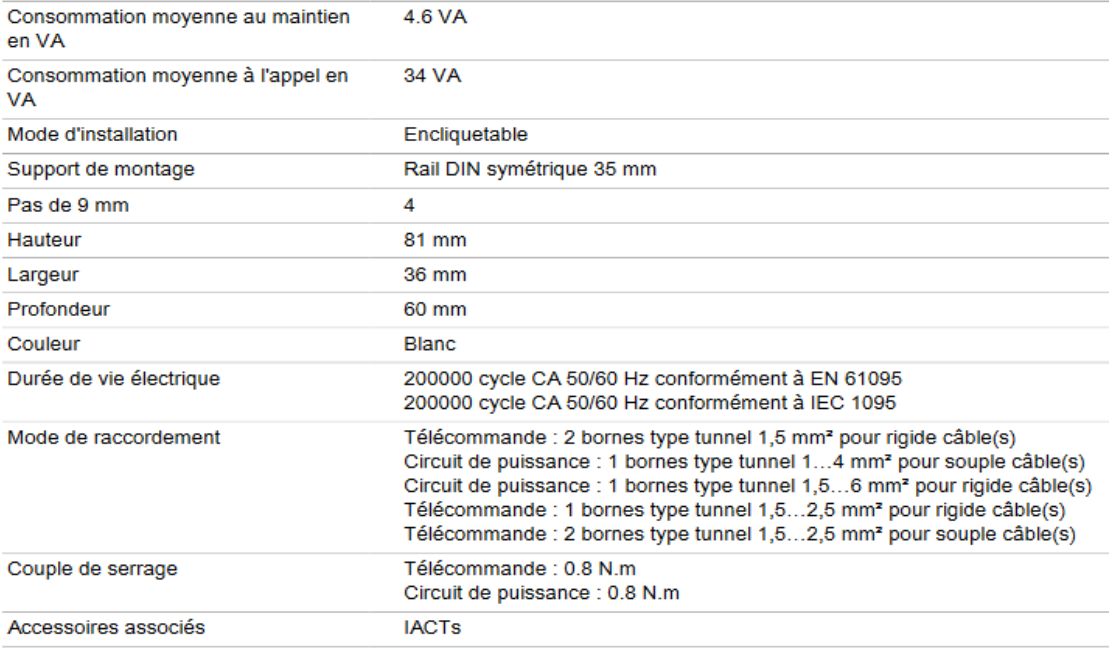

#### Environnement

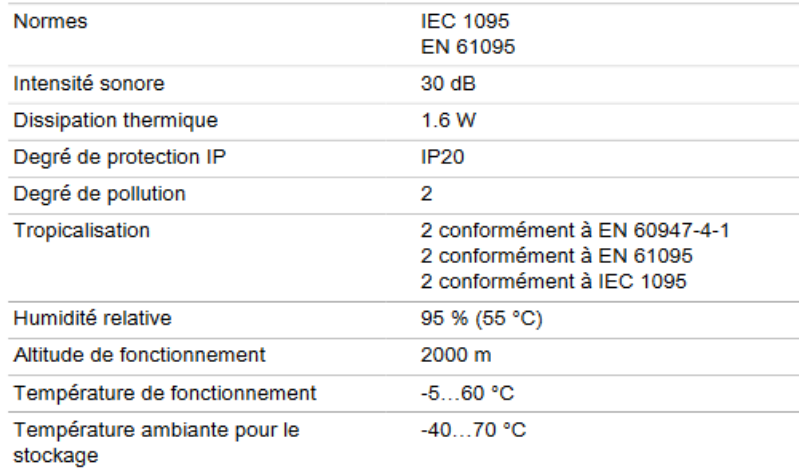